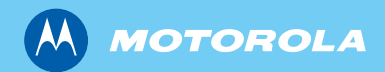

# MTM800 Enhanced TETRA Mobile Terminal

*Basic User Guide Alapvető felhasználói kézikönyv Bazinis naudotojo vadovas*

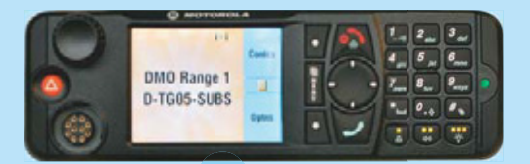

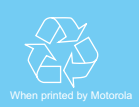

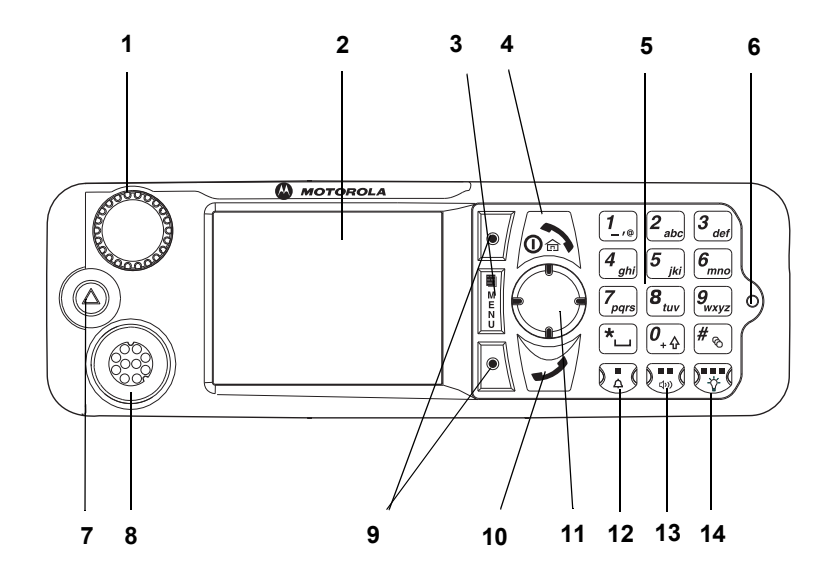

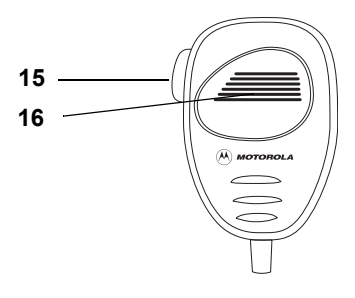

# **Contents**

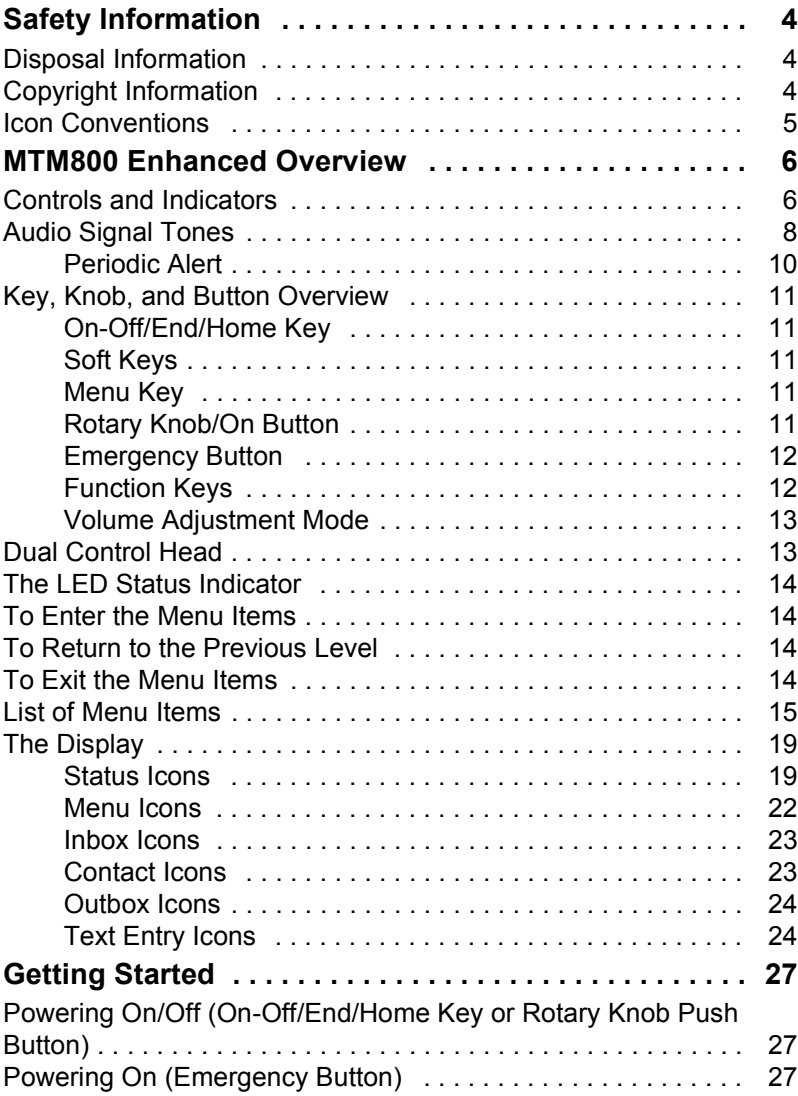

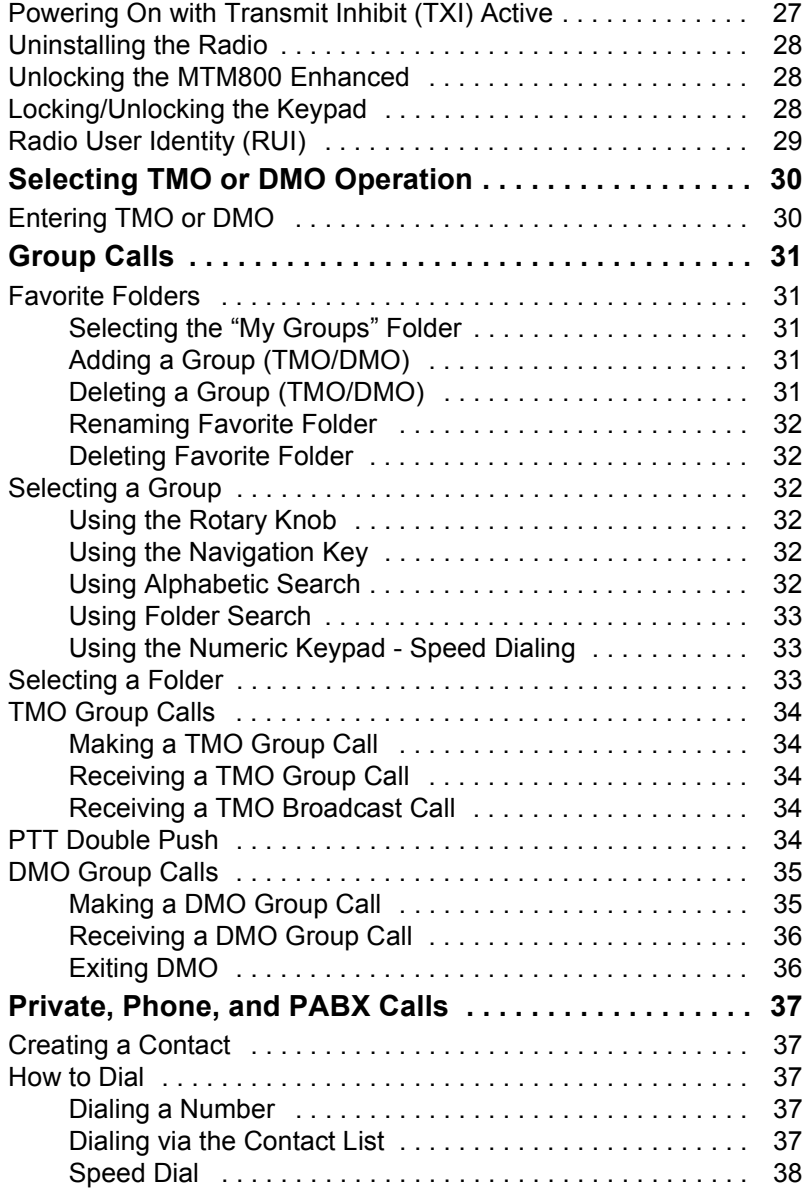

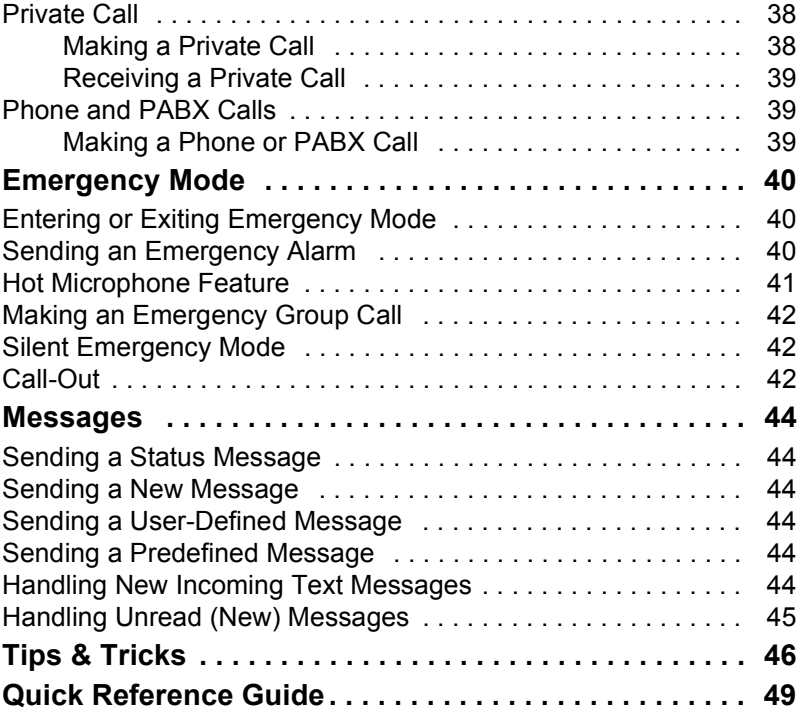

© Motorola Inc., 2009

MOTOROLA and the stylized M Logo are registered in the U.S. Patent and Trademark Office. All other product or service names are the property of their respective owners.

**English**

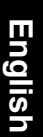

<span id="page-5-0"></span>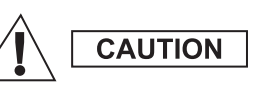

*Before using these products, read the operating instructions for safe usage contained in the Product Safety and RF Exposure booklet 6866537D37.*

The MTM800 Enhanced is restricted to occupational use only to satisfy ICNIRP RF energy exposure requirements. Before using the products, read the RF energy awareness information and operating instructions in the Product Safety and RF Exposure booklet (Motorola Publication part number *6866537D37*) to ensure compliance with RF energy exposure limits.

Keep this User Guide and the Product Safety and RF Exposure booklet in a safe place and make it available to other operators in case the accessories are passed on to other people.

# <span id="page-5-1"></span>**Disposal Information**

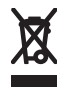

The **European Union Waste of Electrical and Electronic Equipment** directive requires that products sold into EU countries must have the crossed out trashbin label on the product (or the package in some cases). As defined by the

WEEE directive, this cross-out trashbin label means that customers and end-users in EU countries should not dispose of electronic and electrical equipment or accessories in household waste.

Customers or end-users in EU countries should contact their local equipment supplier representative or service centre for information about the waste collection system in their country.

# <span id="page-5-2"></span>**Copyright Information**

The Motorola products described in this manual may include copyrighted Motorola computer programs stored in semiconductor memories or other mediums. Laws in the United States and other countries preserve for Motorola certain exclusive rights for copyrighted computer programs, but not limited to, including the exclusive right to copy or reproduce in any form the copyrighted computer program.

Accordingly, any copyrighted Motorola computer programs contained in the Motorola products described in this manual may not be copied, reproduced, modified, reverse-engineered, or distributed in any manner without the express written permission of Motorola. Furthermore, the purchase of Motorola products shall not be deemed to grant either directly or by implication, estoppel, or otherwise, any licence under the copyrights, patents, or patent applications of Motorola, except for the normal non-exclusive licence to use that arises by operation of the law in the sale of a product.

This document is copyright protected. Duplications for the purpose of the use of Motorola products are permitted to an appropriate extent. Duplications for other purposes, changes, additions or other processing of this document are not permitted. Only this electronically-saved document is considered to be the original. Duplications are considered merely copies. Motorola, Inc., and its subsidiaries and affiliates do not vouch for the correctness of such kinds of copies.

## <span id="page-6-0"></span>**Icon Conventions**

The document set is designed to give the reader more visual cues. The following graphic icons are used throughout the documentation set. These icons and their associated meanings are described below.

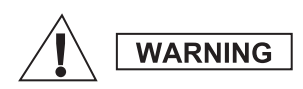

*The signal word Warning with the associated safety icon implies information that, if disregarded, could result in death or serious injury, or serious product damage.*

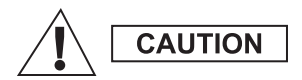

*The signal word Caution with the associated safety icon implies information that, if disregarded, may result in minor or moderate injury, or serious product damage.*

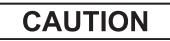

*The signal word Caution may be used without the safety icon to state potential damage or injury that is not related to the product.*

**NOTE** 

*Notes contain information more important than the surrounding text, such as exceptions or preconditions. They also refer the reader elsewhere for additional information, remind the reader how to complete an action (when it's not part of the current procedure, for instance), or tell the reader where something is located on the screen. There is no warning level associated with a Note.*

# <span id="page-7-1"></span><span id="page-7-0"></span>**Controls and Indicators**

The numbers below refer to the illustration on the inside front cover.

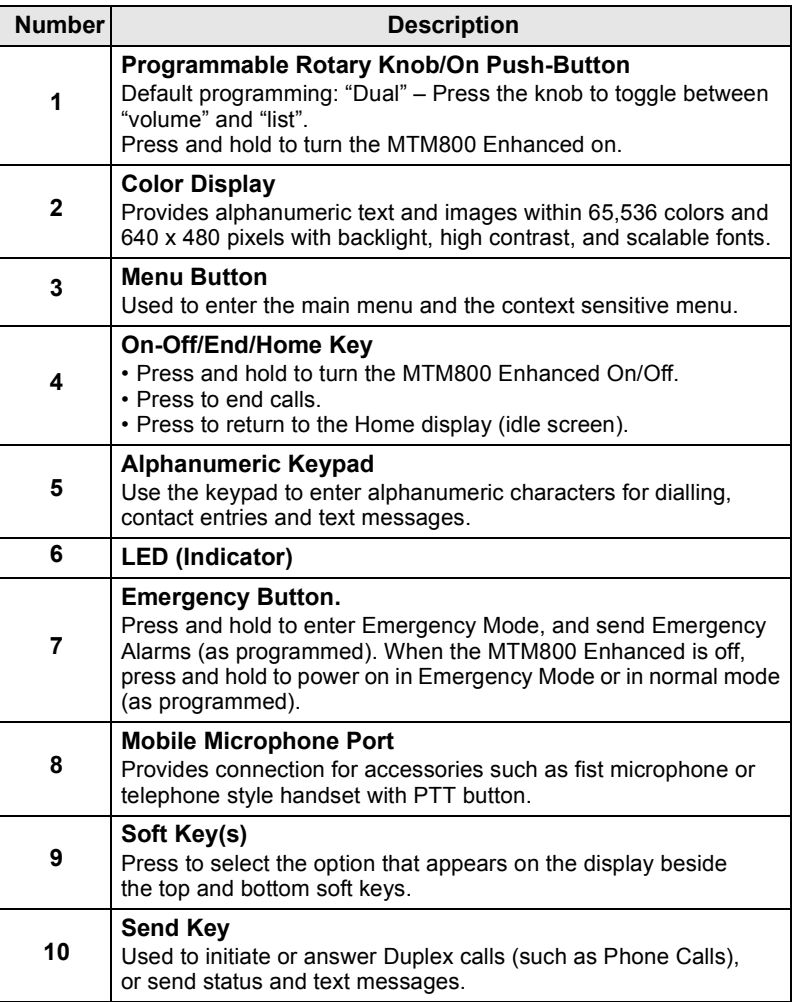

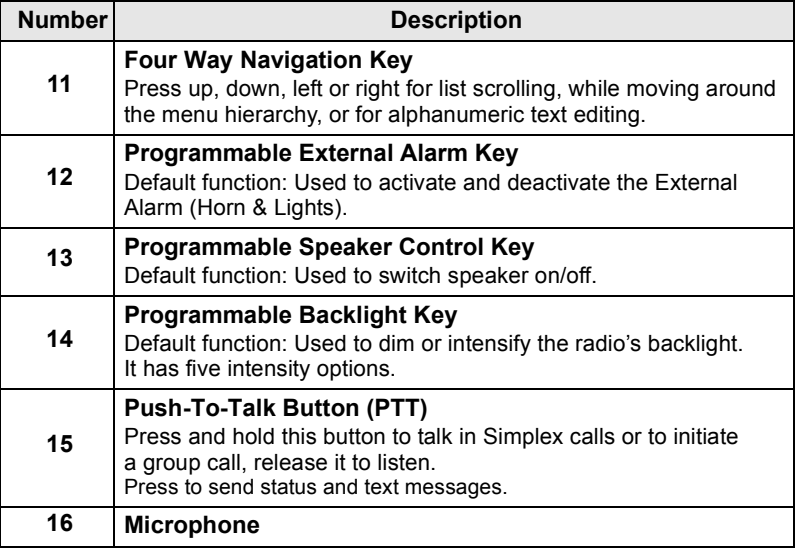

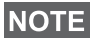

*Before using your MTM800 Enhanced for the first time, remove the plastic lens protector from the display.*

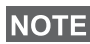

*It is recommended to turn off the terminal before connecting any of the accessories.*

# <span id="page-9-0"></span>**Audio Signal Tones**

 $\Box$  = High Tone;  $\Box$  = Low Tone;

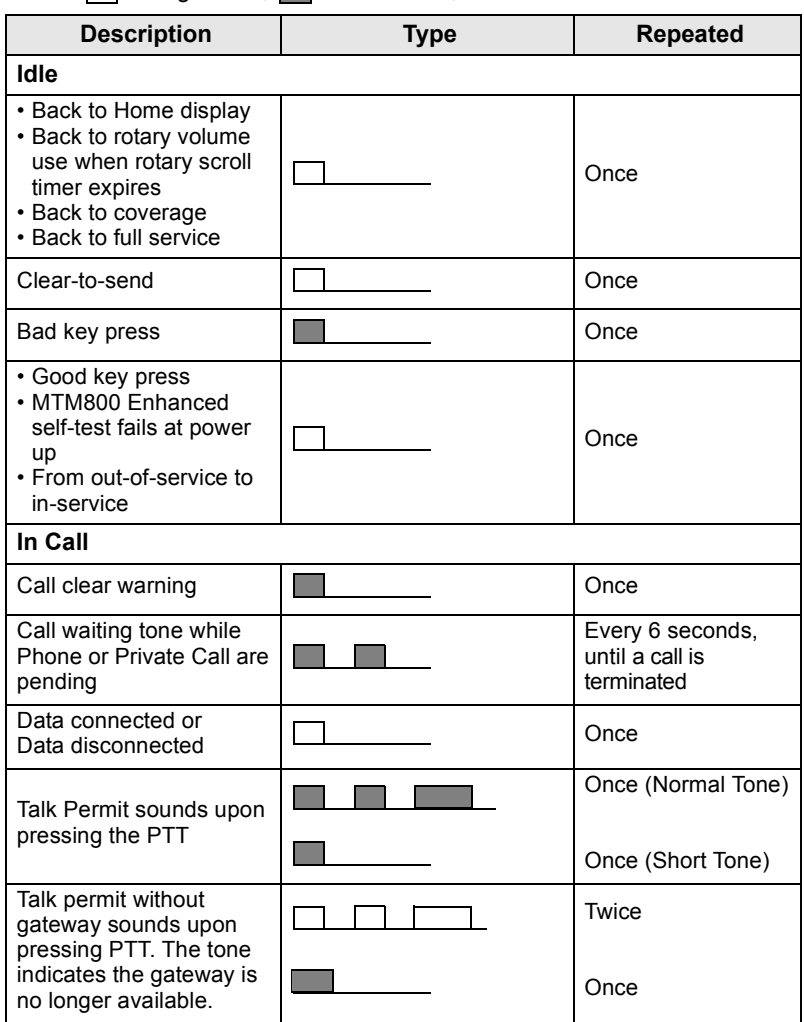

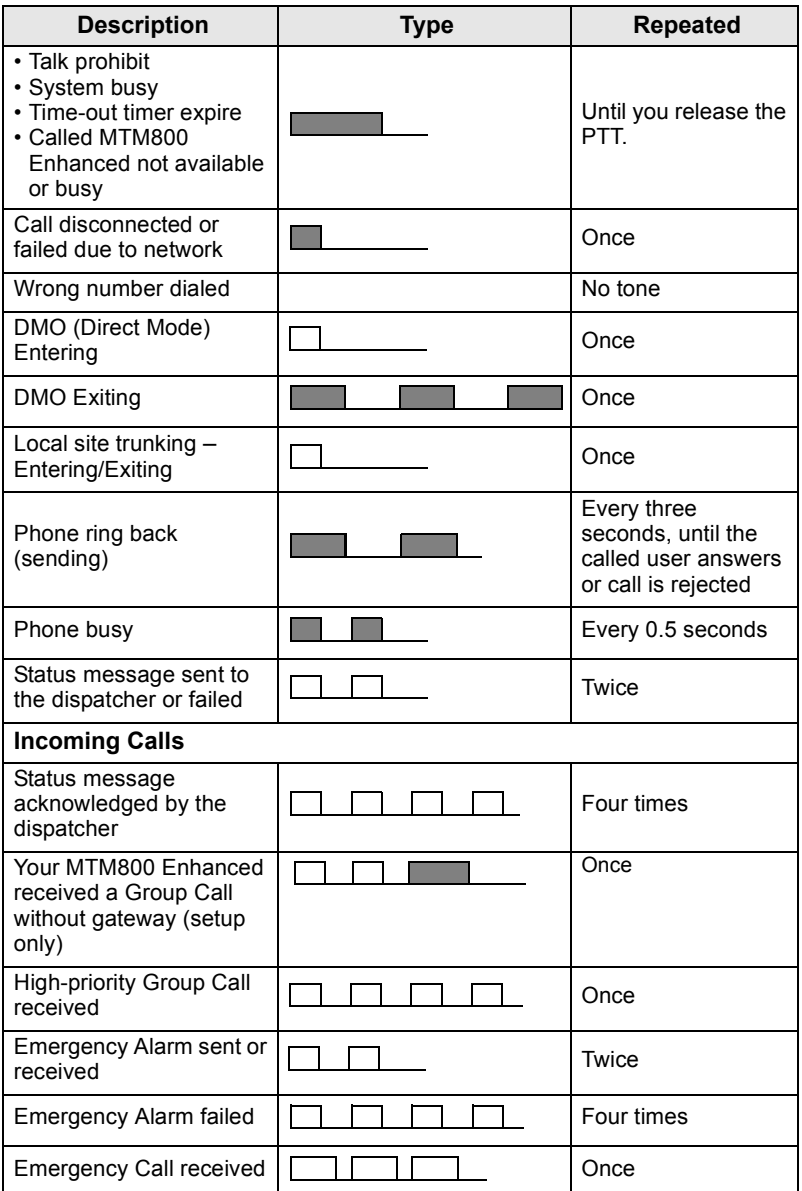

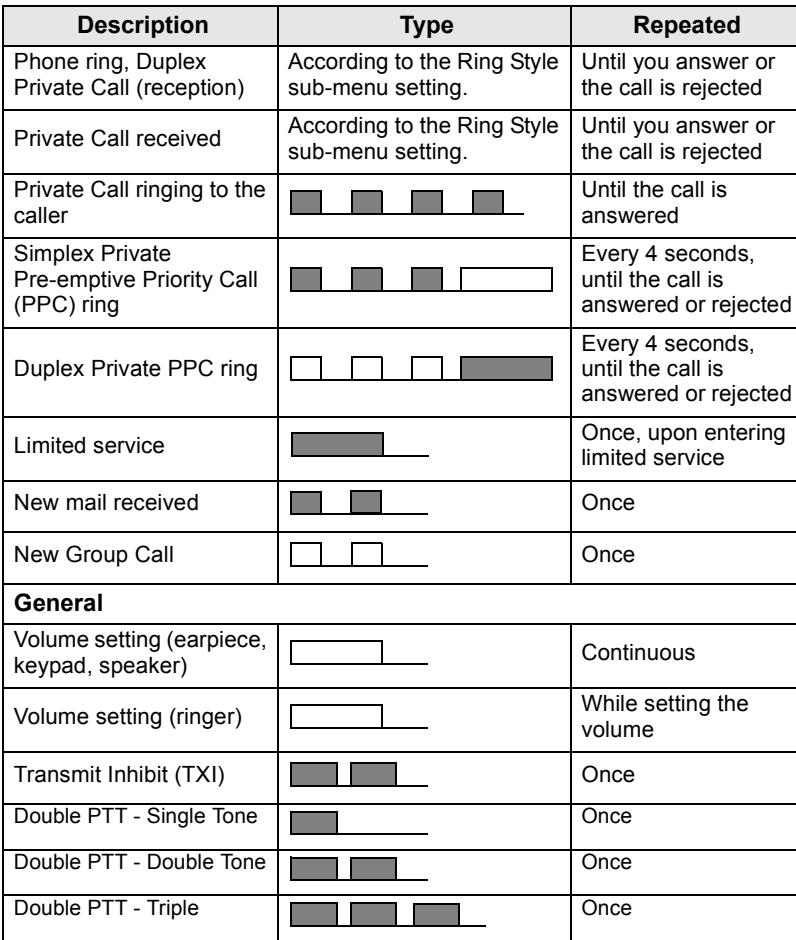

*Call-Out tones cannot be muted by the user.* 

### <span id="page-11-0"></span>**Periodic Alert**

Periodic alert indicates the missed calls and the unread messages. For each indication the unread message tone is played with the orange LED color.

This feature can be disabled/enabled by the user. Press **Menu**  and select **Setup > Tones > Periodic Alert** also to set the period of time between the indications.

# <span id="page-12-0"></span>**Key, Knob, and Button Overview**

## <span id="page-12-1"></span>**On-Off/End/Home Key**

- Press and hold to turn the MTM800 Enhanced On/Off.
- Press to end calls.
- Press to return to the Home display.

## <span id="page-12-2"></span>**Soft Keys**

Press  $\left| \cdot \right|$  or  $\left| \cdot \right|$  to select the option that appears in the display beside the top and bottom soft keys.

## <span id="page-12-3"></span>**Menu Key**

Menu key has two functions. Press **Menu** to enter:

- **The menu** (when not in the menu). The MTM800 Enhanced menus allow you to control your MTM800 Enhanced settings.
- **Context sensitive menu** (when **in** icon is on and while not on Idle screen) to view a list of items for the current menu.

## <span id="page-12-4"></span>**Rotary Knob/On Button**

Press and hold the Rotary knob to turn the MTM800 Enhanced on.

The Service Provider can program the Rotary knob to one of the following uses:

- **Dual control** the knob is used as both a volume control and to scroll through lists. Press the knob to toggle between volume and list control (default programming).
- List control the knob is used to scroll lists (e.g. Talkgroup lists) or menu items. In this case volume control is always via the menu or external accessories (if present).
- **Volume control** the knob is used only as a volume control; turn clockwise to increase the audio volume level.

Press and hold the Rotary knob to lock it, press and hold it again to unlock. Powering Off also unlocks a locked Rotary knob.

### <span id="page-13-0"></span>**Emergency Button**

Press and hold this button to enter Emergency Mode.

When the MTM800 Enhanced is powered down, press and hold this button to power On in Emergency Mode or in standard mode (as programmed).

## <span id="page-13-1"></span>**Function Keys**

Each of the Function keys has a default function which is activated upon a short press.

### **• External Alarm Key**

Press  $\begin{pmatrix} 1 \\ 0 \end{pmatrix}$  to turn on or off the External Alarm (Horn & Lights)

### **• Speaker Control Key**

Press  $\binom{n}{n}$  to switch the speaker on/off.

### **• Backlight Control Key**

Press  $\left[\frac{m}{\sqrt{2}}\right]$  repeatedly to select one of the five predefined backlight and LED intensity profile.

Additionally, your Service Provider can program One Touch functions, activated by a long press, to each function key.

## *Numeric,*  $\left[\stackrel{*}{\cdot}\right]$  and  $\left[\stackrel{\#}{\cdot}\right]$  Keys

The MTM800 Enhanced supports the one-touch feature that allows you to select or activate commonly used features by pressing and

holding an assigned key.

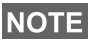

*The required time you need to press the Numeric,*  $\boxed{\phantom{a}}$  *or*  $\boxed{\phantom{a}}$  *keys to activate a one-touch function is set as default to 1 second. This time may be set, however, by your Service Provider.*

### *One Touch Private Call*

The MTM800 Enhanced supports the one-touch private call if it is set by the Service Provider. User can dial the last group call originator number via pressing the assigned button.

## <span id="page-14-0"></span>**Volume Adjustment Mode**

The Service Provider can enable Volume Adjustment Mode feature. All the settings regarding **Individual** mode are adjustable and retained even if the user switches back to **Common** mode.

In **Common** mode the user adjusts all the **Volumes** at the same time.

To change the volume setting or settings, press **Menu > Setup > Set Volume**.

## <span id="page-14-1"></span>**Dual Control Head**

The Dual Control Head feature allows you to have two Control Heads: Master and Slave, which have the same functionality.

Both Control Heads are turned on independently. To turn on any of the Control Heads:

- Press and hold On-Off/End/Home Key.
- Press and hold the Rotary knob to turn the MTM800 Enhanced.

#### *Master and Slave Interaction*

Master Control Head checks if there is a link between Master and

Slave Control Heads. When there is no connection the icon  $\mathbb{R}$  is

displayed, otherwise the display shows  $\mathbb{R}$ . To see all the icons available for this feature go to [D-PTT Tones on page 21.](#page-22-0)

*If this feature is enabled by your Service Provider, one of the icons is displayed all the time.*

If only Slave Control Head is powered on and the Master Control

Head is unavailable, it enters Standalone Mode and only  $\circled{a}$  button can be pressed to turn it of.

### *Key Pressed*

If any key except Emergency button and  $\circledR$  is pressed on any Control Head, the icon  $\alpha$  is displayed and all the keys are blocked on the other Control Head.

## **NOTE**

At any time Emergency button and  $\circledcirc$  can be pressed on both *Control Heads.*

During any call, voice can be heard in both Master and Slave speakers simultaneously. Only one MIC/PTT can be opened at a time. The one that is pressed as first is allowed to initiate the transmission.

## <span id="page-15-0"></span>**The LED Status Indicator**

The LED indicator shows the states of your MTM800 Enhanced.

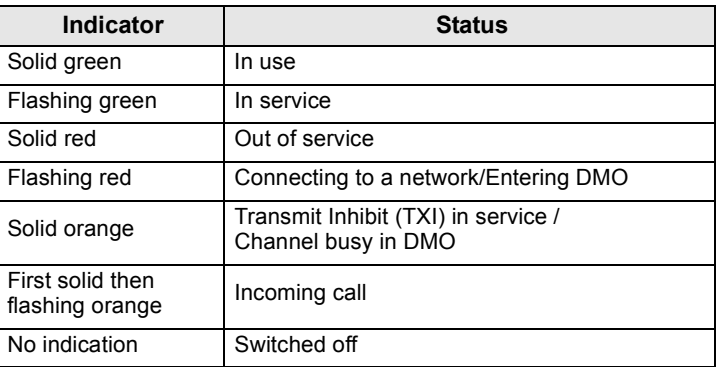

## <span id="page-15-1"></span>**To Enter the Menu Items**

- **1.** Press **Menu**.
- **2.** Scroll to the required item, press **Select** or **example 3** to select.

## <span id="page-15-2"></span>**To Return to the Previous Level**

Press **Back** or  $\bigcirc$ .

## <span id="page-15-3"></span>**To Exit the Menu Items**

Press  $\mathbb{R}$ .

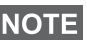

*Your MTM800 Enhanced may exit if no key press is detected for a time-out period.*

## <span id="page-16-0"></span>**List of Menu Items**

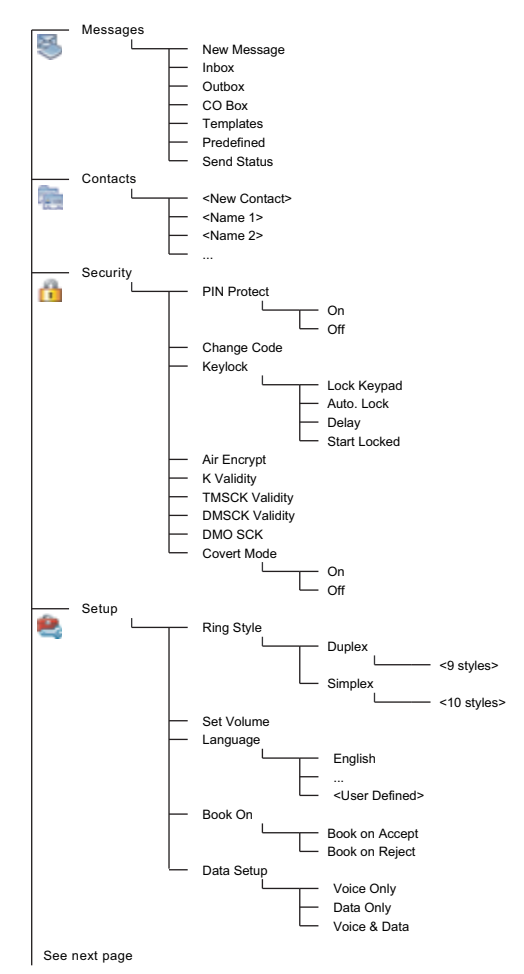

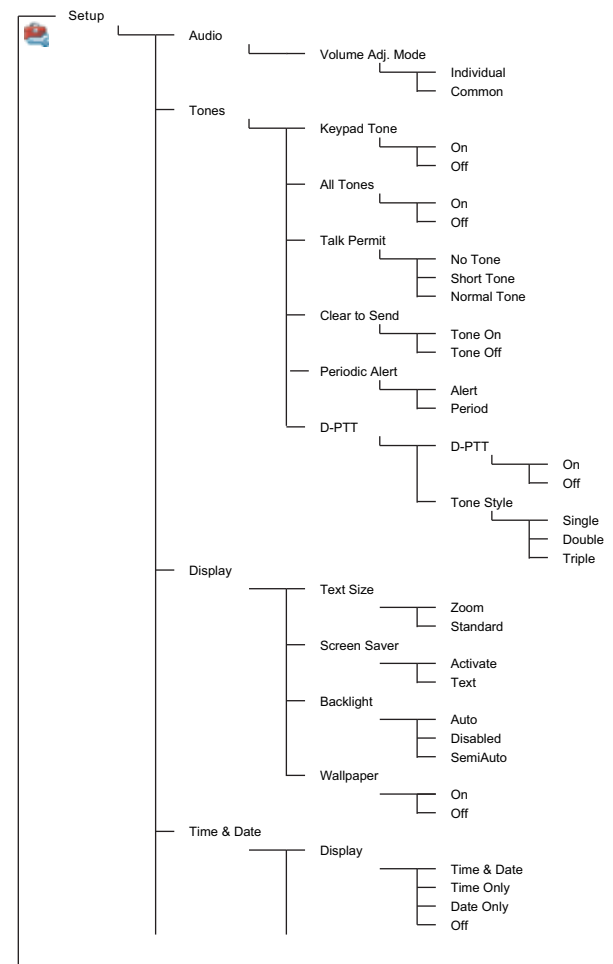

See next page

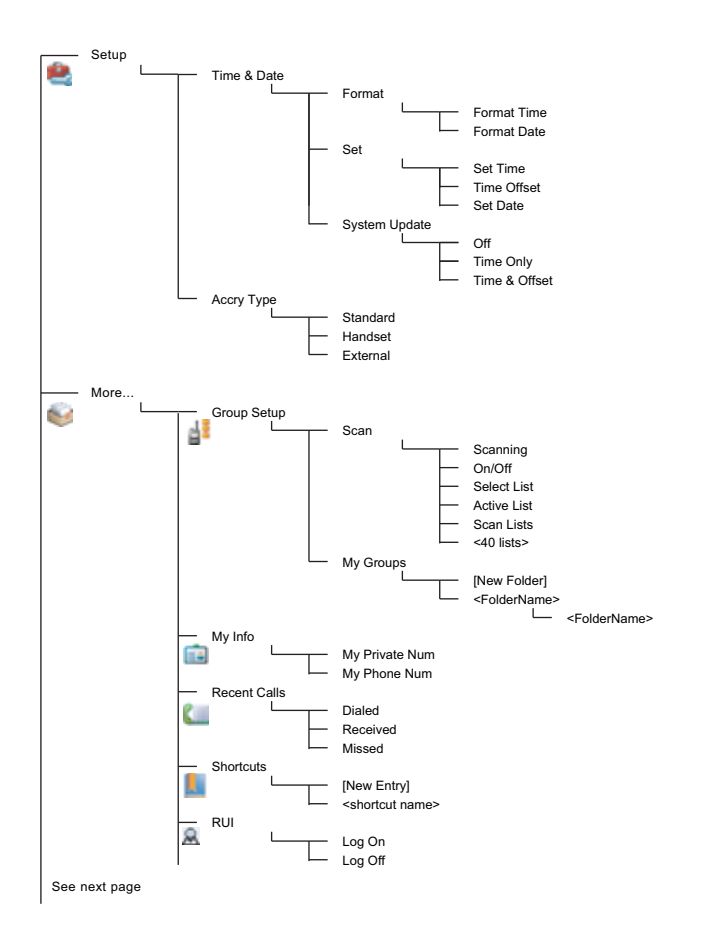

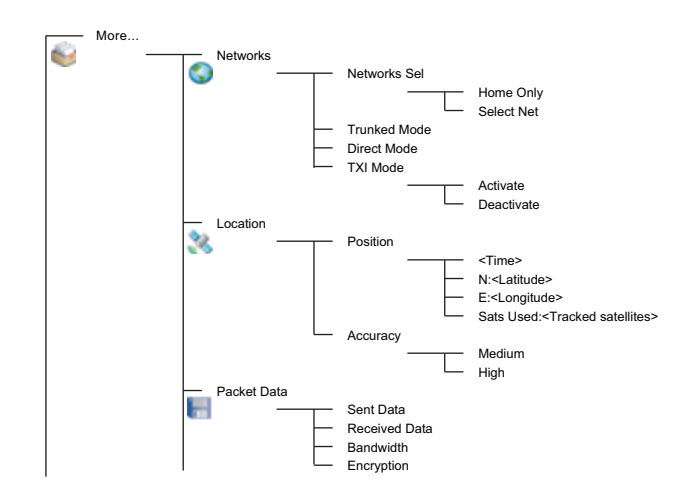

*This is the standard menu layout. Your Service Provider may*  **NOTE** *enable/disable some menu items or change their names.*

#### *Creating Menu Shortcuts*

Use shortcuts to access frequently-used menu items.

#### **Menu Shortcut Creation**

Navigate to the menu item and press and hold **Menu** as the item is highlighted.

#### **Menu Shortcut List**

To look for assigned shortcuts, press **Menu** and select **More... > Shortcuts >** *<shortcut name>*.

#### **Menu Shortcut Use**

From Home display, press **Menu** and the numeric key(s) assigned to the shortcut.

## <span id="page-20-0"></span>**The Display**

When you use your MTM800 Enhanced, icons appear on the display to indicate the following conditions.

### <span id="page-20-1"></span>**Status Icons**

Status icons appear when your phone is engaged in certain activities or when you have activated certain features.

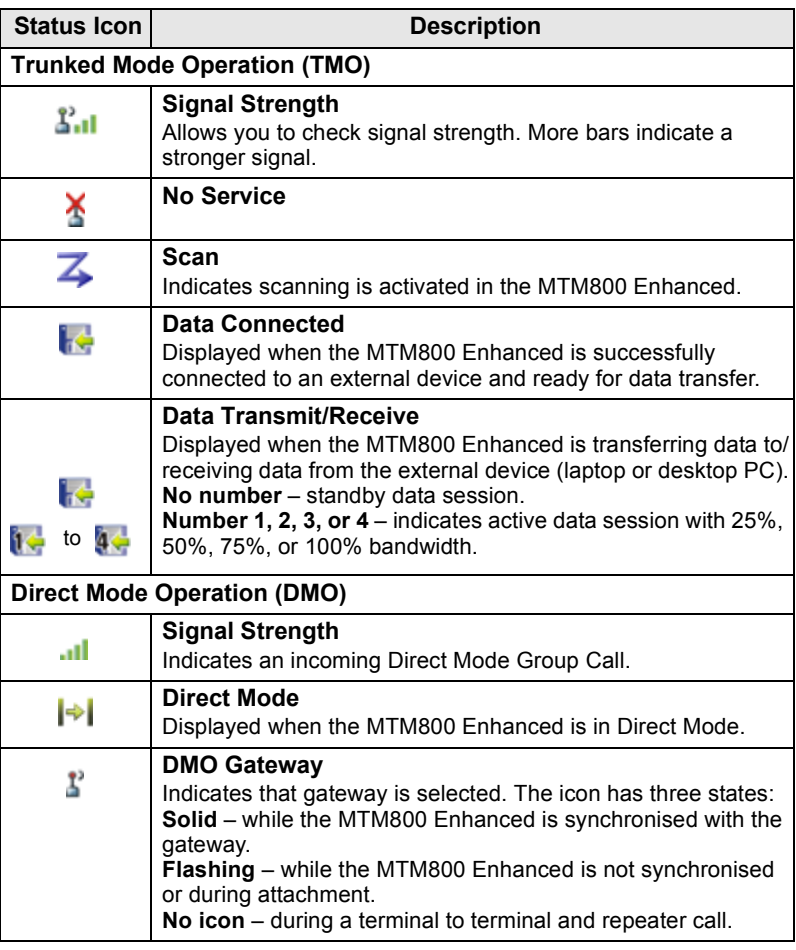

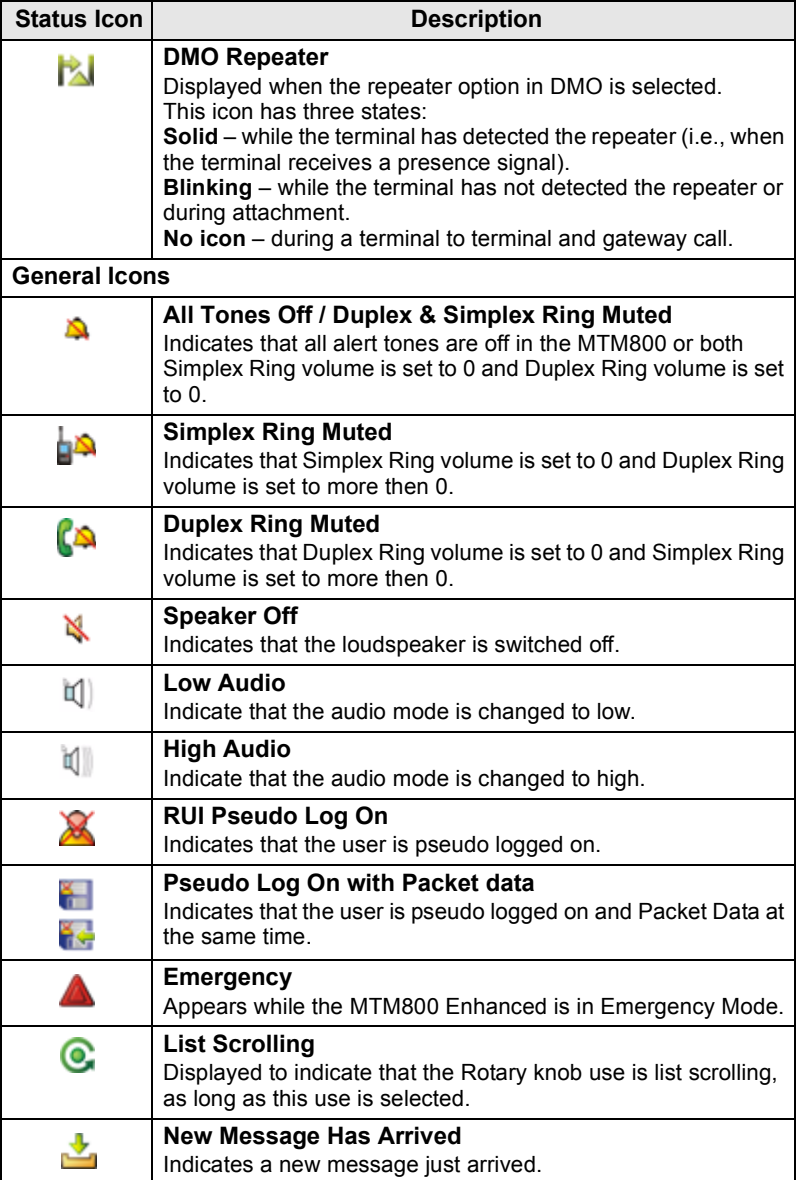

<span id="page-22-0"></span>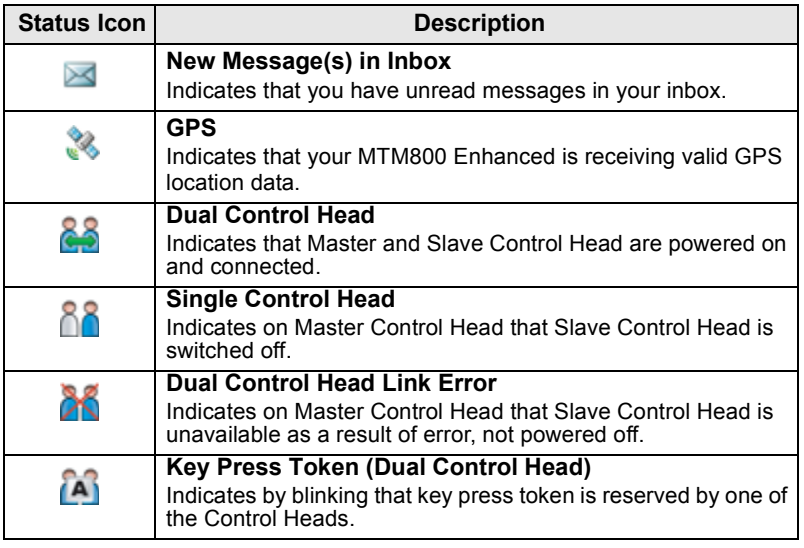

## <span id="page-23-0"></span>**Menu Icons**

The following icons make it easy to identify the menu items at first glance.

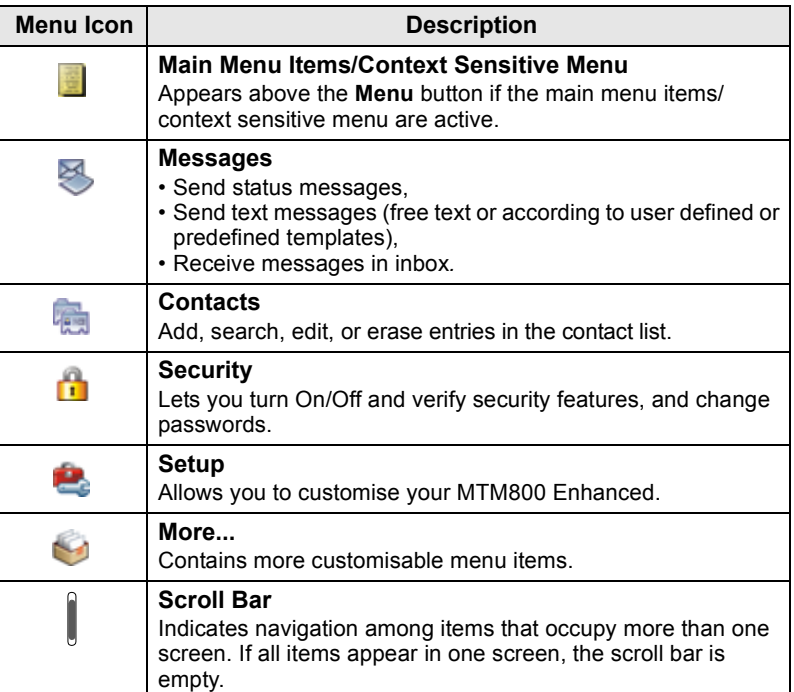

### <span id="page-24-0"></span>**Inbox Icons**

The following icons indicate the status of messages in the inbox.

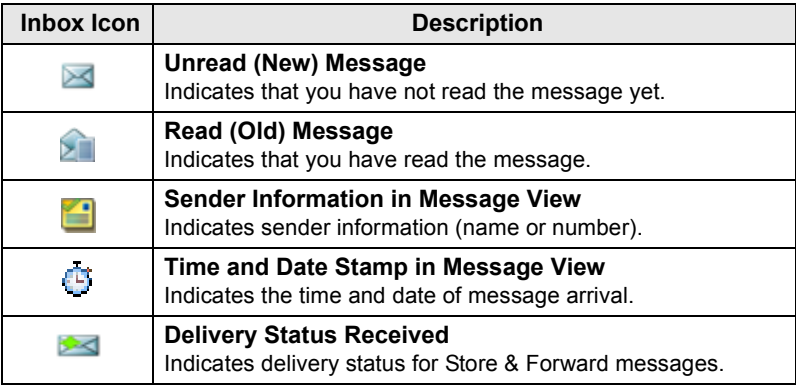

### <span id="page-24-1"></span>**Contact Icons**

In the contact list display, the following icons may appear next to the contact numbers to indicate the type of stored number.

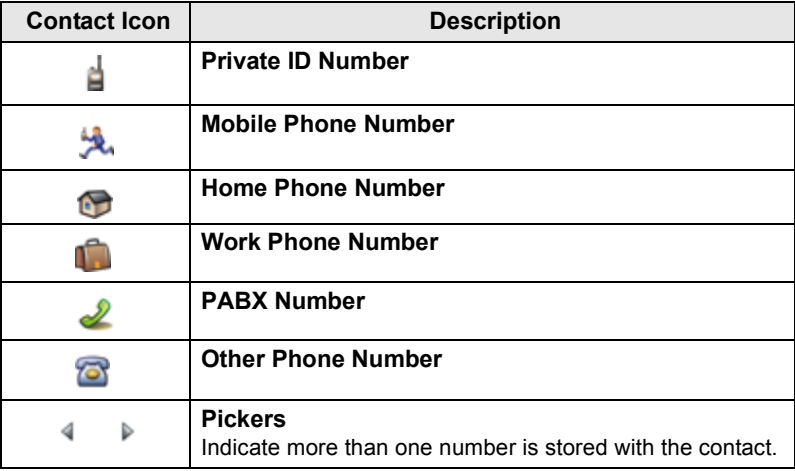

### <span id="page-25-0"></span>**Outbox Icons**

In the Outbox submenu those three icons indicate the process of sending the Store & Forward messages. For more information please contact your Service Provider.

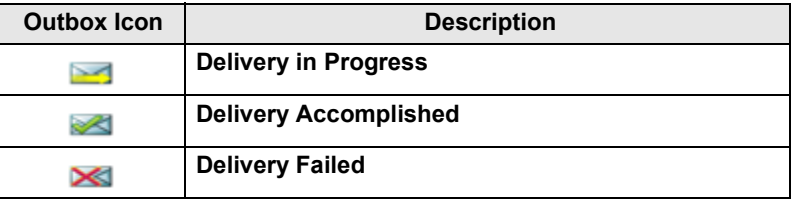

### <span id="page-25-1"></span>**Text Entry Icons**

#### *Selecting the Text Entry Mode*

Text entry modes make it easy for you to enter names, numbers, and messages.

In the text entry screen, press **Menu > Entry Mode**, and then select one of the following modes:

- **Primary**  for entering alphanumeric characters
- **Numeric**  for entering numbers only
- **Symbol**  for entering symbols only
- **Secondary**  for entering alphanumeric characters. (This mode is optional and you have to add it to the list.)

In the text entry screen, you can also press  $\left[\overline{f}_\infty\right]$  repeatedly to change to Primary, Numeric, Symbol, or Secondary (if you have set it up).

#### *Adding Secondary to the List of Text Entry Modes*

Secondary is convenient when you use one language, and sometimes wish to switch to another one.

This mode appears in the list only if you set it up first via **Menu > Entry Setup**.

**None** is the default programming from factory and indicates no secondary entry mode is selected.

#### *Selecting the Text Entry Method and Language*

There are two text entry methods:

- **TAP**  Enter letters, numbers and symbols by pressing an Alphanumeric key one or more times.
- **iTAP**  Let the terminal predict each word as you press an Alphanumeric key.

You can use these methods in the languages programmed in the terminal.

In the text entry screen, press **Menu > Entry Setup**, and then change to one of the methods and its related language (for example: TAP English).

#### *Text Capitalisation*

Press  $\boxed{\theta_{\scriptscriptstyle{+}}\hat{\phi}}$ .

#### *Icons*

In the text entry screen, icons tell you which text entry mode and method you are using. A character counter icon indicates the number of entered characters.

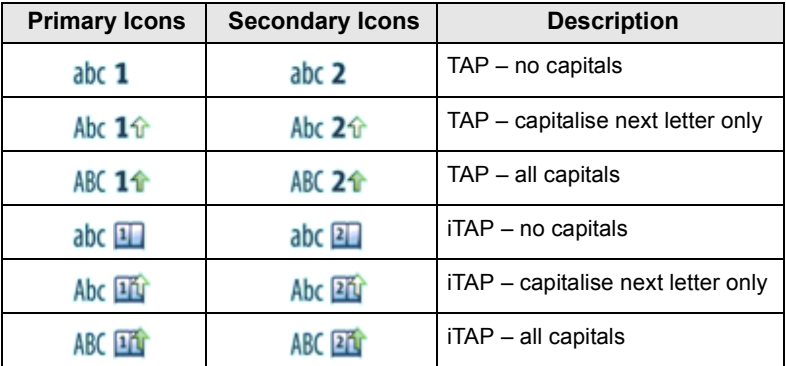

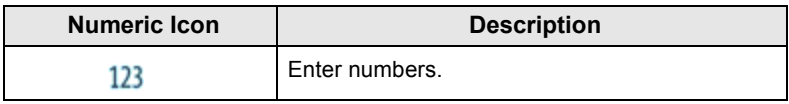

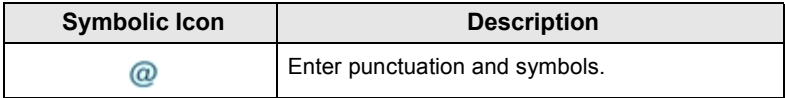

### **List of Keys and Characters in Alphanumeric Mode** *(TAP/iTAP)*

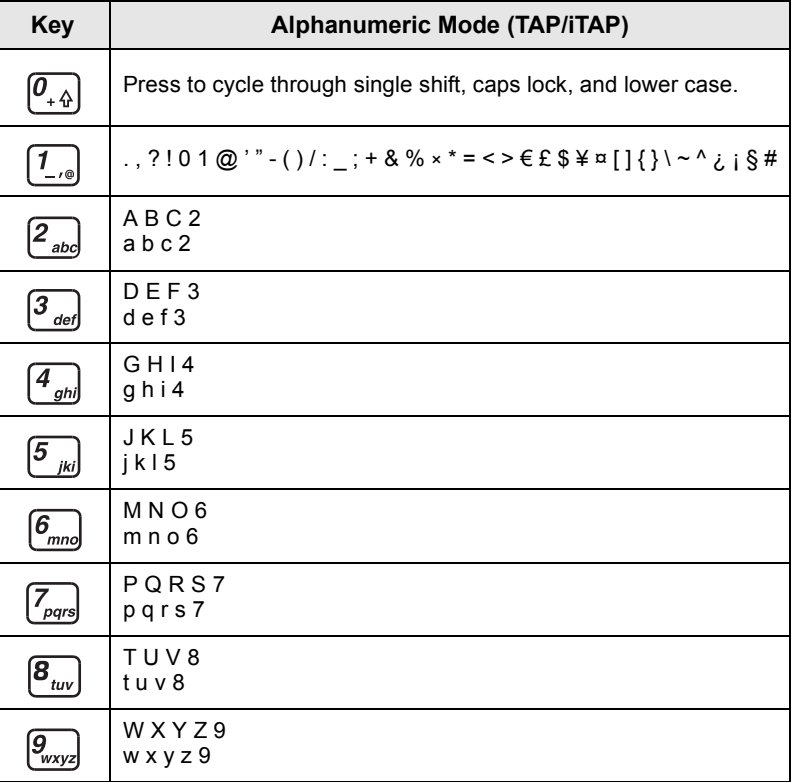

### *List of Keys and Characters in Numeric Mode*

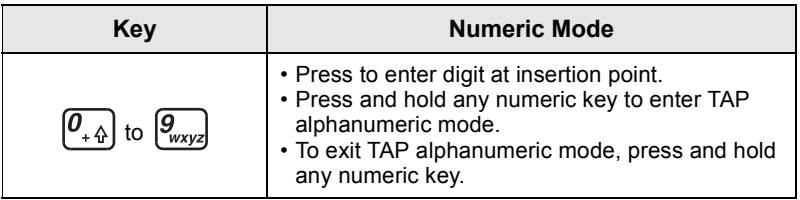

**English**

### <span id="page-28-1"></span><span id="page-28-0"></span>**Powering On/Off (On-Off/End/Home Key or Rotary Knob Push Button)**

To power **On**, press and hold , or press the rotary knob push button. Your MTM800 Enhanced performs a self-check and registration routine. After successful registration, the MTM800 Enhanced is in service.

To power Off, press and hold  $\circledast$ . You will hear a beep and the **Powering Off** message is displayed.

## <span id="page-28-2"></span>**Powering On (Emergency Button)**

Press and hold the Emergency button to power **On**. The MTM800 Enhanced will power **On** in Emergency Mode or in standard mode (as programmed).

# <span id="page-28-3"></span>**Powering On with Transmit Inhibit (TXI) Active**

Transmit Inhibit is a feature allowing you to switch off transmission before entering a Radio Frequency (RF) sensitive area. To activate this feature, press **Menu** and select **More... > Networks > TXI Mode > Activate**.

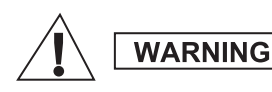

*Pressing the Emergency button, even if Transmit Inhibit is activated, causes the MTM800 Enhanced to transmit immediately. The MTM800 Enhanced must NOT be within the RF sensitive area when entering Emergency Mode.*

The TXI Mode remains active at power **On**. You will be asked whether to leave the TXI Mode **On** or not.

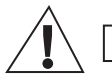

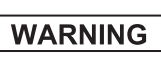

*Ensure you have left the RF sensitive area before deactivating Transmit Inhibit.*

Press the **Yes** soft key to deactivate the TXI Mode. If the MTM800 Enhanced was previously used in Trunked Mode, it will register to the network. If the MTM800 Enhanced was previously used in Direct Mode, it will remain in Direct Mode. Press **No** in Trunked Mode and the MTM800 Enhanced powers down; press **No** in Direct Mode and you remain in Direct Mode with TXI selected.

# <span id="page-29-0"></span>**Uninstalling the Radio**

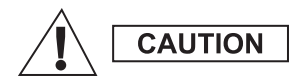

### **OPTION 1:**

Before disconnecting the 13.2V main power supply from the radio:

- 1. Switch off the radio.
- 2. Wait for a minimum of 4 seconds after the radio Off Switch is released. Disconnect the 13.2V main power supply.

#### **OPTION 2:**

Turn off the main power supply WITHOUT switching OFF the radio.

# <span id="page-29-1"></span>**Unlocking the MTM800 Enhanced**

Your MTM800 Enhanced may be locked at power up.

To unlock the MTM800 Enhanced after powering on, enter the code at the prompt. The MTM800 Enhanced enters the default Home display.

The unlock code is originally set to 0000. Your Service Provider may change this number before you receive your terminal.

## <span id="page-29-2"></span>**Locking/Unlocking the Keypad**

To prevent accidental key/button presses:

Press **Menu** andto lock the keypad. Press again **Menu** to unlock. Service Provider can choose the notification for the Keypad lock and if to lock the **PTT**.

### *Automatic Keylock*

This feature locks the keypad automatically after not using it for a predefined time. To turn it on/off or to set the delay go to **Menu > Security > Keylock Setup.**

### *Keypad Lock on Startup*

The user can set the Keylock at the start up of the terminal. To turn it on / off go to **Menu > Security > Keylock > Start Locked.**

### *Keypad Lock Notification*

When the keypad is locked one of the following instructions is displayed:

- None no notification is display.
- Notification Only **Keys Locked** is displayed.
- Notification and Instruction **Keys Locked, Press Menu and \* to lock/unlock** is displayed.

*Your Service Provider can lock the keypad with and without the*  **NOTE** *PTT,*  $\boxed{a}$  *and*  $\boxed{ }$  *during incoming call, but the Rotary knob and are always available.*

*The Emergency button is not locked. Pressing the Emergency button unlocks the keypad.*<br>**button unlocks the keypad.** 

# <span id="page-30-0"></span>**Radio User Identity (RUI)**

Your MTM800 Enhanced needs to confirm RUI to provide the full service. After powering on you are prompted to input your **User ID**  and **User PIN**.

To **Log on** press **Menu > More... > RUI > Log on**

### To **Log off** press **Menu > More... > RUI > Log off**

If the Log on is not successful radio has limited access which is specified by the Service Provider.

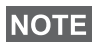

*Radio with RUI feature disabled provides the full service to the user without login prompt.*

*All the time the display indicates if the user is logged on (blue color of the icon) or logged off (grey color of the icon).*

# <span id="page-31-1"></span><span id="page-31-0"></span>**Entering TMO or DMO**

Enter TMO or DMO in one of the following ways:

- From the Home display press **Optns** and select **Direct Mode**  if the MTM800 Enhanced is in TMO.
- From the Home display press **Optns** and select **Trunked Mode**  if the MTM800 Enhanced is in DMO.
- Press the **Menu** button and select **More... > Networks > Trunked Mode** if the MTM800 Enhanced is in DMO.
- Press the **Menu** button and select **More... > Networks > Direct Mode** if the MTM800 Enhanced is in TMO.
- Press the TMO/DMO one-touch button (if programmed by your Service Provider).

You can make and receive the following types of calls when the MTM800 Enhanced operates in Trunked Mode:

- Group Calls
- Private Calls
- Private Calls via MS-ISDN
- Phone Calls
- PABX Calls local (office) extension calls
- Emergency Calls
- Emergency Private Calls.

You can make and receive Group and Private Calls when the MTM800 Enhanced operates in Direct Mode. This includes Emergency Group Calls.

The MTM800 Enhanced returns to the Home display when there is no activity for a few seconds.

Your terminal can alert you of an incoming call. Select the alert **NOTE** *settings in the Tones menu items.* 

# <span id="page-32-0"></span>**Group Calls**

A Group Call is a communication between you and others in a group. A group is a pre-defined set of subscribers enabled to participate in and/or invoke a Group Call.

Groups are organized in maximum three folders**.** Each folder may contain folders and several groups.

### <span id="page-32-1"></span>**Favorite Folders**

You can organise your favorite groups into three folders.

### <span id="page-32-2"></span>**Selecting the "My Groups" Folder**

*Default name for the first favorite folder is "My Groups".*

From the Home display, press  $\bigcirc$  to quickly access the folders.

## <span id="page-32-3"></span>**Adding a Group (TMO/DMO)**

- **1.** Press **Menu** and select **More... > Group Setup > My Groups >** <FolderName> **> [New Group]**.
- **2.** Select a group by alphabetic search ("**TMO/DMO by abc**"). Enter up to 12 characters of the group name. Or select a group by folder search ("**TMO/DMO by Folder**"). Select the folder and select the group. The group is added to the "My Groups" folder.

## <span id="page-32-4"></span>**Deleting a Group (TMO/DMO)**

- **1.** Press **Menu** and select **More... > Group Setup > My Groups >** <FolderName>.
- **2.** Highlight talkgroup name that you want to delete and select **Delete**.

*To delete all the groups press Menu and select Delete All.*  **NOTE** *This option is available only if the Service Provider enables it.* 

**3.** Press **Yes** to confirm.

## <span id="page-33-0"></span>**Renaming Favorite Folder**

- **1.** Press **Menu** and select **More... > Group Setup > My Groups**.
- **2.** Highlight a group folder name and press **Menu**.
- **3.** Select **Rename Folder**.
- **4.** After editing the name of the folder press **Ok** to confirm.

## <span id="page-33-1"></span>**Deleting Favorite Folder**

- **1.** Press **Menu** and select **More... > Group Setup > My Groups**.
- **2.** Highlight a group folder name and press **Menu**.
- **3.** Select **Delete Folder**.
- **4.** Press **Yes** to confirm.

*You cannot delete the last favorite folder.* **NOTE** 

## <span id="page-33-2"></span>**Selecting a Group**

*When you navigate in the Favorite folders and select a DMO group, your terminal will switch between TMO and DMO (and vice-versa).*

## <span id="page-33-3"></span>**Using the Rotary Knob**

(If programmed)

From the Home display, press shortly on the Rotary knob and rotate until the requested group appears.

Group selection occurs:

- After a time-out
- Or, by pressing **Select** (if configured by your Service Provider)

## <span id="page-33-4"></span>**Using the Navigation Key**

From the Home display, scroll left or right until the requested group appears. Then press **Select** to confirm selection.

## <span id="page-33-5"></span>**Using Alphabetic Search**

From the Home display, press **Optns**. Select a group by alphabetic search ("**TG by abc**"). Enter up to 12 characters of the group name. Select the group.

*Even if the talkgroup exist in couple folders, alphabetic search displays it once.*

### <span id="page-34-0"></span>**Using Folder Search**

From the Home display, press **Optns**. Select a group by folder search ("**TG by Folder**"). Select the folder and select the group.

### <span id="page-34-1"></span>**Using the Numeric Keypad - Speed Dialing**

From the Home display, you can dial a group by entering its speed number via the keypad. This feature is called Talkgroup Speed Dialing. The speed number is pre-configured in the terminal.

You can view a speed number attributed to a group, if it exists.

#### *Viewing the speed number*

- **1.** From the Home display, press **Optns**.
- **2.** Select **TG by Folder** and then appropriate folder name.
- **3.** Press **Menu**.
- **4.** Select **View** to view the talkgroup speed number.

In this example "82" is the speed number. Press **Back** to return to the attached group screen.

#### *Using a speed number*

- **1.** Enter a number (for example: "82").
- **2.** Press  $*$ .
- **3.** Press **Attach** to attach the new group, or press **PTT** to attach and call.

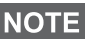

*Speed Number for the TMO and DMO groups can be the same. For example if you are in TMO mode all the speed numbers from this mode are going to work.*

## <span id="page-34-2"></span>**Selecting a Folder**

From the Home display, press **Optns**. Select **Folder**, and select the desired folder. The display shows the last selected group in that folder.

# <span id="page-35-0"></span>**TMO Group Calls**

In TMO the MTM800 Enhanced is used with your Service Provider's infrastructure.

## <span id="page-35-1"></span>**Making a TMO Group Call**

- **1.** From the Home display and if this is the required group, press and hold the **PTT**.
- **2.** Wait for the talk permit tone and then speak into the microphone. Release the **PTT** button to listen.

When you start a call, all members of the selected group who have their units turned on, will receive the Group Call.

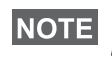

*If you are in an on-going Group Call and wish to make a new call,*  **NOTE** *press*  $\circledast$  *to ignore the current call. Start the new call.* 

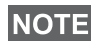

*The No Group message is displayed when you are out of the normal coverage area of your selected group. You must then select a new group that is valid for your working location.*

## <span id="page-35-2"></span>**Receiving a TMO Group Call**

Unless it is engaged in a call, your MTM800 Enhanced will receive the Group Call. To answer the call, press and hold **PTT**.

Your MTM800 Enhanced shows the group name and the caller's private number or alias if previously stored in your contact list.

### <span id="page-35-3"></span>**Receiving a TMO Broadcast Call**

The Broadcast Call (also called Site Wide Call) is a high-priority Group Call from the console operator (or dispatcher) to all users. The MTM800 Enhanceds are configured to monitor a Broadcast Call, but users cannot talk back.

The Broadcast Call pre-empts an on-going Group Call that has the same (or lower) call priority.

## <span id="page-35-4"></span>**PTT Double Push**

This feature, if enabled by your Service Provider, allows you to send the tone when the radio is in idle or Group Call mode by pressing PTT twice.

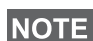

*This feature interacts as the PTT pressed to invoke the Group Call.*
After the D-PTT tone is played, the user can press and hold the PTT once again to get the permission to talk.To activate/deactivate the D-PTT Tone:

- **1.** From the main menu, select **Setup > Tones > D-PTT Tones > D-PTT Mode**.
- **2.** Choose required setting, and press **Select**. Press **Back** to exit.

To choose the tone:

- **1.** From the main menu, select **Setup > Tones > D-PTT Tones > Tone Style.**
- **2.** Choose the tone between three options: **Single**, **Double** or **Triple**. Please go to [D-PTT Tones on page 10](#page-11-0) to view the specification of the tones.

# **DMO Group Calls**

In DMO the MTM800 Enhanced can be used without your Service Provider's infrastructure.

DMO allows communication with other terminals also operating in DMO, which are on the same frequency and group as your MTM800 Enhanced.

In DMO it is only possible to place the following call types: Group *Calls, Emergency Group Calls, Private and Private Simplex Calls.*

When you start a call, the members of the selected group who have their units turned on will receive the Group Call.

In DMO the MTM800 Enhanced can communicate with the trunking system (and vice-versa) if the Gateway option is enabled in the MTM800 Enhanced.

# **Making a DMO Group Call**

- **1.** Enter **Direct Mode** by pressing **Optns** and selecting **Direct Mode**.
- **2.** Make sure that you have selected the required group. Press and hold the **PTT** button.
- **3.** Wait for the talk permit tone and then speak into the microphone. Release the **PTT** button to listen.

### **Receiving a DMO Group Call**

You can receive a DMO Group Call only when your MTM800 Enhanced is in DMO.

Unless it is engaged in a call, your MTM800 Enhanced will receive the Group Call. To answer the call, press and hold **PTT**.

Your MTM800 Enhanced shows the group name and the caller's private number or alias if previously stored in your contact list.

### **Exiting DMO**

To exit DMO, press **Optns** and select **Trunked Mode**.

# **Private, Phone, and PABX Calls**

*If you are in an on-going Group Call wish to make a new call,*  **NOTE** *press to ignore the current call. Dial the number.*

### **Creating a Contact**

- **1.** From the Home display, press **Contcs**. Select [New Contact].
- **2.** Enter name. Press **Ok** to confirm.
- **3.** Press  $\bigcirc$  /  $\bigcirc$  and select the type of stored number (such as Private). *OR*
	- Press **Change**, the display shows 6 type selections.
	- Press  $\bigcirc$  /  $\bigcirc$  to choose a type of stored number.
	- Press **Select**, the display returns to Contact Details screen.
- **4.** Enter number (#). Press **Ok**.
- **5.** Continue to enter other types and numbers, as you may keep several numbers (Private, Mobile, Home, Work, PABX, Other) for the same person under the same contact name.
- **6.** When finished, press **Done**. Press **Back** to return to Home display.

# **How to Dial**

### **Dialing a Number**

- **1.** From the Home display dial a number.
- **2.** Press **CType** repeatedly to select the call type (Private, Phone, or PABX).
- **3.** Press **PTT** or  $\triangledown$  depending on the call type.

# **Dialing via the Contact List**

You can also use the contact list to select a number you previously stored. Press **Contcs** and search the stored number by scrolling

 $\binom{1}{k}$  or  $\binom{1}{k}$  or by entering up to 12 characters of the contact name using alphabetic search. If the contact has more than one number,

use  $\bigcirc$  /  $\bigcirc$  to select the number.

# **Speed Dial**

Speed dial allows you to dial a shortened number of up to three digits instead of the full number. The speed dial number is the location of an entry in the contact list.

- **1.** Enter the pre-programmed speed dial number (for example: 5) and press  $\mathbb{F}_{\infty}$ .
- **2.** To place the call, press  $\Box$ .

To hang up, press  $\mathbb{R}$ .

# **Private Call**

A Private Call, also called Point-to-Point or individual call, is a call between two individuals. No other terminal can hear the conversation. This call can be:

- a Duplex call (if the system allows) in TMO, or
- a standard Simplex call in TMO or DMO.

# **Making a Private Call**

- **1.** From the Home display dial a number.
- **2.** If Private is not the first type of call presented, press **CType** to select the Private Call type.
- **3.** For a *Simplex* call, press and release the **PTT** button. You will hear a ringing tone. Wait for the called person to answer your call.

Press and hold **PTT**. Wait for the talk permit tone (if configured) before talking, and release the **PTT** when listening.

For a *Duplex* call, press and release . You will hear a ringing tone. Wait for the called person to answer your call.

**4.** To end the call, press  $\circled{s}$ . If the called person ends the call, the **Call Ended** message is displayed.

*While Transmit Inhibit is activated, an incoming Private Call is*  **NOTE** *indicated, but you cannot answer the call.* 

### **Receiving a Private Call**

**1.** The MTM800 Enhanced switches to the incoming Private Call. The display shows the caller's identity.

**NOTE** Depending on the provider settings the call is answered *automatically or by pressing appropriate buttons.*

**2.** To answer an incoming *Simplex* call, press **PTT**. To answer an incoming *Duplex* call (indicated by **Spkr/Erpc** soft keys),

press  $\boxdot$ , or green receiver button.

**3.** To end the call, press  $\mathbb{R}$ .

# **Phone and PABX Calls**

The **Phone Call** allows you to call a landline telephone number, a cellular mobile phone number or another terminal using ISDN number.

*Feature MS-ISDN enables the terminal to make and rto eceive the calls from the phone using ISDN number.*

The **Private Automatic Branch Exchange (PABX) Call** allows you to call local (office) extension numbers. This type of call needs to be activated by your Service Provider.

In this publication we use "phone number" when referring to these numbers.

*While Transmit Inhibit is activated, an incoming Phone or PABX Call is indicated, but you cannot answer the call.*

# **Making a Phone or PABX Call**

- **1.** From the Home display dial a number.
- **2.** If Phone or PABX are not the first type of call presented, press **CType** repeatedly to select the Phone or PABX call type.
- **3.** Proceed as for making and receiving Duplex Private Calls. If the user presses the PTT button it initiate a Simplex Phone Call.

**Your terminal can alert you of an incoming call. Select the alert NOTE** *settings in the Tones menu items* 

You can send and receive **Emergency Group** Calls in **Trunked Mode** or in **Direct Mode.** If your terminal is configured to operate through a gateway, Emergency calls can be placed through the gateway.

You can initiate an Emergency Group Call to and receive it from:

- selected group (TMO and DMO) (if tactical emergency)
- pre-defined group (if non-tactical emergency).

Contact your Service Provider to know which is the selected mode. Your Service Provider will configure the Emergency Alarm and Hot Microphone features.

Emergency calls will be allocated emergency priority in the system.

# **Entering or Exiting Emergency Mode**

To enter Emergency Mode, press **and hold** the Emergency button found at the left side of the MTM800 Enhanced.

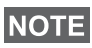

*The required time you need to press the Emergency button is set to default to 0.5 seconds. The time can be configured by your Service Provider.*

> *Pressing the Emergency button activates one or more services. Contact your Service Provider for more information.*

To exit Emergency Mode, press and hold **Exit**. Your terminal will switch to the Home display.

# **Sending an Emergency Alarm**

Your MTM800 Enhanced will send an Emergency Alarm to the dispatcher (if configured by your Service Provider):

- Automatically, upon entering Emergency Mode.
- If you press the Emergency button again while the MTM800 Enhanced is in Emergency Mode.

After sending the alarm, the display will show one of the following delivery reports:

- **Alarm Sent**
- **Alarm Failed**

In both cases, the display returns within a few seconds to the main screen of the Emergency Mode.

Due to no delivery confirmation in DMO, **Alarm Sent** information confirms only sending the alarm.

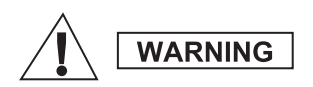

*Pressing the Emergency button, even if Transmit Inhibit is activated, causes the MTM800 Enhanced to transmit immediately. The MTM800 Enhanced must NOT be within the RF sensitive area when entering Emergency Mode.*

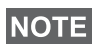

**NOTE** 

*The Emergency Alarm is a special status message sent to the dispatcher monitoring the selected group. This can be used in dispatch systems to highlight emergency calls.*

*Some systems do not support the Emergency Alarm feature when*  **NOTE** *the user is in a "Local Area Service" area.*

# **Hot Microphone Feature**

If the Hot Microphone feature was programmed into your MTM800 Enhanced by your Service Provider, you can make an Emergency Group Call and talk to the dispatcher (and members of your group) without the need to press and hold the **PTT**.

The microphone will stay open for a time period (programmed by your Service Provider). The microphone will stay open until:

- the Hot microphone time period expires
- you press **PTT** during the Hot Microphone period
- you press the **End** key

At the end of the Hot Microphone the **Emgcy Mic Ended** message will be displayed and the MTM800 Enhanced returns to the Emergency Mode. The Hot Microphone feature is disabled and PTT operation returns to normal.

If required you can resume Hot Microphone by pressing the Emergency button again. Also your Service Provider is able to resume Hot Mic without user interaction by setting Alternating Hot Mic feature.

*Hot Microphone feature is available in DMO and TMO mode.*

# **Making an Emergency Group Call**

- Hot Microphone enabled to initiate an Emergency Group Call, press and hold **Emergency Button**.
- Hot Microphone disabled to initiate an Emergency Group Call, press and hold **Emergency Button**. When the display has changed to Emergency Group Call hold **PTT** and wait for talk permit tone (if configured) and talk. Release the PTT to be able to listen.

# **Silent Emergency Mode**

*Silent Emergency Mode needs to be enabled by the Service Provider to be able to use it.*

To enter Silent Emergency Mode, press **Emergency button**.

Silent Emergency Mode provides no audible and visible indication. All of the key tones are switched off.

To exit Silent Emergency Mode, press **Menu** and then  $\boxed{\text{#}_{\otimes}}$  key simultaneously within 3 seconds.

# **Call-Out**

This feature allows the user to receive Call-Out alerts. When the Call-Out messages have been received by the radio, it interrupts current services and attends to the Call-Out alert without any further delay. After Call-Out alert has been cleared, the radio exits Call-Out mode and reverts back to normal mode. The user is able to receive only Emergency Calls during Call-Out mode. There are four types of the Call-Out alert:

- Normal Call-Out
- Storm plan it is sent to a group several time to raise reliability. User can only accept the Call-Out by pressing any button and is moved to information phase (soft keys are not labelled).
- Fallback Mode it includes only voice communication. It can be cleared manually

*Fallback is only possible when Radio is in Local Site Trunking.* 

• Test Call-Out – dispatcher has the ability to test this feature. Radio is generating the tone with **Call-Out Test** on the display. Only one softkey is enabled **Test OK** to confirm and to clear the test.

### *Interactions when the user is in other mode*

- TXI Mode users can read the message but they can not respond to it. They have an option to leave the TXI Mode by pressing soft key or reject the Call-Out message.
- DMO Mode Call-Out is not supported.
- Emergency Mode all the Call-out alerts are ignored.

### *Call-Out service phases*

• Alerting phase – user receives a Call-Out message. The alarm tone indicates that the message text is displayed. Under it there are three options for the user to pick: **Accept**, **Reject** or **Menu**. If the user accepts the alert no other service from this point can interrupt. **Menu** key gives more choices.

### *The user can stop the alert tone by pressing PTT or any of the soft*  **NOTE**  $k$ eys.

• Information phase – the user is still in the Call-Out mode and he can receive more detail information about the incident that occurred via subsequent text or the voice message. The user can query for more information using voice group call or Call-Out text function which enables the user to send a text message to the Service Provider. User can always respond and send back the text or the voice message using voice group call.

### *Call-Out Box*

Call-Out Box gives the user the option to view and store the Call-Out messages for future reference.

### To view them press **Menu > Messages > CO Box**.

When the radio is in Call-Out Mode, you can only read the ongoing Call-Out messages.

# **Sending a Status Message**

Select the desired group, then press **Menu** and select **Messages** > Send Status. Select status and press  $\triangledown$  or PTT.

# **Sending a New Message**

Press **Menu** and select **Messages > New Message**. Write your message. Select **Send**, or press  $\triangledown$  or **PTT**. Select your mail recipient or enter number. Select **Send**, or press  $\triangledown$  or **PTT** to send the new message.

*The message can be send to private, phone and a group number. Phone option needs to be enabled by your Service Provider.*

# **Sending a User-Defined Message**

Press **Menu** and select **Messages > Templates**. Scroll and choose your required template. Select **Send**, or press  $\Box$  or **PTT**. Select your mail recipient or enter number. Select **Send**, or press  $\Box$  or **PTT** to send the message.

# **Sending a Predefined Message**

Press **Menu** and select **Messages > Predefined**. Scroll and choose your required template. Press **Menu** and select **Edit** to edit the message. Type required information. Select **Send**, or press  $\boxdot$  or **PTT** to send the message.

### **Handling New Incoming Text Messages**

*Y*our MTM800 Enhanced will alert you of an incoming message and enter the inbox automatically, if there is no on-going activity in the terminal.

Scroll to the message and select **Read** soft key. To read a long message, press **More** to read the next page and **Back** to return to the previous page.

Then select **Reply**. Or press **Menu** and select to **Store** /**Delete** / **Delete All** / **Forward**.

*For Long Text Messages Reply, Store and Forward options are not*  **NOTE** *POI LONG*<br>**available.** 

# **Handling Unread (New) Messages**

Press **Menu** and select **Messages > Inbox**. Scroll to the message and select **Read** soft key. To read a long message, press **More** to read the next page and **Back** to return to the previous page.

Press **Menu** and select to **Store** / **Delete** / **Delete All** / **Reply** / **Forward** / **Refresh**.

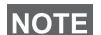

*Message contains up to 1000 characters.*

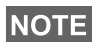

**It is possible to send the message to more then one user. Pick the** *group from the contact list on your MTM800 Enhanced.*

### *Modeless Operation*

No need to select a mode (Group/Private/Phone) before initiating a call. Just dial a number and press **CType** (call type) soft key to decide what call it is (then press **PTT** or  $\blacktriangledown$ ).

### *Home Key*

Not sure where you are? Want to get back to Home display? Press  $\mathbb{R}$ .

### *Backlight Control*

You can control the intensity of the backlight via the Backlight Control function key.

### *Menu Shortcuts*

- You can easily access any menu item, by pressing **Menu** and a Numeric key. (No delay between **Menu** and the key!)
- You can ask your Service Provider to program menu shortcuts.
- You may also define a new shortcut: enter the menu item, press and hold **Menu**, and follow the instructions in the display.

### *High/Low Audio Control*

You can control audio routing (speaker/earpiece) for any Private or Group Call via the dedicated Speaker Control key.

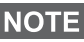

*High/Low audio control is switched via One Touch Button. Contact your service provider for more information.*

### *Unified Contact List*

You can keep several numbers (Private, Mobile, Home, Work, PABX, Other) for the same person under the same contact name. You can create up to 1000 contacts, and have a total of 1000 private numbers and 1000 phone numbers.

### *Text Size*

You can see the text on the display in two sizes: **Standard** or **Zoomed** (**Menu** button **> Setup > Display > Text Size**).

### *Group Capacity*

Your Service provider can program up to 2048 groups for Trunked Mode, and up to 1024 groups for Direct Mode.

### *Flexible Folders*

You can ask your Service Provider to define how many groups will be in each folder (up to 256 folders).

### *"My Groups" Folders*

You can select any group (TMO or DMO) and add it to your personal folders.

In the Home display, press  $\bigcirc$  to quickly access your "My Groups" folders.

### *Options (in the Home Display)*

You can easily change folder, select groups, switch between TMO and DMO (and vice-versa), and other functions via the Home display Options.

### *Easy Navigation while in Menu*

When scrolling up/down menu items, try also right/left scrolling. (This will select the item or return to previous level.)

### *Dialed Call List – Quick Access*

From the Home display press  $\triangleright$  to access the list of the last dialed calls.

### *Automatic Scrolling via Navigation Key*

In a list press and hold  $\bigcirc$  or  $\bigcirc$  for automatic scrolling.

### *Recent Calls Menu – Quick Access*

From the Home display press  $\mathbb{Q}$ .

### *Setting Time & Date*

Time and date are synchronized by the infrastructure. When not within the infrastructure signal range you can set the values manually.

- To set time press **Menu** button and select **Setup > Time & Date > Set > Set Time**. Enter time using navigation key and/or numeric keypad.
- To set date press **Menu** button and select **Setup > Time & Date > Set > Set Date**. Enter date using navigation key and/or numeric keypad.
- To automatically set date and time press **Menu** button and select **Setup > Time & Date > System Update**. Pick one out of three options accordingly to your needs:
	- **Off** System Update is turned off
	- **Time only** time is updated
	- **Time & Offset** the time is updated automatically according to the current time zone when user is in TMO mode. In DMO mode the radio is using its internal clock.

### *Template Names*

User is able to give the title of the template by his preference. If no default name is given.

### *Toggling between Talkgroups*

You can switch the last two talkgroups in any mode and between the modes. For example when you are in TMO and would like to switch to the last Talkgroup that was in DMO, press and hold One Touch Button. It works in both ways and in one mode. After powering off, the radio remembers your two last Talkgroups.

### **MOTOROLA**

# *MTM800Enhanced*

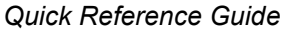

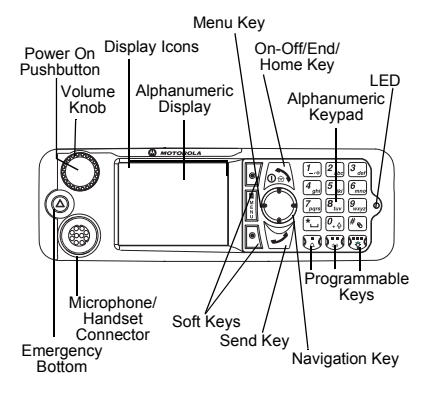

#### **Turning the MTM800 Enhanced On/ Off**

To nower the MTM800 Enhanced on/off.

press and hold  $\mathbb{R}$ .

#### **Using the MTM800 Enhanced Menu System**

- To enter the menu, press the **Menu**.
- $\cdot$  To scroll through the menu, press  $\binom{m}{k}$

 $\Omega$ 

- To select a menu item, press **Select**  soft key or  $\bigcirc$ .
- To return to previous level, press **Back** or  $\leftarrow$  ).
- To exit the menu items, press .

#### **Selecting Trunked/Direct Mode Operation**

- Your terminal may be configured with a one-touch button to switch between TMO/DMO. Contact your Service Provider for more information.
- From the Home display press **Optns**, select **Trunked Mode**/**Direct Mode**.

### **Making a TMO Group Call**

From the Home display navigate to the desired group. Press **Select** soft key (if configured). Press and hold **PTT**. Wait for the talk permit tone (if configured) and talk. Release **PTT** to listen.

### **Making a DMO Group Call**

Enter DMO. Navigate to the desired group. Press **Select** soft key (if configured). Press and hold **PTT**. Wait for the talk permit tone (if configured) and talk. Release **PTT** to listen.

#### **Making a TMO Emergency Group Call**

Enter TMO. Press and hold the Emergency button. Emergency alarm is sent automatically. Press and hold **PTT**. Wait for the talk permit tone (if configured) and talk. Release **PTT** to listen. If using **Hot Mic** feature, wait for the "**Emgncy Mic On**" message to appear on the display and talk without pressing PTT.

To exit Emergency Mode, press and hold **Exit** soft key.

### **Making a DMO Emergency Group Call**

Enter DMO. Press and hold the Emergency button. Press and hold **PTT.**  Wait for the talk permit tone (if configured) and talk. Release **PTT** to listen. To exit Emergency Mode press and hold **Exit** soft key.

#### **Making a TMO Simplex Private Call**

From the Home display dial a number. Press **CType** to select the call type (if required). Press and release **PTT**.

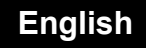

Ringing sounds. Called party answers. Wait for the called party to finish speaking. Press and hold **PTT**. Wait for the talk permit tone (if configured) and

talk. Release **PTT** to listen. Press to terminate call.

#### **Making a DMO Simplex Private Call**

Enter DMO. From the Home display dial a number. Press and hold **PTT**. Wait for the talk permit tone (if configured) and

talk. Release **PTT** to listen. Press *I* ⊚ to terminate call.

#### **Making a Duplex Private Call/Phone/ PABX Call**

From the Home display dial a number. Press **CType** to select the call type.

Press and release . Ringing sounds.

Called party answers. Press  $\circled{a}$  to terminate call.

### **Answering a Call**

Your MTM800 Enhanced switches to the incoming call and alerts you of the incoming call. To answer the call, press

for Phone/PABX/Duplex Private calls or press **PTT** for all other calls.

#### **Sending a Status Message**

Select the desired group, then press the **Menu** and select **Messages > Send** 

**Status**. Select status and press **o** or **PTT**.

### **Sending a New Message**

Press the **Menu** and select **Messages > New Message**. Write your message.

Select **Send**, or press  $\boxed{\rightarrow}$  or **PTT**. Select your mail recipient or enter

number. Select **Send**, or press  $\sqrt{v}$  or **PTT** to send the new message.

### **Tips & Tricks**

**• Home Key**

Not sure where you are? Want to get

back to Home display? Press  $\mathbb{R}$ .

**• Backlight Control**

You can either disable backlight (covered operation) or have it automatically turned on, by any key press.

You can also press the upper Side key just to turn On/Off the backlight (if configured).

**• Menu Shortcuts** You can easily access any menu item, by pressing the **Menu** and a numeric key. (No delay between the **Menu** and the key!)

You can ask your Service Provider to program menu shortcuts.

You may also define a new shortcut: enter the menu item, press and hold the **Menu**, and follow the instructions in the display.

### **High/Low Audio Control**

You can control audio routing (speaker / earpiece) for any Private or Group Call via the dedicated speaker control key.

**• Unified Contact List**

You can keep several numbers (Private, Mobile, Home, Work, PABX, Other) for the same person under the same contact name.

 **Text Size**

You can see the text on the display in two sizes: **Standard** or **Zoomed**(**Menu <sup>&</sup>gt; Setup > Display > Text Size**).

**• "My Groups" Folder**

You can select any group (TMO or DMO) and add it to your personal folder.

In the Home display, press  $\mathbb O$  to quickly access your "My Groups" folder.

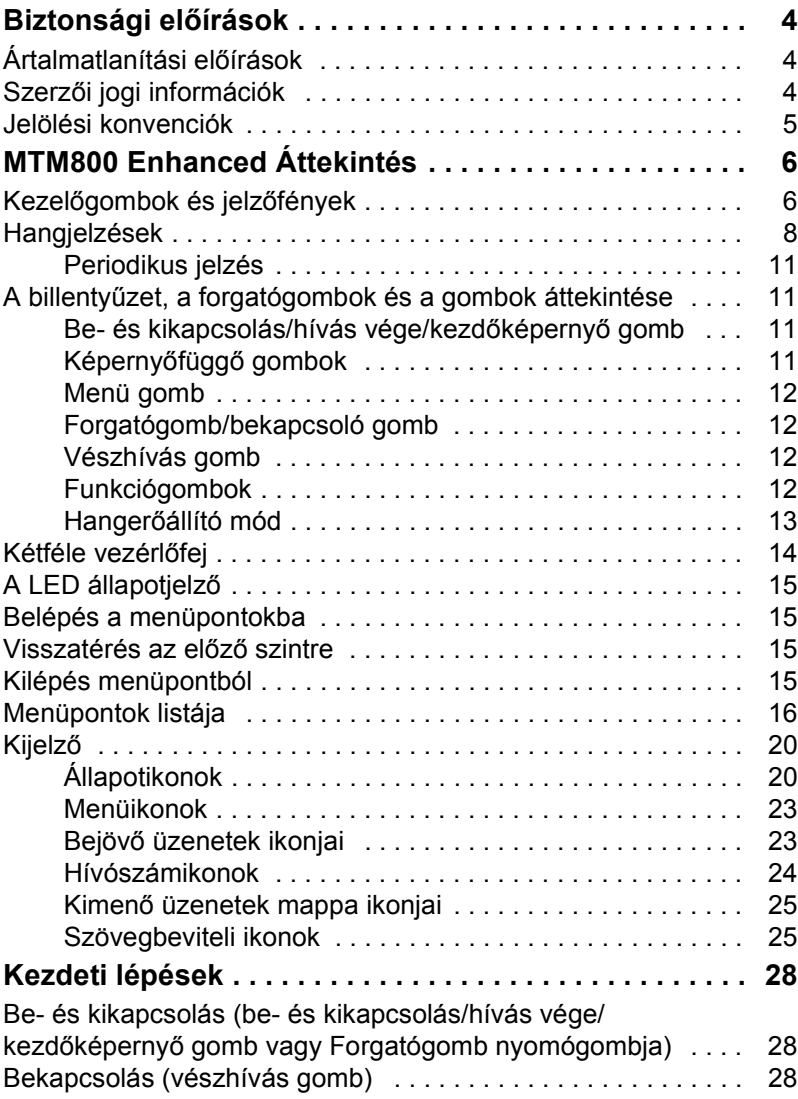

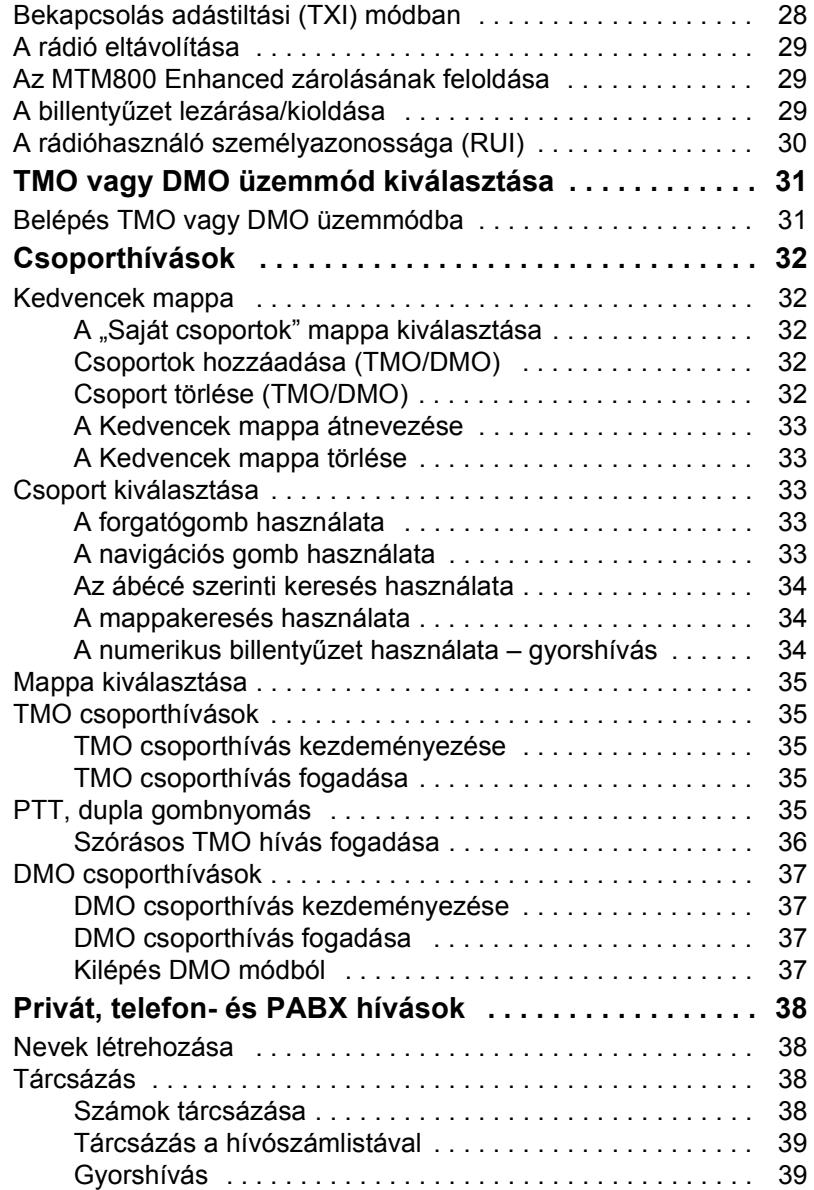

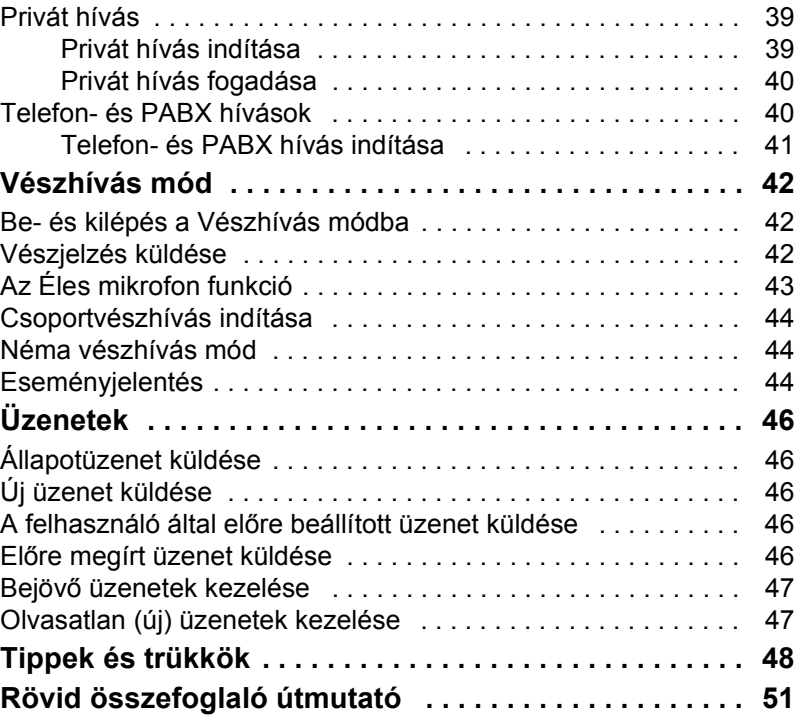

© Motorola Inc., 2009

A MOTOROLA és a stilizált M logó az Egyesült Államok Szabadalmi és Védjegyirodájában bejegyzett védjegy. Minden egyéb termék és szolgáltatás tulajdonosuk tulajdonát képezi.

**Magyar**

*3*

<span id="page-55-0"></span>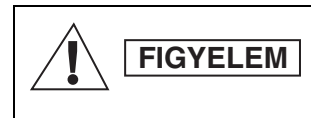

*A termék használata előtt olvassa el a biztonságos működtetésre vonatkozó tudnivalókat a 6866537D37 jelű, "Termékbiztonság és a rádiófrekvenciának való kitettség" című dokumentumban.*

A rádiófrekvenciának való kitettséget szabályozó ICNIRP előírásoknak megfelelően az MTM800 Enhanced készülék csak foglalkozáshoz kötötten használható. A rádiófrekvenciás energiának való kitettség határértékeinek betartása érdekében a termék használata előtt olvassa el a Termékbiztonság és rádiófrekvenciának való kitettség" című dokumentumban (Motorola kiadványszám: *6866537D37*) leírt tudnivalókat a rádiófrekvenciás energiával és a kezeléssel kapcsolatban. A Kezelési útmutatót és a Termékbiztonság és rádiófrekvenciának

való kitettség című füzetet tartsa biztonságos helyen, és amennyiben a készülékeket mások használják, biztostsa a dokumentumok hozzáférhetőségét.

# <span id="page-55-1"></span>**Ártalmatlanítási előírások**

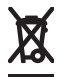

Az **Európai Unió elektromos és elektronikai berendezések hulladékára vonatkozó előírásai (WEEE)** megkövetelik, hogy az EU országokban értékesített termékeken, vagy azok csomagolásán szerepeljen az áthúzott szemetest ábrázoló piktogram. A WEEE elírások szerint ez az áthúzott szemetest ábrázoló címke azt jelenti, hogy az EU országok vásárlóinak és végfelhasználóinak nem szabad háztartási hulladékként kezelni az elektronikai és elektromos berendezést vagy kelléket.

Az EU országokban élő vásárlók vagy végfelhasználók feladata, hogy a berendezés gyártójának helyi képviselőjétől tájékozódjanak az adott ország hulladékgyűjtő rendszeréről.

# <span id="page-55-2"></span>**Szerzői jogi információk**

A kézikönyvben leírt Motorola termékek szerzői jogvédelmet élvező, félvezető memóriákban vagy más közegekben tárolt számítógépes programokat tartalmazhatnak. Az Egyesült Államok és más országok törvényei a Motorola részére kizárólagos jogokat tartanak fenn a szerzői jogvédelmet élvező számítógépes programok kizárólagos másolására vagy bármilyen egyéb formában történő sokszorosítására.

Ennek megfelelően a kézikönyvben található Motorola termékek részét képező, szerzői jogvédelmet élvező számítógépes programok semmilyen formában nem másolhatóak, módosíthatak, sokszorosíthatóak vagy terjeszthetőek a Motorola írásos engedélye nélkül. Továbbá a Motorola termékek megvásárlása nem tekinthető felhatalmazásnak, sem közvetlenül, sem hallgatólagosan, sem más módon, kivéve a nem kizárólagos, normál szerzői jogdíjmentes használati jogosítványt, amely a termékeladásban alkalmazott törvényből következik.

Ez a dokumentum a szerzői jog védelme alatt áll. A dokumentum Motorola termékek használatához való másolása a megfelelő mértékig engedélyezett. A más célokra történő másolás, illetve a dokumentum megváltoztatása, kibővítése vagy egyéb feldolgozása tilos. Csak a jelen elektronikus formában tárolt dokumentum minősül eredetinek. A sokszorosított példányok csupán másolatnak minősülnek. A Motorola, Inc., valamint annak leány- és társvállalatai nem vállalnak felelősséget a kérdéses másolatok helyességéért.

# <span id="page-56-0"></span>**Jelölési konvenciók**

A dokumentum létrehozása során arra törekedtünk, hogy minél több vizuális jelzéssel segítsük az olvasót. Az alábbi grafikus ikonok használatosak a dokumentumban. A következőkben ismertetjük az ikonokat és jelentésüket.

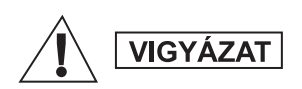

*A "Vigyázat!" megjelölés, és a hozzá tartozó ikon olyan információra utal, amelynek figyelmen kívül hagyása halálhoz, súlyos sérülésekhez vagy a termék súlyos károsodásához vezethet.*

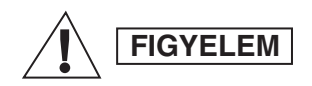

*A "Figyelem!" megjelölés és a hozzá tartozó ikon olyan információra utal, amelynek figyelmen kívül hagyása kisebb vagy közepes mértékű sérülésekhez vagy a termék súlyos károsodásához vezethet.*

**FIGYELEM**

*A "Figyelem!" megjelölés a biztonsági ikon nélkül használva olyan potenciális kárra vagy sérülésre utal, ami nem a termékkel kapcsolatos.*

**MEGJEGYZÉS**

*A megjegyzések olyan szövegrészeket jelentenek, amelyek fontosabbak a környező szövegnél, például kivételeket vagy előfeltételeket írnak le. Gyakran megjelölik, hol találhat az olvasó további információt, vagy emlékeztetik az olvasót, hogyan kell egy adott műveletet végrehajtani (ha például az nem része az aktuális műveletnek), esetleg ismertetik, hol találhat valami a képernyőn. A megjegyzésekhez nem tartozik veszélyességi fokozat.*

# <span id="page-57-1"></span><span id="page-57-0"></span>**Kezelőgombok és jelzőfények**

Az alábbi számok a belső borítón található ábrára hivatkoznak.

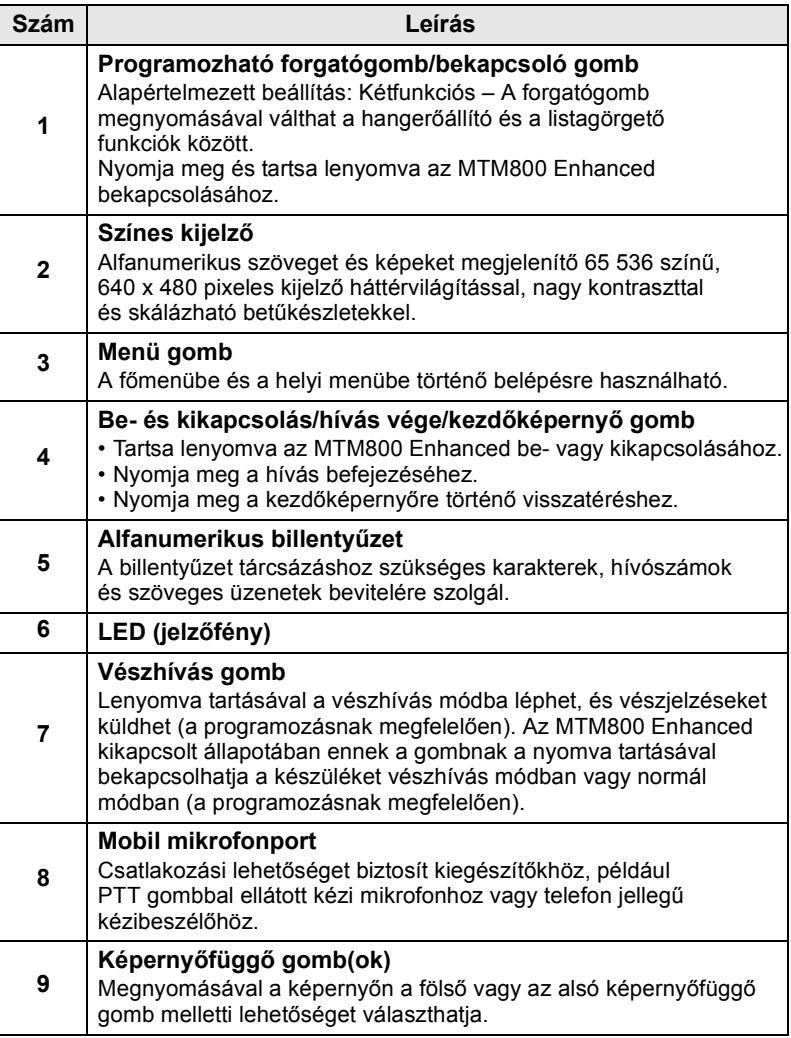

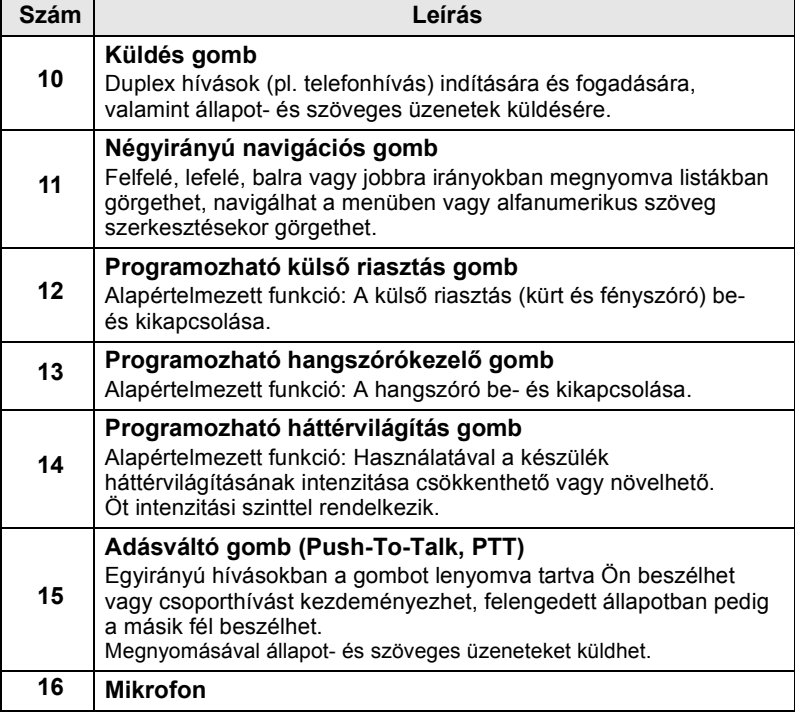

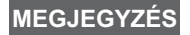

*Az MTM800 Enhanced első használata előtt távolítsa el a képernyőt védő műanyag fóliát.*

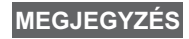

*Javasoljuk, hogy mielőtt csatlakoztatna bármilyen kiegészítőt, kapcsolja ki a készüléket.*

# <span id="page-59-0"></span>**Hangjelzések**

 $=$  Magas hang;  $\Box$  = Mély hang;

**Leírás Típus Ismétlés Alapállapot** • Vissza a kezdőképernyőre • Vissza a forgatásos hangerő-kiválasztáshoz, ha a forgatógomb görgetési időzítője lejárt • Lefedettség visszatérése • A teljes szolgáltatás visszatérése Egyszer Adás lehetséges  $\Box$ Rossz gomb Russz guring<br>megnyomása **Egyszer** • Jó gomb megnyomása • Sikertelen önteszt az MTM800 Enhanced bekapcsolásakor • Szolgáltatásba történő visszatérés Egyszer **Hívás esetén** Hívás vége Filivas vege<br>figyelmeztetés **Egyszer** Hívásvárakoztató hang, amíg telefon- vagy privát hívás várakozik 6 másodpercenként a hívás végéig Adatkapcsolat él vagy adatkapcsolat megszakítva Egyszer Beszédengedélyező hang a PTT gomb megnyomásakor Egyszer (normál hang) Egyszer (rövid hang)

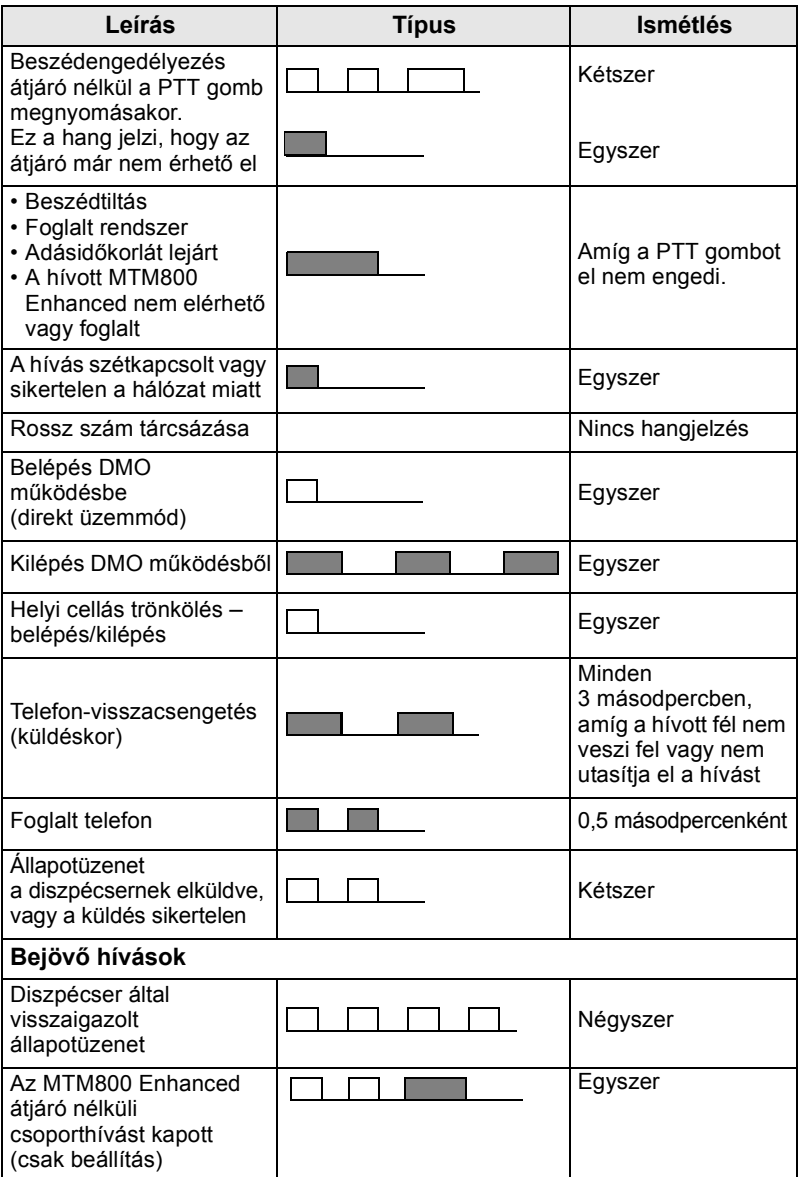

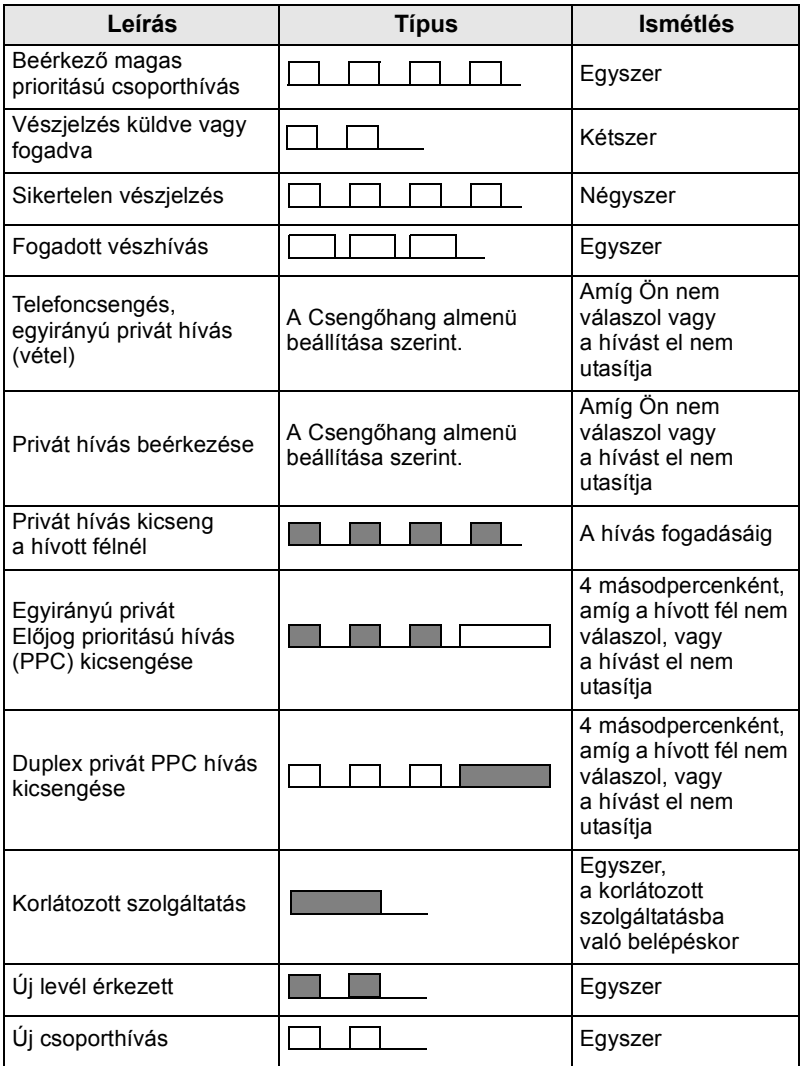

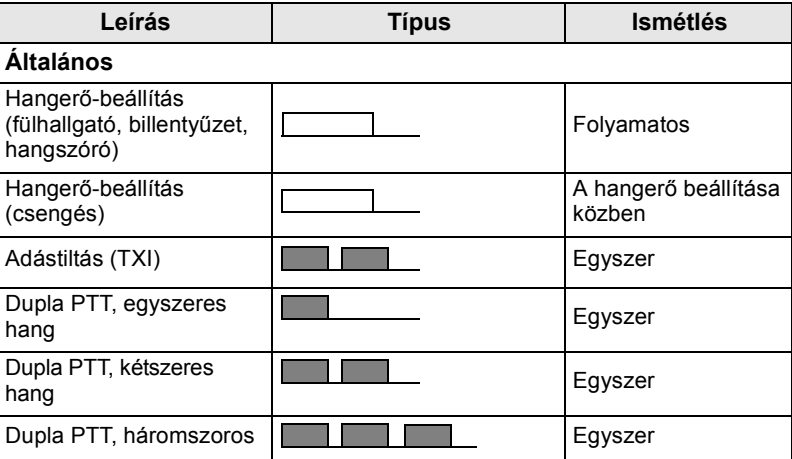

*A felhasználó nem némíthatja el a kihívási hangokat.* **MEGJEGYZÉS**

### <span id="page-62-0"></span>**Periodikus jelzés**

A periodikus jelzés a nem fogadott hívásokat és az olvasatlan üzeneteket jelzi. Minden jelzés alkalmával az olvasatlan üzenet hangjelzése hallható, és a LED narancssárgán világít.

A felhasználó letilthatja ill. engedélyezheti ezt a funkciót. Nyomja meg a **Menü** gombot, majd válassza a **Beállítás > Hangok > Periodikus jelzés** pontot a jelzések közötti időtartam beállításához.

### <span id="page-62-1"></span>**A billentyűzet, a forgatógombok és a gombok áttekintése**

### <span id="page-62-2"></span>**Be- és kikapcsolás/hívás vége/kezdőképernyő gomb**

- Tartsa lenyomva az MTM800 Enhanced be- vagy kikapcsolásához.
- Nyomja meg a hívás befejezéséhez.
- Nyomja meg a kezdőképernyőre történő visszatéréshez.

# <span id="page-62-3"></span>**Képernyőfüggő gombok**

A  $\left| \circ \right|$  vagy a  $\left| \circ \right|$  megnyomásával a képernyőn a fölső vagy az alsó képernyőfüggő gomb melletti lehetőséget választhatja.

### <span id="page-63-0"></span>**Menü gomb**

A Menü gombnak két funkciója van. A **Menü** gombot lenyomva:

- **Megjelenítheti a menüt** (ha nem a menü volt látható). Az MTM800 Enhanced menüi segítségével módosíthatja az MTM800 Enhanced beállításait.
- **Beléphet a helyi menübe** (ha a **in** ikon látható, és nem a kezdőképernyő aktív) az aktuálisan elérhető menüpontok megtekintéséhez.

# <span id="page-63-1"></span>**Forgatógomb/bekapcsoló gomb**

Nyomja meg és tartsa lenyomva a forgatógombot az MTM800 Enhanced bekapcsolásához.

A szolgáltató a következő lehetőségekre programozhatja a forgatógombot:

- **Kétfunkciós** a gomb egyaránt használható hangerő-beállításra és listagörgetésre. A forgatógomb megnyomásával válthat a hangerő-beállítás és a listagörgetés között (alapbeállítás).
- **Listakezelés**  a forgatógombbal listák (pl. beszédcsoportlisták) vagy menüpontok görgethetők. Ebben az esetben a hangerőszabályozás mindig a menüvel vagy külső kiegészítőkkel történik (ha vannak ilyenek).
- **Hangerő-szabályozás** a forgatógomb csak a hangerő szabályozására szolgál; a hangerő növeléséhez az óramutató járásával megegyező irányba forgassa el.

A forgatógomb nyomva tartásával lezárhatja, ismételt megnyomásával feloldhatja azt. A készülék kikapcsolása szintén feloldja a lezárt forgatógombot.

# <span id="page-63-2"></span>**Vészhívás gomb**

A Vészhívás üzemmódba való belépéshez tartsa lenyomva a gombot.

Az MTM800 Enhanced kikapcsolt állapotában a Vészhívás gomb hosszan történő megnyomásával a készülék a Vészhívás üzemmódban vagy normál módban kapcsol be (a programozásnak megfelelően).

# <span id="page-63-3"></span>**Funkciógombok**

Minden funkciógombnak van egy alapértelmezett funkciója, amely rövid megnyomással aktiválható.

### **• Külső vészjelzés gomb**

Nyomja meg a  $\binom{1}{4}$  gombot a külső riasztás (kürt/fényszóró) beés kikapcsolásához

### **• Hangszórókezelő gomb**

Nyomja meg a  $\binom{m}{n}$  gombot a hangszóró be- és kikapcsolásához.

### **• Háttérvilágítás-szabályozó gomb**

A  $\left(\begin{matrix} \bullet & \bullet \\ \bullet & \bullet \end{matrix}\right)$  gomb nyomogatásával válassza ki a háttérvilágítást és a LED-et szabályozó öt előre definiált profil egyikét.

Emellett a szolgáltató az egyes funkciógombokhoz egy gombnyomásos funkciókat is beprogramozhat, amelyek a gomb hosszú megnyomásával aktiválhatók.

# $\mathsf{Sz}$ ámqombok,  $\mathsf{f}^{\star}\square\hspace{-3pt}\square\hspace{-3pt}\mathsf{d}$  s $\mathsf{f}^{\#}\mathsf{f}_\mathsf{f}\circ\mathsf{d}$

Az MTM800 Enhanced támogatja az egy gombnyomásos hozzáférési funkciót, amellyel különböző tulajdonságok választhatók ki vagy engedélyezhetők az adott funkcióhoz rendelt gomb nyomva tartásával.

**MEGJEGYZÉS** A számgombokat, valamint a  $\left[\stackrel{*}{\sim}\right]$  és  $\left[\stackrel{*}{\sim}\right]$  gombokat *alapbeállításban 1 másodpercig kell nyomva tartani, hogy a hozzájuk tartozó egy gombnyomásos funkciót aktiváljuk. Ez az időkorlát csak a szolgáltató által módosítható.*

### *Egy gombnyomásos privát hívás*

Az MTM800 Enhanced támogatja az egy gombnyomásos privát hívást, amennyiben az be van állítva a szolgáltatónál. A felhasználó a hozzárendelt gomb megnyomásával a legutolsó csoporthívást kezdeményező számot tárcsázhatja.

# <span id="page-64-0"></span>**Hangerőállító mód**

A szolgáltató engedélyezheti a Hangerőállító mód funkciót. Az **Egyéni** móddal kapcsolatos összes beállítás megváltoztatható; a készülék akkor is megtartja ezeket a beállításokat, ha a felhasználó visszavált **Közös** módba.

A **Közös** módban a felhasználó az összes **hangerőt** egyszerre állítja.

A hangerőbeállítások megváltoztatásához nyomja meg a **Menü > Beállítás > Hangerőbeáll.** gombot.

# <span id="page-65-0"></span>**Kétféle vezérlőfej**

A kétféle vezérlőfej funkció lehetővé teszi, hogy két vezérlőfejjel rendelkezzen: egy mesterrel és egy szolgával, amelyek ugyanúgy működnek.

Mindkét vezérlőfej bekapcsolása külön történik. A vezérlőfejek bekapcsolása:

- Nyomja meg és tartsa lenyomva a be- és kikapcsolás/hívás vége/kezdőképernyő gombot.
- Nyomja meg és tartsa lenyomva a forgatógombot az MTM800 Enhanced bekapcsolásához.

### *Együttműködés a mester és a szolga között*

A mester vezérlőfej ellenőrzi, hogy van-e kapcsolat a mester és a szolga vezérlőfej között. Ha nincs kapcsolat, akkor a ikon, ha van, a **88** ikon jelenik meg. A funkcióhoz tartozó összes elérhető ikont a következő helyen találja: [D-PTT hangjelzés 22.](#page-73-0)  [oldal](#page-73-0).

#### *Ha ezt a funkciót a szolgáltató engedélyezte, akkor az valamelyik ikon mindig látható.* **MEGJEGYZÉS**

Ha csak a szolga vezérlőfej van bekapcsolva, és a mester vezérlőfej

nem érhető el, akkor a szolga önálló módba lép, és csak a  $\otimes$ gomb megnyomásával kapcsolható ki.

### *Gombnyomás*

Ha a Vészhívás és a  $\circledast$  gombon kívül bármelyik gombot lenyomják

bármelyik vezérlőfejen, akkor a **ikon** jelenik meg, és a másik vezérlőfejen az összes gomb le lesz tiltva.

*A Vészhívás és a gomb bármikor, bármelyik vezérlőfejen megnyomható.* **MEGJEGYZÉS**

Minden hívás során mind a mester, mind pedig a szolga vezérlőfej hangszóróin hallható a beszéd, egyszerre. Egyszerre csak egy MIC/ PTT nyitható meg. Az a készülék kezdeményezheti az adást, amelyen elsőként megnyomták a gombot.

### *15*

# <span id="page-66-0"></span>**A LED állapotjelző**

A LED jelzőfények az MTM800 Enhanced állapotát jelzik.

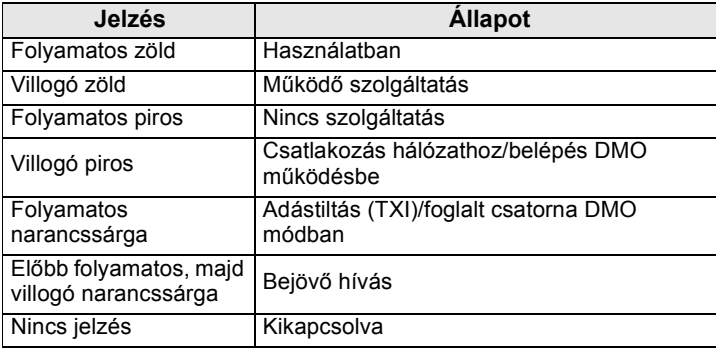

# <span id="page-66-1"></span>**Belépés a menüpontokba**

- **1.** Nyomja meg a **Menü** gombot.
- **2.** Görgessen a kívánt a menüpontra, és a menüpont kiválasztásához nyomja meg a **Választás** gombot vagy  $a \bigodot$  gombot.

# <span id="page-66-2"></span>**Visszatérés az előző szintre**

Nyomja meg a **Vissza** vagy a  $\odot$  gombot.

# <span id="page-66-3"></span>**Kilépés menüpontból**

Nyomja meg a  $\circled{a}$  gombot.

*Amennyiben adott időkorlát leteltéig az MTM800 Enhanced nem érzékel gombnyomást, kilép a menüből.* **MEGJEGYZÉS**

# <span id="page-67-0"></span>**Menüpontok listája**

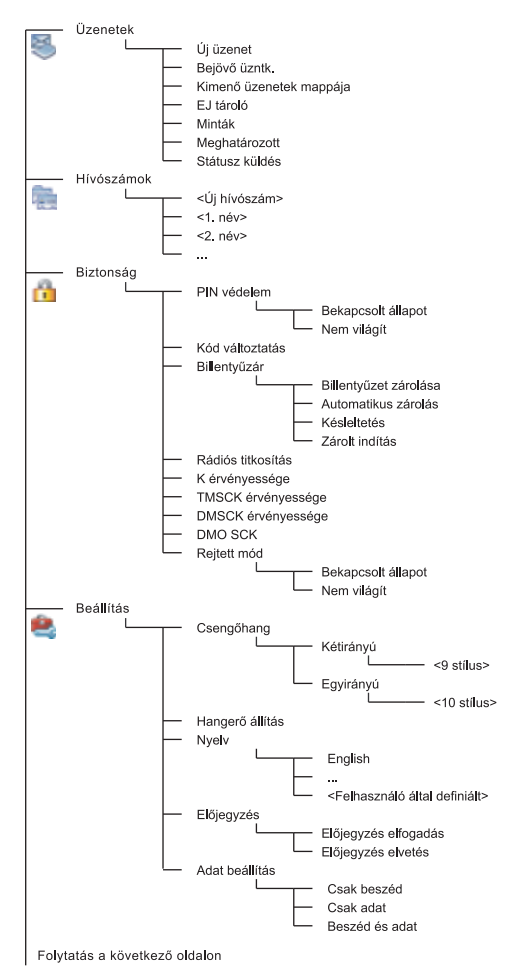

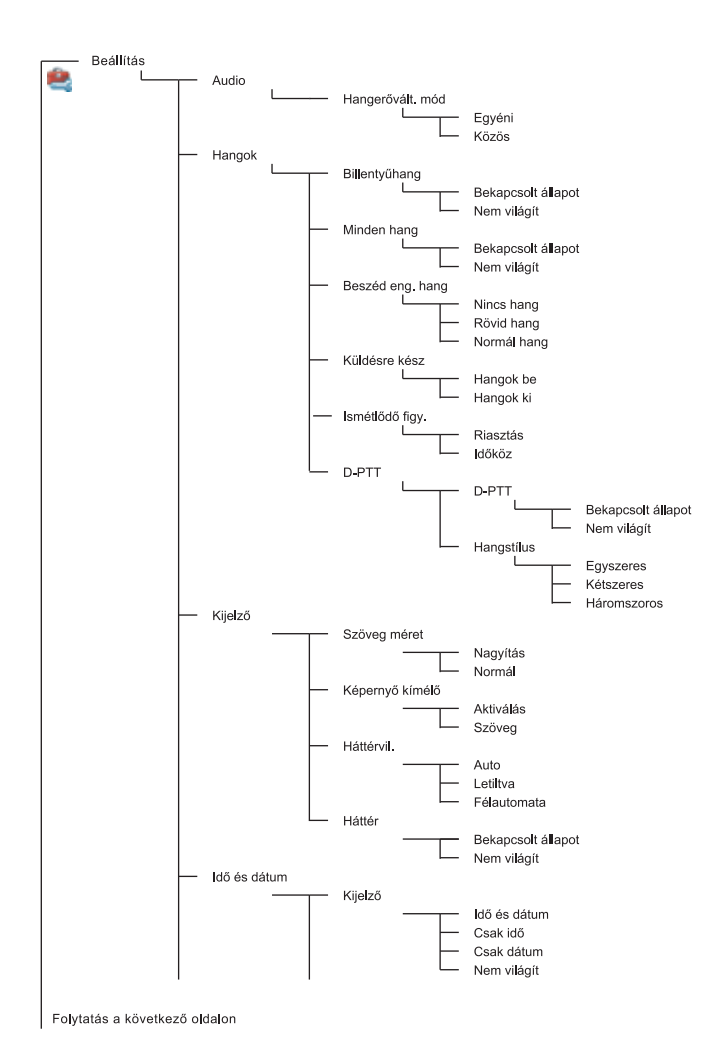

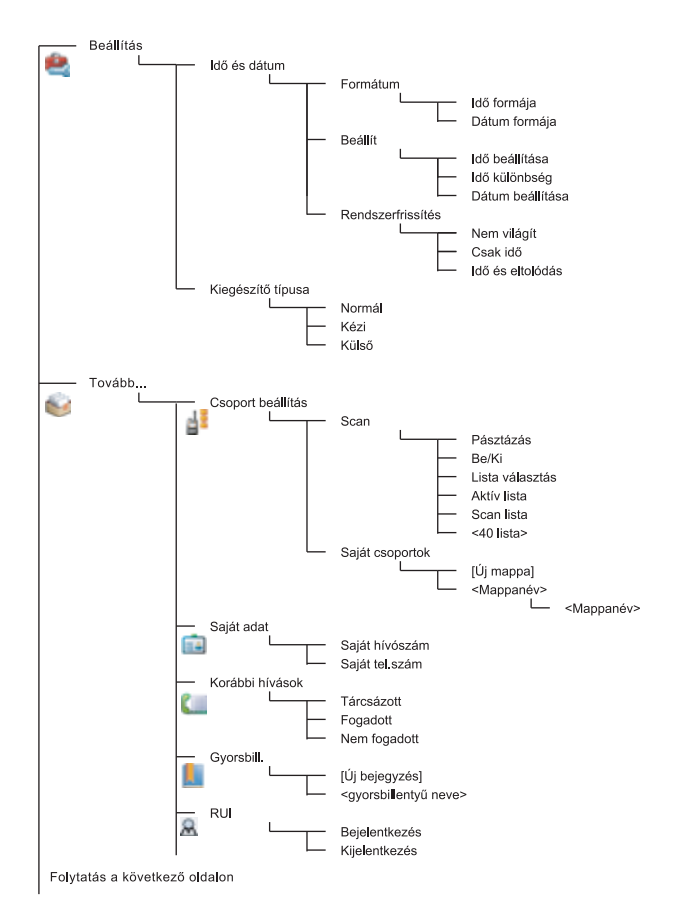

**Magyar**

### *18*

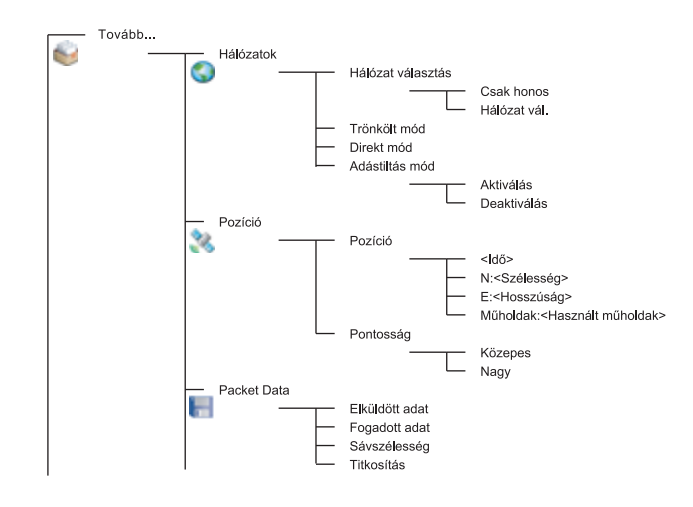

#### *Ez az alapértelmezett menüelrendezés. A szolgáltató egyes menüelemeket engedélyezhet vagy letilthat, vagy megváltoztathatja azok nevét.* **MEGJEGYZÉS**

### *Menü-gyorsbillentyűk létrehozása*

A gyakran használt menüelemek eléréséhez gyorsbillentyűket használhat.

### **Menü-gyorsbillentyű létrehozása**

Válassza ki a menüelemet, majd tartsa nyomva a **Menü** gombot, amíg az elem kijelölődik.

### **Menü-gyorsbillentyűk listája**

A kiosztott gyorsbillentyűk megkereséséhez nyomja meg a **Menü** gombot, majd válassza a **Tovább... > Gyorsbillentyűk gombot, végül a >** *<gyorsbillentyű nevét>*.

### **Menü-gyorsbillentyűk használata**

A kezdőképernyőn nyomja meg a **Menü** gombot, majd a megfelelő gyorsbillentyűt.

# <span id="page-71-0"></span>**Kijelző**

A kijelzőn az alábbi állapotok jelzésére jelennek meg ikonok az MTM800 Enhanced használatakor.

# <span id="page-71-1"></span>**Állapotikonok**

Állapotikonok egyes tevékenységek, illetve funkciók aktiválásakor jelennek meg.

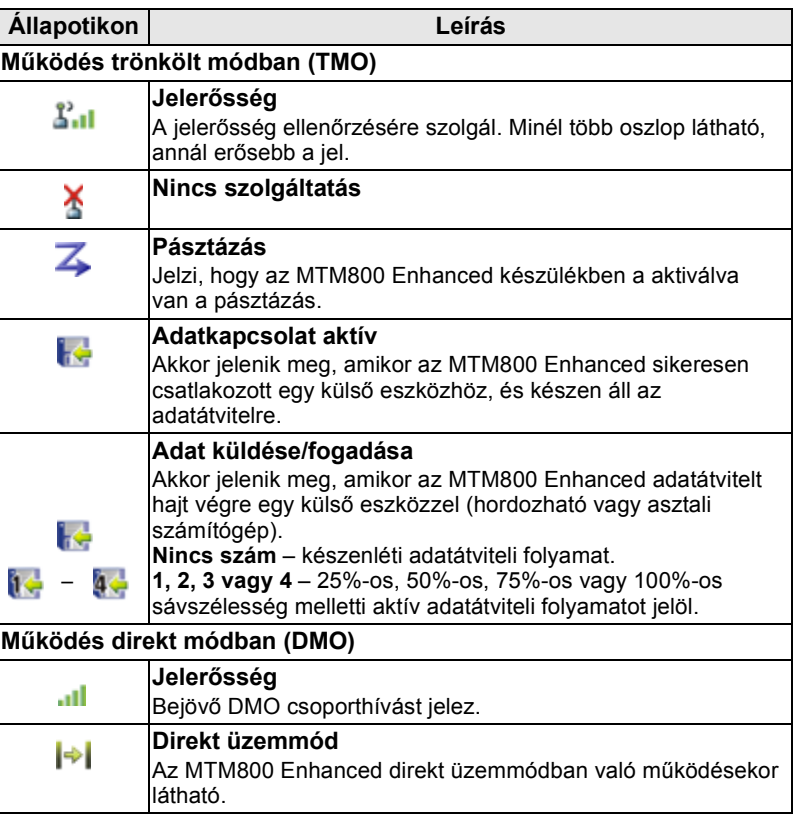
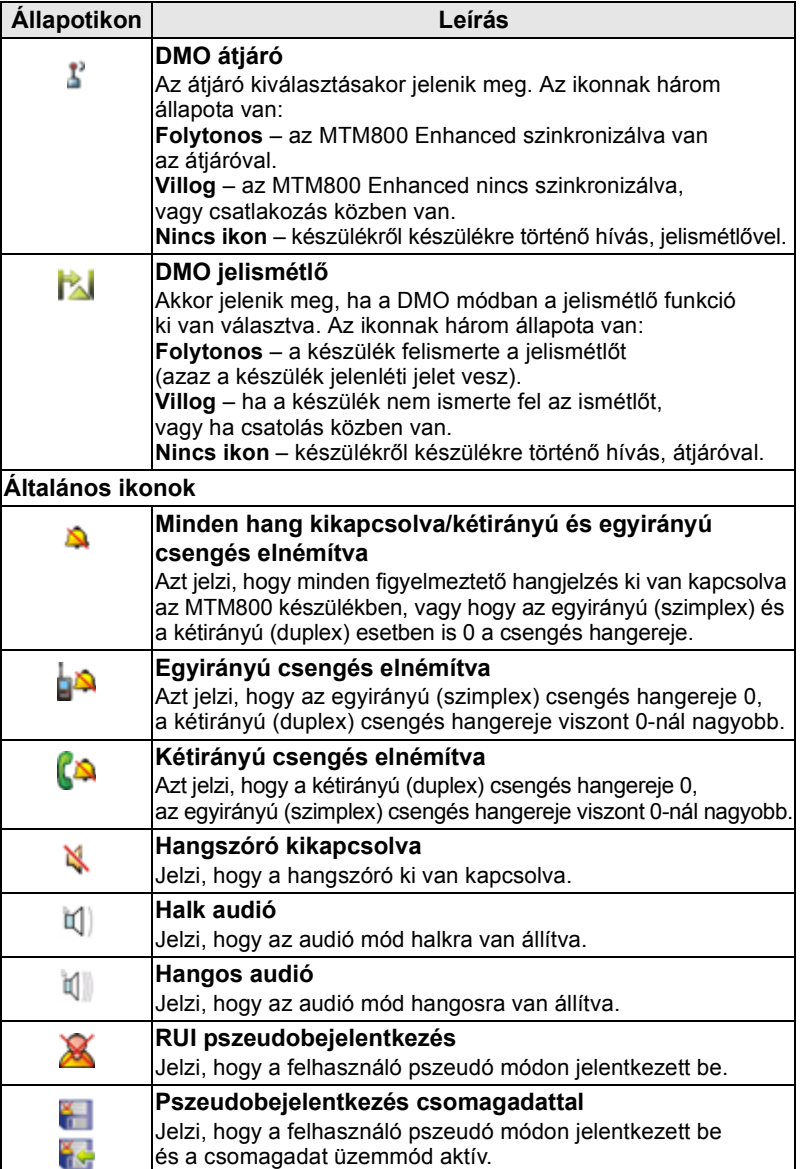

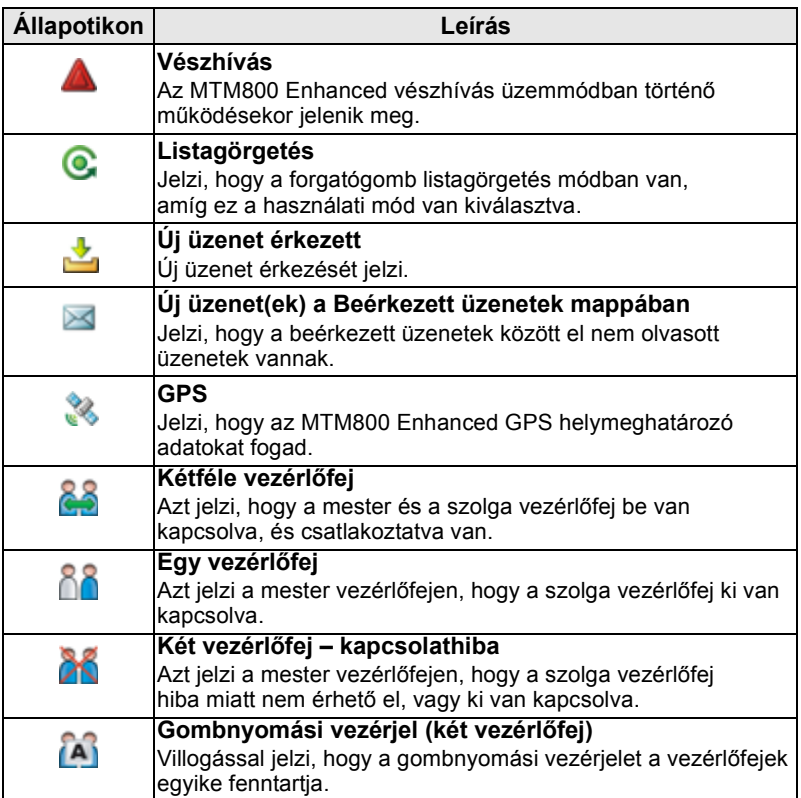

# **Menüikonok**

Az alábbi ikonok a menüelemek felismerését könnyítik meg.

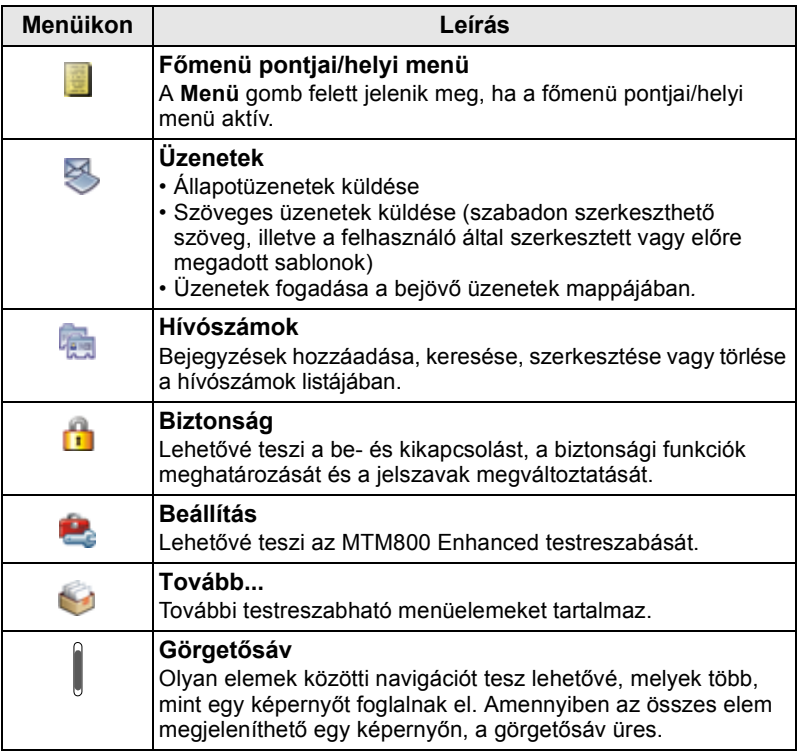

# **Bejövő üzenetek ikonjai**

Az alábbi ikonok jelzik a bejövő üzenetek mappájában az üzenetek állapotát.

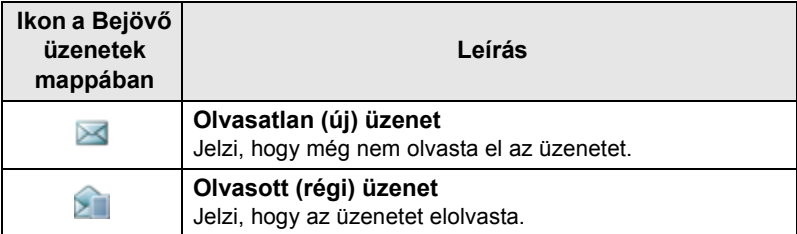

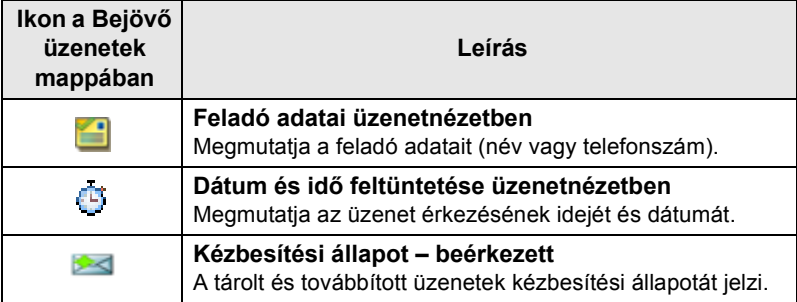

# **Hívószámikonok**

A hívószámok listájának képernyőjén az alábbi ikonok jelenhetnek meg a hívószámok mellett a tárolt szám típusának megjelölésére.

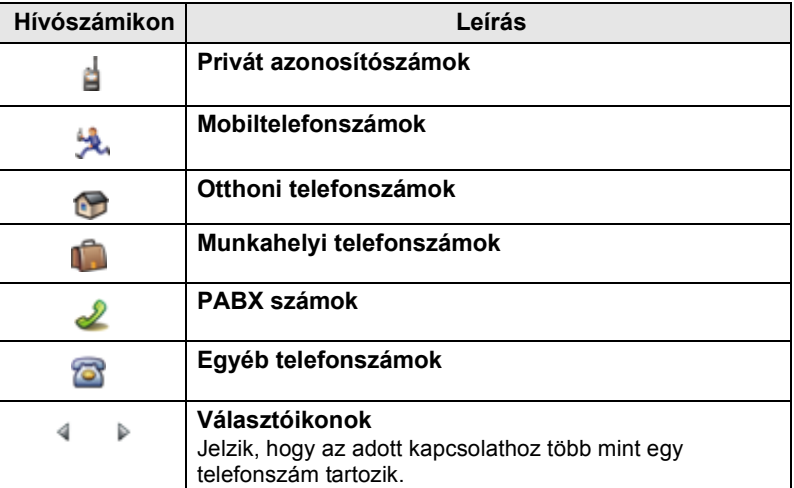

# **Kimenő üzenetek mappa ikonjai**

A Kimenő üzenetek almenüben az alábbi három ikon jelzi a tárolt és továbbküldött üzenetek küldésének állapotát. További információkért forduljon a szolgáltatóhoz.

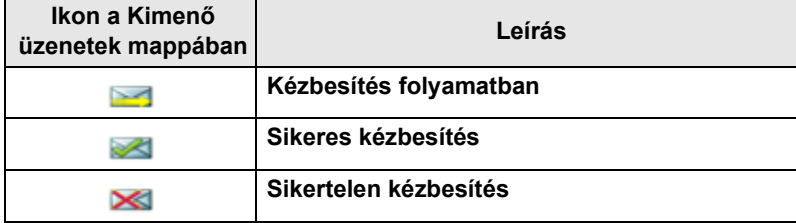

### **Szövegbeviteli ikonok**

#### *A szövegbeviteli mód kiválasztása*

A szövegbeviteli mód megkönnyíti a nevek, számok és üzenetek bevitelét.

A szövegbeviteli képernyőn válassza a **Menü > Beviteli mód** lehetőséget, majd az alábbi módok egyikét:

- **Elsődleges**  alfanumerikus karakterek bevitele
- **Numerikus**  kizárólag számok bevitele
- **Szimbólum**  kizárólag szimbólumok bevitele
- **Másodlagos**  alfanumerikus karakterek bevitele. (Ez a mód opcionális, hozzá kell adnia a listához.)

A szövegbeviteli képernyőn a  $\mathbb{F}_{\delta}$  többszöri megnyomásával válthat az Elsődleges, Számok, Szimbólum és (amennyiben beállította) a Másodlagos mód között.

#### *Másodlagos mód hozzáadása a Szövegbeviteli módok listához*

A Másodlagos mód használata akkor javasolt, amikor egy nyelvet használ, és néha másikra szeretne váltani.

Ez a mód akkor jelenik meg a listában, ha előbb beállítja itt: **Menü > Begépelés beáll**.

A **Nincs** beállítás a gyári alapérték, ami azt jelenti, hogy a másodlagos beviteli mód nincs kiválasztva.

#### *A szövegbeviteli módszer és a nyelv kiválasztása*

Kétféle szövegbeviteli módszer választható:

• **TAP** – Betűk, számok és szimbólumok bevitele az alfanumerikus billentyűk egyszeri vagy többszöri megnyomásával.

• **iTAP** – Engedélyezi, hogy a készülék az alfanumerikus billentyűk lenyomásakor megtippelje az adott szót.

Ezeket a módszereket a készülékbe beprogramozott nyelvek esetén használhatja.

A szövegbeviteli képernyőn válassza a **Menü > Begépelés beáll**. pontot, majd válassza ki a fenti módszerek egyikét a megfelelő nyelvvel (például: TAP English).

#### *Nagybetűváltás*

Nyomja meg a  $\left( \overline{\mathbb{P}_{4\%}} \right)$  gombot.

#### *Ikonok*

A szövegbeviteli képernyőn ikonok mutatják, mely szövegbeviteli módot és módszert használja. A karakterszámláló ikon megmutatja a bevitt karakterek számát.

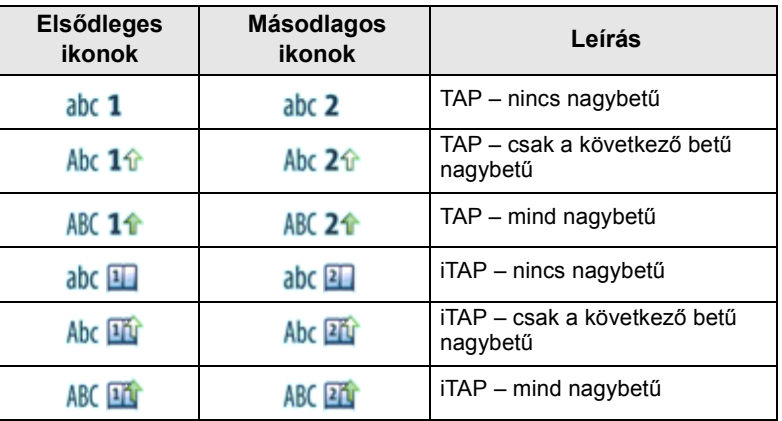

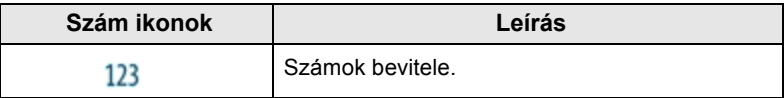

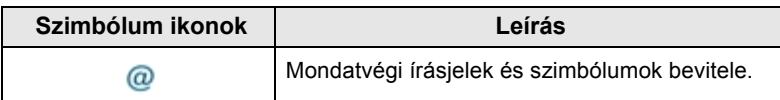

#### **Billentyűk és karakterek listája alfanumerikus módban** *(TAP/iTAP)*

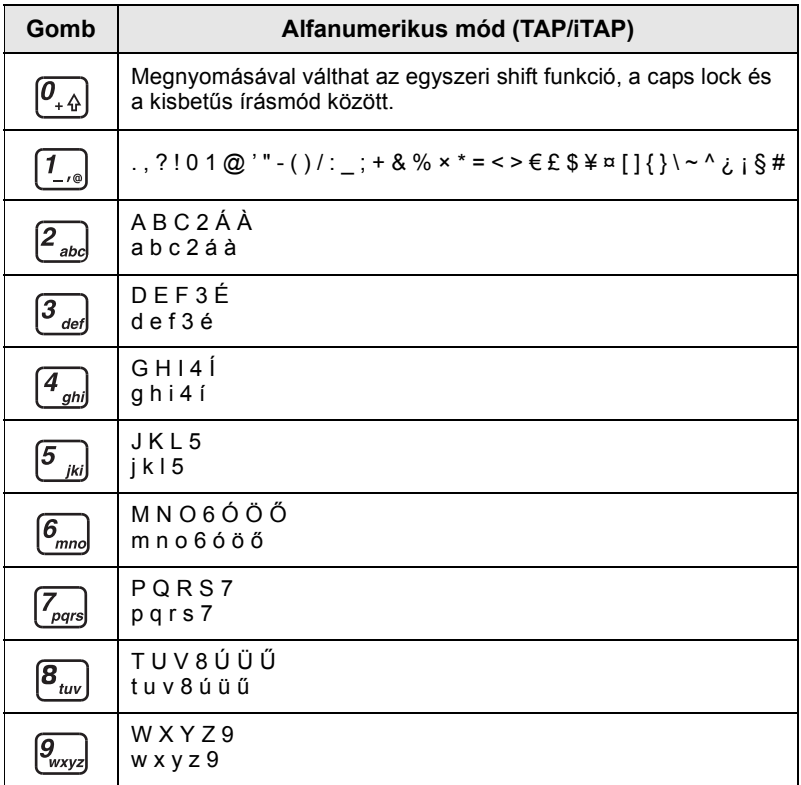

### *Billentyűk és karakterek listája numerikus módban*

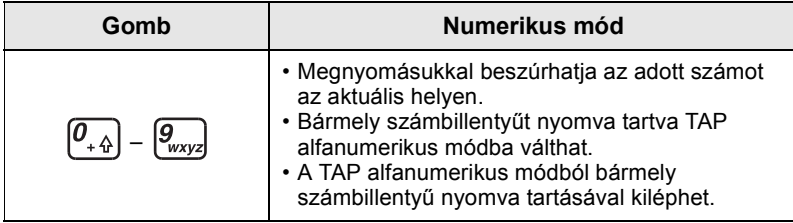

### **Be- és kikapcsolás (be- és kikapcsolás/hívás vége/ kezdőképernyő gomb vagy Forgatógomb nyomógombja)**

A készülék **bekapcsolásához** tartsa lenyomva a <sub>[29]</sub> gombot, vagy nyomja meg a forgatógomb nyomógombját. Az MTM800 Enhanced először egy önellenőrző és regisztrációs műveletet végez el. A sikeres regisztráció után az MTM800 Enhanced üzemel.

A **kikapcsoláshoz** tartsa lenyomva a <sub>2</sub> gombot. Egy sípszót fog hallani, majd megjelenik a **Kikapcsolás** üzenet.

# **Bekapcsolás (vészhívás gomb)**

A készülék **bekapcsolásához** tartsa lenyomva a vészhívás gombot. Az MTM800 Enhanced vészhívás vagy normál módban **kapcsol be** (a programozásnak megfelelően).

# **Bekapcsolás adástiltási (TXI) módban**

Az adástiltás egy olyan funkció, amely lehetővé teszi, hogy rádiófrekvenciára érzékeny területre történő belépés előtt kikapcsolja az adást. A funkció aktiválásához nyomja meg a **Menü** gombot, és válassza a **Tovább... > Hálózatok > TXI Mód > Aktiválás** lehetőséget.

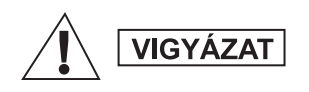

*A Vészhívás gomb megnyomásával az MTM800 Enhanced azonnal adni kezd, még akkor is, ha az adástiltás be van kapcsolva. Az MTM800 Enhanced NEM lehet RF-érzékeny területen a Vészhívás módba lépéskor.*

A TXI mód **bekapcsoláskor** aktív marad. A rendszer megkérdezi, hogy a TXI módot **bekapcsolva** kívánja-e hagyni vagy sem.

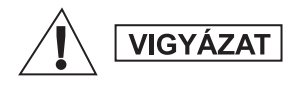

*Győződjön meg arról, hogy elhagyta az RF-érzékeny területet, mielőtt kikapcsolja az adástiltás módot.*

Az adástiltás mód kikapcsolásához nyomja meg az **Igen** képernyőfüggő gombot. Amennyiben az MTM800 Enhanced korábban trönkölt módban volt használva, úgy a készülék regisztrálni fog a hálózatra. Amennyiben az MTM800 Enhanced direkt módban volt használva, úgy az direkt módban fog maradni. Trönkölt módban a **Nem** megnyomásával az MTM800 Enhanced kikapcsol; direkt módban pedig a **Nem** megnyomásának hatására direkt módban marad, bekapcsolt adástiltás módban.

# **A rádió eltávolítása**

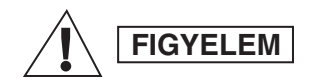

#### **1. LEHETŐSÉG:**

A 13,2 V-os tápellátásnak a rádióból való kihúzása előtt tegye a következőket:

1. Kapcsolja ki a rádiót.

2. A rádió kikapcsolás gombjának felengedése után várjon legalább 4 másodpercet. Húzza ki a 13,2 V-os tápkábelt.

### **2. LEHETŐSÉG:**

Szüntesse meg a hálózati tápellátást a rádió KIKAPCSOLÁSA NÉLKÜL.

# **Az MTM800 Enhanced zárolásának feloldása**

Lehet, hogy az MTM800 Enhanced bekapcsoláskor zárolva van.

Az MTM800 Enhanced zárolásának feloldásához a bekapcsolás után üsse be a kódot. Ezután az MTM800 Enhanced megjeleníti az alapértelmezett kezdőképernyőt.

A kioldókód eredetileg 0000 értékre van állítva. A szolgáltató a készülék átadását megelőzően megváltoztathatja a kódot.

# **A billentyűzet lezárása/kioldása**

Véletlen gomblenyomások megakadályozása:

A billentyűzet lezárásához nyomja meg a **Menü** és a <sup>[\*</sup> $\Box$ ] gombot.

A billentyűzár kioldásához nyomja meg újra a **Menü** kombinációt. A szolgáltató beállíthatja a billentyűzár értesítését és hogy a billentyűzár a **PTT** gombot is lezárja-e.

#### *Automatikus billentyűzár*

Ez a funkció automatikusan zárolja a billentyűzetet, ha előre megadott ideig nem használja. Ha be- vagy ki szeretné kapcsolni a funkciót, vagy be szeretné állítani a késleltetést, lépjen a **Menü > Biztonság > Billentyűzár beállítása** elemre.

#### *Billentyűzár az indításkor*

A felhasználó beállíthatja a billentyűzárat a készülék bekapcsolásakor. Ha be- vagy ki szeretné kapcsolni a funkciót, lépjen a **Menü > Biztonság > Billentyűzár > Zárolt indítás** elemre.

#### *Billentyűzár-értesítés*

Ha a billentyűzet zárva van, az alábbi utasítások jelenhetnek meg:

- Nincs nem jelenik meg értesítés.
- Csak értesítés **A billentyűk zárolva** üzenet jelenik meg.
- Értesítés és utasítás **A billentyűk zárolva, Menü \* billentyűzet nyit/zár** üzenet jelenik meg.

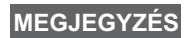

*Ha bejövő hívás érkezik, a szolgáltató zárolhatja a billentyűzetet PPT,*  $\circledast$  és  $\left(\cdot\right)$  mellett vagy nélküle, a *forgatógomb és a azonban ekkor is elérhető.*

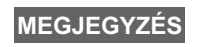

*A Vészhívás gomb nincs lezárva. A Vészhívás gomb megnyomása kioldja a billentyűzetet.*

# **A rádióhasználó személyazonossága (RUI)**

A teljes szolgáltatás biztosításához az MTM800 Enhanced készüléknek meg kell bizonyosodnia az RUI adatokról. Bekapcsolás után meg kell adnia a megfelelő adatokat a **Felh. ID** és a **Felh. PIN** mezőben.

A **bejelentkezéshez** válassza a **Menü > Tovább... > RUI > Bejelentkezés** pontokat.

A **kijelentkezéshez** válassza a **Menü > Tovább... > RUI > Kijelentkezés** pontokat.

Ha a bejelentkezés sikertelen, a készülék csak korlátozott hozzáférést kap, amelyet a szolgáltató szab meg.

*A kikapcsolt RUI funkcióval rendelkező készülék teljes körű szolgáltatást biztosít a felhasználónak bejelentkezés nélkül.* **MEGJEGYZÉS**

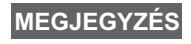

*A kijelzőn mindig látható, hogy a felhasználó be van jelentkezve (kék színű ikon) vagy ki van jelentkezve (szürke ikon).*

# **Belépés TMO vagy DMO üzemmódba**

A TMO vagy DMO üzemmódba az alábbi módokon léphet be:

- A kezdőképernyőn nyomja meg az **Opciók** gombot, és válassza a **Direkt mód** lehetőséget, ha az MTM800 Enhanced TMO módban van.
- A kezdőképernyőn nyomja meg az **Opciók** gombot, és válassza a **Trönkölt mód** lehetőséget, ha az MTM800 Enhanced DMO módban van.
- Nyomja meg a **Menü** gombot, és válassza a **Tovább... > Hálózatok > Trönkölt mód** lehetőséget, ha az MTM800 Enhanced DMO módban van.
- Nyomja meg a **Menü** gombot, és válassza a **Tovább... > Hálózatok > Direkt mód** lehetőséget, ha az MTM800 Enhanced TMO módban van.
- Nyomja meg a TMO/DMO egy gombnyomásos gombot (amennyiben a szolgáltató beprogramozta).

Az alábbi típusú hívásokat fogadhatja és indíthatja, ha az MTM800 Enhanced trönkölt üzemmódban működik:

- Csoporthívások
- Privát hívások
- Privát hívások MS-ISDN-en keresztül
- Telefonhívások
- PABX hívások helyi (irodai) mellék hívások
- Vészhívások
- Privát vészhívások.

Csak csoporthívásokat és privát hívásokat kezdeményezhet és fogadhat, ha az MTM800 Enhanced direkt módban működik. Ebbe a csoportvészhívások is beletartoznak.

Ha néhány másodpercig nem csinál semmit, az MTM800 Enhanced visszatér a kezdőképernyőre.

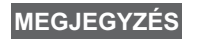

*Készüléke figyelmezteti a bejövő hívásokra. A jelzési beállítások a Csengőhangok menüpontokból érhetők el.* **MEGJEGYZÉS**

A csoporthívás olyan kommunikáció, amely Ön és egy csoport többi tagja között zajlik. A csoport előre meghatározott felhasználókból áll, akik számára engedélyezett a csoporthívásban való részvétel és/vagy csoporthívás kezdeményezése.

A csoportok rendezésére három mappa érhető el**.** Minden mappa tartalmazhat mappákat és több csoportot.

## **Kedvencek mappa**

Kedvenc csoportjait három mappába rendezheti.

### **A "Saját csoportok" mappa kiválasztása**

**MEGJEGYZÉS**

*Az első kedvenc mappa alapértelmezett neve "Saját csoportok".*

A kezdőképernyőn a mappák gyors eléréséhez nyomja meg a gombot.

### **Csoportok hozzáadása (TMO/DMO)**

- **1.** Nyomja meg a **Menü** gombot, és válassza a **Tovább... > Csoport beállítás > Saját csoportok >** <Mappanév> **> [Új csoport]** lehetőséget.
- **2.** Válassza ki a kívánt csoportot ábécé szerinti kereséssel ("**TMO/ DMO abc rendben**"). Adja meg a csoportnév első 1–12 karakterét. Vagy kiválaszthatja a csoportot mappa szerinti kereséssel ("**TMO/DMO mappánként**"). Válassza ki a mappát és a csoportot. A csoport hozzáadódik a "Saját csoportok" mappához.

# **Csoport törlése (TMO/DMO)**

- **1.** Nyomja meg a **Menü** gombot, és válassza a **Tovább... > Csoport beállítás > Saját csoportok >** <Mappanév> lehetőséget.
- **2.** Jelölje ki a törölni kívánt beszédcsoport nevét, majd válassza a **Törlés** lehetőséget.

*Az összes csoport törléséhez nyomja meg a Menü gombot,*  **MEGJEGYZÉS***és válassza az Összes törlése lehetőséget. Ez a lehetőség csak akkor érhető el, ha a szolgáltató engedélyezi.*

**3.** A megerősítéshez nyomja meg az **Igen** gombot.

# **A Kedvencek mappa átnevezése**

- **1.** Nyomja meg a **Menü** gombot, és válassza a **Tovább... > Csoport beállítás > Saját csoportok** lehetőséget.
- **2.** Jelölje ki a csoport mappájának nevét, és nyomja meg a **Menü** gombot.
- **3.** Válassza a **Mappa átnevezése** pontot.
- **4.** A mappa nevének szerkesztése után a változtatások megerősítéséhez nyomja meg az **Ok** gombot.

### **A Kedvencek mappa törlése**

- **1.** Nyomja meg a **Menü** gombot, és válassza a **Tovább... > Csoport beállítás > Saját csoportok** lehetőséget.
- **2.** Jelölje ki a csoport mappájának nevét, és nyomja meg a **Menü** gombot.
- **3.** Válassza a **Mappa törlése** pontot.
- **4.** A megerősítéshez nyomja meg az **Igen** gombot.

*A legutolsó kedvenc mappát nem törölheti.* **MEGJEGYZÉS**

# **Csoport kiválasztása**

*Ha a Kedvenc mappák között keres, és DMO csoportot*  **MEGJEGYZÉS***választ ki, a készülék átvált TMO módból DMO módra (és fordítva).*

# **A forgatógomb használata**

(ha be van programozva)

A kezdőképernyőn nyomja meg röviden a forgatógombot, és addig forgassa, amíg a kívánt csoport megjelenik.

A csoportkijelölés az alábbi esetekben történik meg:

- Időkorlát letelte után
- Vagy a **Választás** megnyomásával (ha azt a szolgáltató előzőleg beállította)

### **A navigációs gomb használata**

A kezdőképernyőt görgesse balra vagy jobbra, amíg a kívánt csoport megjelenik. Ezután a kiválasztás megerősítéséhez nyomja meg a **Választás** gombot.

# **Az ábécé szerinti keresés használata**

A kezdőképernyőn nyomja meg az **Opciók** gombot. Válassza ki a kívánt csoportot ábécé szerinti kereséssel ("**TG – abc**"). Adja meg a csoportnév első 1–12 karakterét. Válassza ki a csoportot.

*Az ábécé szerinti keresés akkor is csak egyszer jeleníteni meg a beszédcsoportot, ha az több mappában szerepel.* **MEGJEGYZÉS**

### **A mappakeresés használata**

A kezdőképernyőn nyomja meg az **Opciók** gombot. Válasszon csoportot mappa szerinti kereséssel ("TG - mappák"). Válassza ki a mappát és a csoportot.

### **A numerikus billentyűzet használata – gyorshívás**

A kezdőképernyőn az adott csoporthoz tartozó gyorshívó szám beütésével tárcsázhat csoportot. Ezt a funkciót beszédcsoportgyorshívásnak hívják. A gyorshívószámok előre beállíthatók a készülékben.

Megtekintheti a csoporthoz tartozó gyorshívó számot, feltéve hogy létezik ilyen az adott csoporthoz.

#### *Gyorshívó számok megtekintése*

- **1.** A kezdőképernyőn nyomja meg az **Opciók** gombot.
- **2.** Válassza a **TG mappák** lehetőséget, majd a megfelelő mappa nevét.
- **3.** Nyomja meg a **Menü** gombot.
- **4.** A beszédcsoport gyorshívó számának megtekintéséhez válassza a **Megnéz** lehetőséget.

Ebben a példában a "82" a gyorshívó szám. Az adott csoportképernyőre való visszatéréshez nyomja meg a **Vissza** gombot.

#### *Gyorshívó számok használata*

- **1.** Adjon meg egy számot (például: "82").
- **2.** Nyomia meg a  $\mathbb{F}_{\infty}$  gombot.
- **3.** Új csoport hozzárendeléséhez nyomja meg a **Csatolás** gombot, vagy az új csoport hozzárendeléséhez és hívásához nyomja meg a **PTT** gombot.

#### **MEGJEGYZÉS**

*A TMO és DMO csoportok gyorshívó számai megegyezhetnek. Ha például TMO módban van, akkor ebből a módból az összes gyorshívó szám működni fog.*

# **Mappa kiválasztása**

A kezdőképernyőn nyomja meg az **Opciók** gombot. Válassza a **Mappa** lehetőséget, majd a kiválasztott mappát. A kijelzőn az utoljára kiválasztott mappa szerepel.

# **TMO csoporthívások**

TMO módban az MTM800 Enhanced a szolgáltató infrastruktúráját használja.

### **TMO csoporthívás kezdeményezése**

- **1.** Amennyiben a kívánt csoportban van, a kezdőképernyőn tartsa lenyomva a **PTT** gombot.
- **2.** Várja meg az engedélyező hangot, és beszéljen a mikrofonba. A másik fél meghallgatásához engedje fel a **PTT** gombot.

Ha hívást kezdeményez, a kiválasztott csoport minden tagja, akinek be van kapcsolva a készüléke, csoporthívást kap.

*Ha Ön folyamatban lévő csoporthívást folytat, és új hívást szeretne kezdeményezni, az aktuális hívás figyelmen kívül*  **MEGJEGYZÉS**

*hagyásához nyomja meg a gombot. Kezdjen új hívást.*

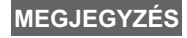

*Ha a kiválasztott csoport normál lefedettségi területén kívül tartózkodik, megjelenik a Nincs csoport üzenet. Ebben az esetben olyan csoportot kell kiválasztania, amely a tartózkodási helyéről hívható.*

# **TMO csoporthívás fogadása**

Hacsak nincs másik hívás folyamatban, az MTM800 Enhanced automatikusan megkapja a Csoporthívást. A hívás fogadásához tartsa lenyomva a **PTT** gombot.

Az MTM800 Enhanced kijelzi a csoport nevét, a hívó fél számát és azonosítóját, feltéve hogy előzőleg eltárolta a csoportot a hívószámok listájában.

# **PTT, dupla gombnyomás**

Ha a szolgáltató engedélyezte ezt a funkciót, akkor a PTT gomb kétszeri megnyomásával elküldheti a hangjelzést, ha a készülék tétlen vagy Csoporthívás módban van.

*Ez a funkció a PTT gomb megnyomása esetén csoporthívást kezdeményez.* **MEGJEGYZÉS**

A D-PTT hangjelzés után a felhasználó a PTT gomb újbóli

megnyomásával és nyomva tartásával engedélyt kérhet a beszélgetésre. A D-PTT hang be- és kikapcsolása:

- **1.** A főmenüben válassza a **Beállítás > Hangok > D-PTT hangok > D-PTT mód** elemet.
- **2.** Válassza ki a kívánt beállítást, és nyomja meg a **Választás** gombot. A kilépéshez nyomja meg a **Vissza** gombot.

A hang kiválasztása:

- **1.** A főmenüben válassza a **Beállítás > Hangok > D-PTT hangok > Hangstílus** elemet.
- **2.** A hangjelzés háromféle lehet: **Egyszeres**, **Kétszeres** vagy **Háromszoros**. A [D-PTT hangjelzés 11. oldal](#page-62-0) rész tartalmazza a hangok specifikációját.

# **Szórásos TMO hívás fogadása**

A szórásos hívás (más néven "az egész helyre kiterjedő hívás") magas prioritású csoporthívás a diszpécsertől az összes felhasználó felé. Az MTM800 Enhanced készülékek folyamatosan figyelik a szórásos hívásokat, de a felhasználók nem válaszolhatnak rájuk.

A szórásos hívás megelőzi a folyamatban lévő alacsonyabb vagy azonos prioritású csoporthívásokat.

# **DMO csoporthívások**

DMO módban az MTM800 Enhanced a szolgáltató infrastruktúrája nélkül is használható.

A DMO mód lehetővé teszi az egyéb, az Ön MTM800 Enhanced készülékével megegyező frekvencián és csoportban található DMO módban működő készülékekkel való kommunikációt.

*DMO módban kizárólag a következő típusú hívásokat lehet*  **MEGJEGYZÉS***kezdeményezni: csoporthívás, csoportvészhívás, privát és privát egyirányú hívás.*

Ha hívást kezdeményez, a kiválasztott csoport bekapcsolt készülékeire érkezik meg a csoporthívás.

Ha az MTM800 Enhanced készüléken engedélyezve van az átjáró funkció, a MTM800 Enhanced DMO módban kommunikálni tud a trönkölt rendszerrel.

### **DMO csoporthívás kezdeményezése**

- **1.** Lépjen be **Direkt módba** az **Opciók** gomb megnyomásával, és válassza a **Direkt mód** lehetőséget.
- **2.** Győződjön meg róla, hogy a kívánt csoport van kiválasztva. Tartsa nyomva a **PTT** gombot.
- **3.** Várja meg az engedélyező hangot, és beszéljen a mikrofonba. A másik fél meghallgatásához engedje fel a **PTT** gombot.

# **DMO csoporthívás fogadása**

DMO csoporthívást csak akkor tud fogadni, ha az MTM800 Enhanced DMO módban van.

Hacsak nincs másik hívás folyamatban, az MTM800 Enhanced automatikusan megkapja a Csoporthívást. A hívás fogadásához tartsa lenyomva a **PTT** gombot.

Az MTM800 Enhanced kijelzi a csoport nevét, a hívó fél számát és azonosítóját, feltéve hogy a csoportot korábban már eltárolta a hívószámok listájába.

# **Kilépés DMO módból**

A DMO módból való kilépéshez nyomja meg az **Opciók** gombot, majd válassza a **Trönkölt mód** lehetőséget.

#### **MEGJEGYZÉS**

*Ha csoporthívásban vesz részt, és új hívást kíván kezdeményezni, nyomja meg a gombot az aktuális hívás befejezéséhez. Tárcsázza a számot.*

# **Nevek létrehozása**

- **1.** A kezdőképernyőn nyomja meg a **Hívósz.** gombot. Válassza az [Új hívószám] lehetőséget.
- **2.** Adja meg a nevet. A megerősítéshez nyomja meg az **Ok** gombot.
- **3.** Nyomia meg a  $\bigcirc$  /  $\bigcirc$  gombot, és válassza ki a tárolt szám típusát (például privát). *VAGY*
	- Az **Állít** gomb megnyomása után a kijelzőn 6-féle típus közül lehet választani.
	- A $\bigcirc$  /  $\bigcirc$  megnyomásával válassza ki a tárolt szám típusát.
	- A **Választás** gomb megnyomása után újból megjelenik a nevek adatait mutató képernyő.
- **4.** Adja meg a számot. Nyomja meg az **Ok** gombot.
- **5.** Folytassa a különböző típusú számok beírását. Egy névhez több számot is hozzárendelhet (Privát, Mobil, Otthon, Munkahely, PABX, Egyéb).
- **6.** Ha befejezte, nyomja meg a **Kész** gombot. Nyomja meg a **Vissza** gombot a kezdőképernyőre történő visszatéréshez.

# **Tárcsázás**

### **Számok tárcsázása**

- **1.** Tárcsázzon egy számot a kezdőképernyőről.
- **2.** Nyomja meg a **HTípus** gombot a kívánt hívástípus kiválasztásához (Privát, Telefon vagy PABX).
- **3.** A hívás típusától függően nyomja meg a **PTT** vagy a  $\bigcup$  gombot.

# **Tárcsázás a hívószámlistával**

Tárcsázhat a hívószámlistában korábban eltárolt számok közül is. Nyomja meg a **Hívósz.** gombot, majd keresse meg listagörgetéssel a kívánt számot ( $\mathbb Q$ ) vagy  $\mathbb Q$ ), vagy adjon meg a névből 1–12 karaktert az ábécés kereséshez. Ha a névhez több szám is

tartozik, a  $\bigcirc$  /  $\bigcirc$  gombok használatával választhatja ki a számot.

# **Gyorshívás**

A gyorshívás funkció lehetővé teszi, hogy a teljes szám helyett egy rövidebb, legfeljebb 3 számjegyű számot tárcsázzon. A gyorshívó szám az adott névbejegyzés helyét jelöli a listában.

- **1.** Adja meg az előre beprogramozott gyorshívó számot (például: 5), majd nyomja meg a  $\left(\overline{f}\right)$  gombot.
- **2.** A hívás megkezdéséhez nyomja meg a  $\triangledown$  gombot.

Lerakhatja a  $\mathbb{R}$  megnyomásával.

# **Privát hívás**

Privát, pont-pont vagy egyéni hívásnak nevezzük a két személy közti hívásokat. Más készülékek nem hallhatják ezeket a beszélgetéseket. A hívás lehet:

- duplex hívás (ha a rendszer engedi) TMO módban, vagy
- normál egyirányú hívás TMO vagy DMO módban.

# **Privát hívás indítása**

- **1.** Tárcsázzon egy számot a kezdőképernyőről.
- **2.** Ha nem Privát az első felajánlott hívástípus, nyomja meg a **HTípus** gombot, és válassza ki a Privát hívás típust.
- **3.** *Egyirányú* híváshoz nyomja meg, majd engedje fel a **PTT** gombot. Csengő hangot fog hallani. Várja meg, hogy a hívott fél válaszoljon.

Nyomja meg, és tartsa lenyomva a **PTT** gombot. Várja meg az engedélyező hangot (ha be van állítva), mielőtt beszélne, és engedje fel a **PTT** gombot a válasz meghallgatásához.

*Kétirányú* híváshoz nyomja meg, majd engedje fel a  $\sqrt{\sqrt{ }}$ gombot. Csengő hangot fog hallani. Várja meg, hogy a hívott fél válaszoljon.

**4.** A hívás befejezéséhez nyomja meg a sambot. Ha a hívott fél befejezi a hívást, a **Hívás vége** üzenet jelenik meg a kijelzőn.

**MEGJEGYZÉS**

*Ha az adástiltás be van kapcsolva, a privát bejövő hívás jelzésre kerül, de nem tud válaszolni.*

# **Privát hívás fogadása**

**1.** Az MTM800 Enhanced a bejövő privát hívásra vált. A kijelző kiírja a hívó személyt.

```
A szolgáltató beállításától függően a hívást a készülék 
                 automatikusan felveszi, vagy ehhez egy adott gombot 
                 meg kell nyomni.
MEGJEGYZÉS
```
- **2.** Bejövő *Egyirányú* hívás fogadásához nyomja meg a **PTT** gombot. Bejövő *Kétirányú* hívás fogadásához (a **Hangsz./ Fülhallgató** képernyőfüggő gombok jelzik), nyomja meg a gombot vagy a zöld hívásfogadó gombot.
- **3.** A hívás befejezéséhez nyomja meg a  $\circledcirc$  gombot.
- *Készüléke figyelmezteti a bejövő hívásokra. Válassza ki a figyelmeztetés módját a Rezgés és Hangok menüpontokban.*  **MEGJEGYZÉS**

# **Telefon- és PABX hívások**

**Telefonhívással** vonalas telefonszámokat, mobiltelefonszámokat és ISDN-számot használó más készülékeket hívhat.

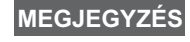

*Az MS-ISDN funkció segítségével hívás kezdeményezhető az ISDN-számot használó telefonokra, és fogadhatók az ilyen telefonról érkező hívások.*

A **PABX hívás** helyi (irodai) mellékek hívását teszi lehetővé. Ezt a hívástípust a szolgáltatónak kell aktiválnia.

Ebben a kiadványban "telefonszámként" hivatkozunk a fenti számokra.

**MEGJEGYZÉS**

*Ha az Adástiltás be van kapcsolva, a bejövő telefon- vagy PABX hívások jelzésre kerülnek, de nem tud válaszolni rájuk.*

# **Telefon- és PABX hívás indítása**

- **1.** Tárcsázzon egy számot a kezdőképernyőről.
- **2.** Ha nem telefon- vagy PABX hívás az első felajánlott hívástípus, a **Htípus** gomb többszöri megnyomásával kiválaszthatja a telefon- vagy PABX hívástípust.
- **3.** Folytassa a kétirányú privát hívásnál leírtak szerint. Ha a felhasználó megnyomja a PTT gombot, egyirányú telefonhívást kezdeményez.

**Csoportvészhívást trönkölt üzemmódban** vagy **direkt üzemmódban indíthat vagy fogadhat**. Ha a készülék konfigurálva van átjárón keresztüli használatra, átjárón keresztül is küldhet vészhívásokat.

Csoportvészhívások a következő csoportok esetén indíthatók és fogadhatók:

- kiválasztott csoport (TMO és DMO) (taktikai vészhelyzetben)
- előre definiált csoport (nem taktikai vészhelyzetben).

Kérdezze meg szolgáltatóját, melyik mód van beállítva.

A Vészjelzés és az Éles mikrofon funkciót a szolgáltató állítja be.

A vészhívásoknak a rendszer vészprioritást ad.

# **Be- és kilépés a Vészhívás módba**

A Vészhívás módba történő belépéshez nyomja meg **és tartsa lenyomva** az MTM800 Enhanced készülék bal oldalán lévő Vészhívás gombot.

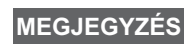

*A Vészhívás gombot az alapbeállítás szerint 0,5 mp-ig kell nyomva tartani. Ezt az időt a szolgáltató megváltoztathatja.* **MEGJEGYZÉS**

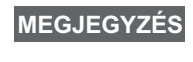

*A Vészhívás gomb megnyomása egy vagy több*  **MEGJEGYZÉS***szolgáltatást aktivál. További információkért forduljon a szolgáltatóhoz.*

A Vészhívás módból való kilépéshez nyomja meg és tartsa lenyomva a **Kilépés** gombot. A készülék visszaáll a kezdőképernyőre.

# **Vészjelzés küldése**

Az MTM800 Enhanced a következő esetekben küld vészjelzést a diszpécsernek (ha ezt a szolgáltató beállította):

- Automatikusan, a Vészhívás módba történő belépéskor.
- Ha újra megnyomja a Vészhívás gombot, miközben az MTM800 Enhanced Vészhívás módban van.

A riasztás elküldése után a képernyőn a következő feliratok egyike jelenik meg:

- **Vészjelzés elküldve**
- **Sikertelen vészjelzés**

Néhány másodpercen belül mindkét esetben visszatér a készülék a Vészhívás mód főképernyőjére.

Mivel DMO módban nincs kézbesítésmegerősítés, a **Vészjelzés elküldve** értesítés csupán a vészjelzés elküldését erősíti meg.

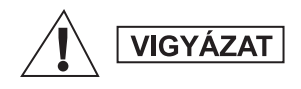

*A Vészhívás gomb megnyomásával az MTM800 Enhanced azonnal adni kezd, még akkor is, ha az adástiltás be van kapcsolva. Az MTM800 Enhanced NEM lehet RF-érzékeny területen a Vészhívás módba lépéskor.*

**MEGJEGYZÉS**

*A vészjelzés speciális állapotüzenet a csoportot felügyelő diszpécser felé. A vészjelzések diszpécserrendszerekben vészhívások megjelölésére használhatók.*

*Egyes rendszerek nem támogatják a vészjelzés funkciót, ha a felhasználó "Helyi Szolgáltatási Területen" tartózkodik.* **MEGJEGYZÉS**

# **Az Éles mikrofon funkció**

Ha a szolgáltató beprogramozta az éles mikrofon funkciót az MTM800 Enhanced készülékbe, akkor anélkül indíthat csoportvészhívást és beszélhet a diszpécserrel (és a csoport tagjaival), hogy meg kellene nyomni vagy nyomva kellene tartania a **PTT** gombot.

A mikrofon adott időre marad aktív (a szolgáltató állítja be). A mikrofon aktív marad mindaddig:

- amíg az éles mikrofon időtartama le nem telik
- az éles mikrofon időtartamán belül a **PTT** gomb megnyomásáig
- a **hívás vége** gomb megnyomásáig

Az éles mikrofon időtartamának leteltével megjelenik a **Vészhívás mikrofon vége** üzenet, és az MTM800 Enhanced visszatér Vészhívás módba. Az Éles mikrofon funkció kikapcsol, és a PTT gomb ismét a szokásos funkciója szerint működik.

Szükség esetén az Éles mikrofon funkció a Vészhívás gomb megnyomásával aktiválható újra. A másik éles mikrofon funkció bekapcsolásával a szolgáltató is visszaállíthatja az éles mikrofont felhasználói beavatkozás nélkül.

*Az Éles mikrofon funkció DMO és TMO módban is elérhető.* **MEGJEGYZÉS**

# **Csoportvészhívás indítása**

- Éles mikrofon bekapcsolva csoportvészhívás kezdeményezéséhez tartsa lenyomva a **Vészhívás gombot**.
- Éles mikrofon kikapcsolva csoportvészhívás kezdeményezéséhez tartsa lenyomva a **Vészhívás gombot**. Amikor a kijelző a csoportvészhívás képernyőjére vált, tartsa lenyomva a **PTT** gombot, és a beszéddel várja meg a beszédengedélyező hangot (ha be van állítva). A többi fél meghallgatásához engedje fel a PTT gombot.

# **Néma vészhívás mód**

*A Néma vészhívás mód használatához a szolgáltatónak engedélyeznie kell a funkciót.* **MEGJEGYZÉS**

A Néma vészhívás módba történő belépéshez nyomja meg a **Vészhívás gombot**.

A Néma vészhívás mód semmilyen hallható vagy látható jelzéssel nem jár. Az összes billentyűhang ki van kapcsolva.

A Néma vészhívás módból történő kilépéshez nyomja meg

a Menü gombot, majd 3 másodpercen belül a  $\sqrt{\frac{H}{R}}$  gombot.

# **Eseményjelentés**

Ez a funkció lehetővé teszi, hogy a felhasználó eseményjelentéseket fogadjon. A készülék eseményjelentő üzenetek érkezésekor megszakítja az aktuális szolgáltatásokat, és csak az eseményjelentéssel foglalkozik. Ha az eseményjelentés véget ért, a készülék kilép az Eseményjelentés módból, és visszaáll normál módra. A felhasználó Eseményjelentés mód esetén csak vészhívásokat fogadhat. Az eseményjelentéseknek 4 típusa van:

- Normál eseményjelentés
- Mozgósítás az eseményjelentés többszöri elküldése az adott csoportnak, a megbízhatóság érdekében. A felhasználó bármely gomb megnyomásával fogadja az eseményjelentést, és megkezdődik az informálási fázis (a képernyőfüggő gombok funkciója nem jelenik meg).
- Tartalék mód csak beszédkommunikációt tartalmaz. Manuálisan törölhető.

*A Tartalék mód csak akkor érhető el, ha a készülék helyi*  **MEGJEGYZÉS***cellás trönköléssel működik.* 

• Teszt eseményjelentés – a diszpécsernek lehetősége van a funkció tesztelésére. A készülék sípszót szólaltat meg, miközben a **Teszt EJ** üzenetet írja ki. Az egyik képernyőfüggő gomb funkciója **OK** lesz, amellyel megerősíthető és befejezhető a teszt.

#### *Műveletek, ha a felhasználó másik üzemmódban van*

- Adástiltás mód a felhasználó elolvashatja az üzenetet, de nem válaszolhat rá. Lehetőség van a TXI működés megőrzésére a megfelelő képernyőfüggő gomb megnyomásával vagy az eseményjelentés visszautasításával.
- DMO mód nem támogatott az eseményjelentés funkció.
- Vészhívás mód a készülék az összes eseményjelentést figyelmen kívül hagyja.

#### *Az eseményjelentési szolgáltatás fázisai*

• Jelzési fázis – a készülék felhasználója eseményjelentési üzenetet kap. A riasztási hang jelzi, hogy az üzenet megjelent a kijelzőn. Az üzenet alatt a következő háromféle lehetőség látható, a felhasználó ezek közül választhat: **Elfogad**, **Eldob** vagy **Menü**. Ha a felhasználó fogadja a jelzést, akkor a továbbiakban semmilyen más szolgáltatás nem avatkozhat közbe. A **Menü** gomb több lehetőséget is felkínál.

*A felhasználó leállíthatja a riasztási hangot a PTT gomb és bármelyik képernyőfüggő gomb megnyomásával.* **MEGJEGYZÉS**

• Információs fázis – a felhasználó továbbra is Eseményjelentés módban van, és az eseményről további, részletes információkat kaphat újabb szöveges vagy beszédüzenetek révén. A felhasználó további információkat kérhet beszédcsoporthívás vagy a szöveges eseményjelentési funkció révén, amely lehetővé teszi szöveges üzenetek küldését a szolgáltatónak. A felhasználó bármikor válaszolhat szöveges üzenet küldésével vagy hangüzenettel, csoporthívással.

#### *Eseményjelentés-tároló*

Az Eseményjelentés-tároló lehetővé teszi a felhasználó számára az eseményjelentési üzenetek megtekintését és későbbi felhasználásra való eltárolását.

Megtekintésükhöz válassza a **Menü > Üzenetek > EJ tároló** lehetőséget.

Ha a készülék Eseményjelentés módban van, akkor csak az aktuális eseményjelentési üzenetek olvashatók el.

# **Állapotüzenet küldése**

Válassza ki a kívánt csoportot, nyomja meg a **Menü** gombot, majd válassza az **Üzenetek > Státusz küldés** lehetőséget.

Válasszon állapotot, és nyomja meg a  $\triangleright$  vagy a **PTT** gombot.

# **Új üzenet küldése**

Nyomja meg a **Menü** gombot, majd válassza az **Üzenetek > Új üzenet** lehetőséget. Írja be az üzenetet. Válassza a **Küldés**

lehetőséget, vagy nyomja meg a vagy a **PTT** gombot. Válassza ki a címzettet, vagy adja meg a számot. Az új üzenet elküldéséhez

nyomja meg a **Küldés** lehetőséget, vagy nyomja meg a  $\boxdot$  vagy a **PTT** gombot.

*Az üzenet küldhető azonosító-, telefon- és csoportszámra. A telefon lehetőséget a szolgáltatónak engedélyeznie kell.* **MEGJEGYZÉS**

# **A felhasználó által előre beállított üzenet küldése**

Nyomja meg a **Menü** gombot, majd válassza az **Üzenetek > Minták** lehetőséget. Válassza ki listából a megfelelő sablont. Válassza

a **Küldés** lehetőséget, vagy nyomja mega  $\bigcup$  vagy a **PTT** gombot. Válassza ki a címzettet, vagy adja meg a számot. Az üzenet elküldéséhez nyomja meg a **Küldés** gombot, vagy nyomja

meg a  $\boxdot$  vagy a **PTT** gombot.

# **Előre megírt üzenet küldése**

Nyomja meg a **Menü** gombot, majd válassza az **Üzenetek > Meghatározott** lehetőséget. Válassza ki listából a megfelelő sablont. Az üzenet szerkesztéséhez nyomja meg a **Menü** gombot, és válassza a **Szerk.** lehetőséget. Írja be a megfelelő szöveget. Az üzenet elküldéséhez válassza a **Küld** lehetőséget, vagy nyomja meg a  $\triangleright$  vagy a **PTT** gombot.

# **Bejövő üzenetek kezelése**

Ha a készülék nincs használatban, az MTM800 Enhanced automatikusan jelzi a beérkezett üzeneteket és belép a Bejövő üzenetek mappájába.

Keresse meg az üzenetet, és válassza az **Olvasás** képernyőfüggő gombot. Hosszú üzenetek olvasásakor a következő oldal eléréséhez nyomja meg a **Tovább** gombot, az előző oldalhoz pedig a **Vissza** gombot.

Ezután válassza a **Válasz** lehetőséget. Vagy nyomja meg a **Menü** gombot, és válasszon a **Tárol**/**Töröl**/**Összes törlése**/**Tov.** lehetőségek közül.

*A hosszú szöveges üzenetekre nem lehet válaszolni, azok nem tárolhatók és nem küldhetők tovább.* **MEGJEGYZÉS**

# **Olvasatlan (új) üzenetek kezelése**

Nyomja meg a **Menü** gombot, majd válassza az **Üzenetek > Bejövő üzntk.** lehetőséget. Keresse meg az üzenetet, és válassza az **Olvasás** képernyőfüggő gombot. Hosszú üzenetek olvasásakor a következő oldal eléréséhez nyomja meg a **Tovább** gombot, az előző oldalhoz pedig a **Vissza** gombot.

Nyomja meg a **Menü** gombot, és válasszon a **Tárol**/**Töröl**/ **Összes törlése**/**Válasz**/**Tov.**/**Frissít** lehetőségek közül.

*Egy üzenet maximum 1 000 karakterből állhat.* **MEGJEGYZÉS**

**MEGJEGYZÉS**

*Egy üzenetet egynél több felhasználónak is elküldhet. Válassza ki a MTM800 Enhanced hívószámlistájából a kívánt csoportot.*

#### *Mód nélküli működés*

Hívásindítás előtt nem szükséges módot (csoport/privát/telefon) kiválasztani. Csak tárcsázza a kívánt számot, és nyomja meg a **Htípus** (hívás típusa) képernyőfüggő gombot a hívás típusának

eldöntéséhez (majd nyomja meg a **PTT** vagy a  $\gtrsim$  gombot).

#### *Kezdőképernyő gomb*

Nem biztos benne, hogy hol van? Szeretne visszatérni

a kezdőképernyőre? Nyomja meg a sig gombot.

#### *Háttérvilágítás-szabályozás*

A háttérvilágítás erősségét a Háttérvilágítás-szabályozó gombbal módosíthatja.

#### *Menügyorsbillentyűk*

- Az egyes menüelemek gyors eléréséhez nyomja meg a **Menü** gombot és egy számbillentyűt. (Ne várjon a **Menü** gomb és a másik gomb megnyomása közt!)
- A menü-gyorsbillentyűk beállításával kapcsolatban forduljon a szolgáltatóhoz.
- Ön is meghatározhat új menü-gyorsbillentyűt: lépjen be a menüpontba, nyomja meg és tartsa lenyomva a **Menü** gombot, majd kövesse a képernyőn megjelenő utasításokat.

#### *Hangos/halk audió állítás*

Az erre szolgáló Hangszórókezelő gombbal bármely privát vagy csoporthíváshoz kiválaszthatja a használni kívánt hangforrást (hangszóró/fejhallgató).

**MEGJEGYZÉS**

*A hangos/halk audió beállítást egy gombnyomásos gombbal állíthatja. További információért forduljon a szolgáltatóhoz.*

#### *Egységes hívószámlista*

Ugyanahhoz a személyhez több számot is hozzárendelhet (privát, mobil, otthoni, munkahelyi, PABX, egyéb). Maximum 1 000 személy hívószámait tárolhatja összesen 1 000 személyes és 1 000 telefonszámmal.

#### *Szövegméret*

A képernyőn kétféle méretben láthatja a szöveget: **Normál** vagy **nagyított** (**Menü** gomb **> Beállítás > Kijelző > Szövegméret**).

#### *Csoportkapacitás*

Szolgáltatója 2048 csoportot állíthat be TMO és 1024-et DMO módban történő használatra.

#### *Flexibilis mappák*

Kérésére szolgáltatója beállíthatja, hogy hány csoport legyen az egyes mappákban (maximum 256 mappáig).

#### *"Csoportjaim" mappák*

Bármelyik csoportot (TMO és DMO is) kiválaszthatja, és hozzáadhatja a személyes mappáihoz.

A kezdőképernyőn nyomja meg a  $\mathbb Q$  gombot a "Saját csoportok" mappák eléréséhez.

#### *Beállítások (a kezdőképernyőn)*

A kezdőképernyőről elérhető Beállítások pontban bármikor könnyen mappát válthat, csoportot választhat, TMO és DMO mód között válthat vagy egyéb funkciókat érhet el.

#### *Könnyű navigáció a menüben*

A menü fel-le irányú görgetése mellett próbálja ki a jobbra-balra görgetést is. (Ezzel kiválaszthatja az aktuális elemet, illetve az előző szintre léphet vissza.)

#### *Tárcsázott hívások listája – gyors elérés*

Az indított hívások listájának eléréséhez a kezdőképernyőn nyomja meg a  $\triangleright$  gombot.

#### *Automatikus görgetés a navigációs gombbal*

Az automatikus görgetéshez az adott listában nyomja meg és tartsa lenyomva a  $\bigcirc$  vagy a  $\bigcirc$  gombot.

A kezdőképernyőn nyomja meg a **Q** gombot.

#### *Az idő és a dátum beállítása*

Az időt és a dátumot a szolgáltató infrastruktúrája szinkronizálja. Az infrastruktúra hatókörén kívül az értékek beállítása manuálisan lehetséges.

- Az idő beállításához nyomja meg a **Menü** gombot, és válassza a **Beállítás > Idő és dátum > Beállít > Idő beállítása** lehetőséget. A navigációs gomb és/vagy a numerikus billentyűzet segítségével állítsa be az időt.
- A dátum beállításához nyomja meg a **Menü** gombot, és válassza a **Beállítás > Idő és dátum > Beállít > Dátum beállítása** lehetőséget. A navigációs gomb és/vagy a numerikus billentyűzet segítségével állítsa be a dátumot.
- A dátum és az idő automatikus beállításához nyomja meg a **Menü** gombot, és válassza a **Beállítás > Idő és dátum > Frissítés** lehetőséget. Válassza ki az igényeinek megfelelőt az alábbi három lehetőség közül:
	- **Ki** rendszerfrissítés kikapcsolva
	- **Csak idő** az idő frissítve lett
	- **Idő és eltolódás** a készülék az időt az aktuális időzónának megfelelően frissíti, ha a felhasználó TMO módban van. DMO módban a készülék a belső óráját használja.

#### *Sablonnevek*

A felhasználó belátása szerint nevezheti el a sablonokat. Ha nem ad meg nevet, az alapértelmezett név lesz a sablon neve.

#### *Váltás beszédcsoportok között*

Mindkét módban és az egyes módok között is válthat az utolsó két beszédcsoport között. Ha például TMO módban van, és szeretne egy olyan beszédcsoportra átváltani, amely DMO módban volt, akkor nyomja meg az egy gombnyomásos gombot. Ez a módszer visszafelé is, és ugyanazon módok között is működik. Kikapcsolás után a készülék az utolsó két beszédcsoportra emlékszik.

# **MOTOROLA**

# *MTM800Enhanced*

*Rövid összefoglaló útmutató*

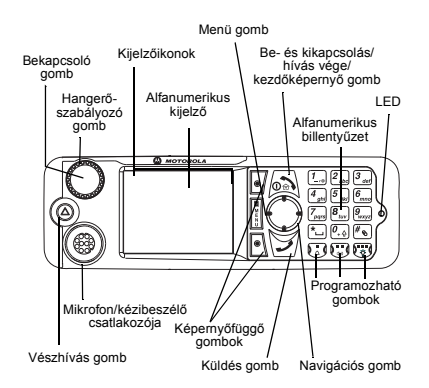

#### **Az MTM800 Enhanced be- és kikapcsolása**

Az MTM800 be- és kikapcsolásához tartsa

nyomva a  $\circledcirc$  aombot.

#### **Az MTM800 Enhanced menürendszerének használata**

- A menübe való belépéshez nyomja meg a **Menü** gombot.
- A menüben a  $\bigcirc$  /  $\bigcirc$  aombok megnyomásával görgethet.
- Menüpont kiválasztásához nyomja meg a **Választ** képernyőfüggő gombot vagy
- a  $\Theta$  gombot.
- Az előző szintre való visszatéréshez nyomja meg a **Vissza** vagy a  $\bigcirc$  gombot.
- A menüpontokból történő kilépéshez nyomja meg a  $\sin$  gombot.

#### **Trönkölt és direkt módú működés kiválasztása**

- A készülék beállítható úgy, hogy egy gombnyomással lehessen váltani a TMO és a DMO mód között. További információkért forduljon a szolgáltatójához.
- A kezdőképernyőn nyomja meg az **Opciók** gombot, majd válassza a **Trönkölt mód**/ **Direkt mód** lehetőséget.

**TMO csoporthívás kezdeményezése** A kezdőképernyőről navigáljon a kívánt

csoporthoz. Nyomja meg a **Választ**  képernyőfüggő gombot (ha be van állítva). Tartsa nyomva a **PTT** gombot. Várjon <sup>a</sup> beszédengedélyező hangra (ha be van állítva), és beszéljen. A másik fél meghallgatásához engedje fel a **PTT** gombot.

#### **DMO csoporthívás kezdeményezése**

Lépjen be DMO módba. Navigáljon a kívánt csoporthoz. Nyomja meg a **Választ**  képernyőfüggő gombot (ha be van állítva). Tartsa nyomva a **PTT** gombot. Várjon <sup>a</sup> beszédengedélyező hangra (ha be van állítva), és beszéljen. A másik fél meghallgatásához engedje fel a **PTT** gombot.

#### **TMO csoportvészhívás kezdeményezése**

Lépjen be TMO módba. Nyomja meg, és tartsa nyomva a Vészhívás gombot. A készülék automatikusan elküldi <sup>a</sup> vészjelzést. Nyomja meg és tartsa nyomva <sup>a</sup>**PTT** gombot. Várjon a beszédengedélyező hangra (ha be van állítva), és beszéljen. A másik fél meghallgatásához engedje fel a **PTT** gombot. Az **éles mikrofon** funkció használatakor várjon, amíg megjelenik <sup>a</sup> "**Vészhívás mikrofon be**" üzenet megjelenik a kijelzőn, és beszéljen <sup>a</sup> PTT gomb megnyomása nélkül. A Vészhívás módból történő kilépéshez nyomja meg, és tartsa lenyomva a **Kilép** képernyőfüggő gombot.

**DMO csoportvészhívás kezdeményezése**

Lépjen be DMO módba. Nyomia meg és tartsa nyomva a Vészhívás gombot. Tartsa nyomva a **PTT gombot**. Várjon <sup>a</sup> beszédengedélyező hangra (ha be van állítva), és beszéljen. A másik fél meghallgatásához engedje fel a **PTT** gombot. A Vészhívás módból történő kilépéshez nyomja meg, és tartsa lenyomva <sup>a</sup>**Kilép** képernyőfüggő gombot.

**Magyar**

#### **TMO egyirányú privát hívás kezdeményezése**

Tárcsázzon egy számot a kezdőképernyőről. A hívás típusának kiválasztásához nyomja meg a **HTípus** gombot (ha szükséges). Nyomja meg, és engedje el a **PTT** gombot. Csengetés hallható. A hívott fél válaszol. Várja meg, amíg a hívott fél befejezi a beszédet. Tartsa nyomva a **PTT** gombot. Várjon a beszédengedélyező hangra (ha be van állítva), és beszéljen. A másik fél meghallgatásához engedje fel a **PTT** gombot. A hívás befejezéséhez nyomja

meg a  $\sin$  gombot.

#### **DMO egyirányú privát hívás kezdeményezése**

Lépjen be DMO módba. Tárcsázzon egy számot a kezdőképernyőről. Tartsa nyomva a **PTT** gombot. Várjon a beszédengedélyező hangra (ha be van állítva), és beszéljen. A másik fél meghallgatásához engedje fel a **PTT** gombot. A hívás befejezéséhez nyomja

meg a  $\sin$  gombot.

#### **Kétirányú privát hívás/telefonhívás/ PABX hívás kezdeményezése**

Tárcsázzon egy számot a kezdőképernyőről. A hívástípus kiválasztásához nyomja meg a **Htípus** gombot. Nyomja meg, és engedje el

a  $\sqrt{\frac{1}{2}}$  gombot. Csengetés hallható. A hívott fél válaszol. A hívás befejezéséhez nyomja meg a

**s** gombot.

#### **Hívás fogadása**

Az MTM800 Enhanced átkapcsol a bejövő hívásra, illetve értesíti Önt a bejöv<sup>ő</sup> hívásról. A hívás fogadásához nyomja meg

a  $\sqrt{\ }$  gombot telefon/PABX/kétirányú privát hívások esetén, vagy a **PTT** gombot bármilyen egyéb hívás esetén.

#### **Állapotüzenet küldése**

Válassza ki a kívánt csoportot, nyomja meg a **Menü** gombot, majd válassza az **Üzenetek** 

**> Státusz küldés lehetőséget**. Válasszon

állapotot, és nyomja meg a  $\angle$ / vagy a **PTT** gombot.

#### **Új üzenet küldése**

Nyomja meg a **Menü** gombot, majd válassza az **Üzenetek > Új üzenet lehet<sup>ő</sup>séget**. Írja be az üzenetet. Válassza a **Küld** lehetőséget,

vagy nyomia meg a  $\vee$  vagy a **PTT** gombot. Válassza ki a címzettet, vagy adja meg <sup>a</sup> számot. Az új üzenet elküldéséhez válassza <sup>a</sup>**Küld** parancsot, vagy nyomja meg

<sup>a</sup> vagy a **PTT** gombot.

#### **Tippek és trükkök**

**• kezdőképernyő gomb**

Nem biztos benne, hogy hol van? Szeretne visszatérni a kezdőképernyőre? Nyomja

meg a  $\sin$  gombot.

**• Háttérvilágítás-szabályozás** Vagy kikapcsolhatja a háttérvilágítást (rejtett <sup>m</sup>űködés), vagy bármelyik billentyű megnyomásával automatikusan bekapcsolhatja.

A felső oldalgomb megnyomásával <sup>a</sup> háttérvilágítás ki- és bekapcsolható (ha konfigurálva van).

**• Menü-gyorsbillentyűk**

Az egyes menüelemek gyors eléréséhez nyomja meg a **Menü** gombot és egy számbillentyűt. (Ne várjon a **Menü** gomb és <sup>a</sup> másik gomb megnyomása közt!) A menü-gyorsbillentyűk beállításával kapcsolatban forduljon a szolgáltatóhoz. Ön is meghatározhat új menü-gyorsbillenty<sup>ű</sup>t: lépjen be a menüpontba, nyomja meg és tartsa lenyomva a **Menü** gombot, majd kövesse a képernyőn megjelenő utasításokat.

#### **• Hangos/halk audió állítás**

Az erre szolgáló Hangszórókezelő gombbal bármely privát vagy csoporthíváshoz kiválaszthatja a használni kívánt hangforrást (hangszóró/fejhallgató).

**• Egységes hívószámlista**

Ugyanahhoz a személyhez több számot is hozzárendelhet (privát, mobil, otthoni, munkahelyi, PABX, egyéb).

**• Szövegméret**

**•**

A képernyőn kétféle méretben láthatja <sup>a</sup> szöveget: **Normál** vagy **Nagyított** (**Menü <sup>&</sup>gt; Beállítás > Kijelző <sup>&</sup>gt; Szöveg méret**).

#### **"Csoportjaim" mappa**

Bármelyik csoportot (TMO vagy DMO) kiválaszthatia, és hozzáadhatia a személyes mappájához.

A "Saját csoportok" mappához való gyors

hozzáféréshez nyomja meg a  $\binom{m}{2}$  gombot.

# **Turinys**

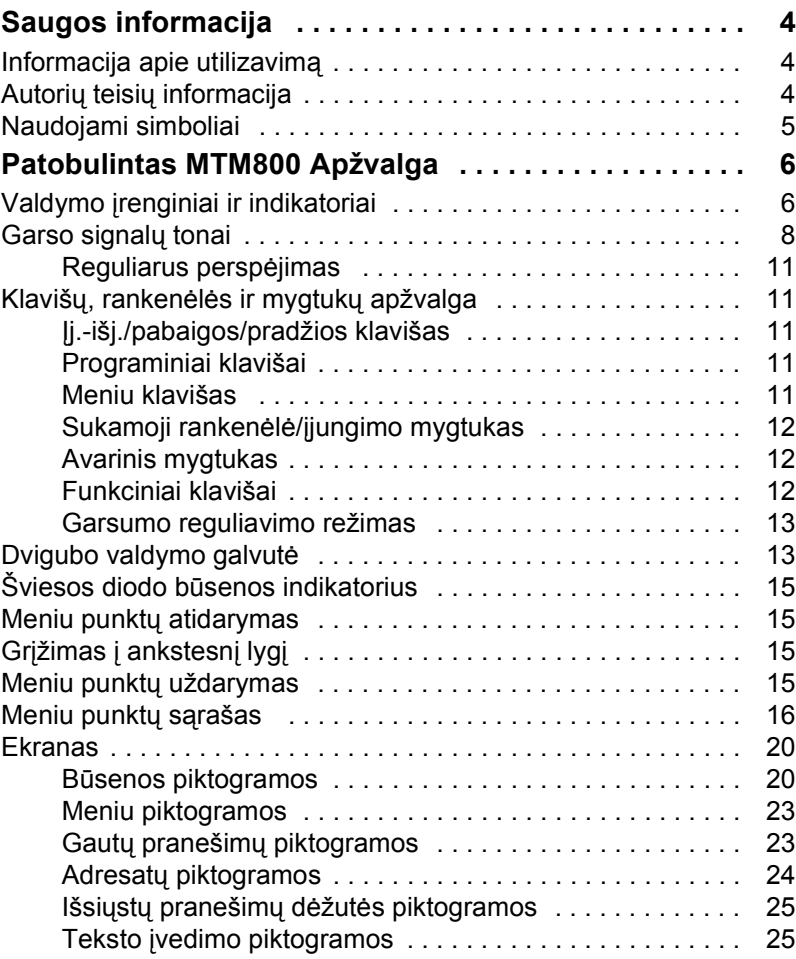

# **Lietuvi ų**

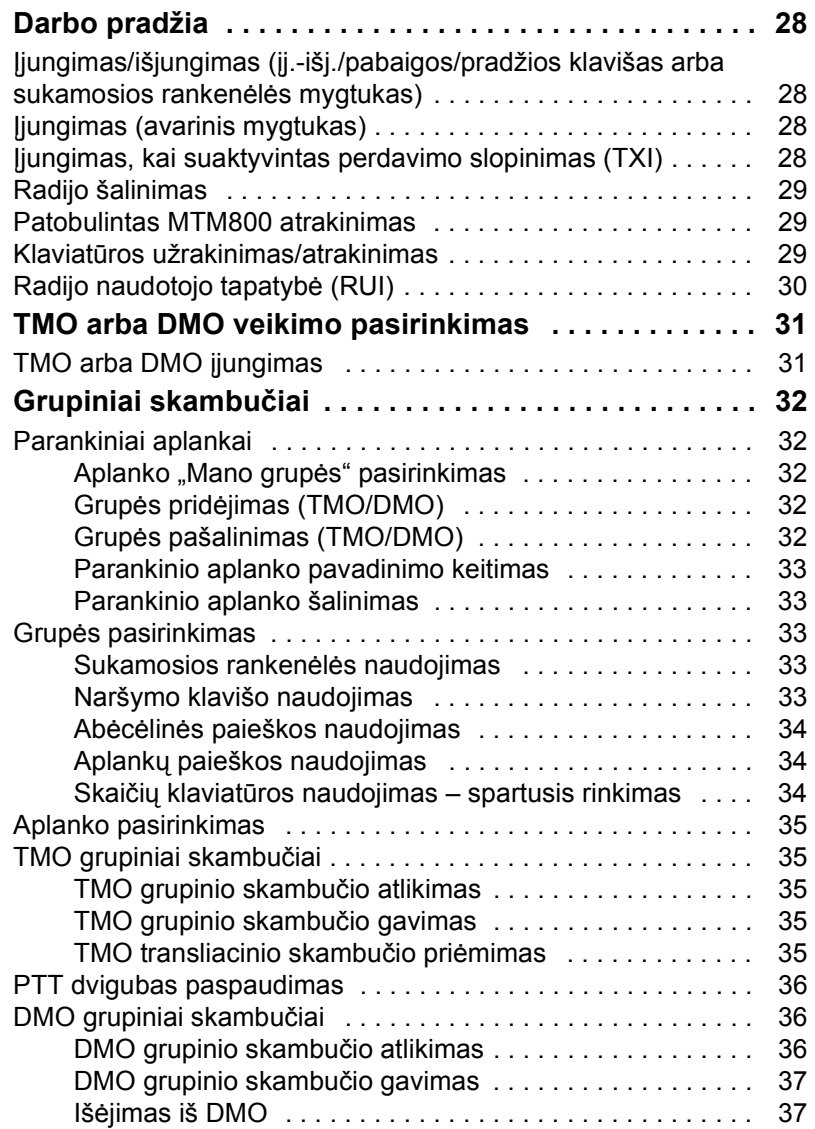

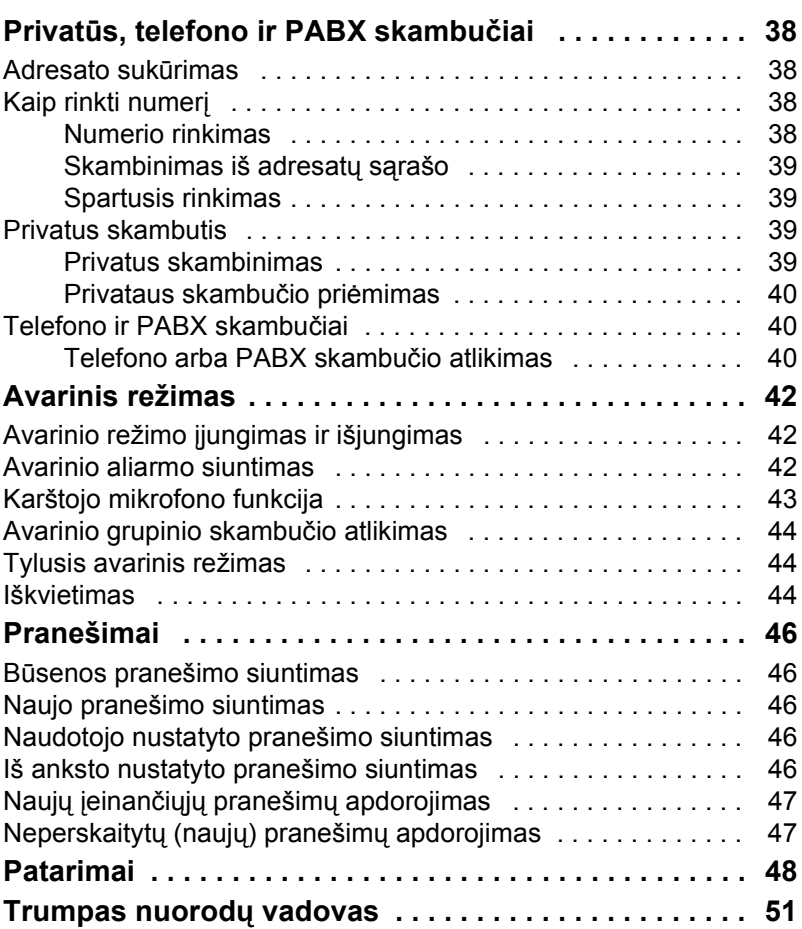

© "Motorola Inc.", 2009 m.

MOTOROLA ir stilizuotas M logotipas registruoti JAV patentų ir prekių ženklų biure. Visi kiti produktų ar paslaugų pavadinimai yra atitinkamų jų savininkų nuosavybė.

**Lietuvi**

**ų**

*3*

<span id="page-107-0"></span>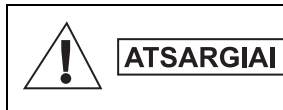

*Prieš pradėdami naudoti šiuos gaminius, perskaitykite saugaus naudojimo instrukcijas, pateiktas "Gaminio saugos ir radijo dažnių poveikio" knygelėje 6866537D37.*

Patobulintas MTM800 leidžiama naudoti tik profesinėje veikloje, kad būtų laikomasi ICNIRP radijo dažnių energijos poveikio reikalavimų. Prieš pradėdami naudoti šiuos gaminius, perskaitykite informaciją apie radijo dažnių energijos poveikį ir naudojimo instrukcijas, pateiktas "Gaminio saugos ir radijo dažnių poveikio" knygelėje ("Motorola" leidinio dalies numeris *6866537D37*), kad būtų užtikrintas radijo dažnių energijos poveikio atitikimas.

Šis naudotojo vadovas ir "Gaminio saugos ir radijo dažnių poveikio" knygelė turi būti laikomi saugioje vietoje ir turi būti pateikti kitiems naudotojams, jei priedai perduodami kitiems asmenims.

# <span id="page-107-1"></span>**Informacija apie utilizavimą**

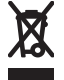

**Europos Sąjungos elektros ir elektroninės įrangos atliekų** direktyvoje reikalaujama, kad ant ES valstybėse

parduodamų gaminių (arba tam tikrais atvejais ant jų pakuočių) būtų perbrauktos šiukšliadėžės etiketė. Kaip nurodyta EEĮD direktyvoje, ši perbrauktos šiukšliadėžės etiketė reiškia, kad klientams ir galutiniams naudotojams ES valstybėse neleidžiama išmesti elektros ir elektroninės įrangos arba priedų su buitinėmis atliekomis.

Klientai ar galutiniai naudotojai ES valstybėse turi kreiptis į vietinį įrangos tiekėjo atstovą ar priežiūros centrą ir gauti informacijos apie jų valstybėje veikiančią atliekų surinkimo sistemą.

# <span id="page-107-2"></span>**Autorių teisių informacija**

Tarp bendrovės "Motorola" produktų, aprašytų šiame vadove, gali būti kompiuterinių programų, kurių autorių teisės priklauso bendrovei "Motorola", laikomų puslaidininkių atmintyje ir kitokiose laikmenose. Istatymai JAV ir kitose šalyse palieka bendrovei "Motorola" tam tikrų išimtinių teisių, taikomų tam tikroms kompiuterinėms programoms, ir tarp tų teisių yra (jomis neapsiribojant) išimtinės teisės kopijuoti arba atkurti, bet kuria forma, kompiuterinę programą, kurios autorių teisės yra apsaugotos.
Atitinkamai jokios bendrovės "Motorola" kompiuterinės programos, esančios bet kokiuose "Motorola" produktuose, aprašytuose šiame vadove, negali būti kopijuojamos, atkuriamos, modifikuojamos, tiriamos atbulinio proceso būdu be aiškaus rašytinio leidimo iš bendrovės "Motorola". Be to, bendrovės "Motorola" produktų pirkimas nesuteikia licencijos tiesiogiai, kontekstiniu būdu arba užkertant kelią asmeniui, atlikusiam tam tikrus veiksmus, neigti ar ginčyti su tokiais veiksmais susijusius padarinius ar aplinkybes, kuri būtų taikoma autoriaus teisei, patentams arba patentų pareiškimams, priklausantiems bendrovei "Motorola", išskyrus įprastinę neišimtinę licenciją, kuri teisiškai suteikiama pardavus produktą.

Šis dokumentas saugomas autorių teisių. Kopijavimas, atliekamas siekiant naudoti "Motorola" produktus, leidžiamas reikiamu mastu. Šio dokumento kopijavimas kitais tikslais, jo keitimas, papildymas ar kitoks apdorojimas draudžiami. Originaliu laikomas tik šis elektroniniu būdu įrašytas dokumentas. Dublikatai laikomi tik kopijomis. "Motorola, Inc.", jos filialai ir antrinės bendrovės negarantuoja tokių kopijų teisingumo.

# **Naudojami simboliai**

Šis dokumentų rinkinys parengtas taip, kad būtų kuo aiškesnis skaitytojui vizualiai. Visame dokumentų rinkinyje naudojami toliau nurodyti grafiniai simboliai. Šie simboliai ir atitinkamos jų reikšmės aprašyti toliau.

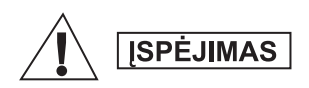

*Įspėjamasis žodis "Įspėjimas" ir su juo susietas saugos simbolis žymi informaciją, kurios nepaisant galima žūti, sunkiai susižeisti arba rimtai sugadinti gaminį.*

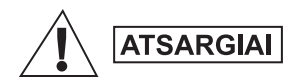

*Įspėjamasis žodis "Atsargiai" ir su juo susietas saugos simbolis žymi informaciją, kurios nepaisant galimi smulkūs ir vidutiniai sužeidimai arba didelė žala gaminiui.*

**ATSARGIAI** 

**PASTABA** 

*Įspėjamasis žodis "Atsargiai" gali būti naudojamas ir be saugos simbolio, taip nurodant galimą sužeidimo pavojų, nesusijusį su produktu.*

*Pastabose pateikiama informacija, kuri yra svarbesnė nei šalia esantis tekstas, pvz., nurodomos išimtys ar prielaidos. Jose taip pat nurodoma, kur skaitytojas gali ieškoti papildomos informacijos, primenama skaitytojui, kaip atlikti veiksmą (pavyzdžiui, kai jis nėra aprašomos procedūros dalis), arba nurodoma, kurioje ekrano vietoje yra atitinkamas elementas. Pastabos nėra įspėjimai.*

# **Valdymo įrenginiai ir indikatoriai**

Toliau nurodyti skaičiai – tai nuorodos į iliustraciją, esančią antrajame viršelio puslapyje.

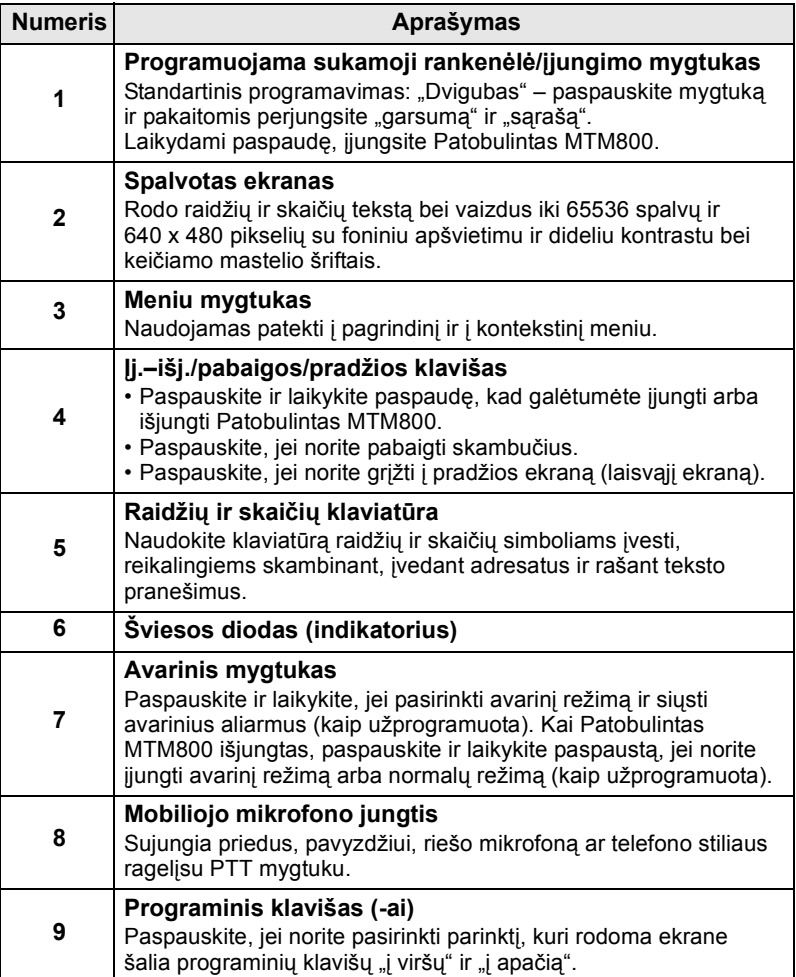

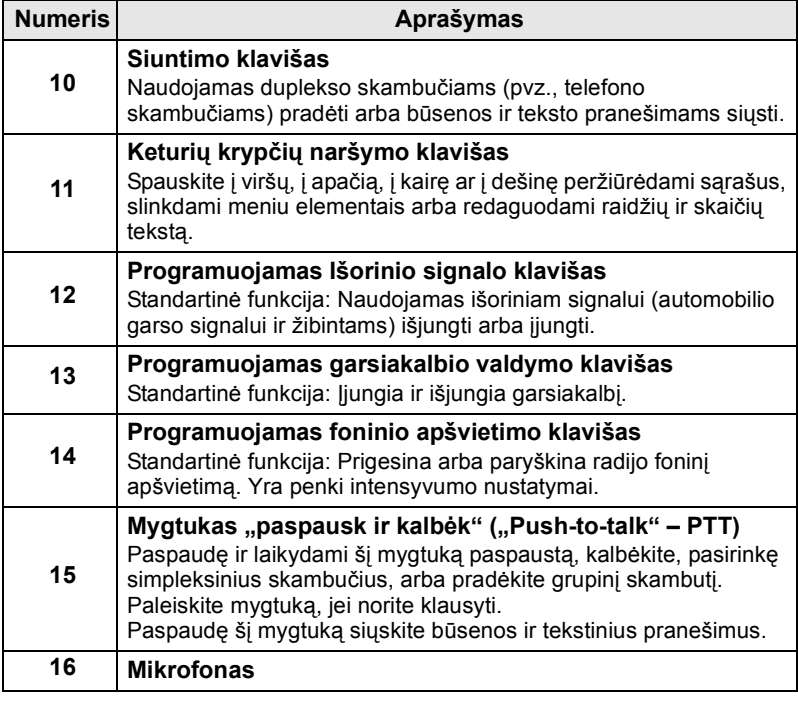

**PASTABA** 

*Prieš naudodami Patobulintas MTM800 pirmą kartą nuimkite plastikinę ekrano apsaugos plėvelę.*

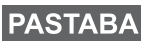

*Prieš prijungiant bet kokius priedus terminalą rekomenduojama išjungti.*

# **Garso signalų tonai**

 $\Box$  = aukštas tonas;  $\Box$  = žemas tonas;

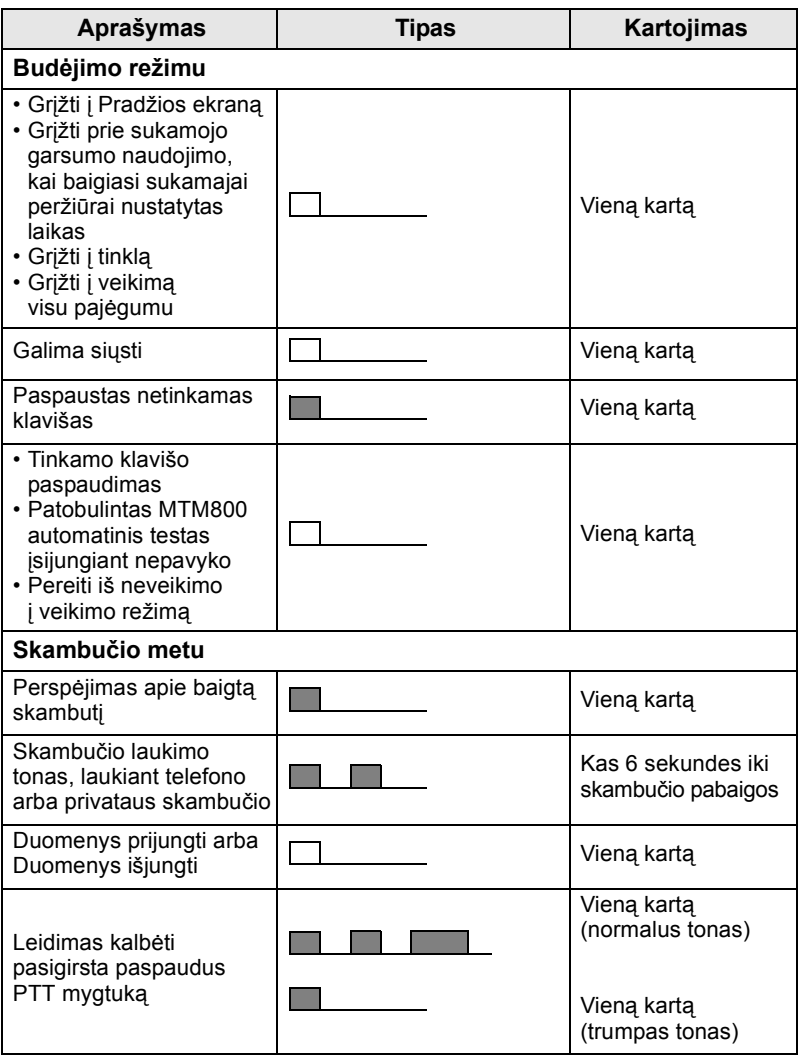

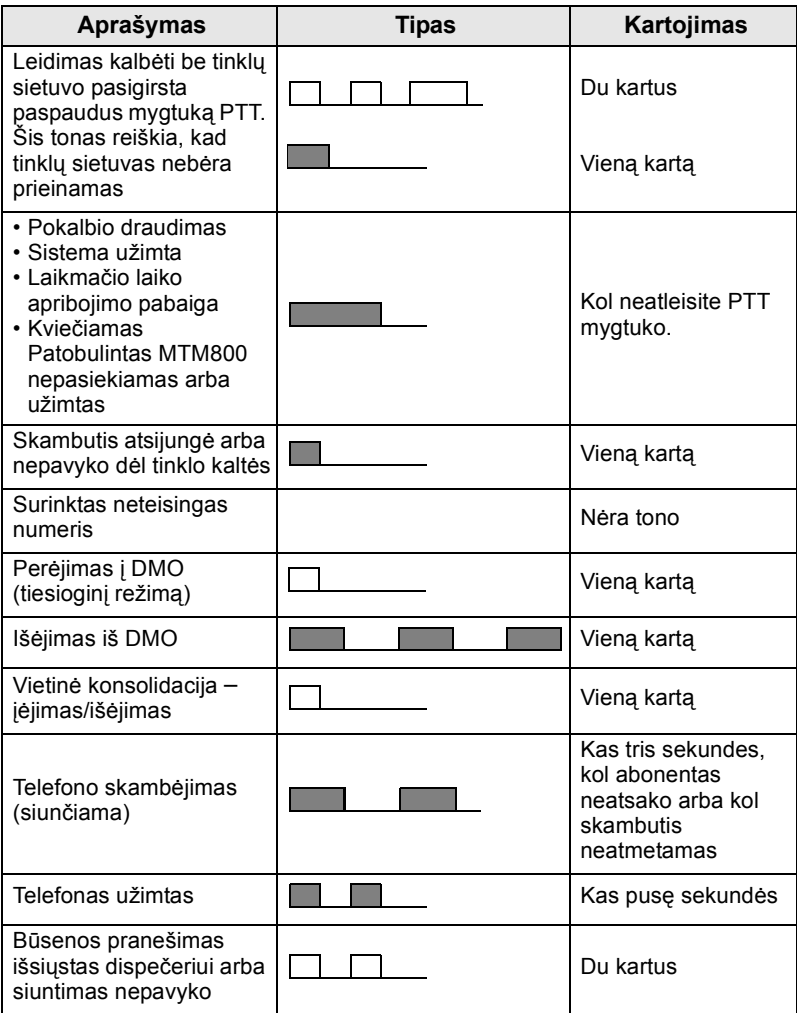

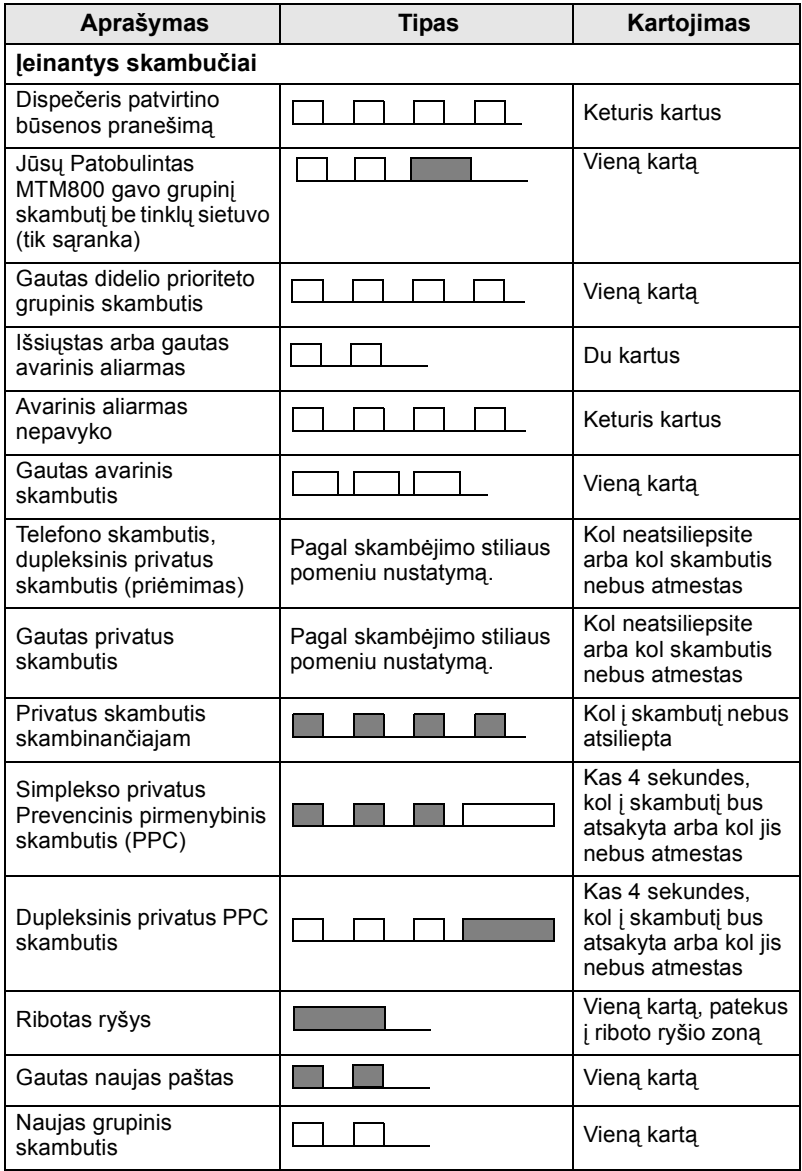

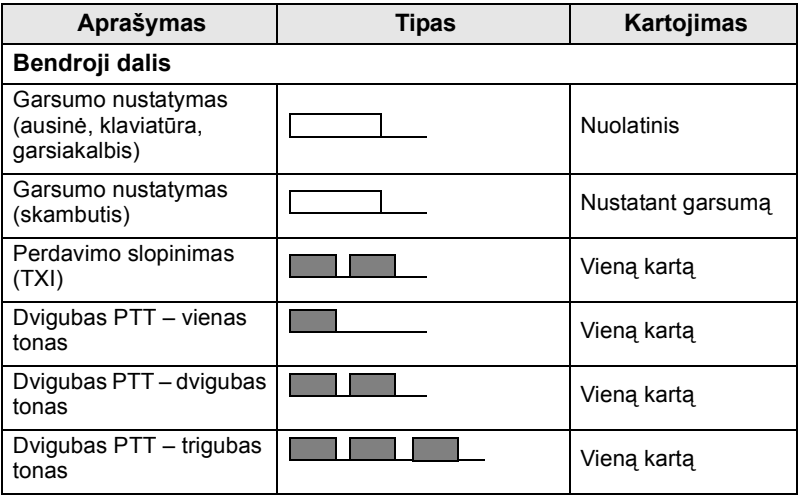

<span id="page-114-0"></span>*Iškvietimo tonų vartotojas nutildyti negali.* **PASTABA** 

# **Reguliarus perspėjimas**

Periodinis pranešimas įspėja, kad yra praleistų skambučių ir neperskaitytų pranešimų. Kiekvieno perspėjimo metu skamba neperskaityto pranešimo tonas, o šviesos diodai šviečia oranžine spalva.

Šią funkciją naudotojas gali išjungti/įjungti. Spauskite **Meniu**  ir pasirinkite **Sąranka > Tonai > Period. praneš.**, taip pat nustatykite laiką tarp įspėjimų.

# **Klavišų, rankenėlės ir mygtukų apžvalga**

# **Įj.-išj./pabaigos/pradžios klavišas**

- Paspauskite ir laikykite paspaudę, kad galėtumėte įjungti arba išjungti Patobulintas MTM800.
- Paspauskite, jei norite pabaigti skambučius.
- Paspaudę grįšite į pradžios ekraną.

## **Programiniai klavišai**

Paspauskite  $\lceil \cdot \rceil$  arba  $\lceil \cdot \rceil$ , jei norite pasirinkti parinktį, kuri rodoma ekrane šalia programinių klavišų "į viršų" ir "į apačią".

## **Meniu klavišas**

Meniu klavišas atlieka dvi funkcijas. Spauskite **Meniu** ir atidarysite:

- **Meniu** (kai nesate meniu). Patobulintas MTM800 Meniu leidžia valdyti Patobulintas MTM800 nuostatas.
- **Kontekstinį meniu** (kai piktograma šviečia ir rodomas ne budėjimo ekranas) naudokite norėdami pamatyti esamo meniu punktų sąrašą.

# **Sukamoji rankenėlė/įjungimo mygtukas**

Paspauskite sukamąją rankenėlę ir laikykite ją paspaustą, jei norite ijungti Patobulintas MTM800.

Tinklo operatorius gali užprogramuoti sukamąją rankenėlę vienam iš šių naudojimo būdų:

- **Dvigubas valdymas**  rankenėlė naudojama valdyti garsumą ir naršyti sąrašus. Paspaudę rankenėlę perjungsite tarp garsumo ir sąrašų valdymo (standartinis nustatymas).
- **Sąrašo valdymas**  rankenėlė naudojama norint slinkti sąrašais (pvz., Pokalbio grupės sąrašais) arba meniu punktais. Šiuo atveju garsumo valdymas visą laiką vykdomas per meniu arba išorinių garsumo reguliavimo mygtukų pagalba (jei yra).
- **Garsumo valdymas** rankenėlė naudojama tik reguliuoti garsumą – pasukite pagal laikrodžio rodyklę, jei norite padidinti garsumą.

Paspaudę ir laikydami sukamąją rankenėlę užrakinkite ją, paspaudę ir laikydami dar kartą – atrakinkite. Užrakinta sukamoji rankenėlė taip atrakinama įjungiant įrenginį.

## **Avarinis mygtukas**

Paspaudę ir laikydami šį mygtuką įjungsite avarinį režimą.

Kai Patobulintas MTM800 išjungiamas, paspaudę ir laikydami šį mygtuką įjungsite įrenginį avariniu režimu arba standartiniu režimu (priklauso nuo programavimo).

# **Funkciniai klavišai**

Kiekvienas iš funkcinių klavišų turi standartinę funkciją, kuri yra įjungiama, trumpai paspaudus.

#### **• Išorinio signalo klavišas**

Paspauskite  $\binom{n}{r}$  norėdami įjungti ir išjungti Išorinį signalą (automobilio garso signalus ir žibintus).

#### **• Garsiakalbio valdymo klavišas**

Paspauskite  $\binom{m}{n}$  norėdami įjungti arba išjungti garsiakalbį.

#### **• Foninio apšvietimo valdymas**

Paspauskite <sub>(\*\*</sub>) kelis kartus, norėdami pasirinkti vieną iš penkių nustatytų foninio apšvietimo ir šviesos diodų intensyvumo profilių.

Be to, tinklo operatorius gali užprogramuoti kiekvieno funkcinio klavišo vieno prisilietimo funkcijas, kurios suaktyvinamos ilgu paspaudimu.

## $S$ *kaičių*  $\left[\begin{smallmatrix} \star \ \cdot \end{smallmatrix}\right]$  *ir*  $\left[\begin{smallmatrix} \# \ \circ \end{smallmatrix}\right]$  *klavišai*

Patobulintas MTM800 palaiko vieno paspaudimo funkciją, kuri leidžia pasirinkti ar įjungti dažnai naudojamas funkcijas paspaudžiant ir laikant nuspaudus priskirtą klavišą.

**PASTABA** Standartinis nustatytas laikas, per kurį reikia spausti skaičių,  $\left[\stackrel{*}{\longleftrightarrow}\right]$ 

*arba klavišus, kad įsijungtų vieno paspaudimo funkcija, yra 1 sekundė. Šį laiką gali pakeisti jūsų tinklo operatorius.*

#### *Privatus skambutis vienu paspaudimu*

Patobulintas MTM800 leidžia atlikti privatų skambutį vienu paspaudimu, jei šią funkciją siūlo tinklo operatorius. Naudotojas gali surinkti paskutinio grupinio skambučio skambintojo numerį paspausdamas priskirtą mygtuką.

## **Garsumo reguliavimo režimas**

Tinklo operatorius gali įjungti garsumo reguliavimo režimo funkciją. Visos režimo **Individualu** nuostatos gali būti reguliuojamos ir išsaugomos net ir naudotojui grįžus į režimą **Bendras**.

Režimu **Bendras** naudotojas reguliuoja visus **Garsumus** vienu metu.

Norėdami pakeisti garsumo nuostatą ar nuostatas, paspauskite **Meniu > Sąranka > Garsumas**.

# **Dvigubo valdymo galvutė**

Dvigubo valdymo galvutės funkcija leidžia turėti dvi valdymo galvutes: pagrindinę ir šalutinę, o jų funkcionalumas yra toks pats. Abi valdymo galvutės įjungiamos nepriklausomai. Norėdami įjungti bet kurią iš valdymo galvučių:

- Paspauskite ir laikykite įjungę įjungimo/išjungimo/pabaigos/ pradžios klavišą.
- Paspauskite sukamąją rankenėlę ir laikykite ją paspaustą, jei norite įjungti Patobulintas MTM800.

#### *Pagrindinės ir šalutinės galvučių sąveika*

Pagrindinė valdymo galvutė patikrina, ar yra sąsaja tarp pagrindinės ir šalutinės valdymo galvučių. Jei nėra ryšio, rodoma piktograma AK, kitu atveju ekrane rodoma  $\mathbb{R}$ . Norėdami pamatyti visas šios funkcijos piktogramas eikite į [D-PTT tonai puslapyje 22](#page-125-0).

*Jei šią funkcija jūsų tinklo operatorius suaktyvino, viena iš piktogramų yra rodoma visą laiką.*

Jei įjungta tik šalutinė valdymo galvutė, o pagrindinė valdymo galvutė nepasiekiama, ji pereina į savarankišką režimą ir tik paspaudus mygtuką się galima išjungti.

#### *Paspaustas klavišas*

Jei nuspaustas bet kuris valdymo galvutės klavišas, išskyrus kritinės

situacijos ir  $\mathbb{R}$ , rodoma piktograma  $\mathbb{R}$ ir visi kitos valdymo galvutės klavišai užblokuojami.

*Bet kuriuo metu gali būti paspaustas kritinės situacijos ir mygtukai veikiant abiem valdymo galvutėms.*

Bet kurio skambučio metu garsą galima girdėti vienu metu per pagrindinį ir šalutinį garsiakalbius. Vienu metu gali būti atidarytas tik vienas MIC/PTT. Kuris yra nuspaustas kaip pirmas gali pradėti siuntimą.

# **Šviesos diodo būsenos indikatorius**

Šviesos diodo indikatorius rodo Patobulintas MTM800 būsenas.

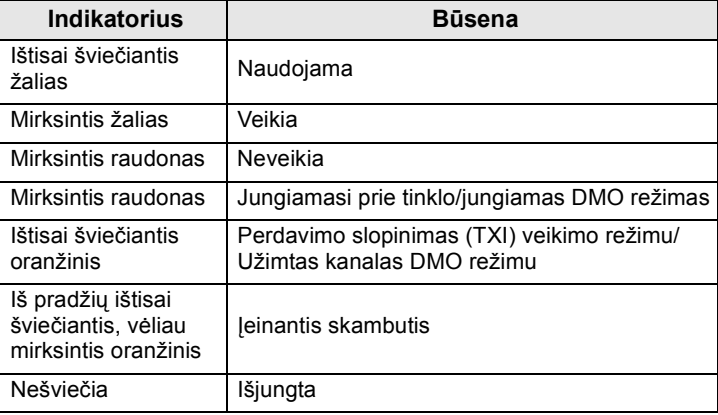

# **Meniu punktų atidarymas**

- **1.** Paspauskite **Meniu**.
- **2.** Pasislinkite prie reikalingo elemento, paspauskite **Pasirinkti** arba  $\bigodot$  pasirinkti.

# **Grįžimas į ankstesnį lygį**

Paspauskite **Atgal** ar  $\bigcirc$ .

# **Meniu punktų uždarymas**

Paspauskite ...

*Jūsų Patobulintas MTM800 gali išeiti iš meniu, jei per nustatytą laikotarpį nepaspaudžiamas joks klavišas.*

# **Meniu punktų sąrašas**

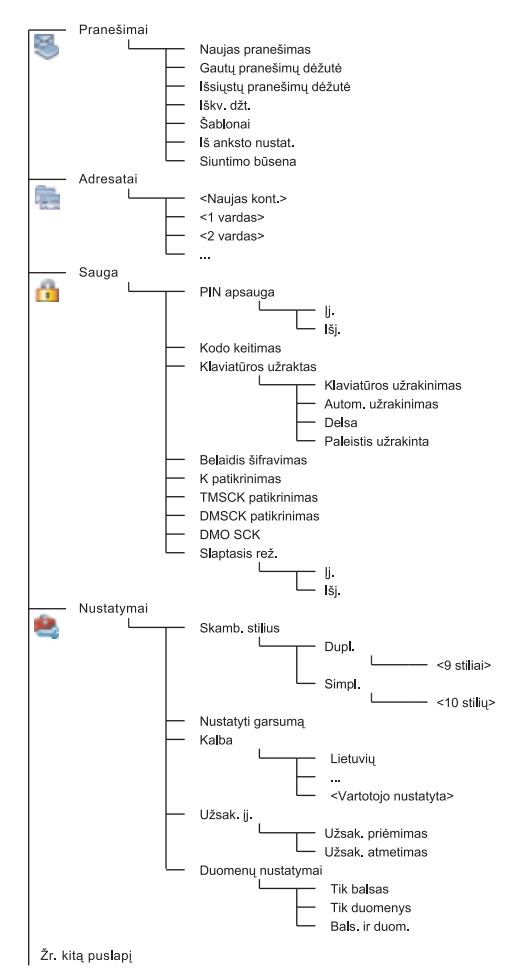

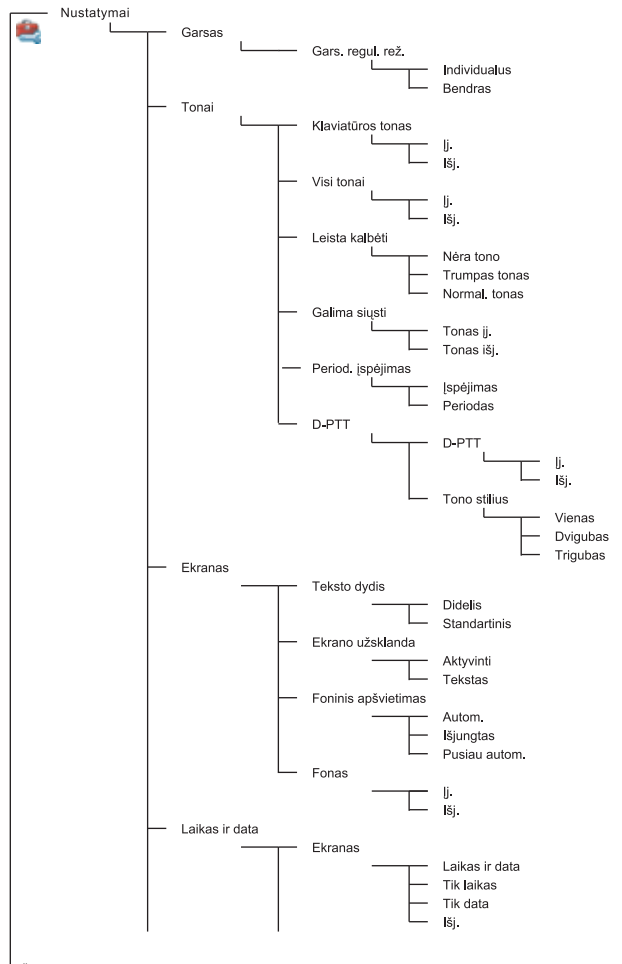

**Lietuvi ų**

Žr. kitą puslapį

**Lietuvi ų**

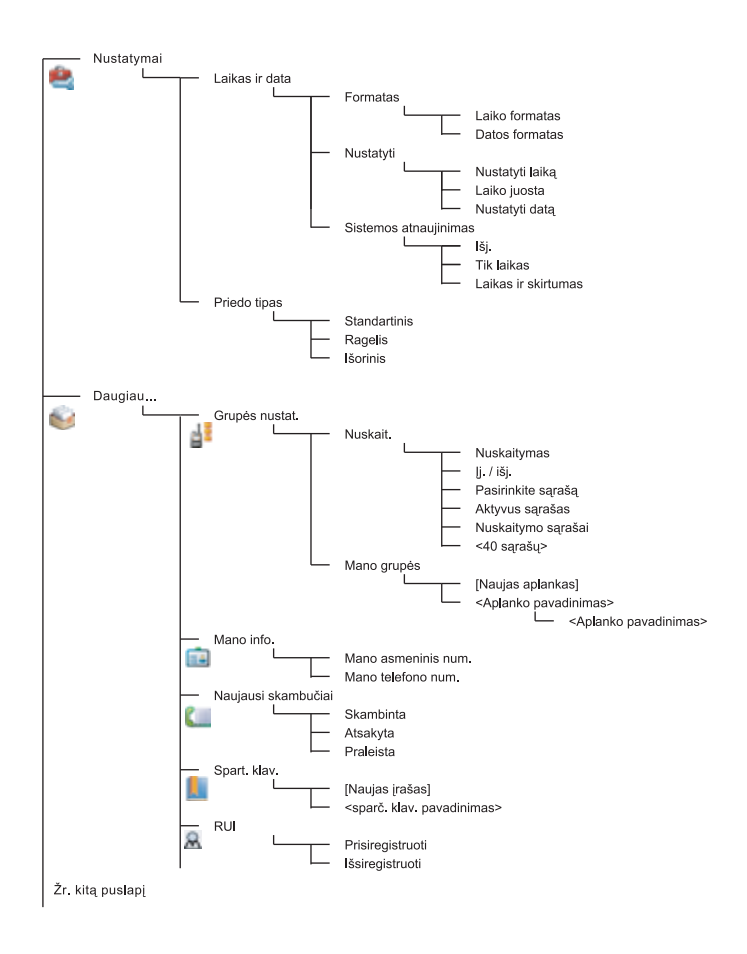

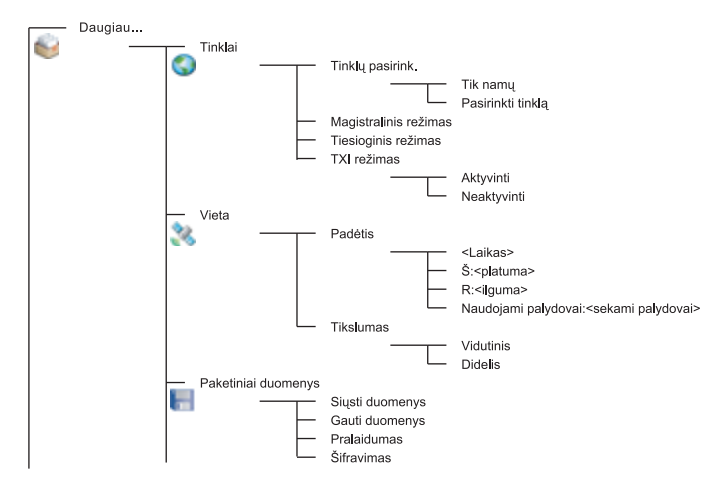

*Tai standartinė meniu schema. Jūsų tinklo operatorius gali*  **PASTABA** *įjungti arba išjungti kai kuriuos meniu punktus arba pakeisti jų pavadinimus.*

#### *Meniu nuorodų kūrimas*

Nuorodas naudokite dažnai naudojamiems meniu punktams pasiekti.

#### **Nuorodų meniu sukūrimas**

Eikite prie meniu elemento ir paspauskite bei laikykite nuspaudę **Meniu**, kai meniu elementas bus išryškintas.

#### **Meniu nuorodų sąrašas**

Norėdami ieškoti priskirtų nuorodų, paspauskite **Meniu** ir pasirinkite **Daugiau... > Nuorodos >** *<nuorodos pavadinimas>*.

#### **Meniu nuorodų naudojimas**

Pradžios ekrane paspauskite **Meniu** ir skaičių klavišą (-us), priskirtą (-us) nuorodai.

# **Ekranas**

Kai naudojate Patobulintas MTM800, ekrane pasirodo piktogramos, rodančios šias sąlygas.

## **Būsenos piktogramos**

Būsenos piktogramos rodomos, kai jūsų telefonas atlieka kokius nors veiksmus arba kai įjungiamos tam tikros funkcijos.

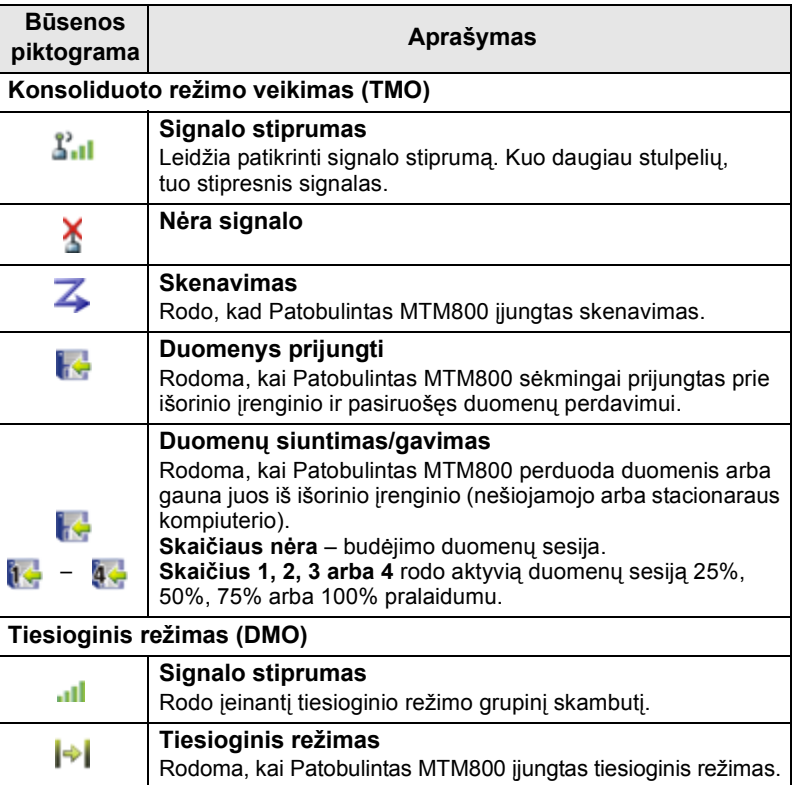

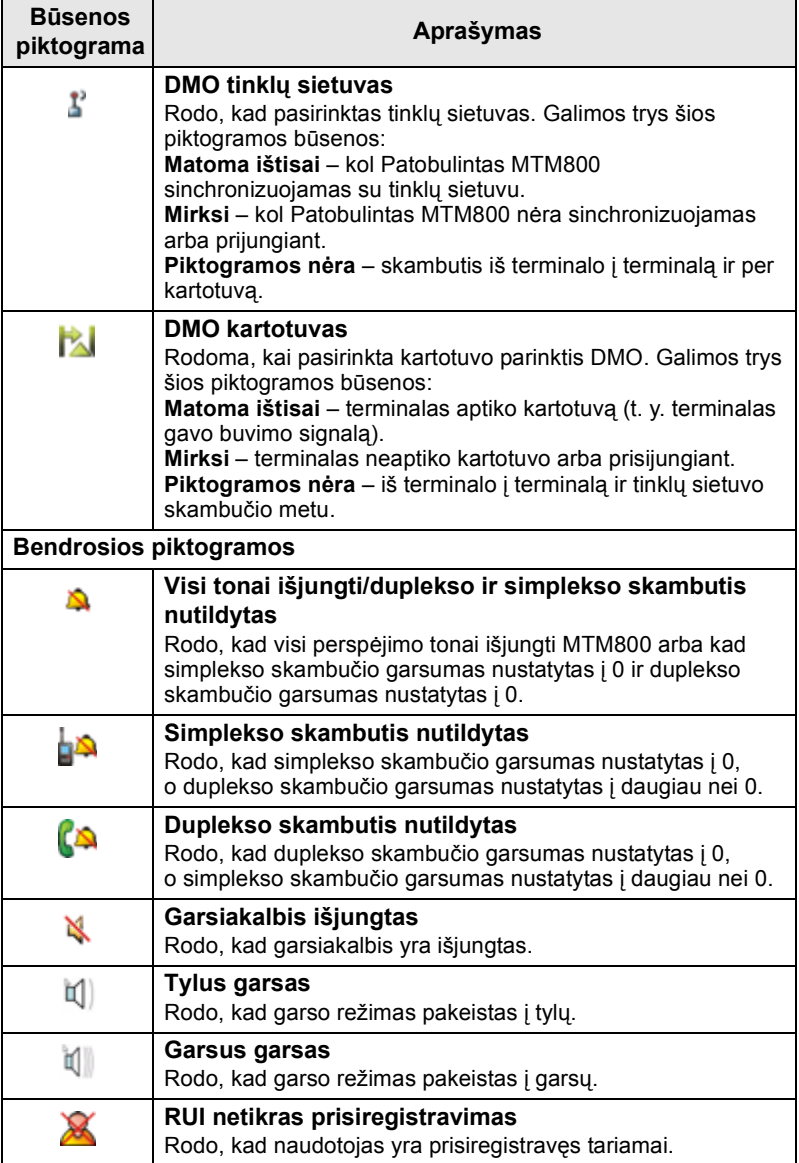

<span id="page-125-0"></span>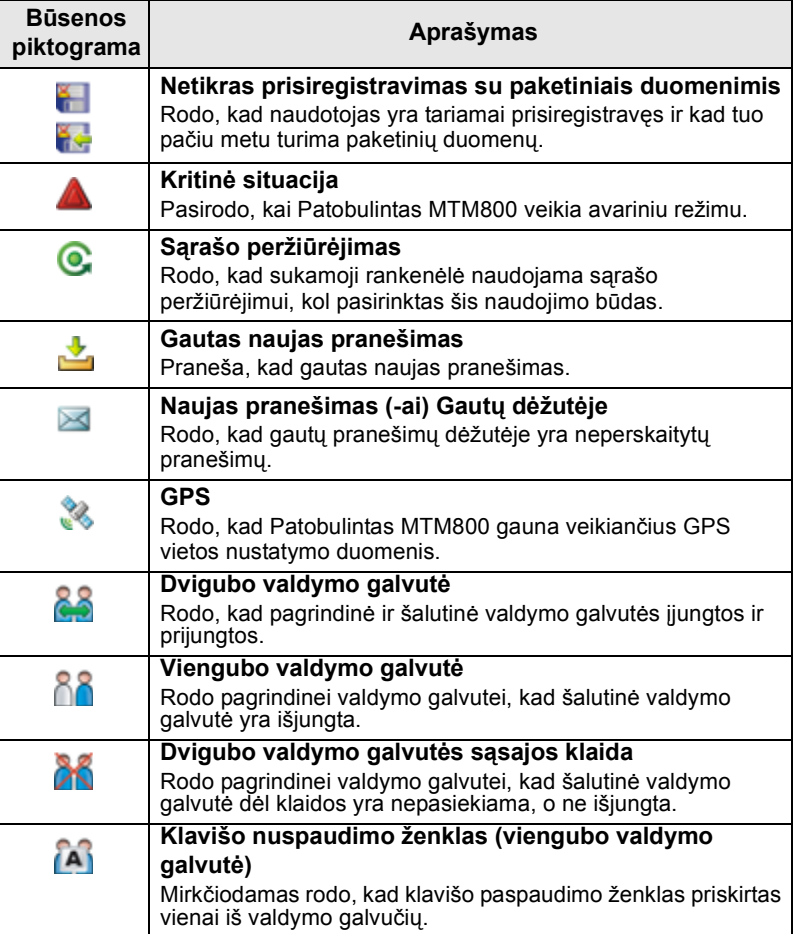

## **Meniu piktogramos**

Šios piktogramos leidžia lengvai identifikuoti meniu punktus iš pirmo žvilgsnio.

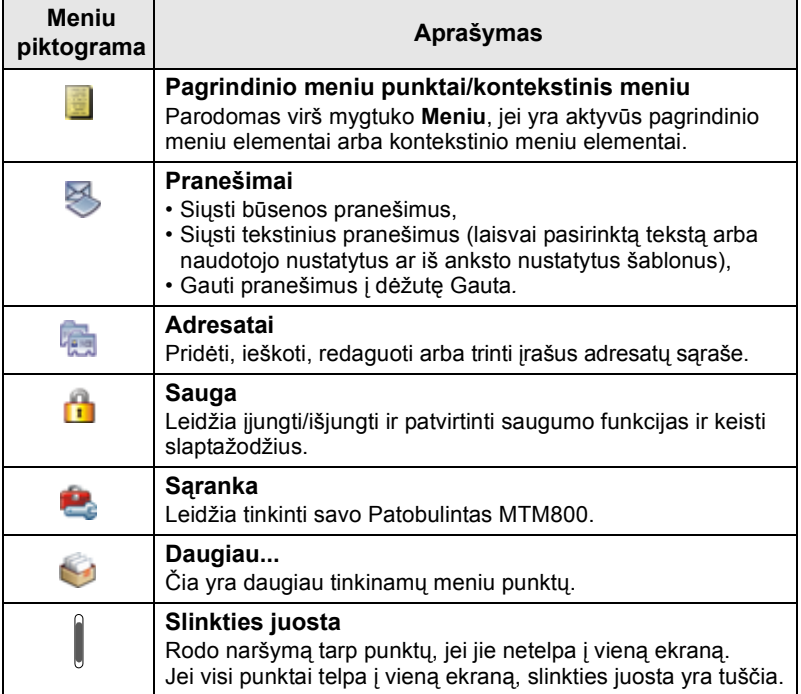

## **Gautų pranešimų piktogramos**

Šios piktogramos rodo gautų pranešimų dėžutės būseną.

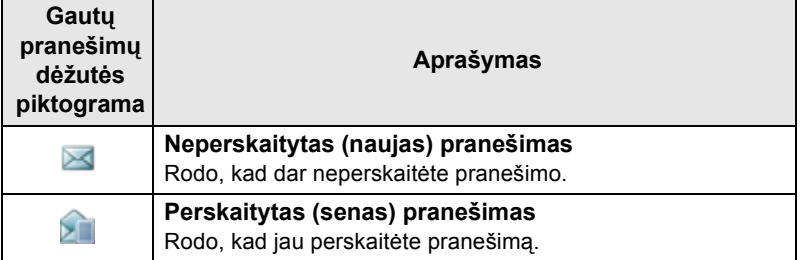

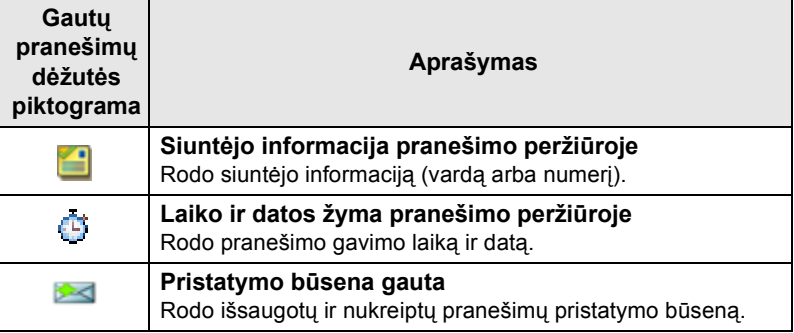

# **Adresatų piktogramos**

Adresatų sąrašo rodinyje šalia adresatų numerių gali būti rodomos šios piktogramos, nurodančios išsaugoto numerio tipą.

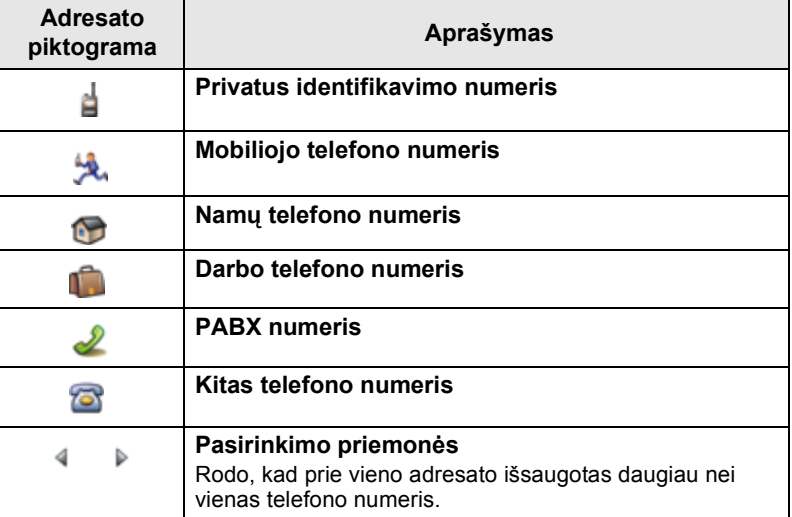

## **Išsiųstų pranešimų dėžutės piktogramos**

Išsiųstų pranešimų dėžutės pomeniu šios trys piktogramos žymi išsaugotų ir nukreiptų pranešimų siuntimo procesą. Jei reikia daugiau informacijos, kreipkitės į tinklo operatorių.

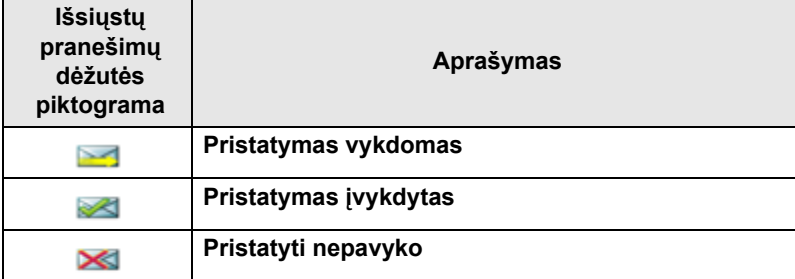

## **Teksto įvedimo piktogramos**

#### *Teksto įvedimo režimo pasirinkimas*

Teksto įvedimo režimai leidžia įrašyti vardus, numerius ir pranešimus.

Teksto įvedimo ekrane paspauskite **Meniu > Įvedimo režimas**, tuomet pasirinkite vieną iš šių režimų:

- **Pirminis**  skaičiams ir raidėms įvesti
- **Skaičiai**  tik skaičiams įvesti
- **Simboliai**  tik simboliams įvesti
- **Antrinis**  skaičiams ir raidėms įvesti. (Šis režimas yra papildomas ir reikia jį įtraukti į sąrašą.)

Teksto įvedimo ekrane taip pat galite kelis kartus paspausti  $\left[\frac{\text{H}}{\text{R}}\right]$  ir pakeisti režimą į pirminį, skaičių, simbolių arba antrinį (jei esate jį nustatę).

#### *Antrinio režimo įtraukimas į teksto įvedimo režimų sąrašą*

Antrinis režimas yra patogus, kai naudojate vieną kalbą, bet kartais norite persijungti į kitą.

Šis režimas matomas sąraše, tik jei esate jį nustatę naudodamiesi **Meniu > Įvedimo sąranka**.

**Nieko** – tai standartinis gamyklinis programavimas; jis rodo, kad antrinio įvedimo režimas nepasirinktas.

#### *Teksto įvedimo būdo ir kalbos pasirinkimas*

Yra du teksto įvedimo būdai:

- **TAP**  įveskite raides, skaičius ir simbolius, spausdami raidžių ir skaičių klavišą vieną ar daugiau kartų.
- **iTAP**  terminalas bando atspėti žodžius kiekvieną kartą, kai spaudžiate raidžių ir skaičių klavišus.

Šiuos metodus galima naudoti, rašant tomis kalbomis, kurios yra užprogramuotos terminale.

Teksto įvedimo ekrane paspauskite **Meniu > Įvedimo sąranka**, tada pereikite prie vieno iš būdų ir susijusios jo kalbos (pvz., TAP anglų kalba).

#### *Didžiosios raidės tekste*

Paspauskite  $\left[\overline{O_{+ \hat{\omega}}} \right]$ .

#### *Piktogramos*

Teksto įvedimo ekrane iš piktogramų galite sužinoti, kokį teksto įvedimo režimą ir būdą naudojate. Simbolių skaitiklis rodo įvestų simbolių skaičių.

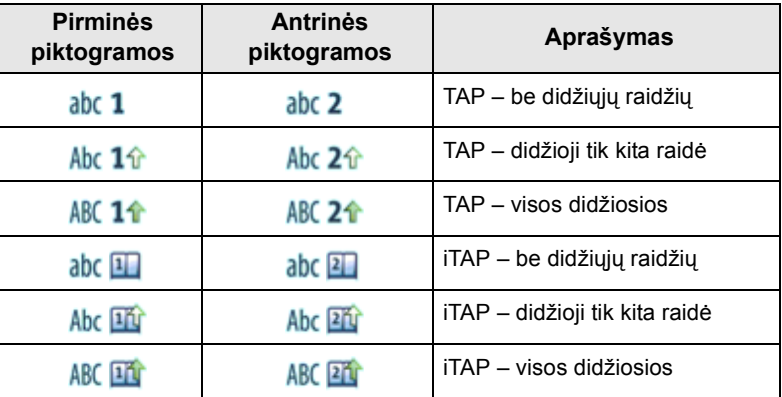

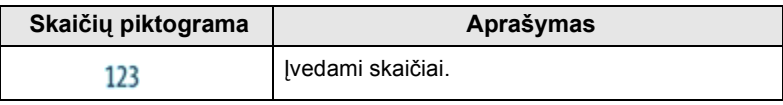

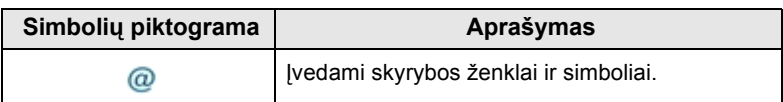

#### **Klavišų ir simbolių sąrašas skaičių ir raidžių režimu** *(TAP/iTAP)*

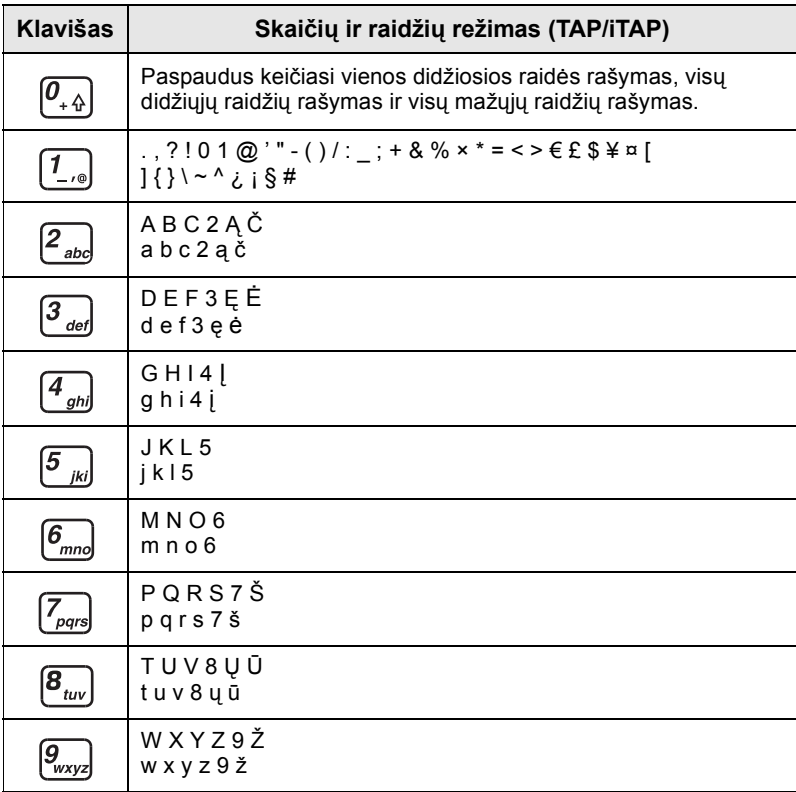

#### *Klavišų ir simbolių sąrašas skaičių režimu*

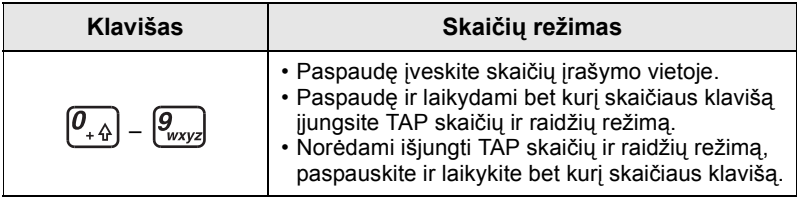

## **Įjungimas/išjungimas (įj.-išj./pabaigos/pradžios klavišas arba sukamosios rankenėlės mygtukas)**

Norėdami **Įjungti**, pasukite ir laikykite a arba paspauskite sukamosios rankenėlės mygtuką. Patobulintas MTM800 atlieka automatinį tikrinimą ir registruojasi. Po sėkmingo registravimo Patobulintas MTM800 veikia.

Norėdami **išjungti**, paspauskite ir laikykite . Pasigirs pyptelėjimas ir pamatysite pranešimą **Išjungiama**.

# **Įjungimas (avarinis mygtukas)**

Paspaudę ir laikydami avarinį mygtuką **įjunkite**. Patobulintas MTM800 avariniu režimu arba standartiniu režimu **įsijungs** (kaip užprogramuota).

## **Įjungimas, kai suaktyvintas perdavimo slopinimas (TXI)**

Perdavimo slopinimas – tai funkcija, leidžianti išjungti siuntimą prieš įeinant į radijo dažniams jautrią zoną (RF). Norėdami įjungti šią funkciją, paspauskite **Meniu** ir pasirinkite **Daugiau... > Tinklai > TXI režimas > Aktyvinti**.

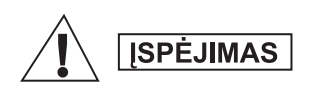

*Paspaudus avarinį mygtuką Patobulintas MTM800 iškart perduoda duomenis, net jei įjungtas perdavimo slopinimas. Įjungiant avarinį režimą Patobulintas MTM800 NEGALI būti radijo dažniams jautrioje zonoje.*

TXI režimas lieka aktyvus **Įjungus**. Jūsų paklaus, ar norite palikti TXI režimą **įjungtą**, ar ne.

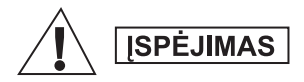

*Išjungdami perdavimo slopinimą, turite būti už radijo dažniams jautrios zonos ribų.*

Paspauskite programinį klavišą **Taip**, jei norite išjungti TXI režimą. Jei Patobulintas MTM800 anksčiau buvo naudojamas konsoliduotu režimu, jis prisiregistruos prie tinklo. Jei Patobulintas MTM800 anksčiau buvo naudojamas tiesioginiu režimu, jis ir toliau veiks tiesioginiu režimu. Paspaudus **Ne** telefonui veikiant kamieniniu režimu Patobulintas MTM800 išsijungs; paspaudus **Ne** veikiant tiesioginiu režimu – ir toliau veiks tiesioginiu režimu su TXI.

# **Radijo šalinimas**

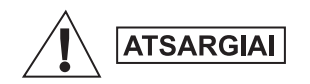

#### **1 PARINKTIS:**

Prieš tai kai radiją atjungsite nuo pagrindinio 13,2 V maitinimo šaltinio:

- 1. Išjunkite radiją.
- 2. Palaukite bent jau 4 sekundes, po to kai atleisite radijo išjungimo mygtuką. Atjunkite pagrindinį 13,2 V maitinio šaltinį.

#### **2 PARINKTIS:**

Atjunkite pagrindinį maitinimo šaltinį, NEIŠJUNGĘ radiją.

# **Patobulintas MTM800 atrakinimas**

Įjungiant Patobulintas MTM800 gali būti užrakintas.

Norėdami atrakinti Patobulintas MTM800 po įjungimo, įveskite kodą, kai jo paprašys. Patobulintas MTM800 atidaromas standartinis pradžios ekranas.

Pradinis nustatytas atrakinimo kodas yra 0000. Jūsų tinklo operatorius gali pakeisti šį kodą prieš jums gaunant savo terminalą.

# **Klaviatūros užrakinimas/atrakinimas**

Kad išvengtumėte netyčinio klavišo/mygtuko paspaudimo:

Paspaudę Meniu ir  $\left[\begin{matrix} \star \end{matrix}\right]$  užrakinkite klaviatūrą. Paspausdami Meniu

 $\left[\infty\right]$  dar kartą, atrakinkite. Tinklo operatorius gali pasirinkti klaviatūros užrakinimo pranešimą ir ar užrakinti **PTT**.

#### *Automatinis klav. užrakinimas*

Ši funkcija automatiškai užrakina klaviatūrą, kai ji nenaudojama iš anksto nustatytą laiką. Norėdami ją įjungti / išjungti arba nustatyti delsą, eikite į **Meniu > Sauga > Klaviatūros užrakto nustat.**

#### *Klaviatūros užrakinimas per paleidimą*

Klaviatūros užrakinimą vartotojas gali nustatyti terminalo paleidimo metu. Norėdami jį įjungti / išjungti, eikite į **Meniu > Sauga > Klaviatūros užraktas > Paleistis užrakinta.**

#### *Klaviatūros užrakinimo pranešimas*

Kai klaviatūra užrakinta, rodomas vienas iš šių nurodymų:

- Nieko pranešimų nerodoma.
- Tik pranešimas rodoma **Klavišai užrakinti**.
- Pranešimas ir nurodymas rodoma **Klavišai užrakinti, Spauskite meniu ir \* užrak./atrakinti**.

**PASTABA** Tinklo operatorius gali užrakinti klaviatūrą su ir be PTT, a ir *įeinančio skambučio metu, bet sukamoji rankenėlė ir visada prieinami.*

*Avarinis mygtukas nėra užrakinamas. Paspaudus mygtuką Avarinis klaviatūra atrakinama.*

# **Radijo naudotojo tapatybė (RUI)**

Jūsų Patobulintas MTM800 turi patvirtinti RUI, kad galėtų vykdyti visas funkcijas. Įjungus jus paragins įvesti savo **Naudotojo ID** ir **Naudotojo PIN**.

Norėdami **Įsiregistuoti** paspauskite **Meniu > Daugiau... > RUI > Prisiregistruoti**

Norėdami **Išsiregistruoti** paspauskite **Meniu > Daugiau... > RUI > Išsiregistruoti**

Jei prisiregistravimas nebus sėkmingas, radijas turės ribotą prieigą, nurodytą tinklo operatoriaus.

*Radijas su išjungta RUI funkcija teikia visas paslaugas neraginant naudotojo prisiregistruoti.*

*Ekrane visą laiką rodoma, ar vartotojas prisiregistravęs (mėlynos spalvos piktograma), ar išsiregistravęs (pilkos spalvos piktograma).*

# **TMO arba DMO įjungimas**

Įjungti TMO ar DMO galima vienu iš šių būdų:

- Pradžios ekrane paspauskite **Parinktys** ir pasirinkite **Tiesiog**. **režimas**, jei Patobulintas MTM800 veikia TMO režimu.
- Pradžios ekrane paspauskite **Parinktys** ir pasirinkite **Kamieninis režimas**, jei Patobulintas MTM800 yra DMO.
- Paspauskite **Meniu** ir pasirinkite **Daugiau... > Tinklai > Kamien**. **režimas**, jei Patobulintas MTM800 yra DMO.
- Paspauskite **Meniu** ir pasirinkite **Daugiau... > Tinklai > Tiesiog**. **režimas**, jei Patobulintas MTM800 yra TMO.
- Paspauskite TMO/DMO vieno paspaudimo mygtuką (jei užprogramuota jūsų tinklo operatoriaus).

Kai Patobulintas MTM800 veikia konsoliduotu režimu, galima atlikti ir priimti tokius skambučius:

- Grupiniai skambučiai
- Privatieji skambučiai
- Privatūs skambučiai per MS-ISDN
- Telefono skambučiai
- PABX skambučiai vietiniai (biuro) skambučiai
- Avariniai skambučiai
- Avariniai privatūs skambučiai.

Galite atlikti ir priimti grupinius ir privačius skambučius, kai Patobulintas MTM800 veikia tiesioginiu režimu. Įskaitant avarinius grupinius skambučius.

Patobulintas MTM800 grįžta į namų ekraną, kai kelias sekundes neatliekami jokie veiksmai.

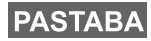

*Terminalas gali jus įspėti apie įeinantį skambutį. Pasirinkite įspėjimo nuostatas Tono meniu punktuose.*

Grupinis skambutis yra ryšys tarp jūsų ir kitų grupės asmenų. Grupė – tai iš anksto nustatyta abonentų grupė, kuriai leidžiama dalyvauti grupiniame skambutyje ir (arba) jį pradėti.

Grupės organizuojamos ne daugiau kaip trijuose aplankuose**.** Kiekviename aplanke gali būti kitų aplankų ir kelios grupės.

# **Parankiniai aplankai**

Mėgstamas grupes galite organizuoti į tris aplankus.

## **Aplanko "Mano grupės" pasirinkimas**

*Standartinis pirmojo parankinio aplanko pavadinimas yra "Mano grupės".*

Pradžios ekrane paspauskite $\bigcirc$  ir greitai pateksite į aplankus.

# **Grupės pridėjimas (TMO/DMO)**

- **1.** Paspauskite **Meniu** ir pasirinkite **Daugiau... > Grupės sąranka > Mano Grupės >** <Aplanko pavadinimas> **> [Nauja grupė]**.
- **2.** Rinkitės grupę atlikdami paiešką pagal abėcėlę ("**TMO/DMO pagal abėcėlę**"). Įveskite grupės pavadinimą (iki 12 simbolių). Arba rinkitės grupę atlikdami paiešką pagal aplanką ("**TMO/DMO pagal aplanką**"). Pasirinkite aplanką ir pasirinkite grupę. Grupė įtraukiama į aplanką "Mano Grupės".

# **Grupės pašalinimas (TMO/DMO)**

- **1.** Paspauskite **Meniu** ir pasirinkite **Daugiau... > Grupės sąranka > Mano grupės >** <Aplanko pavadinimas>.
- **2.** Pažymėkite pokalbio grupės, kurią norite ištrinti, pavadinimą ir pasirinkite **Trinti**.

*Jei norite ištrinti visas grupes, paspauskite Meniu ir pasirinkite*  **PASTABA** *Trinti viską. Ši parinktis galima, tik jei ją įjungė tinklo operatorius.* 

**3.** Paspaudę **Taip** patvirtinkite.

#### **Parankinio aplanko pavadinimo keitimas**

- **1.** Paspauskite **Meniu** ir pasirinkite **Daugiau... > Grupės sąranka > Mano grupės**.
- **2.** Pažymėkite grupės aplanko pavadinimą ir paspauskite **Meniu**.
- **3.** Pasirinkite **Pervardyti aplanką**.
- **4.** Pakeitę aplanko pavadinimą, patvirtinkite jį paspausdami **Gerai** ir taip patvirtinsite pasirinkimą.

## **Parankinio aplanko šalinimas**

- **1.** Paspauskite **Meniu** ir pasirinkite **Daugiau... > Grupės sąranka > Mano grupės**.
- **2.** Pažymėkite grupės aplanko pavadinimą ir paspauskite **Meniu**.
- **3.** Pasirinkite **Ištrinti aplanką**.
- **4.** Paspaudę **Taip** patvirtinkite.

*Negalite pašalinti paskutinio parankinio aplanko.* **PASTABA** 

# **Grupės pasirinkimas**

**PASTABA** 

*Kai naršote parankiniuose aplankuose ir pasirenkate DMO grupę, terminalas persijungs tarp TMO ir DMO režimų (ir atvirkščiai).*

## **Sukamosios rankenėlės naudojimas**

(Jei užprogramuota)

Pradžios ekrane trumpai paspauskite sukamąją rankenėlę ir sukite ją, kol pasirodys norima grupė.

Atsiranda grupės pasirinkimas:

- Pasibaigus nustatytam laikui
- Arba paspauskite **Pasirinkti** (jei konfigūruota tinklo operatoriaus)

## **Naršymo klavišo naudojimas**

Pradžios ekrane slinkite kairėn ar dešinėn, kol pasirodys norima grupė. Tada paspaudę **Pasirinkti** patvirtinkite pasirinkimą.

# **Abėcėlinės paieškos naudojimas**

Pradžios ekrane paspauskite **Parinktys**. Rinkitės grupę atlikdami paiešką pagal abėcėlę ("**TG Pagal abėcėlę**"). Įveskite grupės pavadinimą (iki 12 simbolių). Pasirinkite grupę.

*Net jei pokalbio grupė yra keliuose aplankuose, abėcėlinė paieška ją parodo iš karto.*

# **Aplankų paieškos naudojimas**

Pradžios ekrane paspauskite **Parinktys**. Pasirinkite grupę atlikdami paiešką pagal aplanką ("**TG pagal aplanką**"). Pasirinkite aplanką ir pasirinkite grupę.

## **Skaičių klaviatūros naudojimas – spartusis rinkimas**

Pradžios ekrane galite skambinti grupei klaviatūra įvesdami jos sparčiojo rinkimo numerį. Ši funkcija vadinama pokalbio grupės sparčiuoju rinkimu. Sparčiojo rinkimo numeris iš anksto konfigūruojamas terminale.

Galite peržiūrėti grupei priskirtą sparčiojo rinkimo numerį, jei yra.

#### *Sparčiojo rinkimo numerio peržiūra*

- **1.** Pradžios ekrane paspauskite **Parinktys**.
- **2.** Pasirinkite **TG pagal aplanką** ir tada atitinkamo aplanko pavadinimą.
- **3.** Paspauskite **Meniu**.
- **4.** Pasirinkę **Žiūrėti** peržiūrėkite pokalbio grupės sparčiojo rinkimo numerį.

Šiame pavyzdyje "82" yra sparčiojo rinkimo numeris. Paspaudę **Atgal** grįžkite į susijusį grupės ekraną.

#### *Sparčiojo rinkimo numerio naudojimas*

- **1.** Iveskite numerį (pvz., "82").
- **2.** Paspauskite  $\mathbb{F}_{\infty}$ .
- **3.** Paspaudę **Prijungti** prijunkite naują grupę arba paspaudę **PTT** prijunkite ir skambinkite.

*TMO ir DMO grupių sparčiojo rinkimo numeriai gali būti tokie patys. Pvz., jei naudojatės TMO režimu, veiks visi sparčiojo rinkimo numeriai iš šio režimo.*

# **Aplanko pasirinkimas**

Pradžios ekrane paspauskite **Parinktys**. Pasirinkite **Aplankas** ir pasirinkite norimą aplanką. Ekrane rodoma paskutinė pasirinkta to aplanko grupė.

# **TMO grupiniai skambučiai**

TMO režimu Patobulintas MTM800 naudojamas tinklo operatoriaus infrastruktūroje.

## **TMO grupinio skambučio atlikimas**

- **1.** Pradžios ekrane, jei rodoma reikiama grupė, paspauskite ir laikykite **PTT**.
- **2.** Palaukite tono, leidžiančio kalbėti, ir kalbėkite į mikrofoną. Paleidę mygtuką **PTT** klausykitės.

Pradėjus skambutį, visi pasirinktos grupės nariai, kurių įrenginiai įjungti, gaus grupinį skambutį.

**PASTABA** 

*Jei priklausote grupiniam skambučiui ir norite atlikti naują skambutį, paspaudę ignoruokite dabartinį skambutį. Pradėkite naują skambutį.*

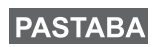

*Rodomas pranešimas Nėra grupės, jei nesate pasirinktos grupės įprastinės aprėpties zonoje. Turite pasirinkti naują grupę, galiojančią jūsų darbo vietoje.*

# **TMO grupinio skambučio gavimas**

Patobulintas MTM800 priims grupinį skambutį, nebent juo bus atliekamas kitas skambutis. Norėdami atsakyti į skambutį, paspauskite ir laikykite **PTT**.

Jūsų Patobulintas MTM800 rodo grupės pavadinimą ir skambinančiojo privatų numerį arba kitą vardą, jei jis iš yra išsaugotas jūsų adresatų sąraše.

# **TMO transliacinio skambučio priėmimas**

Transliacinis skambutis (dar vadinamas plačios teritorijos skambučiu) yra aukšto prioriteto grupinis skambutis iš konsolės operatoriaus (ar dispečerio) visiems naudotojams. Patobulintas MTM800 konfigūruoti transliacinio skambučio priėmimui, tačiau atsakyti į jį negali.

Transliacinis skambutis turi prioritetą prieš vykstantį tokio paties (arba žemesnio) prioriteto grupinį skambutį.

# **PTT dvigubas paspaudimas**

Jei šią funkciją jūsų tinklo operatorius suaktyvino, du kartus paspaudę PTT galite siųsti toną, kai radijo režimas yra neveikos arba grupinio skambučio.

#### *Ši funkcija sąveikauja kaip PTT, paspaustas grupiniam skambučiui iškviesti.*

Nuskambėjus D-PTT tonui, vartotojas gali paspausti ir palaikyti PTT dar kartą, kad gautų leidimą kalbėti.Norėdami suaktyvinti / išaktyvinti D-PTT toną:

- **1.** Pagrindiniame meniu pasirinkite **Nustatymas > Tonai > D-PTT tonai > D-PTT režimas**.
- **2.** Pasirinkite reikalingą nustatymą ir paspauskite **Pasirinkti**. Norėdami išeiti, paspauskite **Atgal**.

Norėdami pasirinkti toną:

- **1.** Pagrindiniame meniu pasirinkite **Nustatymas > Tonai > D-PTT tonai > Tono stilius**.
- **2.** Pasirinkite toną iš trijų parinkčių: **Vienas**, **dvigubas** arba **trigubas**. Eikite į [D-PTT tonai puslapyje 11](#page-114-0), norėdami peržiūrėti tonų specifikaciją.

# **DMO grupiniai skambučiai**

DMO režimu Patobulintas MTM800 gali būti naudojamas be tinklo operatoriaus infrastruktūros.

DMO leidžia palaikyti ryšį su kitais terminalais, taip pat veikiančiais DMO režimu, jei jie veikia tuo pačiu dažniu ir yra toje pačioje grupėje, kaip jūs Patobulintas MTM800.

*DMO režimu galima atlikti tik tokius skambučius: grupinius*  **PASTABA** *skambučius, avarinius grupinius skambučius, privačius ir privačius simplekso skambučius.*

Pradėjus skambutį, visi grupės nariai, kurių įrenginiai įjungti, gaus grupinį skambutį.

DMO režimu Patobulintas MTM800 gali palaikyti ryšį su konsolidavimo sistema (ir atvirkščiai), jei Patobulintas MTM800 įjungta tinklų sietuvo parinktis.

## **DMO grupinio skambučio atlikimas**

- **1.** Įveskite **Tiesioginis režimas** paspaudę **Parinktys** ir pasirinkę **Tiesioginis režimas**.
- **2.** Įsitikinkite, kad pasirinkote reikiamą grupę. Paspauskite ir laikykite nuspaudę mygtuką **PTT**.
- **3.** Palaukite tono, leidžiančio kalbėti, ir kalbėkite į mikrofoną. Atleiskite mygtuką **PTT** ir klausykitės.

## **DMO grupinio skambučio gavimas**

DMO Grupinį skambutį galima gauti tik tada, kai Patobulintas MTM800 veikia DMO režimu.

Patobulintas MTM800 priims grupinį skambutį, nebent juo bus atliekamas kitas skambutis. Norėdami atsakyti į skambutį, paspauskite ir laikykite **PTT**.

Jūsų Patobulintas MTM800 rodo grupės pavadinimą ir skambinančiojo privatų numerį arba kitą vardą, jei jis yra išsaugotas jūsų adresatų sąraše.

# **Išėjimas iš DMO**

Norėdami išeiti iš DMO, spauskite **Parinktys** ir pasirinkite **Kamieninis režimas**.

# **Privatūs, telefono ir PABX skambučiai**

*Jei jūsų įrenginyje atliekamas grupinis skambutis ir norite atlikti*  **PASTABA** *naują skambutį, paspaudę nepaisykite dabartinio skambučio. Surinkite numerį.*

# **Adresato sukūrimas**

- **1.** Pradžios ekrane paspauskite **Adresatai**. Pasirinkite [Naujas adresatas].
- **2.** Įrašykite vardą. Paspaudę **Gerai** patvirtinkite.
- **3.** Paspauskite  $\bigcirc$ / $\bigcirc$  ir pasirinkite išsaugoto numerio tipa (pvz., "Privatus"). *ARBA*
	- Paspauskite **Keisti** ekrane rodomi 6 tipų pasirinkimai.
	- Paspauskite *(VC)*, jei norite pasirinkti išsaugoto numerio tipą.
	- Paspauskite **Pasirinkti**, ekrane vėl bus rodomas kontaktinių duomenų ekranas.
- **4.** Įrašykite numerį (#). Paspauskite **Gerai**.
- **5.** Toliau įveskite kitus tipus ir numerius, nes galite turėti kelis numerius (privatų, mobilųjį, namų, darbo, PABX ar kitą) tam pačiam asmeniui, prie to paties adresato vardo.
- **6.** Baigę paspauskite **Atlikta**. Paspaudus **Atgal** vėl bus grįžtama į pradžios ekraną.

# **Kaip rinkti numerį**

## **Numerio rinkimas**

- **1.** Pradžios ekrane surinkite numerį.
- **2.** Pakartotinai spausdami **STipas** pasirinkite skambučio tipą (privatus, telefono ar PABX).
- **3.** Paspauskite **PTT** arba (b) (priklauso nuo skambučio tipo).

## **Skambinimas iš adresatų sąrašo**

Naudodamiesi adresatų sąrašu galite pasirinkti anksčiau išsaugotą numerį. Paspauskite **Kontaktai** ir ieškokite išsaugoto numerio

slinkdami ( $\bigcirc$ ) arba  $\bigcirc$ ) arba įvesdami adresato pavadinimą (iki 12 simbolių) ir naudodami paiešką pagal abėcėlę. Jei adresatas turi

daugiau negu vieną numerį, pasirinkite numerį naudodamiesi  $\bigcirc$  .

## **Spartusis rinkimas**

Spartusis rinkimas leidžia rinkti sutrumpintą (iki trijų skaičių), o ne visą numerį. Sparčiojo rinkimo numeris yra įrašo vieta adresatų sąraše.

- **1.** Įveskite užprogramuotą sparčiojo rinkimo numerį (pvz.: 5) ir paspauskite  $\sqrt{\frac{H_{\odot}}{H_{\odot}}}$ .
- 2. Norėdami atlikti skambutį, paspauskite  $\Box$ .

Norėdami baigti skambutį, paspauskite  $\mathbb{R}$ .

# **Privatus skambutis**

Privatus skambutis, dar vadinamas skambučiu iš taško į tašką arba individualiu skambučiu, yra skambutis tarp dviejų asmenų. Pokalbio negirdi joks kitas terminalas. Toks skambutis gali būti:

- dupleksinis skambutis (jei jį leidžia sistema) TMO režimu arba
- standartinis simplekso skambutis TMO arba DMO režimu.

## **Privatus skambinimas**

- **1.** Pradžios ekrane surinkite numerį.
- **2.** Jei privatus skambutis nėra pirmasis priimto skambučio tipas, paspauskite **STipas** ir pasirinkite privataus skambučio tipą.
- **3.** Norėdami atlikti *simplekso* skambutį, paspauskite ir atleiskite mygtuką **PTT**. Išgirsite skambutį. Palaukite, kol asmuo, kuriam skambinate, atsilieps.

Paspauskite ir laikykite nuspaudę **PTT**. Prieš kalbėdami palaukite leidimo kalbėti tono (jei nustatytas) ir atleiskite **PTT**, kai norite klausytis.

Jei norite atlikti *dupleksinį* skambutį, paspauskite ir atleiskite  $\Box$ . Išgirsite skambutį. Palaukite, kol asmuo, kuriam skambinate, atsilieps.

**4.** Norėdami baigti skambutį, paspauskite . Jei asmuo, kuriam skambinate, baigia skambutį, rodomas pranešimas **Skambutis baigtas**.

*Kai įjungtas perdavimo slopinimas, rodomas įeinantis privatus skambutis, bet jūs negalite atsiliepti.*

# **Privataus skambučio priėmimas**

**1.** Patobulintas MTM800 persijungia į įeinantį privatų skambutį. Ekrane rodoma skambinančiojo tapatybė.

*Priklausomai nuo tinklo operatoriaus nuostatos į skambutį atsiliepiama automatiškai arba paspaudus atitinkamus mygtukus.*

- **2.** Norėdami atsiliepti į įeinantį *simplekso* skambutį, paspauskite **PTT**. Norėdami atsiliepti į įeinantį *dupleksinį* skambutį (nurodytą programiniais klavišais **Garsiakalbis/Ausinė**), paspauskite . ar žalią atsiliepimo mygtuką.
- **3.** Norėdami baigti skambutį, paspauskite .

*Terminalas gali jus įspėti apie įeinantį skambutį. Pasirinkite*  **PASTABA** *įspėjimo nuostatas Tono meniu punktuose* 

# **Telefono ir PABX skambučiai**

Funkcija **Telefono skambutis** leidžia skambinti į fiksuoto ryšio telefono numerį, mobiliojo telefono numerį arba kitą terminalą, naudojantį ISDN numerį.

*Naudojant MS-ISDN funkciją, terminalas gali skambinti ir priimti skambučius iš telefono, naudojančio ISDN numerį.*

Funkcija **Privatus automatinio atšakos keitimo (PABX) skambutis** leidžia skambinti vietiniais (biuro) numeriais. Tokio tipo skambučius turi suaktyvinti tinklo operatorius.

Šioje knygelėje, kai kalbame apie šiuos numerius, sakome "telefono numeris".

*Kai įjungtas perdavimo slopinimas, rodomas įeinantis telefono arba PABX skambutis, bet jūs negalite atsiliepti į jį.*
# **Lietuvi ų**

### **Telefono arba PABX skambučio atlikimas**

- **1.** Pradžios ekrane surinkite numerį.
- **2.** Jei telefono arba PABX nėra pirmi pateikiami skambučio tipai, pakartotinai spausdami **STipas** pasirinkite telefono arba PABX skambučio tipą.
- **3.** Elkitės taip pat, kaip atlikdami ir priimdami dupleksinius privačius skambučius.

Vartotojui paspaudus PTT mygtuką, pradedamas simplekso telefono skambutis.

Galite siųsti ir priimti **avarinius grupinius** skambučius **konsoliduotu režimu** arba **tiesioginiu režimu.** Jei jūsų terminalas sukonfigūruotas veikti per tinklų sietuvą, avarinius skambučius galima atlikti per tinklų sietuvą.

Avarinį grupinį skambutį galite inicijuoti ir priimti iš:

- pasirinktos grupės (TMO arba DMO) (taktinio pavojaus atveju)
- specialiai sudarytos grupės (netaktinio pavojaus atveju).

Jūsų tinklo operatorius pasakys, kuris režimas pasirinktas.

Jūsų tinklo operatorius sukonfigūruos jūsų avarinio aliarmo ir karštojo mikrofono funkcijas.

Avariniams skambučiams sistemoje suteikiamas avarinis prioritetas.

# **Avarinio režimo įjungimas ir išjungimas**

Norėdami įjungti avarinį režimą, paspauskite **ir laikykite nuspaudę** avarinį mygtuką, esantį Patobulintas MTM800 kairiajame šone.

*Standartinis nustatytasis laikas, kurį reikia spausti avarinį mygtuką, yra 0,5 sekundės. Laiką konfigūruoja tinklo operatorius.*

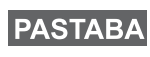

*Paspaudus avarinį mygtuką suaktyvinama viena ar kelios paslaugos. Jei reikia daugiau informacijos, kreipkitės į tinklo operatorių.*

Norėdami išjungti avarinį režimą, paspauskite ir laikykite nuspaudę **Išeiti**. Terminalas persijungs į pradžios ekraną.

# **Avarinio aliarmo siuntimas**

Jūsų Patobulintas MTM800 siųs avarinį aliarmą dispečeriui (jei nustatyta tinklo operatoriaus):

- Automatiškai, įjungus avarinį režimą.
- Dar kartą paspaudus avarinį mygtuką Patobulintas MTM800 veikiant avariniu režimu.

Išsiuntus aliarmą, ekrane bus parodytas vienas iš šių pranešimų apie pristatymą:

**• Aliarmas išsiųstas**

#### **• Aliarmas nepavyko**

Abiem atvejais ekranas po kelių sekundžių grįžta į avarinio režimo pradžios ekraną.

Kadangi telefonui veikiant DMO režimu pristatymo pranešimų nėra, pranešimas **Aliarmas išsiųstas** patvirtina tik perspėjimo išsiuntimą.

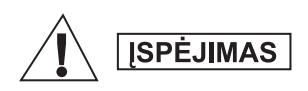

*Paspaudus avarinį mygtuką Patobulintas MTM800 iškart perduoda duomenis, net jei įjungtas perdavimo slopinimas. Įjungiant avarinį režimą Patobulintas MTM800 NEGALI būti radijo dažniams jautrioje zonoje.*

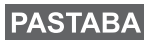

*Avarinis signalas yra ypatingas būsenos pranešimas, siunčiamas dispečeriui, stebinčiam pasirinktą grupę. Ši funkcija gali būti naudojama dispečerių sistemose, patvirtinant avarinius skambučius.*

*Kai kuriose sistemose avarinio aliarmo funkcija nėra palaikoma, kai naudotojas yra "Vietos ryšio zonoje".*

# **Karštojo mikrofono funkcija**

Jei tinklo operatorius užprogramavo jūsų telefone karštojo mikrofono funkciją, Patobulintas MTM800 Jūs galite atlikti pavojaus grupinį skambutį ir pakalbėti su dispečeriu (ir savo grupės nariais) nepaspaudę ir nelaikydami paspausto klavišo **PTT**.

Mikrofonas bus įjungtas tam tikrą laiką (užprogramuotą tinklo operatoriaus). Mikrofonas liks įjungtas, kol:

- baigsis karštojo mikrofono funkcijai nustatytas laikas
- paspausite **PTT** karštojo mikrofono laikotarpiu
- paspausite klavišą **Pabaiga**

Pabaigus karštojo mikrofono funkciją rodomas pranešimas **Kritinis mikrofonas išjungtas**, o Patobulintas MTM800 vėl perjungiamas į avarinį režimą. Karštojo mikrofono funkcija bus išjungta, o PTT klavišas vėl veiks įprasta tvarka.

Jei reikia, galite vėl įjungti karštąjį mikrofoną, dar kartą paspaudę avarinį mygtuką. Jūsų paslaugos teikėjas taip pat gali įjungti karštąjį mikrofoną be naudotojo įsikišimo, nustatydamas kintamą karštojo mikrofono funkciją.

*Karštojo mikrofono funkcija galima DMO ir TMO režimais.***PASTARA** 

# **Avarinio grupinio skambučio atlikimas**

- Karštasis mikrofonas įjungtas norėdami pradėti avarinį grupinį skambutį, paspauskite ir laikykite **Avarinį mygtuką**.
- Karštasis mikrofonas išjungtas norėdami pardėti avarinį grupinį skambutį, paspauskite ir laikykite **Avarinį mygtuką**. Kai ekrane atsiranda avarinis grupinis skambutis, laikykite nuspaudę **PTT**, palaukite leidimo kalbėti (jei nustatyta) ir kalbėkite. Paleidę PTT galėsite klausytis.

# **Tylusis avarinis režimas**

*Kad galėtumėte naudoti tylųjį avarinį režimą, jį turi įjungti tinklo operatorius.*

Norėdami įjungti tylųjį avarinį režimą, paspauskite **avarinį mygtuką**. Tylusis avarinis režimas neteikia jokių garsinių ar matomų signalų. Visi klavišų tonai išjungiami.

Norėdami išjungti tylųjį avarinį režimą, paspauskite klavišą **Meniu**,

o tuomet  $\left(\overline{f}\right)$  vienu metu per 3 sekundes.

# **Iškvietimas**

Ši funkcija leidžia naudotojui gauti iškvietimo įspėjimus. Jei radijas gauna iškvietimo pranešimų, vykdomos paslaugos pertraukiamos ir nedelsiant perduodamas iškvietimo įspėjimas. Kai iškvietimo signalas pašalinamas, radijas išjungia iškvietimo režimą ir grįžtama į įprastinį režimą. Iškvietimo režimu naudotojas gali gauti tik avarinius skambučius. Galimi keturi iškvietimo įspėjimo tipai:

- Įprastinis iškvietimas
- Šturmo planas siunčiama grupei kelis kartus, padidinant patikimumą. Naudotojas gali tik priimti iškvietimą paspausdamas bet kurį mygtuką, tuomet jis perkeliamas į informacinę fazę (programiniai klavišai nepažymėti).
- Persijungimo režimas apima tik balso ryšį. Jį galima pašalinti rankiniu būdu

*Persijungimas galimas, tik kai radijas veikia vietinės konsolidacijos režimu.* 

• Bandomasis iškvietimas – dispečeris gali išbandyti šią funkciją. Radijas skleidžia toną, o ekrane rodoma **Iškviesti bandymą**. Veikia vienintelis programinis klavišas **Test OK**, leidžiantis patvirtinti ir panaikinti bandymą.

#### *Sąveika, kai naudotojas dirba kitu režimu*

- TXI režimas naudotojai gali perskaityti pranešimą, bet negali į jį atsakyti. Jie turi galimybę išeiti iš TXI režimo paspausdami programinį klavišą arba atmesdami iškvietimo praneimą.
- DMO režimas iškvietimas nepalaikomas.
- Avarinis režimas visi iškvietimo įspėjimai ignoruojami.

#### *Iškvietimo paslaugos etapai*

• Įspėjimo etapas – vartotojas gauna iškvietimo pranešimą. Įspėjimo tonas reiškia, kad rodomas pranešimo tekstas. Po juo yra trys parinktys, kurias gali pasirinkti vartotojas: **Priimti**, **Atmesti** arba **Meniu**. Jei vartotojas priima įspėjimą, veiklos nebepertrauks jokia kita paslauga. **Meniu** klavišai suteikia daugiau pasirinkčių.

#### *Vartotojas gali sustabdyti įspėjimo toną paspausdamas PTT arba bet kurį kitą programinį klavišą.*

• Informacijos etapas – vartotojas tebedirba iškvietimo režimu ir gali vėliau gauti daugiau informacijos apie įvykusį įvykį teksto ar balso pranešimu. Vartotojas gali prašyti daugiau informacijos naudodamasis grupiniu balso skambučiu arba iškvietimo teksto funkcija, kuri leidžia naudotojui siųsti teksto pranešimą tinklo operatoriui. Vartotojas visada gali atsakyti ir siųsti teksto ar balso pranešimus naudodamas grupinį balso skambutį.

#### *Iškvietimo dėžutė*

Iškvietimo dėžutė leidžia vartotojui peržiūrėti ir išsaugoti iškvietimo pranešimus naudojimui ateityje.

Norėdami juos peržiūrėti, paspauskite **Meniu > Pranešimai > Iškv. džt**.

Kai radijas veikia iškvietimo režimu, galite tik skaityti esamus iškvietimo pranešimus.

### **Būsenos pranešimo siuntimas**

Pasirinkite norimą grupę, tada paspauskite **Meniu** ir pasirinkite **Pranešimai > Siuntimo būsena**. Pasirinkite būseną ir paspauskite

arba **PTT**.

### **Naujo pranešimo siuntimas**

Paspauskite **Meniu** ir pasirinkite **Pranešimai > Naujas pranešimas**.

Rašykite savo pranešimą. Pasirinkite **Siųsti** arba paspauskite arba **PTT**. Pasirinkite pranešimo gavėją arba įrašykite numerį.

Pasirinkite Siusti arba paspauskite  $\boxdot$  arba PTT ir išsiųskite naują pranešimą.

*Pranešimą galima nusiųsti į privatų, telefono ir grupės numerį. Telefono parinktį turi suaktyvinti tinklo operatorius.*

# **Naudotojo nustatyto pranešimo siuntimas**

Paspauskite **Meniu** ir pasirinkite **Pranešimai > Šablonai**. Peržiūrėkite ir pasirinkite reikalingą šabloną. Pasirinkite **Siųsti**, arba paspauskite  $\boxdot$  arba **PTT**. Pasirinkite pranešimo gavėją arba įrašykite numerį. Pasirinkite **Siųsti** arba paspauskite arba **PTT** ir išsiųsite pranešimą.

# **Iš anksto nustatyto pranešimo siuntimas**

Paspauskite **Meniu** ir pasirinkite **Pranešimai > Įvesta anksč**. Peržiūrėkite ir pasirinkite reikalingą šabloną. Paspauskite **Meniu** ir pasirinkę **Keisti** redaguokite pranešimą. Įveskite reikalingą

informaciją. Pasirinkite **Siųsti**, arba paspauskite arba **PTT** ir išsiųsite pranešimą.

# **Naujų įeinančiųjų pranešimų apdorojimas**

Jūsų Patobulintas MTM800 įspės apie įeinantį pranešimą ir automatiškai atidarys gautų pranešimų dėžutę, jei terminale nebus vykdomi jokie veiksmai.

Slinkite iki pranešimo ir pasirinkite programinį klavišą **Skaityti**. Norėdami skaityti ilgą pranešimą, paspaudę **Daugiau** skaitykite kitą puslapį, o paspaudę **Atgal** grįžkite į ankstesnį puslapį.

Tada pasirinkite **Atsakyti**. Arba paspauskite **Meniu** ir pasirinkite **Saugoti**/**Trinti**/**Trinti viską**/**Nukreip**.

*Ilgiems tekstiniams pranešimams negalioja parinktys "Atsakyti", "Išsaugoti" arba "Nukreipti".*

### **Neperskaitytų (naujų) pranešimų apdorojimas**

Paspauskite **Meniu** ir pasirinkite **Pranešimai > Gauta**. Slinkite iki pranešimo ir pasirinkite programinį klavišą **Skaityti**. Norėdami skaityti ilgą pranešimą, paspaudę **Daugiau** skaitykite kitą puslapį, o paspaudę **Atgal** grįžkite į ankstesnį puslapį.

Paspauskite **Meniu** ir pasirinkite **Saugoti**/**Trinti**/**Trinti viską**/ **Atsakyti**/**Nukreip**/**Atnauj**.

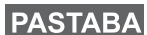

*Pranešime telpa iki 1000 simbolių.*

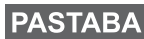

*Galima siųsti pranešimą keliems naudotojams. Pasirinkite grupę savojo Patobulintas MTM800 adresatų sąraše.*

#### *Darbas be režimo*

Prieš pradedant skambutį (grupinį/privatų/telefono) režimo pasirinkti nereikia. Tiesiog surinkite numerį ir paspausdami programinį klavišą **STipas** (skambučio tipas) pasirinkite, koks skambutis tai bus (tada

paspauskite **PTT** arba $\sim$ ).

#### *Pradžios klavišas*

Nežinote, kur esate? Norite grįžti į pradžios ekraną?

Paspauskite  $\mathbb{R}$ .

#### *Foninio apšvietimo valdymas*

Foninį apšvietimą galima reguliuoti funkcinio klavišo Foninio apšvietimo valdymas pagalba.

#### *Meniu nuorodos*

- Galite lengvai prieiti prie bet kurio meniu punkto paspaudę mygtuką **Meniu** ir skaičių klavišą. (Be uždelsimo tarp **Meniu** ir klavišo!)
- Tinklo operatorius gali jums užprogramuoti meniu nuorodas.
- Galite patys nustatyti naują nuorodą: įeikite į meniu elementą, paspauskite ir laikykite paspaustą **Meniu** ir vykdykite nurodymus, pateiktus ekrane.

#### *Garso stiprumo/tylumo valdymas*

Galima valdyti garso nukreipimą (į garsiakalbį/ausinę) norint atlikti bet kokį privatų arba grupinį skambutį specialiu garsiakalbio valdymo klavišu.

# **PASTABA**

*Garso stiprumo/tylumo valdymas įjungiamas naudojant vieno paspaudimo mygtuką. Jei reikia daugiau informacijos, kreipkitės į tinklo operatorių.*

#### *Bendrasis adresatų sąrašas*

Galite turėti kelis numerius (privatų, mobilųjį, namų, darbo, PABX ar kitą) skirtus tam pačiam asmeniui pagal tą patį adresato vardą. Galima sukurti iki 1000 adresatų ir iš viso turėti iki 1000 privačių numerių ir 1000 telefono numerių.

#### *Teksto dydis*

#### Tekstą ekrane galima matyti dviejų dydžių: **Standartinis** ar **Padidintas** (**Meniu** mygtukas **> Sąranka > Ekranas > Tkst. dyd.**).

#### *Grupės apimtis*

Jūsų tinklo operatorius gali užprogramuoti iki 2048 grupių konsoliduotam režimui ir iki 1024 grupių tiesioginiam režimui.

#### *Lankstūs aplankai*

Jūs galite paprašyti tinklo operatoriaus, kad užprogramuotų, kiek grupių bus kiekviename aplanke (iki 256 aplankų).

#### *Aplankai "Mano grupės"*

Galite pasirinkti bet kokią grupę (TMO arba DMO) ir pridėti ją prie asmeninių aplankų.

Pradžios ekrane paspauskite is ir greitai prieisite prie "Mano grupės" katalogų.

#### *Parinktys (pradžios ekrane)*

Galite lengvai pakeisti aplanką, pasirinkti grupes, persijungti tarp TMO ir DMO (ir atvirkščiai) ir naudoti kitas funkcijas naudodamiesi pradžios ekrane rodomomis parinktimis.

#### *Paprastas naršymas esant meniu*

Peržiūrint meniu punktus iš viršaus į apačią, taip pat galima juos peržiūrėti iš kairės į dešinę. (Tokiu būdu pasirinksite punktą arba grįšite į ankstesnį lygį.)

#### *Atliktų skambučių sąrašas – greita prieiga*

Namų ekrane paspauskite  $\triangledown$  ir galėsite peržiūrėti paskutinių atliktų skambučių sąrašą.

#### *Automatinė peržiūra naršymo klavišu*

Sąraše paspausdami ir laikydami  $\bigcirc$  arba  $\bigcirc$  naudokitės automatine peržiūra.

#### *Paskutinių skambučių meniu – greita prieiga*

Pradžios ekrane paspauskite  $\binom{2}{k}$ .

#### *Laiko ir datos nustatymas*

Laikas ir data yra sinchronizuojami infrastruktūros. Nesant infrastruktūros priėmimo zonoje, laiką ir datą galima nustatyti rankiniu būdu.

- Norėdami nustatyti laiką, paspauskite **Meniu** mygtuką ir pasirinkite **Sąranka > Laikas ir data > Nustatyti > Nustatyti laiką**. Įrašykite laiką naršymo klavišu ir (arba) skaičių klaviatūra.
- Norėdami nustatyti datą, paspauskite **Meniu** mygtuką ir pasirinkite **Sąranka > Laikas ir data > Nustatyti > Nustatyti datą**. Įrašykite datą naršymo klavišu ir (arba) skaičių klaviatūra.
- Norėdami automatiškai nustatyti datą ir laiką, paspauskite **Meniu** ir pasirinkite **Sąranka > Laikas ir data > Sistemos atnaujinimas**. Pagal poreikius rinkitės vieną iš trijų parinkčių:
	- **Išjungtas** sistemos atnaujinimas išjungtas
	- **Tik laikas** laikas atnaujinamas
	- **Laikas ir skirtumas** laikas atnaujinamas automatiškai, atsižvelgiant į laiko juostą, kai naudotojas dirba TMO režimu. DMO režimu kaip vidinis laikrodis naudojamas radijas.

#### *Šablonų pavadinimai*

Naudotojas gali suteikti šablonui pavadinimą pagal savo poreikius. Arba suteikiamas standartinis pavadinimas.

#### *Perjungimas tarp pokalbio grupių*

Galite perjungti tarp dviejų paskutinių pokalbio grupių bet kuriuo režimu ir skirtingais režimais. Pavyzdžiui, jei dirbate TMO režimu ir norite perjungti į paskutinę DMO režimo pokalbio grupę, paspauskite ir laikykite vieno paspaudimo mygtuką. Tai veikia abiem kryptimis ir vienu režimu. Išjungus, radijas įsimena paskutines dvi pokalbio grupes.

#### *MTH800***MOTOROLA**

# *Patobulintas*

*Trumpas nuorod ų vadovas*

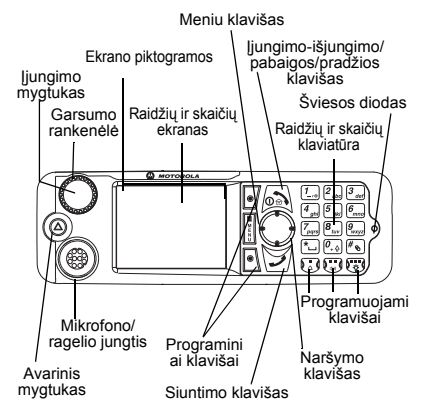

#### **MTM800 Patobulintas įjungimas ir išjungimas**

Norėdami ijungti ar išjungti MTM800

Patobulintas, paspauskite ir laikykite  $\sqrt{2}$ .

#### **MTM800 Patobulintas meniu sistemos naudojimas**

- Norėdami įeiti į meniu, paspauskite **Meniu**.
- Norėdami slinkti meniu, paspauskite  $\binom{2}{3}$ 
	- $\mathbf{\Omega}$
- Norėdami pasirinkti meniu punktą, paspauskite programinį klavišą

#### **Pasirinkite** arba  $\Box$ .

- Norėdami grįžti į ankstesnį lygį, spauskite Atgal arba  $\bigcirc$ .
- Norėdami išeiti iš meniu punktų,
- paspauskite  $\binom{1}{2}$ .

#### **Kamieninio/tiesioginio režimo pasirinkimas Naudojimas**

- Terminalą galima konfigūruoti vieno paspaudimo mygtuku perjungiant iš/ į TMO/DMO. Kreipkitės į savo tinklo operatorių ir gaukite daugiau informacijos.
- Pradžios ekrane paspauskite **Parinktys**, pasirinkite **Kamieninis režimas**/ **Tiesioginis režimas**.

#### **TMO grupinio skambučio atlikimas**

Iš pradžios ekrano eikite prie norimos grupės. Paspauskite programinį klavišą **Pasirinkti** (jei sukonfigūruotas). Paspauskite ir laikykite **PTT**. Palaukite leidimo kalbėti tono (jei nustatytas) ir kalbėkite. Paleiskite **PTT** ir klausykitės.

#### **DMO grupinio skambučio atlikimas**

liunkite DMO režima. Eikite prie norimos grupės. Paspauskite programinį klavišą **Pasirinkti** (jei sukonfigūruotas).

Paspauskite ir laikykite **PTT**. Palaukite leidimo kalbėti tono (jei nustatytas) ir kalbėkite. Paleiskite **PTT** ir klausykitės.

#### **TMO avarinio grupinio skambučio atlikimas**

liunkite TMO režima. Paspauskite ir laikykite avarinį mygtuką. Avarinis aliarmas išsiunčiamas automatiškai. Paspauskite ir laikykite **PTT**. Palaukite leidimo kalbėti (jei nustatytas) ir kalbėkite. Paleiskite **PTT** ir klausykitės. Naudodami funkciją **Karšt. mik.** palaukite, kol ekrane pasirodys pranešimas "**Pavojaus mik.**" **įj.** ir kalbėkite nespausdami PTT.

Norėdami išjungti avarinį režimą, paspauskite ir laikykite nuspaudę programinį klavišą **Išeiti**.

#### **DMO avarinio grupinio skambučio atlikimas**

liunkite DMO režima. Paspauskite ir laikykite avarinį mygtuką. Paspauskite ir laikykite **PTT**. Palaukite leidimo kalbėti (jei nustatytas) ir kalbėkite. Paleiskite **PTT** ir klausykitės. Norėdami išjungti pavojaus režimą, paspauskite ir laikykite nuspaudę programinį klavišą **Išeiti**.

# **Lietuvi ų**

# **ų Lietuvi**

#### **TMO simplekso privatus skambinimas**

Pradžios ekrane surinkite numerį. Paspaudę **STipas** pasirinkite skambučio tipa (jei reikia). Paspauskite ir paleiskite **PTT.** Pasigirs garsinis signalas. Asmuo, kuriam skambinate, atsiliepia. Palaukite, kol asmuo, kuriam skambinate, baigs kalbėti. Paspauskite ir laikykite **PTT**. Palaukite leidimo kalbėti tono (jei nustatytas) ir kalbėkite. Paleiskite **PTT**

ir klausykitės. Paspauskite  $\circledast$  norėdami baigti skambutį.

#### **DMO simplekso privatus skambinimas**

liunkite DMO režimą. Pradžios ekrane surinkite numerį. Paspauskite ir laikykite **PTT**. Palaukite leidimo kalbėti tono (jei nustatytas) ir kalbėkite. Paleiskite **PTT** ir klausykitės. Jei norite baigti skambutį,

#### paspauskite  $\mathbb{R}$

#### **Dupleksinis privatus skambutis/ telefono skambutis/PABX skambutis**

Pradžios ekrane surinkite numerį. Norėdami pasirinkti skambučio tipą, paspauskite **STipas**. Paspauskite ir

atleiskite  $\left\langle \nu \right\rangle$ . Pasigirs garsinis signalas. Asmuo, kuriam skambinate, atsiliepia.

Paspauskite  $\binom{1}{2}$ norėdami baigti skambuti.

#### **Atsiliepimas į skambutį**

Jūsų MTM800 Patobulintas persijungia į įeinantį skambutį ir įspėja jus apie įeinantį skambutį. Norėdami atsiliepti,

paspauskite  $\sum$ , jei atliekamas telefono/ PABX/dupleksinis privatus skambutis, arba paspauskite **PTT**, jei atliekamas kitokio tipo skambutis.

#### **Būsenos pranešimo siuntimas**

Pasirinkite norimą grupę, tada paspauskite **Meniu** ir pasirinkite **Pranešimai** 

**> Siuntimo būsena**. Pasirinkite būseną

#### ir paspauskite **1** arba **PTT**. **Naujo pranešimo siuntimas**

Paspauskite **Meniu** ir pasirinkite **Pranešimai > Naujas pranešimas**. Rašykite savo pranešimą. Pasirinkite **Siųsti** arba

paspauskite  $\mathcal{V}$  arba **PTT**. Pasirinkite pranešimo gavėją arba įrašykite numerį.

Pasirinkite **Siusti** arba paspauskite **PTT** ir išsiųskite naują pranešimą.

#### **Patarimai**

**• Pradžios klavišas**

Nežinote, kur esate? Norite grįžti į pradžios

ekrana? Paspauskite  $\sqrt{2N}$ .

#### **• Foninio apšvietimo valdymas** Galima išjungti foninį apšvietimą (uždengtas veikimas) arba automatiškai jį jiungti bet kurio klavišo paspaudimu.

Taip pat galite paspausti viršutinį šoninį klaviša – tik jei norite jiungti/išjungti fonini apšvietimą (jei sukonfigūruota).

#### **• Meniu nuorodos**

Galite lengvai prieiti prie bet kurio meniu punkto paspaudę mygtuką **Meniu** ir skaičių klavišą. (Be uždelsimo tarp **Meniu** ir klavišo!) Tinklo operatorius gali jums užprogramuoti meniu nuorodas.

Galite patys nustatyti naują nuorodą: įeikite į meniu elementą, paspauskite ir laikykite paspaustą **Meniu** ir vykdykite nurodymus, pateiktus ekrane.

#### **Garso stiprumo/tylumo valdymas**

Galima valdyti garso nukreipima (į garsiakalbį/ausinę) norėdami atlikti bet kokį privatų arba grupinį skambutį specialiu garsiakalbio valdymo klavišu.

#### **Bendrasis adresatų sąrašas**

Galite turėti kelis numerius (privatų, mobilųjį, namų, darbo, PABX ar kitą), skirtus tam pačiam asmeniui pagal ta pati adresato vardą.

#### **• Teksto dydis**

Teksta ekrane galima matyti dviejų dydžių: **Standartinis** ar **Padidintas** (**Meniu <sup>&</sup>gt; Nustatymai > Rodyti > Teksto dydis**).

#### **• Aplankas "Mano grupės"**

Galite pasirinkti bet kokią grupę (TMO arba DMO) ir pridėti ją prie asmeninio aplanko.

Namų ekrane paspauskite  $\bigcirc$  ir greitai prieisite prie katalogo "Mano grupės".

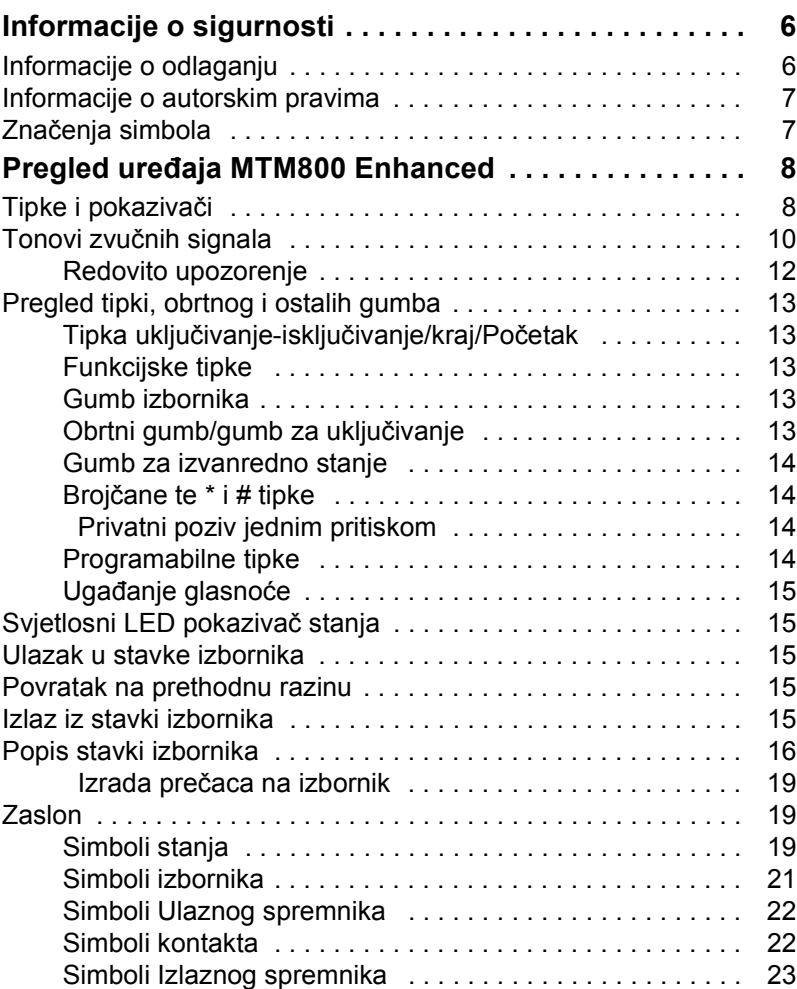

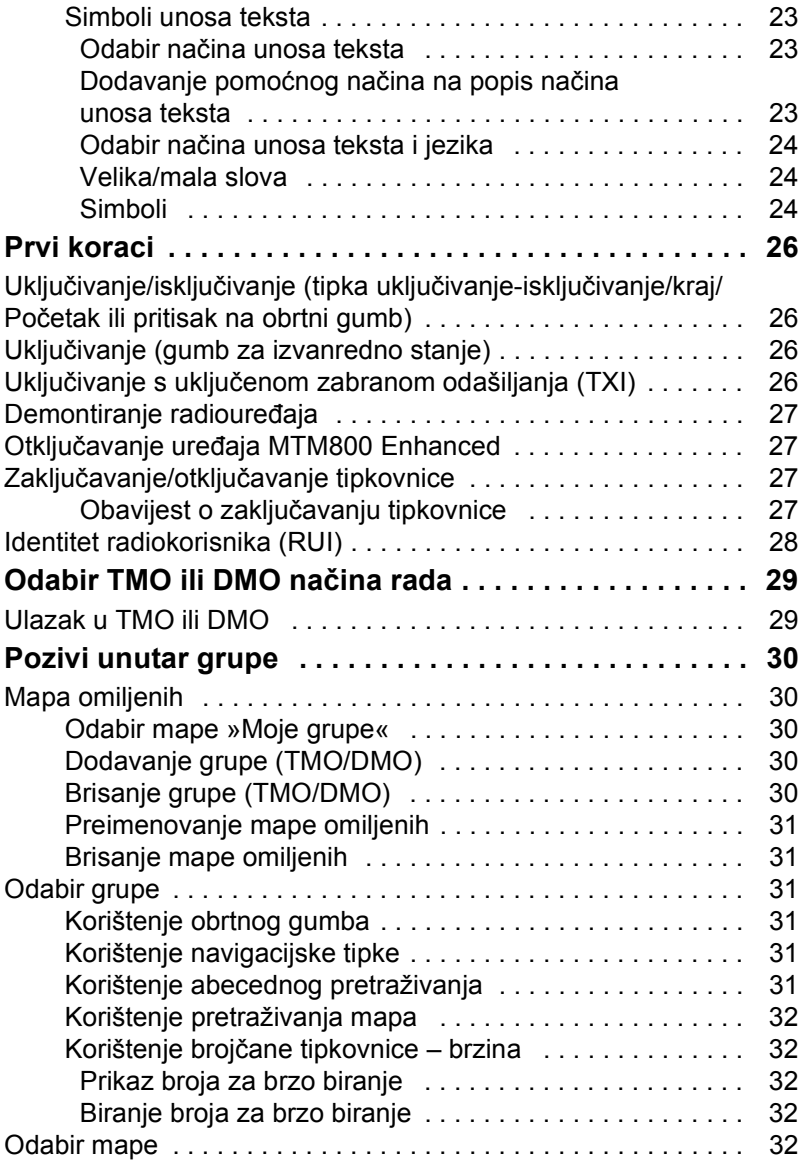

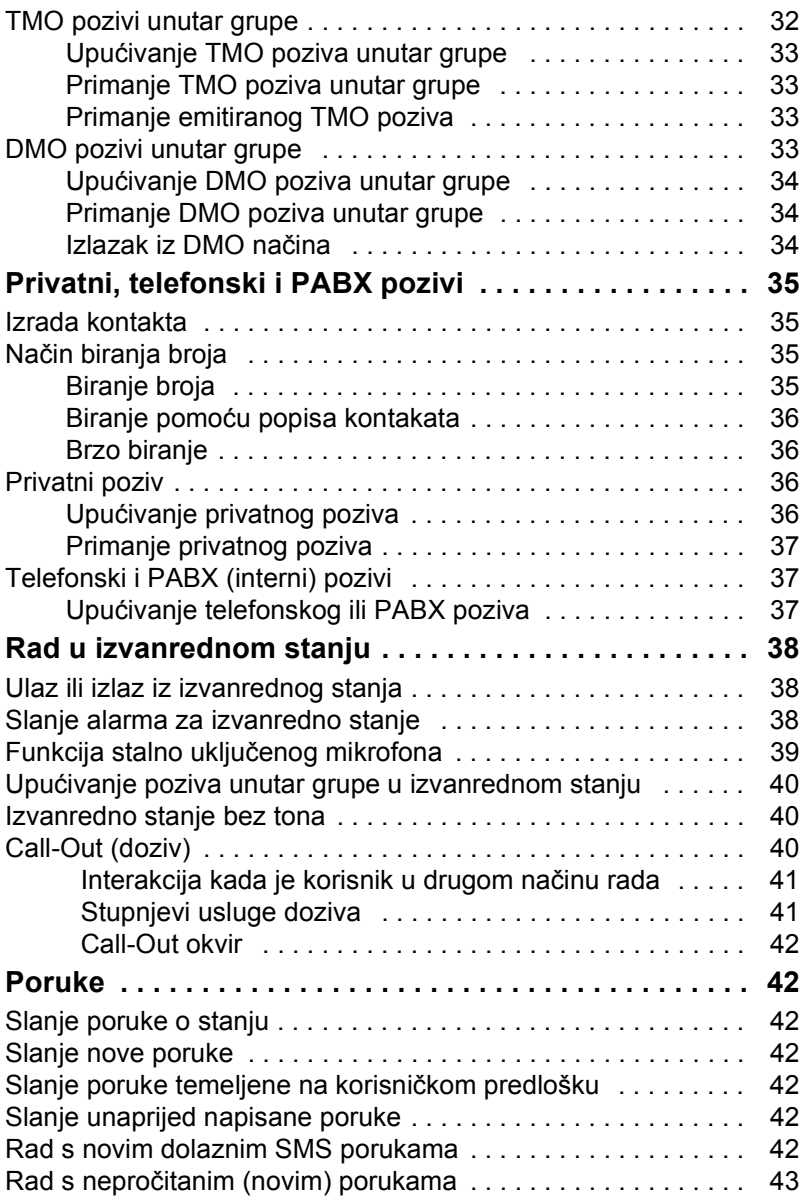

# **Hrvatski Hrvatski**

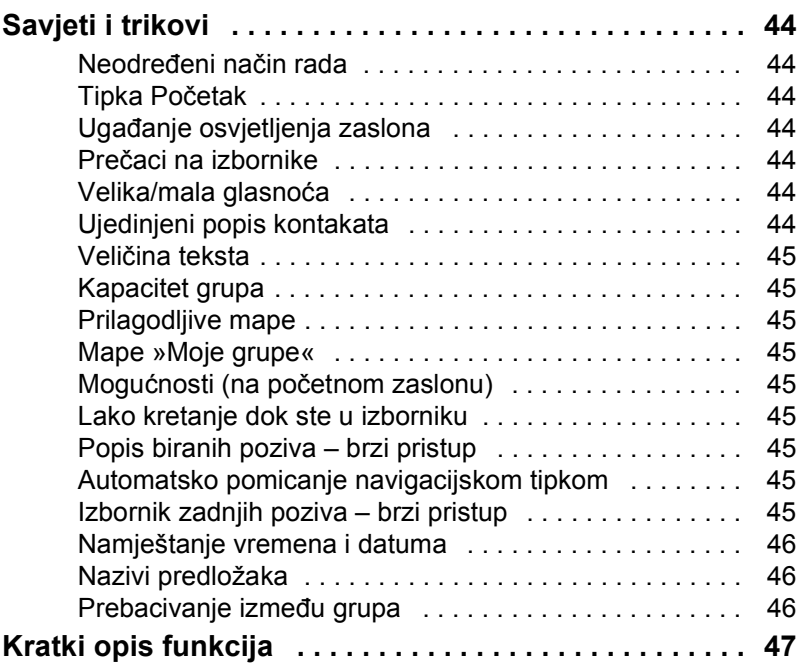

© Motorola, Inc., 2008.

MOTOROLA i stilizirani logotip M registrirani su u ustanovi U.S. Patent and Trademark. Svi ostali nazivi proizvoda ili usluga vlasništvo su njihovih vlasnika.

# <span id="page-160-0"></span>**Informacije o sigurnosti**

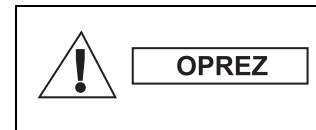

*Prije korištenja ovih proizvoda pročitajte upute za siguran rad koje se nalaze u knjižici »Sigurnost proizvoda i izloženost radiofrekvenciji«, brošura o sigurnosti 6866537D37.*

Pribor je ograničen samo na profesionalnu uporabu kako bi zadovoljio međunarodne smjernice (ICNIRP) za izloženost radiofrekvenciji. Prije korištenja proizvoda pročitajte podatke o energiji radiofrekvencije i upute za rad u knjižici »Sigurnost proizvoda i izloženost radiofrekvenciji« (izdanja tvrtke Motorola, broj dijela – brošura o sigurnosti 6866537D37) kako biste osigurali usklađenost s ograničenjima izloženosti radiofrekvenciji.

Čuvajte ovaj priručnik i knjižicu »Sigurnost proizvoda i izloženost radiofrekvenciji« na sigurnom mjestu kako bi im mogle pristupiti i druge osobe ako im se pribor proslijedi.

# <span id="page-160-1"></span>**Informacije o odlaganju**

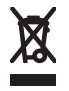

Propis **Europske Unije o odlaganju električnog i elektroničkog otpada (WEEE)** zahtijeva da proizvodi koji se prodaju u zemljama članicama moraju imati oznaku

precrtane kante za smeće na proizvodu (ili u nekim slučajevima na pakiranju). Kako je određeno propisom WEEE, ta oznaka precrtane kante za smeće znači da kupci i krajnji korisnici u zemljama članicama elektroničku i električnu opremu ili pribor ne smiju odlagati u kućanski otpad.

Za informacije o sustavu odlaganja otpada u svojoj zemlji kupci ili krajnji korisnici u zemljama članicama EU trebaju se obratiti mjesnom predstavniku dobavljača opreme ili servisnom centru.

# <span id="page-161-0"></span>**Informacije o autorskim pravima**

Proizvodi tvrtke Motorola opisani u ovom priručniku mogu uključivati i softver zaštićen autorskim pravima tvrtke Motorola pohranjen u poluvodičkoj memoriji i drugim medijima. Zakoni Sjedinjenih Američkih Država i drugih zemalja za tvrtku Motorola zadržavaju određena isključiva prava na računalne programe zaštićene autorskim pravima, uključujući, ali ne ograničavajući se na, isključivo pravo na kopiranje ili reproduciranje u bilo kojem obliku računalnog programa zaštićenog autorskim pravima.

U skladu s tim, računalni programi tvrtke Motorola zaštićeni autorskim pravima koji se nalaze u proizvodima tvrtke Motorola opisanima u ovom priručniku ne smiju se kopirati, reproducirati, kopirati, na njima izvoditi reverzni inženjering ili distribuirati na bilo koji način bez izričitog pisanog dopuštenja tvrtke Motorola. Nadalje, neće se smatrati da kupnja proizvoda tvrtke Motorola daje bilo kakva prava, bilo izravno ili posredno, niti na bilo koji drugi način, u pogledu licencije prema bilo kojim autorskim pravima, patentima ili patentiranim programima tvrtke Motorola, osim kao uobičajene, ne-isključive, licencije bez posebnih naknada za korištenje koja po zakonu proizlazi iz kupnje proizvoda.

Ovaj je dokument zaštićen autorskim pravima. Umnažanje u svrhu uporabe Motorola proizvoda dopušteno je do određene mjere. Umnažanje u druge svrhe, izmjene, dodavanja ili druge vrste obrade ovog dokumenta nisu dopušteni. Izvornikom se smatra samo ovaj elektronički pohranjen dokument. Umnažanje se smatra običnim kopiranjem. Tvrtke Motorola, Inc. grupe ne jamče ispravnost takvih kopija.

# <span id="page-161-1"></span>**Značenja simbola**

Dokument je dizajniran kako bi čitatelju informacije pružio na vizualan način. Sljedeći se grafički simboli koriste u cijeloj dokumentaciji. Ti su simboli i njihova značenja opisani niže.

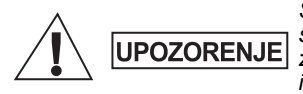

*Signalna riječ Upozorenje s pridruženim simbolom sigurnosti označuje da ako se zanemari može uzrokovati smrt ili tešku ozljedu ili značajno oštećenje uređaja.*

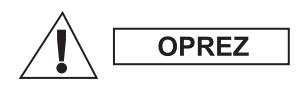

*Signalna riječ Oprez s pridruženim simbolom sigurnosti označuje da ako se zanemari može uzrokovati lakšu ili umjereno tešku ozljedu ili značajno oštećenje uređaja.*

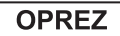

*Signalna riječ Oprez može se koristiti bez simbola sigurnosti u svrhu iskazivanja mogućeg oštećenja ili ozljede koji nisu povezani s proizvodom.*

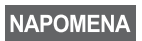

*Napomene sadrže podatke koji su važniji od okolnog teksta, kao što su iznimke ili preduvjeti. Također, upućuju čitatelja na dodatne podatke na drugom mjestu, podsjećaju ga kako dovršiti radnju (ako, primjerice, nije dio trenutačnog postupka) ili mu govore gdje se nešto nalazi na zaslonu. Napomena nema pridruženu razinu upozorenja.*

# <span id="page-162-0"></span>**Pregled uređaja MTM800 Enhanced**

# <span id="page-162-1"></span>**Tipke i pokazivači**

Brojevi ispod odnose se na crtež na unutarnjoj strani naslovnice.

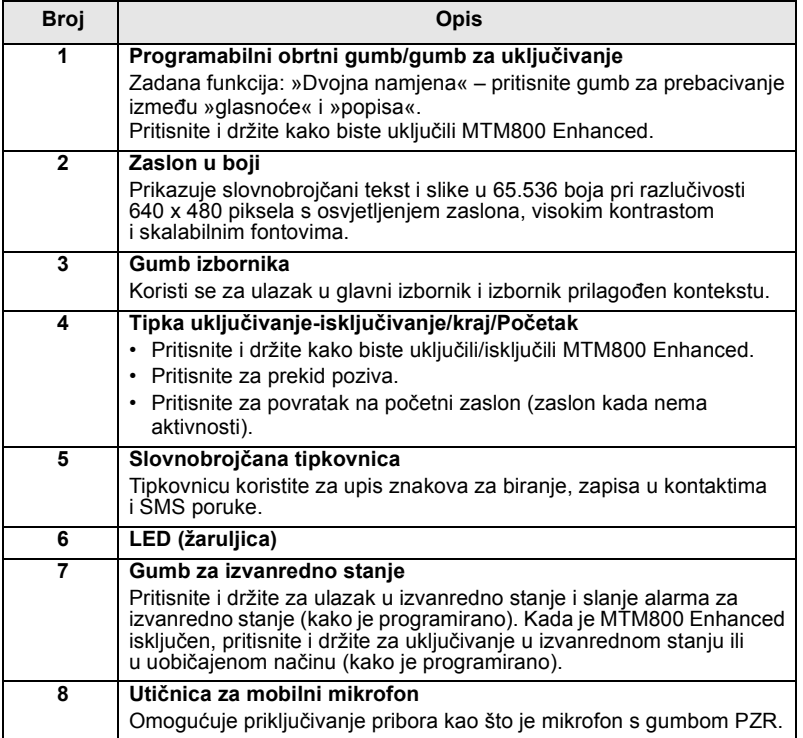

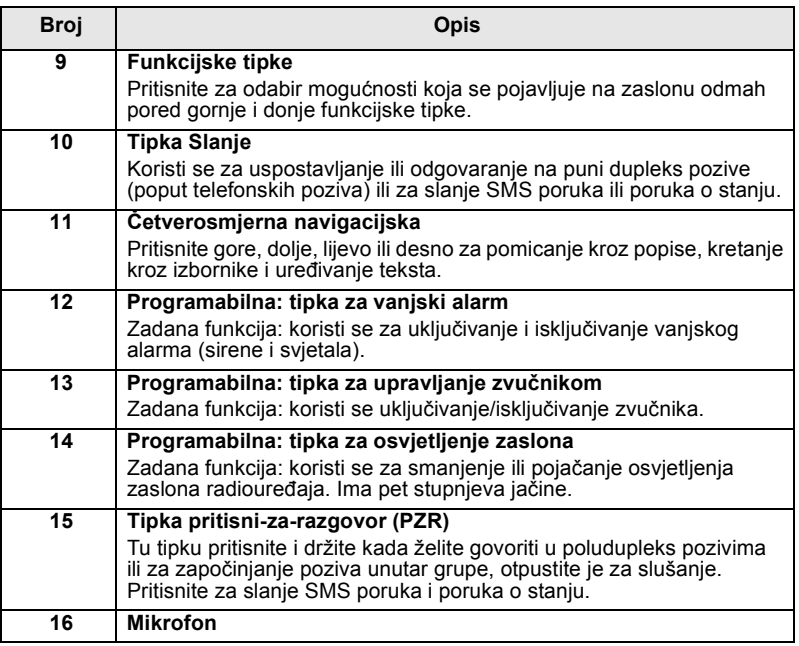

**NAPOMENA** 

*Prije prvog korištenja uređaja MTM800 Enhanced, uklonite plastičnu zaštitu sa zaslona.*

# <span id="page-164-0"></span>**Tonovi zvučnih signala**

 $\Box$  = velika glasnoća,  $\Box$  = mala glasnoća

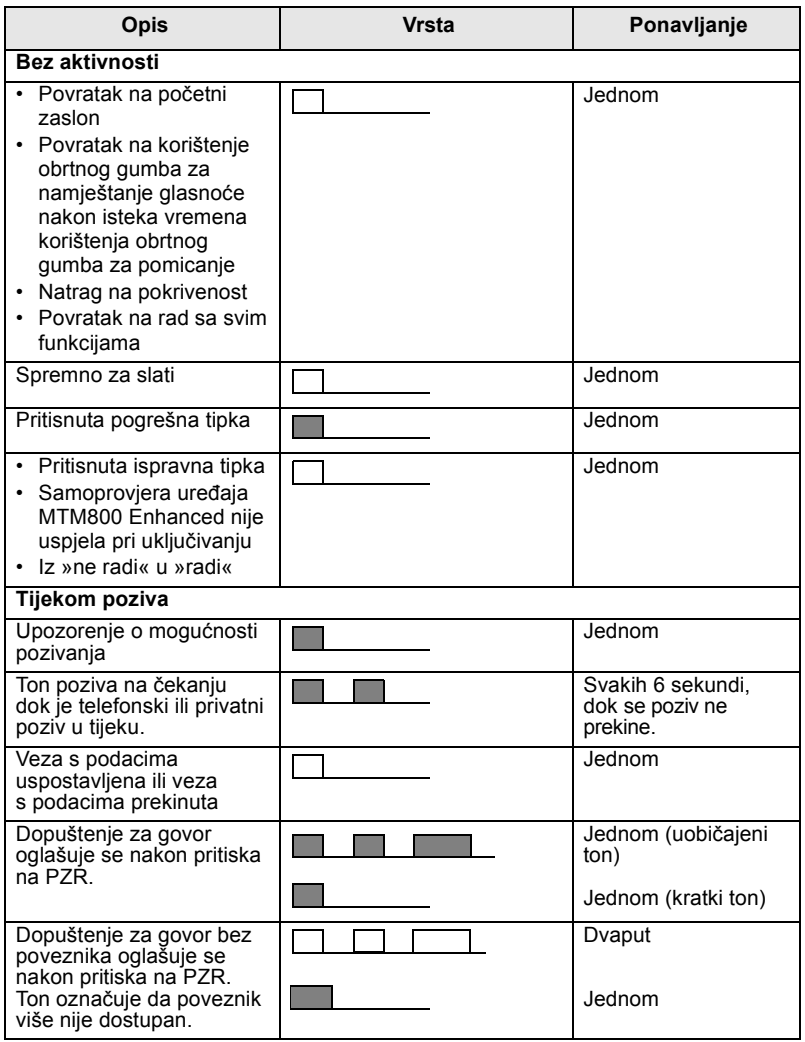

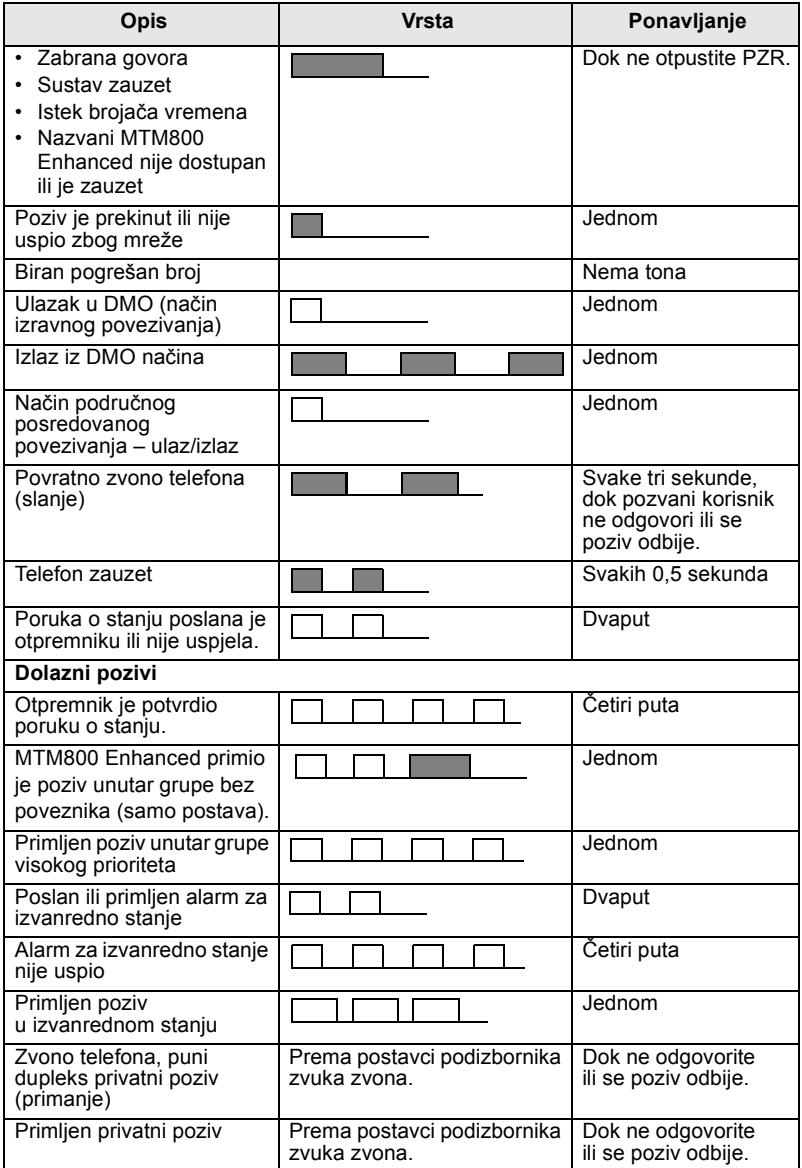

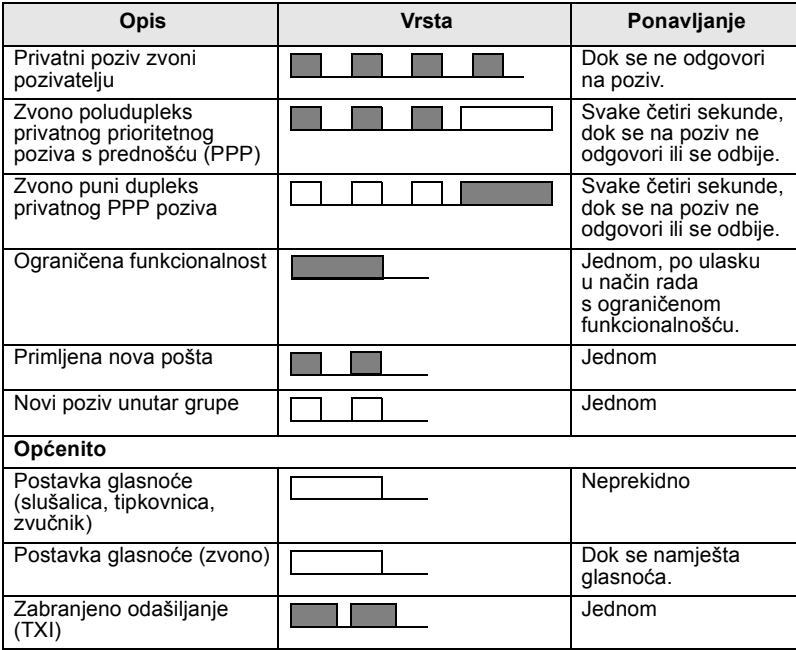

### <span id="page-166-0"></span>**Redovito upozorenje**

Ovu funkciju korisnik može onemogućiti/omogućiti. Odaberite **Izbor. > Postavi > Zvukovi > Redovito upozor.** i za postavljanje vremena između upozorenja.

# <span id="page-167-0"></span>**Pregled tipki, obrtnog i ostalih gumba**

# <span id="page-167-1"></span>**Tipka uključivanje-isključivanje/kraj/Početak**

- Pritisnite i držite kako biste uključili/isključili MTM800 Enhanced.
- Pritisnite za prekid poziva.
- Pritisnite za povratak na početni zaslon.

### <span id="page-167-2"></span>**Funkcijske tipke**

Pritisnite  $\left| \cdot \right|$  ili  $\left| \cdot \right|$  za odabir mogućnosti koja se pojavljuje na zaslonu odmah pored gornje i donje funkcijske tipke.

### <span id="page-167-3"></span>**Gumb izbornika**

Gumb izbornika ima dvije funkcije. Pritisnite gumb **Izbor.** za ulazak u:

- **Izbornik** (kada niste u izborniku). Izbornici u uređaju MTM800 Enhanced omogućuju namještanje postavki za MTM800 Enhanced.
- **Izbornik prilagođen kontekstu** (kada je simbol **prikazan**, a niste na zaslonu bez aktivnosti) za prikaz popisa stavki trenutačnog izbornika.

# <span id="page-167-4"></span>**Obrtni gumb/gumb za uključivanje**

Pritisnite i držite obrtni gumb kako biste uključili MTM800 Enhanced. Davatelj usluga može programirati obrtni gumb za jednu od sljedećih uporaba:

- **Dvojna namjena** gumb se koristi i za namještanje glasnoće i za pomicanje kroz popise. Pritisnite gumb za prebacivanje između »glasnoće« i »popisa« (zadano programiranje).
- **Rad s popisima** gumb se koristi za pomicanje kroz popise (npr., popise grupa) ili stavke izbornika. U ovom se slučaju namještanje glasnoće uvijek vrši putem izbornika ili vanjskim priborom (ako je priključen).

• **Namještanje glasnoće** – gumb se koristi samo za namještanje glasnoće, u smjeru kazaljke na satu za povećanje glasnoće. Pritisnite i držite obrtni gumb kako biste ga zaključali, ponovo ga pritisnite i držite za otključavanje. Isključivanje uređaja također otključava zaključani obrtni gumb.

### <span id="page-168-0"></span>**Gumb za izvanredno stanje**

Pritisnite i držite ovaj gumb za ulazak u izvanredno stanje. Kada je MTM800 Enhanced isključen, ovaj gumb pritisnite i držite za uključivanje u izvanrednom stanju ili u uobičajenom načinu (kako je programirano).

### <span id="page-168-1"></span>**Brojčane te** \* **i # tipke**

MTM800 Enhanced podržava značajku »jedan pritisak« koja omogućuje odabir ili pokretanje često korištenih funkcija pritiskom i držanjem dodijeljene tipke.

#### <span id="page-168-2"></span>*Privatni poziv jednim pritiskom*

MTM800 Enhanced podržava privatni poziv jednim pritiskom ako ga je davatelj usluga postavio. Korisnik može birati broj osobe koja je započela zadnji poziv unutar grupe pritiskom na dodijeljeni gumb.

**NAPOMENA** 

*Duljina vremena koje morate držati pritisnutim brojčane te \* ili # tipke za pokretanje funkcije jednim pritiskom postavljena je na 1 sekundu. To vrijeme, međutim, može zadati davatelj usluga.*

### <span id="page-168-3"></span>**Programabilne tipke**

Svaka programabilna tipka ima zadanu funkciju koja se pokreće kratkim pritiskom.

#### • **Tipka za vanjski alarm**

Pritisnite  $\binom{1}{4}$  za uključivanje ili isključivanje vanjskog alarma (sirene i svjetala).

#### • **Tipka za upravljanje zvučnikom**

Pritisnite (\*) kako biste uključili/isključili zvučnik.

#### • **Tipka za ugađanje osvjetljenja zaslona**

Uzastopce pritišćite  $\left(\frac{1}{\sqrt{2}}\right)$  za odabir jedne od pet unaprijed zadanih jačina osvjetljenja zaslona i LED žaruljice.

Također, davatelj usluga može programirati funkcije za pokretanje jednim pritiskom koje se pokreću dugim pritiskom pojedine programabilne tipke.

### <span id="page-168-4"></span>**Ugađanje glasnoće**

Davatelj usluga može omogućiti da korisnik postavlja tu mogućnost. Sve postavke koje se odnose na **Pojedinačna** mogu se mijenjati te se zadržavaju i ako se korisnik prebaci natrag na **Opća**.

U načinu **Opća** korisnik može istodobno ugoditi sve glasnoće. Za izmjenu postavke ili postavki glasnoće pritisnite **Izbor. > Postavi > Jačina zvuka**.

# <span id="page-169-0"></span>**Svjetlosni LED pokazivač stanja**

LED žaruljica pokazuje stanje uređaja MTM800 Enhanced.

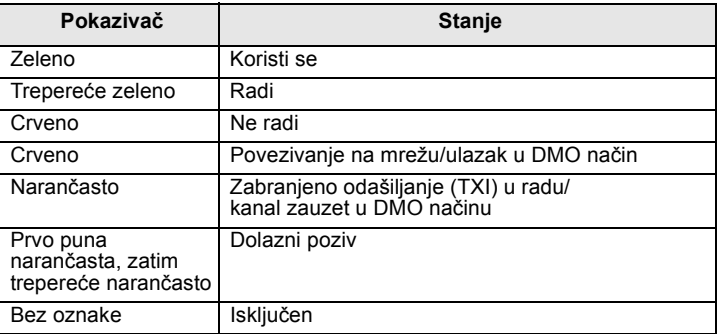

# <span id="page-169-1"></span>**Ulazak u stavke izbornika**

- **1.** Pritisnite gumb **Izbor.**
- **2.** Dođite do željene stavke, za odabir pritisnite **Odabir** ili  $\bigcirc$ .

# <span id="page-169-2"></span>**Povratak na prethodnu razinu**

Pritisnite Natrag ili  $\bigcirc$ .

### <span id="page-169-3"></span>**Izlaz iz stavki izbornika**

Pritisnite  $\mathbb{R}$ .

*MTM800 Enhanced može izaći iz stavke ako se u zadanom roku ne pritisne neka tipka.*

# <span id="page-170-0"></span>**Popis stavki izbornika**

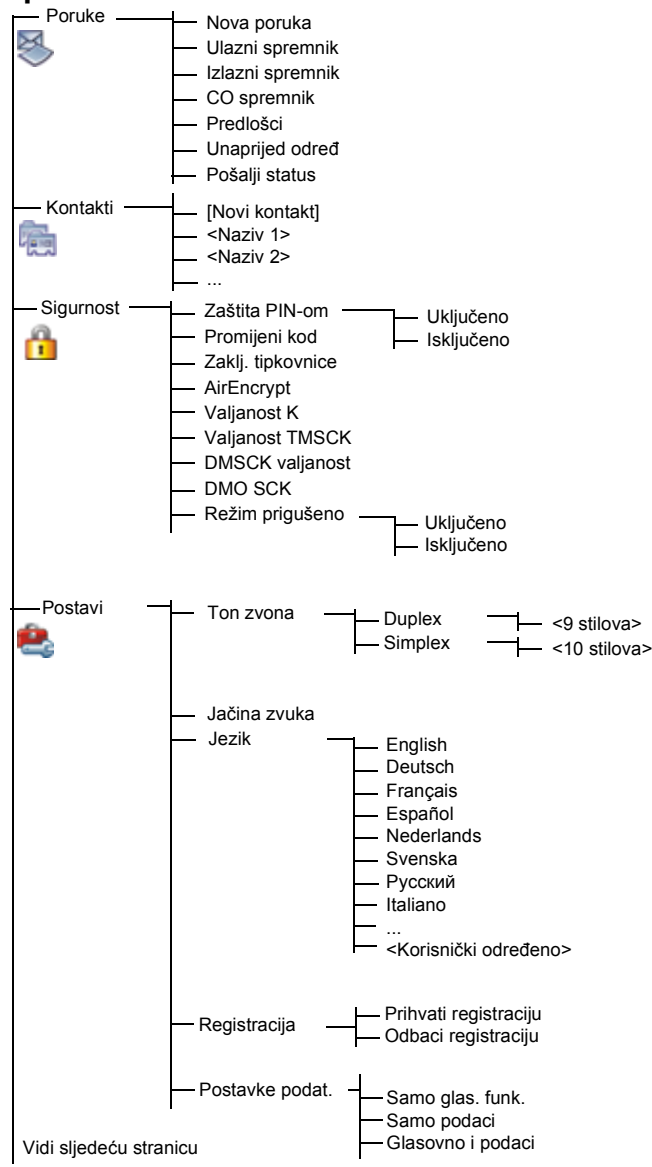

# **Popis stavki izbornika (nastavak)**

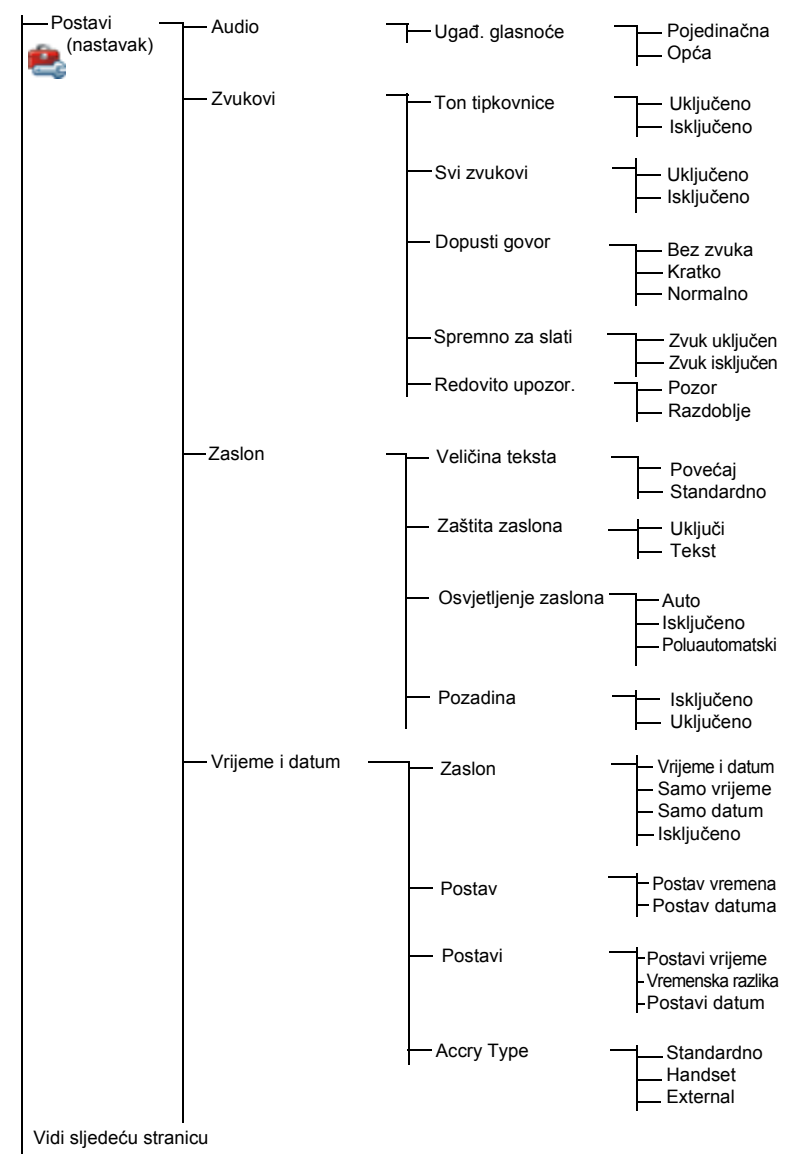

# **Popis stavki izbornika (nastavak)**

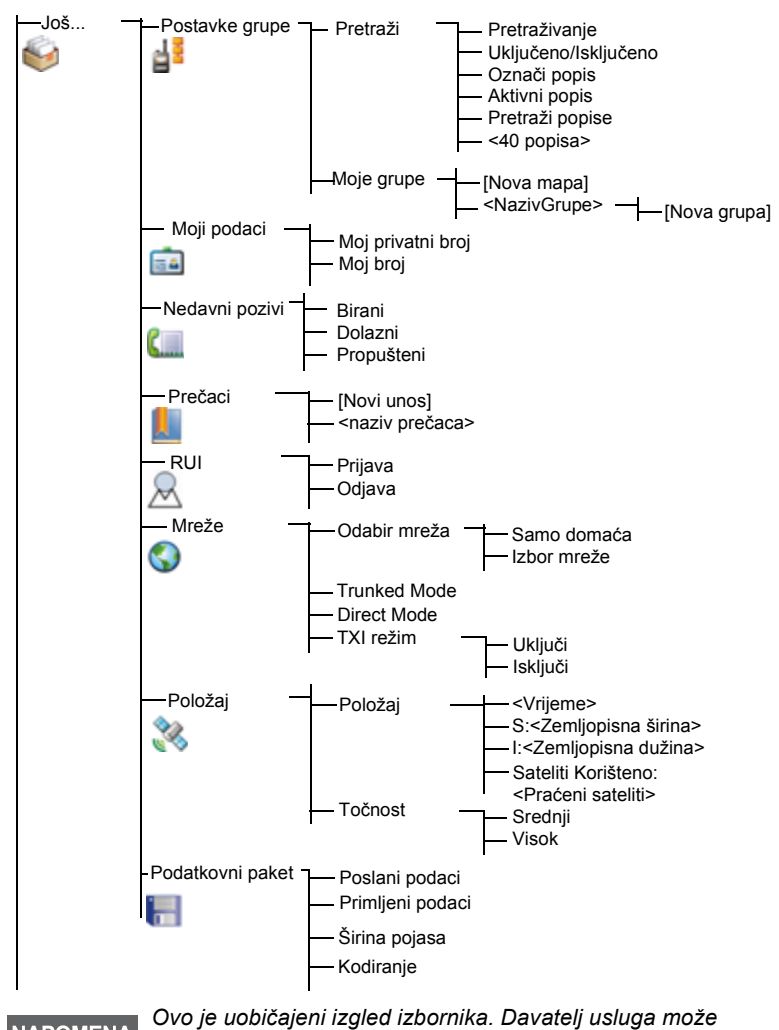

*omogućiti/onemogućiti neke stavke izbornika ili im izmijeniti* 

*nazive.*

NAPOMENA

#### <span id="page-173-0"></span>*Izrada prečaca na izbornik*

Prečace koristite za pristup često korištenim stavkama izbornika.

#### *Izrada prečaca na izbornik*

Dođite do stavke izbornika, a zatim pritisnite i držite gumb **Izbor.** dok se stavka ne označi.

#### *Popis prečaca na izbornik*

Želite li pronaći dodijeljene prečace, pritisnite gumb **Izbor.** i označite **Još... > Prečaci >** *<naziv prečaca>*.

#### *Korištenje prečaca na izbornik*

Na početnom zaslonu pritisnite gumb **Izbor.** i brojčane tipke dodijeljene prečacu.

# <span id="page-173-1"></span>**Zaslon**

Kada koristite MTM800 Enhanced, na zaslonu se pojavljuju simboli kako bi označili sljedeće.

### <span id="page-173-2"></span>**Simboli stanja**

Simboli stanja pojavljuju se kada telefon izvršava određene radnje ili kada uključite određene funkcije.

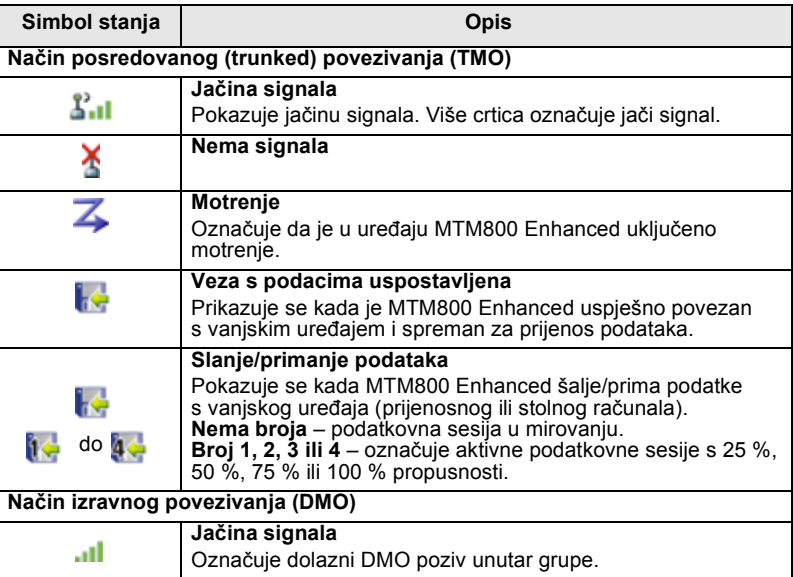

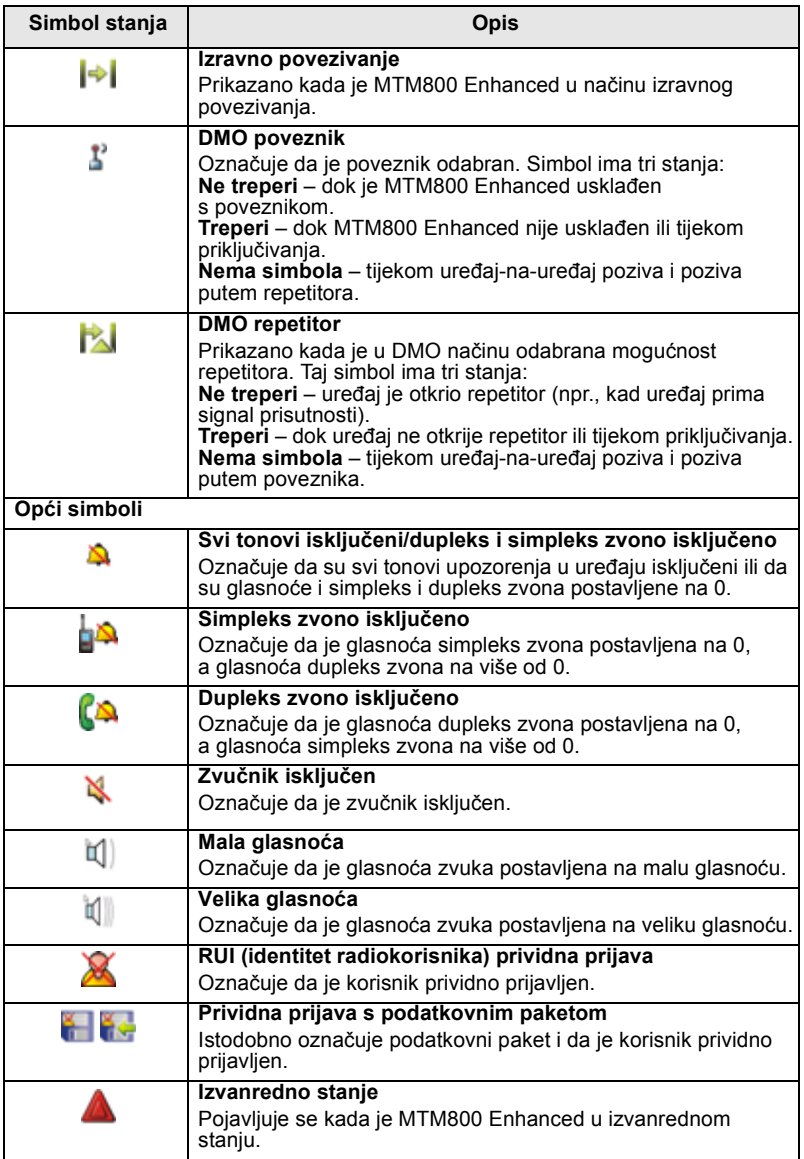

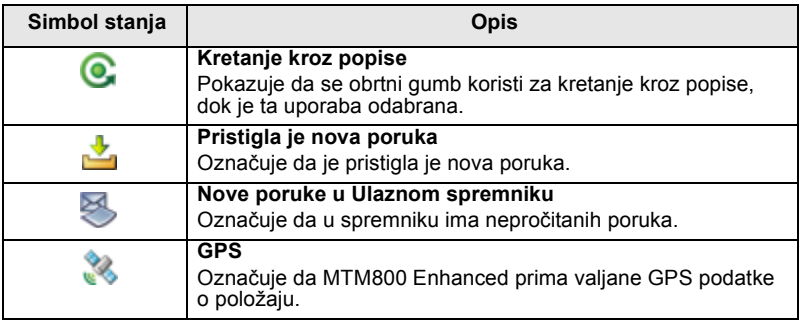

# <span id="page-175-0"></span>**Simboli izbornika**

Sljedeći simboli olakšavaju raspoznavanje stavki izbornika jednim pogledom.

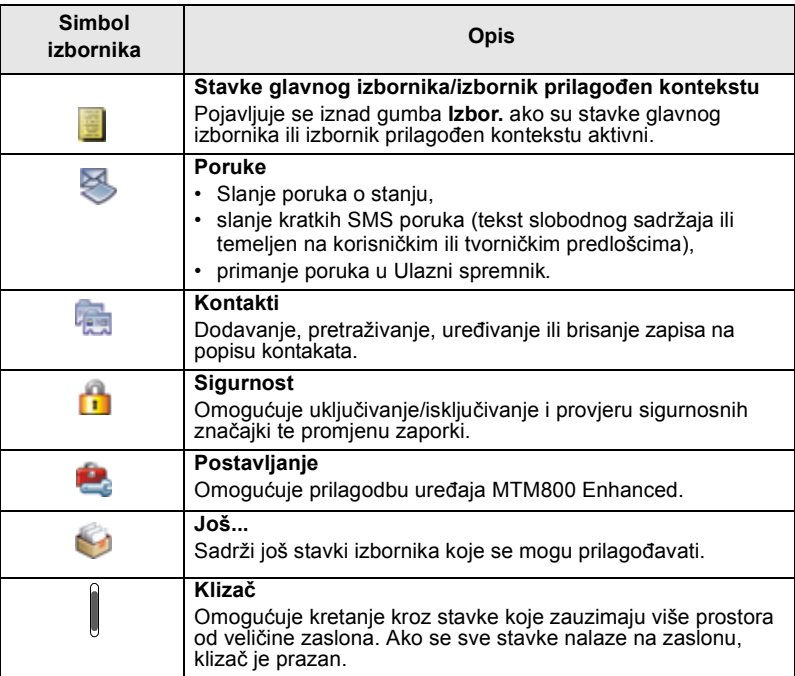

### <span id="page-176-0"></span>**Simboli Ulaznog spremnika**

Sljedeći simboli označuju stanje poruka u Ulaznom spremniku.

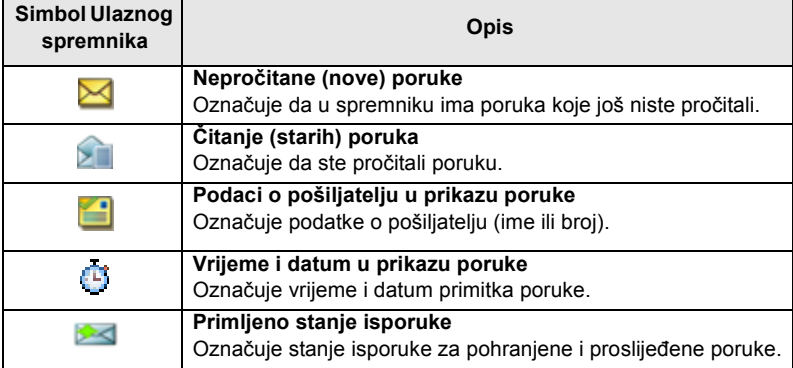

### <span id="page-176-1"></span>**Simboli kontakta**

U prikazu popisa kontakata pored brojeva kontakta mogu se pojaviti sljedeći simboli kao oznaka vrste pohranjenog broja.

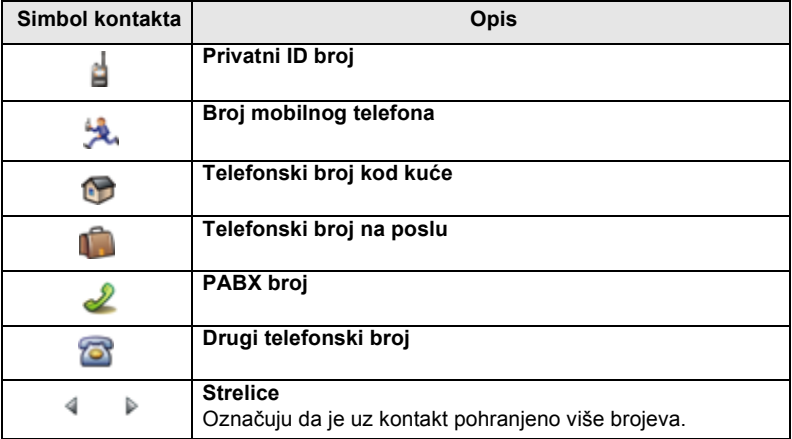

### <span id="page-177-0"></span>**Simboli Izlaznog spremnika**

Na podizborniku »Izlazni spremnik« ova tri simbola označuju postupak slanja i prosljeđivanja poruka. Više informacija saznajte od svog davatelja usluga.

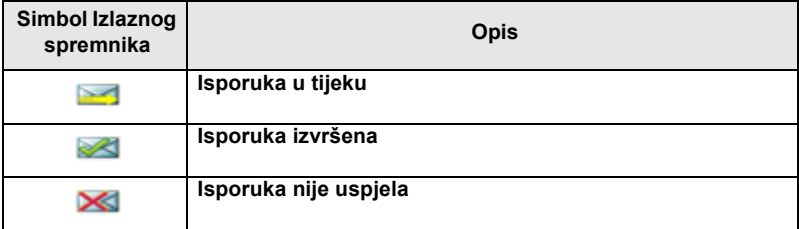

### <span id="page-177-1"></span>**Simboli unosa teksta**

#### <span id="page-177-2"></span>*Odabir načina unosa teksta*

Načini unosa teksta olakšavaju upisivanje imena, brojeva i poruka.

Na zaslonu za unos teksta pritisnite gumb **Izbor. > Režim unosa** i odaberite jedan od sljedećih načina upisa teksta:

- **Glavni** za unos slovnobrojčanih znakova
- **Brojčani** samo za unos brojeva
- **Unos simbola** samo za unos simbola
- **Pomoćni** za unos slovnobrojčanih znakova. (Ovo je dodatni način i trebate ga dodati na popis.)

Na zaslonu za unos teksta možete i uzastopce pritiskati  $\mathbb{F}_{\infty}$  za promjenu u Glavni, Brojčani, Unos simbola ili Pomoćni način (ako ste ga postavili).

#### <span id="page-177-3"></span>*Dodavanje pomoćnog načina na popis načina unosa teksta*

Pomoćni je način prikladan kada koristite jedan jezik, a ponekad želite koristiti neki drugi.

Ovaj se način pojavljuje na popisu samo ako ste ga postavili pomoću gumba **Izbor. > Postavke unosa**.

**Nema** je tvornička postavka i označuje da pomoćni način nije odabran.

#### <span id="page-178-0"></span>*Odabir načina unosa teksta i jezika*

Postoje dva načina unosa teksta:

- **Slovo po slovo** upis slova, brojki i simbola pritiskom na slovnobrojčanu tipku jednom ili više puta.
- **iTAP** omogućuje predviđanje riječi dok pritišćete slovnobrojčanu tipku.

Te načine možete koristiti u jezicima koji su učitani u uređaj.

Na zaslonu za unos teksta pritisnite gumb **Izbor. > Postavke unosa** i promijenite u jedan od sljedećih načina i njemu pridruženog jezika (primjerice: TAP engleski).

#### <span id="page-178-1"></span>*Velika/mala slova*

Pritisnite  $\boxed{0}_{\cdot \phi}$ .

#### <span id="page-178-2"></span>*Simboli*

Na zaslonu za unos teksta simboli pokazuju način unosa teksta koji koristite. Simbol brojača znakova označuje broj upisanih znakova.

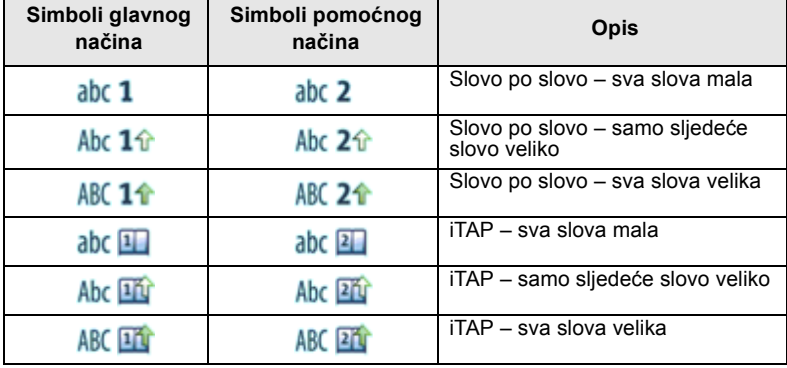

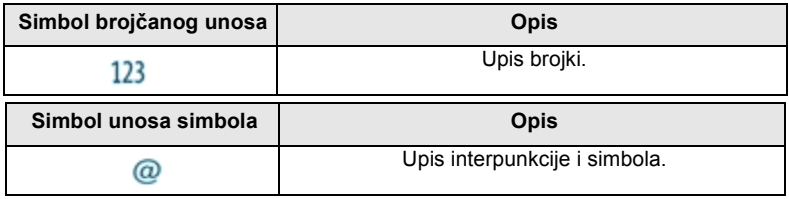

### **Popis tipki i znakova u slovnobrojčanom načinu unosa:**

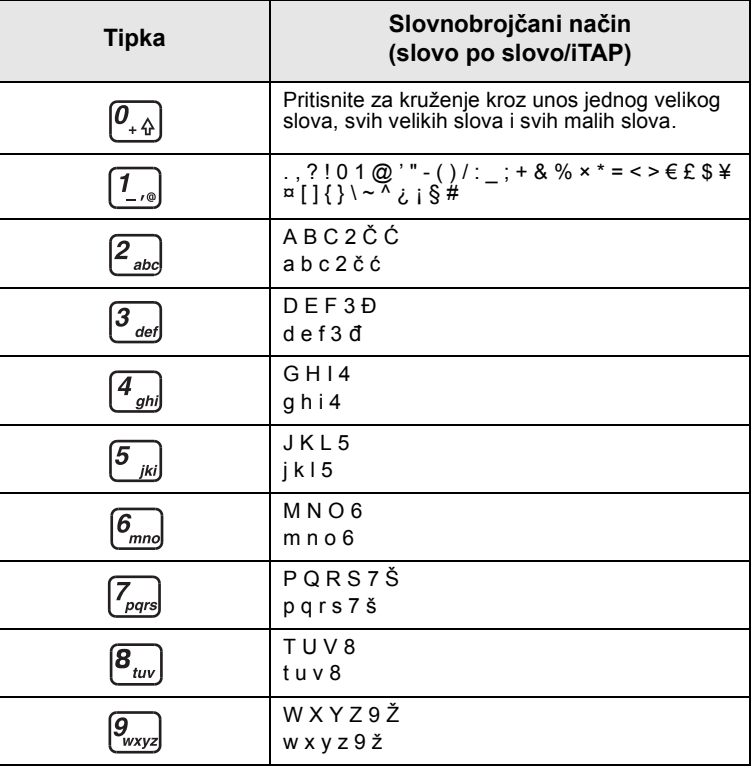

### **Popis tipki i znakova u brojčanom načinu unosa:**

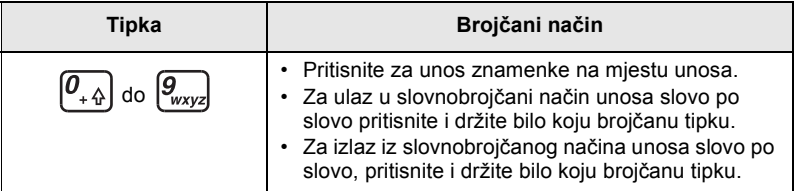
## **Uključivanje/isključivanje (tipka uključivanjeisključivanje/kraj/Početak ili pritisak na obrtni gumb)**

Za **uključivanje** pritisnite i držite  $\circledast$  ili pritisnite obrtni gumb. MTM800 Enhanced izvodi postupak samoprovjere i prijave. Nakon uspješne prijave, MTM800 Enhanced radi.

Za **isključivanje** pritisnite i držite . Čut ćete ton i prikazat će se poruka **Gašenje**.

## **Uključivanje (gumb za izvanredno stanje)**

Za **uključivanje** pritisnite i držite gumb za izvanredno stanje. MTM800 Enhanced **uključit** će se u izvanrednom stanju ili u uobičajenom načinu (kako je programirano).

## **Uključivanje s uključenom zabranom odašiljanja (TXI)**

Zabranjeno odašiljanje funkcija je koja omogućuje uključivanje ili isključivanje odašiljanja prije ulaska u područje osjetljivo na radiofrekvenciju (RF). Za pokretanje te funkcije pritisnite gumb **Izbornik** i odaberite **Još... > Mreže > TXI režim > Uključi**.

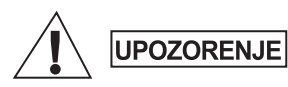

*Ako pritisnete gumb za izvanredno stanje, MTM800 Enhanced počet će trenutačno odašiljati, čak i ako je uključena zabrana odašiljanja. MTM800 Enhanced NE SMIJE biti u području osjetljivom na radiofrekvenciju kada ulazite u izvanredno stanje.*

TXI način rada ostaje uključen pri **uključivanju uređaja**. Pojavit će se upit želite li TXI način rada ostaviti **uključen** ili ne.

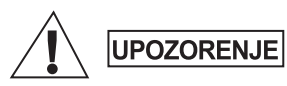

*Prije isključivanja zabrane odašiljanja provjerite jeste li napustili područje osjetljivo na radiofrekvenciju.*

Za isključivanje TXI načina rada pritisnite funkcijsku tipku **Da**. Ako je MTM800 Enhanced ranije bio u posredovanom načinu povezivanja, prijavit će se na mrežu. Ako je MTM800 Enhanced ranije bio u izravnom načinu povezivanja, ostat će u izravnom načinu povezivanja. Pritisnite **Ne** u posredovanom načinu povezivanja i MTM800 Enhanced će se isključiti, pritisnite **Ne** u izravnom načinu povezivanja i ostat ćete u izravnom načinu povezivanja s uključenim TXI načinom rada.

## **Demontiranje radiouređaja**

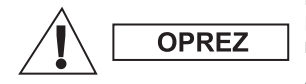

#### **MOGUĆNOST 1:**

Prije odvajanja glavnog napajanja (13,2 V) iz radiouređaja:

1. Isključite radiouređaj.

2. Pričekajte najmanje 4 sekunde nakon otpuštanja prekidača za isključivanje. Odvojite glavno napajanje (13,2 V).

#### **MOGUĆNOST 2:**

Isključite glavno napajanje BEZ isključivanja radiouređaja.

## **Otključavanje uređaja MTM800 Enhanced**

MTM800 Enhanced može biti zaključan pri uključivanju.

Za otključavanje uređaja MTM800 Enhanced nakon uključivanja na upit upišite kôd. MTM800 Enhanced ulazi u zadani početni zaslon. Kôd otključavanja tvornički je postavljen na 0000. Davatelj usluga može promijeniti taj broj prije nego vam preda uređaj.

## **Zaključavanje/otključavanje tipkovnice**

Sprječavanje slučajnih pritisaka na tipke/gumbe:

Za zaključavanje tipkovnice pritisnite **Izbor.** i **\***. Za otključavanje ponovo pritisnite **Izbor.** i **\***. Davatelj usluga može odabrati obavijest o zaključavanju tipkovnice te treba li zaključati PZR.

#### *Obavijest o zaključavanju tipkovnice*

Kada se tipkovnica zaključa, prikazat će se jedna od sljedećih uputa:

- Ništa ne prikazuje se nikakva obavijest.
- Samo obavijest prikazuje se **Tipke zaključane**.
- Obavijest i uputa prikazuje se **Tipke zaključane, Pritisnite Menu \* za zaklj/otklj**.

*Gumb za izvanredno stanje nije zaključan. Pritisak na gumb*  **NAPOMENA** *za izvanredno stanje otključava tipkovnicu.*

*Ako primite dolazni poziv, a tipkovnica i tipka PZR su zaključani, i dalje možete koristiti PZR, obrtni gumb, , , i .*

## **Identitet radiokorisnika (RUI)**

MTM800 Enhanced mora potvrditi RUI kako bi omogućio rad sa svim funkcijama. Nakon uključivanja morat ćete upisati **ID korisnika** i **PIN korisnika**.

Za **prijavu** pritisnite **> Još... > RUI > Prijava** Za **odjavu** pritisnite **> Još... > RUI > Odjava**

Ako prijava nije uspjela, radiouređaj ima ograničen pristup koji je zadao davatelj usluga.

*Radiouređaj s onemogućenom RUI funkcijom korisniku pruža*  **NAPOMENA** *mogućnost rada sa svim funkcijama.*

## **Ulazak u TMO ili DMO**

U TMO ili DMO način možete ući na jedan od sljedećih načina:

- Na početnom zaslonu pritisnite **Opc.** i odaberite **Direct Mode**  ako je MTM800 Enhanced u TMO načinu.
- Na početnom zaslonu pritisnite **Opc.** i odaberite **Trunked Mode**  ako je MTM800 Enhanced u DMO načinu.
- Pritisnite gumb **Izbor.** i odaberite **Još... > Mreže > Trunked Mode** ako je MTM800 Enhanced u DMO načinu.
- Pritisnite gumb **Izbor.** i odaberite **Još... > Mreže > Direct Mode** ako je MTM800 Enhanced u TMO načinu.
- Pritisnite TMO/DMO gumb (ako ga je davatelj usluga programirao na jedan pritisak).

Dok MTM800 Enhanced radi u načinu posredovanog povezivanja, možete upućivati i primati sljedeće vrste poziva:

- pozive unutar grupe
- privatne pozive
- telefonske pozive
- PABX pozive pozive na interne brojeve (ured)
- pozive u izvanrednom stanju
- privatne pozive u izvanrednom stanju.

Dok MTM800 Enhanced radi u načinu izravnog povezivanja,

možete upućivati i primati privatne pozive i pozive unutar grupe. To uključuje i pozive unutar grupe u izvanrednom stanju.

Ako nekoliko sekundi nema aktivnosti, MTM800 Enhanced vraća se na početni zaslon.

*Uređaj vas može upozoriti na dolazni poziv. Odaberite postavke upozorenja u stavkama izbornika Zvukovi.*

Poziv unutar grupe komunikacija je između vas i ostalih u grupi. Grupa je unaprijed zadani skup članova kojima je omogućeno sudjelovanje u pozivu unutar grupe i/ili njegovo započinjanje.

Grupe su razvrstane u najviše tri mape. Svaka mapa može sadržavati mape i nekoliko grupa.

### **Mapa omiljenih**

Omiljene grupe možete razvrstati u tri mape.

### **Odabir mape »Moje grupe«**

**NAPOMENA** 

*Zadani naziv za prvu mapu omiljenih je »Moje grupe«.*

Na početnom zaslonu pritisnite  $\mathbb Q$  za brzi pristup mapama.

### **Dodavanje grupe (TMO/DMO)**

- **1.** Pritisnite gumb **Izbor.** i odaberite **Još... > Postavke grupe > Moje grupe >** <NazivMape> **> [Nova grupa]**.
- **2.** Odaberite grupu abecednim pretraživanjem (»**TMO/DMO abecedno**«). Upišite do 12 znakova naziva grupe. Ili grupu odaberite pretraživanjem mapa (»**TMO/DMO prema mapi**«). Odaberite mapu i odaberite grupu. Grupa je dodana u mapu »Moje grupe«.

## **Brisanje grupe (TMO/DMO)**

- **1.** Pritisnite **Izbor.** i odaberite **Još... > Postavke grupe > Moje grupe >** <NazivMape>.
- **2.** Označite naziv grupe koju želite izbrisati i odaberite **Obriši**.

*Za brisanje svih grupa pritisnite Izbor.* i odaberite *Izbriši sve*. **NAPOMENA** Ta je mogućnost dostupna samo ako ju je davatelj usluga omogućio.

**3.** Za potvrdu pritisnite **Da**.

## **Preimenovanje mape omiljenih**

- **1.** Pritisnite **Izbor.** i odaberite **Još... > Postavke grupe > Moje grupe**.
- **2.** Označite naziv mape s grupama i pritisnite **Izbor.**
- **3.** Odaberite **Preimenuj mapu**.
- **4.** Nakon uređivanja naziva mape, pritisnite **Ok**.

### **Brisanje mape omiljenih**

- **1.** Pritisnite **Izbor.** i odaberite **Još... > Postavke grupe > Moje grupe**.
- **2.** Označite naziv mape s grupama i pritisnite **Izbor.**
- **3.** Odaberite **Izbriši mapu**.
- **4.** Za potvrdu pritisnite **Da**.

*Posljednju mapu omiljenih ne možete izbrisati.*

NAPOMENA

## **Odabir grupe**

*Kada se krećete kroz mape omiljenih i odaberete DMO grupu, uređaj će se prebaciti iz TMO načina u DMO način (i obratno).*

## **Korištenje obrtnog gumba**

(ako je programiran)

Na početnom zaslonu kratko pritisnite obrtni gumb i okrećite ga dok se ne pojavi željena grupa.

Odabir grupe događa se:

- nakon isteka
- ili pritiskom na **Odabir** (ako je davatelj usluga to konfigurirao)

## **Korištenje navigacijske tipke**

Na početnom zaslonu pomičite se lijevo ili desno dok se željena grupa ne pojavi. Zatim za potvrdu odabira pritisnite **Odabir**.

## **Korištenje abecednog pretraživanja**

Na početnom zaslonu pritisnite **Opc.** Odaberite grupu abecednim pretraživanjem (»**Grupe abecedno**«). Upišite do 12 znakova naziva grupe. Odaberite grupu.

### **Korištenje pretraživanja mapa**

Na početnom zaslonu pritisnite **Opc.** Grupu odaberite pretraživanjem mapa (»**Gr. po mapi**«). Odaberite mapu i odaberite grupu.

### **Korištenje brojčane tipkovnice – brzina**

Na početnom zaslonu grupu možete birati upisom njenog broja za brzo biranje tipkovnicom. Ta se funkcija naziva »brzo biranje grupa«. Broj za brzo biranje unaprijed je konfiguriran u uređaju. Možete vidjeti broj za brzo biranje dodijeljen grupi, ako postoji.

### *Prikaz broja za brzo biranje*

- **1.** Na početnom zaslonu pritisnite **Opc.**
- **2.** Odaberite **Gr. po mapi** i odgovarajući naziv mape.
- **3.** Pritisnite gumb **Izbor.**
- **4.** Za prikaz broja za brzo biranje grupe odaberite **Pregl.**

U ovom primjeru, »82« je broj za brzo biranje. Pritisnite **Natrag** za povratak na zaslon pridružene grupe.

### *Biranje broja za brzo biranje*

- **1.** Upišite broj (primjerice: »82«).
- **2.** Pritisnite  $\begin{bmatrix} \star \end{bmatrix}$ .
- **3.** Pritisnite **Dodaj** za pridruživanje nove grupe ili pritisnite **PZR** za pridruživanje i pozivanje.

*Brojevi za brzo biranje za TMO i DMO grupe mogu biti isti. Primjerice, ako ste u TMO načinu, radit će svi brojevi za brzo biranje u tom načinu.*

## **Odabir mape**

Na početnom zaslonu pritisnite **Opc.** Odaberite **Mapa** i željenu mapu. Na zaslonu je prikazana zadnja odabrana grupa u toj mapi.

## **TMO pozivi unutar grupe**

U TMO načinu MTM800 Enhanced koristi infrastrukturu davatelja usluge.

## **Upućivanje TMO poziva unutar grupe**

- **1.** Na početnom zaslonu, ako je to željena grupa, pritisnite i držite **PZR**.
- **2.** Pričekajte na ton dopuštenja za govor i govorite u mikrofon. Za slušanje otpustite gumb **PZR**.

Kada započnete poziv, svi članovi odabrane grupe koji imaju uključene uređaje primit će poziv unutar grupe.

*Ako je poziv unutar grupe u tijeku i želite uputiti novi poziv,* 

NAPOMENA *pritisnite kako biste zanemarili trenutačni poziv. Započnite novi poziv.*

*Poruka Nema grupe prikazuje se kad ste izvan uobičajenog područja koje pokriva odabrana grupa. Morate odabrati novu grupu koja je valjana na trenutačnom području.*

## **Primanje TMO poziva unutar grupe**

Ako već ne razgovarate, MTM800 Enhanced primit će poziv unutar grupe. Za odgovaranje na poziv pritisnite i držite **PZR**.

MTM800 Enhanced pokazuje naziv grupe i privatni broj pozivatelja ili ime, ako je ranije spremljeno na popis kontakata.

## **Primanje emitiranog TMO poziva**

Emitirani poziv (naziva se i poziv na cijelom području) poziv je visokog prioriteta unutar grupe koji je svim korisnicima uputio operator konzole (ili otpremnik). Uređaji MTM800 Enhanced konfigurirani su za nadzor emitiranih poziva, ali korisnici na pozive ne mogu odgovarati.

Emitirani poziv prekida poziv unutar grupe koji je u tijeku i ima isti (ili manji) prioritet poziva.

## **DMO pozivi unutar grupe**

U DMO načinu MTM800 Enhanced može se koristiti bez infrastrukture davatelja usluge.

DMO omogućuje komunikaciju s ostalim uređajima koji također rade u DMO načinu, na istoj su frekvenciji te u istoj grupi kao i vaš MTM800 Enhanced.

*U DMO načinu moguće je uputiti samo sljedeće vrste poziva: pozive unutar grupe, pozive unutar grupe u izvanrednom stanju, privatne pozive i privatne poludupleks pozive.*

Kada započnete poziv, članovi odabrane grupe koji imaju uključene uređaje primit će poziv unutar grupe.

U DMO načinu MTM800 Enhanced može komunicirati sa sustavom za posredovanje (i obratno) ako je mogućnost Poveznik omogućena u uređaju MTM800 Enhanced.

### **Upućivanje DMO poziva unutar grupe**

- **1.** Uđite u **izravan način povezivanja** pritiskom na **Opc.** i odabirom **Direct Mode**.
- **2.** Provjerite jeste li odabrali željenu grupu. Pritisnite i držite gumb **PZR**.
- **3.** Pričekajte na ton dopuštenja za govor i govorite u mikrofon. Za slušanje otpustite gumb **PZR**.

### **Primanje DMO poziva unutar grupe**

DMO poziv unutar grupe možete primiti samo kada je MTM800 Enhanced u DMO načinu.

Ako već ne razgovarate, MTM800 Enhanced primit će poziv unutar grupe. Za odgovaranje na poziv pritisnite i držite **PZR**.

MTM800 Enhanced pokazuje naziv grupe i privatni broj pozivatelja ili ime, ako je ranije spremljeno na popis kontakata.

### **Izlazak iz DMO načina**

Za izlaz iz DMO načina pritisnite **Opc.** i odaberite **Trunked Mode**.

# **Privatni, telefonski i PABX pozivi**

*Ako je poziv unutar grupe u tijeku i želite uputiti novi poziv,*  **NAPOMENA** *pritisnite kako biste zanemarili trenutačni poziv. Birajte broj.*

## **Izrada kontakta**

- **1.** Na početnom zaslonu pritisnite **Kont**. Odaberite [Novi kontakt].
- **2.** Upišite ime. Za potvrdu pritisnite **Ok**.
- **3.** Pritisnite  $\bigcirc$  i odaberite vrstu pohranjenog broja (kao što je privatni). *ILI*
- Pritisnite **Prom.**, na zaslonu se prikazuje 6 vrsta za odabir.
- Pritisnite  $\bigcirc$   $\bigcirc$  za odabir vrste pohranjenog broja.
- Pritisnite **Odabir** za povratak na zaslon s pojedinostima kontakta.
- **4.** Upišite broj. Pritisnite **Ok**.
- **5.** Nastavite upisivati ostale vrste i brojeve jer uz jednu osobu pod jednim imenom možete imati zabilježeno nekoliko brojeva (Vlastita postavka, Mobilni, Početak, Posao, PABX, Ostalo).
- **6.** Kada ste gotovi, pritisnite **Učinj.** Pritisnite **Natrag** za povratak na početni zaslon.

## **Način biranja broja**

## **Biranje broja**

- **1.** Na početnom zaslonu birajte broj.
- **2.** Uzastopce pritišćite **Ctip** za odabir vrste poziva (privatni, telefonski ili PABX (interni)).
- **3.** Ovisno o vrsti poziva, pritisnite **PZR** ili ...

### **Biranje pomoću popisa kontakata**

Za odabir ranije pohranjenog broja možete koristiti i popis kontakata. Pritisnite **Kont** i tražite pohranjeni broj pomicanjem

 $\binom{1}{k}$ ili  $\binom{1}{k}$ ili unosom do 12 znakova imena kontakta koristeći abecedno pretraživanje. Ako kontakt ima više brojeva, za odabir broja koristite  $\bigcirc$  /  $\bigcirc$ .

### **Brzo biranje**

Brzo biranje omogućuje biranje skraćenog broja, do tri znamenke, umjesto cijelog broja. Broj brzog biranja položaj je zapisa na popisu kontakata.

- **1.** Upišite unaprijed programiran broj za brzo biranje (primjerice: 5) i pritisnite  $\lceil \cdot \rceil$ .
- **2.** Za upućivanje poziva pritisnite  $\mathcal{V}$ .

Za prekid poziva pritisnite  $\mathbb{R}$ .

## **Privatni poziv**

Privatni poziv, naziva se i jedan-na-jedan ili osobni poziv, poziv je između dvoje pojedinaca. Niti jedan drugi uređaj ne može čuti razgovor. Taj poziv može biti:

- puni dupleks poziv (ako sustav dopušta) u TMO načinu ili
- uobičajeni poludupleks poziv u TMO ili DMO načinu.

## **Upućivanje privatnog poziva**

- **1.** Na početnom zaslonu birajte broj.
- **2.** Ako Privatni nije prva prikazana vrsta poziva, pritisnite **Ctip** i odaberite vrstu »Privatni poziv«.
- **3.** Za *poludupleks* pozive pritisnite i otpustite gumb **PZR**. Čut ćete ton zvona. Pričekajte dok nazvana osoba ne odgovori na poziv.
- **4.** Pritisnite i držite **PZR**. Prije govora pričekajte na ton dopuštenja za govor (ako je konfiguriran), a kad želite slušati, otpustite **PZR**.
- **5.** Za *puni dupleks* pozive pritisnite i otpustite  $\Box$ . Čut ćete ton zvona. Pričekajte dok nazvana osoba ne odgovori na poziv.
- **6.** Za prekid poziva pritisnite . Ako nazvana osoba prekine poziv, prikazat će se poruka **Poziv završen**.

*Dok je uključena zabrana odašiljanja, dolazni se privatni poziv signalizira, ali na njega ne možete odgovoriti.*

## **Primanje privatnog poziva**

**1.** MTM800 Enhanced prebacuje se na privatni dolazni poziv. Na zaslonu se prikazuje identitet pozivatelja.

*Ovisno o postavkama davatelja usluga, na poziv se odgovara automatski ili pritiskom na odgovarajuće gumbe.*

**2.** Za odgovaranje na dolazni *poludupleks* poziv pritisnite **PZR**. Za odgovaranje na dolazni *puni dupleks* poziv (označen

funkcijskim tipkama Zvuč/Sluš.) pritisnite ili zeleni gumb prijamnika.

**3.** Za prekid poziva pritisnite  $\mathbb{R}$ .

*Uređaj vas može upozoriti na dolazni poziv. Odaberite postavke upozorenja u stavkama izbornika Zvukovi.*

## **Telefonski i PABX (interni) pozivi**

**Telefonski poziv** omogućuje pozivanje telefonskog broja u fiksnoj ili mobilnoj mreži.

**PABX (automatska telefonska centrala) poziv** omogućuje pozivanje internih brojeva (ured). Tu vrstu poziva davatelj usluga mora uključiti. U ovom priručniku izraz »telefonski broj« koristimo kada govorimo o tim brojevima.

*Dok je uključena zabrana odašiljanja, dolazni telefonski ili PABX poziv signalizira se, ali na njega ne možete odgovoriti.*

## **Upućivanje telefonskog ili PABX poziva**

- **1.** Na početnom zaslonu birajte broj.
- **2.** Ako Telefonski ili PABX nije prva prikazana vrsta poziva, pritisnite **Ctip** i odaberite vrstu Telefonski ili PABX poziv.
- **3.** Nastavite kao kod upućivanja i primanja puni dupleks privatnih poziva.

# **Rad u izvanrednom stanju**

Pozive unutar **grupe u izvanrednom stanju** možete upućivati i primati u **posredovanom** ili **izravnom načinu** povezivanja. Ako je uređaj konfiguriran za rad kroz poveznik, pozivi u izvanrednom stanju mogu se uputiti kroz poveznik.

Poziv unutar grupe u izvanrednom stanju možete započeti sa i primiti od:

- odabrane grupe (TMO i DMO) (ako je taktičko izvanredno stanje)
- unaprijed određene grupe (ako nije taktičko izvanredno stanje). Odabrani način možete saznati od davatelja usluga.

Davatelj usluga konfigurirat će funkcije alarma za izvanredno stanje i stalno uključenog mikrofona.

Pozivima u izvanrednom stanju dat će se prioritet u sustavu.

## **Ulaz ili izlaz iz izvanrednog stanja**

Za ulaz u izvanredno stanje pritisnite *i držite* gumb za izvanredno stanje koji se nalazi na lijevoj strani uređaja MTM800 Enhanced.

*Duljina vremena koje morate držati pritisnut gumb za izvanredno stanje postavljena je na 0,5 sekunda. Vrijeme može konfigurirati davatelj usluga.*

*Pritisak na gumb za izvanredno stanje uključuje jednu ili više usluga. Više informacija saznajte od davatelja usluga.*

Pritisnite i držite **Izađi** za izlazak iz izvanrednog stanja. Uređaj će se prebaciti na početni zaslon.

## **Slanje alarma za izvanredno stanje**

MTM800 Enhanced poslat će alarm za izvanredno stanje otpremniku (ako je davatelj usluga tako konfigurirao):

- automatski, nakon ulaska u izvanredno stanje
- ako ponovo pritisnete gumb za izvanredno stanje dok je MTM800 Enhanced u izvanrednom stanju.

Nakon slanja alarma, na zaslonu će se prikazati jedno od sljedećih izvješća o isporuci:

- **Alarm poslan**
- **Alarm se nije uključio**

U oba slučaja, nakon nekoliko sekundi zaslon se vraća na glavni zaslon izvanrednog stanja.

Zbog nedostatka potvrde primitka u DMO načinu, obavijest **Alarm poslan** potvrđuje jedino slanje alarma.

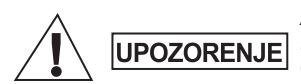

*Ako pritisnete gumb za izvanredno stanje, MTM800 Enhanced počet će trenutačno odašiljati, čak i ako je uključena zabrana odašiljanja. MTM800 Enhanced NE SMIJE biti u području osjetljivom na radiofrekvenciju kada ulazite u izvanredno stanje.*

**NAPOMENA** 

*Alarm za izvanredno stanje posebna je poruka o stanju koja se šalje otpremniku koji nadzire određenu grupu. To se u sustavima za posredovanje komunikacija može koristiti za označavanje poziva u izvanrednom stanju.*

*Neki sustavi ne podržavaju alarm za izvanredno stanje kada je korisnik u području »područne usluge«.*

## **Funkcija stalno uključenog mikrofona**

Ako je davatelj usluga funkciju stalno uključenog mikrofona programirao u uređaju MTM800 Enhanced, možete upućivati pozive unutar grupe u izvanrednom stanju i govoriti s otpremnikom (i članovima svoje grupe) bez potrebe za pritiskom i držanjem gumba **PZR**.

Mikrofon će ostati uključen neko vrijeme (koje je programirao davatelj usluga). Mikrofon će ostati uključen dok:

- ne istekne rok za stalno uključen mikrofon
- ne pritisnete **PZR** tijekom roka za stalno uključen mikrofon
- ne pritisnete tipku **Kraj**

Nakon isteka roka funkcije stalno uključenog mikrofona prikazat će se poruka **Mikrofon za sl. nužde isklj.**, a MTM800 Enhanced vratit će se u izvanredno stanje. Funkcija stalno uključenog mikrofona onemogućena je, a funkcija PZR vraća se u uobičajeno stanje. Ako je potrebno, trajanje stalno uključenog mikrofona možete produžiti ponovnim pritiskom na gumb za izvanredno stanje.

*načinu.*

*Funkcija stalno uključenog mikrofona dostupna je u DMO i TMO* 

## **Upućivanje poziva unutar grupe u izvanrednom stanju**

- Stalno uključen mikrofon omogućen za pokretanje poziva u izvanrednom stanju pritisnite i držite **gumb za izvanredno stanje**.
- Stalno uključen mikrofon onemogućen za pokretanje poziva u izvanrednom stanju pritisnite i držite **gumb za izvanredno stanje**. Kada se zaslon promijeni u poziv unutar grupe u izvanrednom stanju, držite **PZR** i čekajte ton dopuštenja za govor (ako je konfiguriran) i govorite. Za slušanje otpustite gumb PZR.

## **Izvanredno stanje bez tona**

*Za korištenje izvanrednog stanja bez tona davatelj ga usluga mora omogućiti.*

Za ulazak u izvanredno stanje bez tona pritisnite i držite **gumb za izvanredno stanje**.

Izvanredno stanje bez tona ne daje nikakve, niti zvučne niti vizualne, obavijesti. Svi su tonovi tipki isključeni.

Za izlaz iz izvanrednog stanja bez tona pritisnite tipku **Izbor.**, a zatim unutar tri sekunde i tipku **#**.

## **Call-Out (doziv)**

Ta funkcija korisnicima omogućuje primanje upozorenja o dozivu. Kada radiouređaj primi poruke o dozivu, prekida trenutačne usluge i posvećuje se upozorenju o dozivu bez odgađanja. Nakon brisanja upozorenja o dozivu, radiouređaj izlazi iz dozivnog načina rada i vraća se u uobičajeni način rada. U dozivnom načinu rada korisnik može primati samo pozive u izvanrednom stanju. Postoje četiri vrste upozorenja o dozivu:

- Uobičajeni doziv
- Postupak u nuždi nekoliko se puta šalje grupi kako bi se povećala pouzdanost. Korisnici mogu samo prihvatiti doziv pritiskom na bilo koji gumb i potom se prebacuju na informacijski stupanj (funkcijske tipke nemaju oznake).
- Pričuvni način uključuje samo glasovnu komunikaciju. Može se ručno izbrisati

*Pričuvni je način moguć jedino ako je radiouređaj u načinu lokalnog posredovanog povezivanja.* 

• Provjera doziva – otpremnik ima mogućnost provjeriti tu funkciju. Radiouređaj reproducira ton s porukom na zaslonu »Testiraj Call-Out«. Omogućena je samo jedna funkcijska tipka »TestOK« za potvrdu i brisanje provjere.

### *Interakcija kada je korisnik u drugom načinu rada*

- TXI način korisnici mogu pročitati poruku, ali na nju ne mogu odgovoriti. Mogu napustiti TXI način pritiskom na funkcijsku tipku ili odbiti poruku o dozivu.
- DMO način funkcija doziva nije podržana.
- Izvanredno stanje zanemaruju se sva upozorenja o dozivu.

### *Stupnjevi usluge doziva*

• Stupanj upozoravanja – korisnik prima poruku o dozivu. Ton alarma označuje poruku, tekst se prikazuje i ispod su ponuđene tri mogućnosti koje korisnik može odabrati: **Prihv.**, **Odbaci** ili **Izbor.** Ako korisnik prihvati upozorenje, nakon tog trenutka niti jedna usluga ne može učiniti prekid. Tipka izbornika daje više izbora (prikazano zdesna).

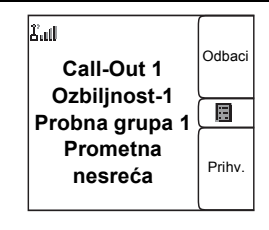

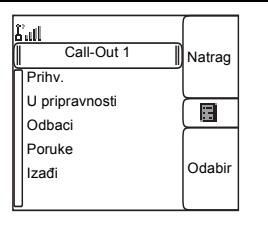

• Informacijski stupanj – korisnik je i dalje u dozivnom načinu i može primati podrobnije podatke o slučaju koji se dogodio naknadnim SMS ili govornim porukama. Korisnik može tražiti više podataka glasovnim pozivom unutar grupe ili funkcijom slanja teksta u dozivnom načinu koja korisniku omogućuje slanje SMS poruka davatelju usluga. Korisnik uvijek može odgovoriti i uzvratiti SMS ili govornom porukom koristeći glasovni poziv unutar grupe.

#### *Call-Out okvir*

CO okvir korisniku pruža mogućnost prikaza i pohrane dozivnih poruka za arhivu. Za prikaz pritisnite **Izbor. > Poruke > CO spremnik**. Kad je radiouređaj u dozivnom načinu, možete čitati samo tekuće dozivne poruke.

## **Poruke**

## **Slanje poruke o stanju**

Odaberite željenu grupu, zatim pritisnite gumb **Izbor.** i odaberite

**Poruke > Pošalji status**. Odaberite stanje i pritisnite ili **PZR**.

### **Slanje nove poruke**

Pritisnite gumb **Izbor.** i odaberite **Poruke > Nova poruka**. Napišite

poruku. Odaberite **Pošalji** ili pritisnite ili **PZR**. Odaberite primatelja poruke ili upišite broj. Za slanje nove poruke odaberite **Pošalji** ili pritisnite  $\sqrt{ }$  ili **PZR**.

## **Slanje poruke temeljene na korisničkom predlošku**

Pritisnite gumb **Izbor.** i odaberite **Poruke > Predlošci**. Pomaknite se i odaberite željeni predložak. Odaberite **Pošalji**, ili pritisnite ili **PZR**. Odaberite primatelja poruke ili upišite broj. Za slanje poruke **odaberite Pošalji** ili pritisnite ili **PZR**.

### **Slanje unaprijed napisane poruke**

Pritisnite gumb **Izbor.** i odaberite **Poruke > Unaprijed određ**. Pomaknite se i odaberite željeni predložak. Za uređivanje poruke pritisnite gumb **Izbor.** i odaberite **Uredi**. Upišite željene podatke.

Za slanje poruke odaberite **Pošalji** ili pritisnite  $\Box$  ili **PZR**.

## **Rad s novim dolaznim SMS porukama**

MTM800 Enhanced upozorit će na dolaznu poruku i automatski otvoriti ulazni spremnik, ako u uređaju nema drugih aktivnosti. Dođite do poruke i odaberite funkcijsku tipku **Čitaj**. Ako je poruka duga, za čitanje sljedeće stranice pritisnite **Još**, a **Natrag** za povratak na prethodnu stranicu.

Zatim odaberite **Odgov.** Ili pritisnite gumb **Izbor.** i odaberite Pohrani/Obriši/Izbriši sve/Proslij.

## **Rad s nepročitanim (novim) porukama**

Pritisnite gumb **Izbor.** i odaberite **Poruke > Ulazni spremnik**. Dođite do poruke i odaberite funkcijsku tipku **Čitaj**. Ako je poruka duga, za čitanje sljedeće stranice pritisnite **Još**, a **Natrag** za povratak na prethodnu stranicu.

Pritisnite gumb **Izbor.** i odaberite Pohrani/Obriši/Izbriši sve/Odgov./ Proslij.

*Poruka može sadržavati do 1.000 znakova.* NAPOMENA

*Poruku je moguće poslati na više korisnika. Izaberite grupu na popisu kontakata u uređaju MTM800 Enhanced.*

# **Savjeti i trikovi**

#### *Neodređeni način rada*

Ne morate odabrati vrstu poziva (unutar grupe/privatni/telefonski) prije njegova započinjanja. Jednostavno birajte broj i pritisnite funkcijsku tipku **Ctip** (vrsta poziva) kako biste odredili kakav je poziv (zatim pritisnite **PZR** ili  $\mathcal{V}$ ).

#### *Tipka Početak*

Niste sigurni gdje ste? Želite se vratiti na početni zaslon? Pritisnite  $\mathbb{R}$ .

### *Ugađanje osvjetljenja zaslona*

Jačinu osvjetljenja zaslona možete mijenjati programabilnom tipkom za ugađanje osvjetljenja.

#### *Prečaci na izbornike*

- Možete lako pristupiti svakoj stavci na izborniku pritiskom na gumb **Izbor.** i brojčanu tipku. (Bez stanke između gumba **Izbor.** i tipke!)
- Od davatelja usluga možete zatražiti da programira prečace na izbornike.
- Možete izraditi i novi prečac: uđite u stavku izbornika, pritisnite i držite gumb **Izbor.** i slijedite upute na zaslonu.

#### *Velika/mala glasnoća*

Možete upravljati usmjeravanjem zvuka (zvučnik/slušalice) za svaki privatni poziv ili poziv unutar grupe putem posebne tipke za upravljanje zvučnikom.

*Velika/mala glasnoća prebacuje se tipkom za jedan pritisak. Više informacija saznajte od svog davatelja usluga.*

#### *Ujedinjeni popis kontakata*

Uz jednu osobu pod jednim imenom možete imati zabilježeno nekoliko brojeva (Vlastita postavka, Mobilni, Početak, Posao, PABX, Ostalo). Možete izraditi do 1.000 kontakata i imati ukupno 1.000 privatnih brojeva i 1.000 telefonskih brojeva.

#### *Veličina teksta*

Tekst na zaslonu može se prikazati u dvije veličine: **uobičajenoj** ili **povećanoj** (gumb **Izbor. > Postavi > Zaslon > Veličina teksta**).

#### *Kapacitet grupa*

Davatelj usluga može programirati do 2.048 grupa za posredovani način povezivanja i do 1.024 grupe za izravan način povezivanja.

#### *Prilagodljive mape*

Od davatelja usluga možete zatražiti da odredi broj grupa u pojedinoj mapi (do 256 mapa).

#### *Mape »Moje grupe«*

Možete odabrati bilo koju grupu (TMO ili DMO) i dodati je u osobne mape.

Na početnom zaslonu pritisnite  $\mathbb{Z}$  za brzi pristup mapama »Moje grupe«.

#### *Mogućnosti (na početnom zaslonu)*

Lako možete promijeniti mapu, odabrati grupe, prebacivati se između TMO i DMO načina te koristiti ostale funkcije putem mogućnosti početnog zaslona.

#### *Lako kretanje dok ste u izborniku*

Dok se pomičete gore/dolje kroz stavke izbornika, pokušajte i lijevo/ desno. (To će odabrati stavku ili vas vratiti na prethodnu razinu.)

#### *Popis biranih poziva – brzi pristup*

Za pristup popisu zadnjih biranih brojeva na početnom zaslonu pritisnite  $\Box$ .

#### *Automatsko pomicanje navigacijskom tipkom*

Za automatsko pomicanje kroz popis pritisnite i držite  $\mathbb O$  ili  $\mathbb Q$ .

### *Izbornik zadnjih poziva – brzi pristup*

Na početnom zaslonu pritisnite  $\mathbb{Q}$ .

#### *Namještanje vremena i datuma*

Vrijeme i datum usklađuju se putem infrastrukture. Kada niste u dometu signala infrastrukture, vrijednosti možete namjestiti ručno.

- Za namještanje vremena pritisnite  $\begin{bmatrix} \overline{\mathbf{a}} \\ \mathbf{b} \end{bmatrix}$ i odaberite **Postavi > Vrijeme i datum > Postavi > Postavi vrijeme**. Upišite vrijeme koristeći navigacijsku tipku i/ili brojčanu tipkovnicu.
- Za namještanje datuma pritisnite  $\begin{bmatrix} \overline{x} \\ y \end{bmatrix}$ i odaberite **Postavi > Vrijeme i datum > Postavi > Postavi datum**. Upišite datum koristeći navigacijsku tipku i/ili brojčanu tipkovnicu.
- Za automatsko namještanje datuma i vremena pritisnite  $\begin{bmatrix} \frac{1}{\sqrt{6}} \\ 0 \end{bmatrix}$ i odaberite **Postavi > Vrijeme i datum > Obnova sustava**. Izaberite jednu od tri mogućnosti prema vlastitim potrebama:
- Isključeno ažuriranje sustavom je isključeno
- Samo vrijeme ažurira se vrijeme
- Vrijeme i pomak kada je korisnik u TMO načinu, vrijeme se automatski ažurira prema trenutačnoj vremenskoj zoni. U DMO načinu radiouređaj koristi svoj unutarnji sat.

#### *Nazivi predložaka*

Korisnik može zadati naslov predlošku prema želji. Ako ne, daje se zadani naziv.

#### *Prebacivanje između grupa*

U svakom se načinu možete prebacivati između zadnje dvije grupe i između načina rada. Primjerice, kada ste u TMO načinu i želite se prebaciti na zadnju grupu koja je bila u DMO načinu, pritisnite i držite tipku za jedan pritisak. Radi u oba smjera te u jednom načinu rada. Nakon isključivanja, radiouređaj pamti zadnje dvije grupe.

**Hrvatski Hrvatski**

#### *MTM800***MOTOROLA** *s poboljšanom upravlja čkom plo čom*

*Kratki opis funkcija*

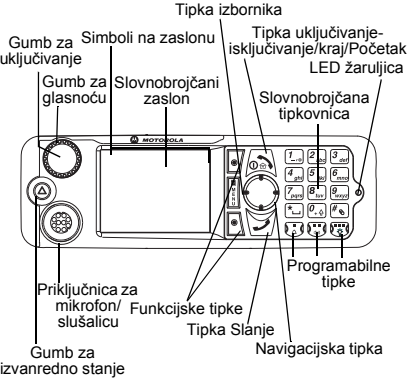

#### **Uključivanje/isključivanje uređaja MTM800**

Za uključivanje/isključivanje uređaja

MTM800 pritisnite i držite .

#### **Korištenje sustava izbornika uređaja MTM800**

- Za ulazak u izbornik pritisnite gumb **Izbor.**
- Za pomicanje kroz izbornik

## pritisnite  $(\gamma/\mathcal{O})$ .

• Za odabir stavke izbornika pritisnite

funkcijsku tipku Odabir ili  $\textcircled{?}$ .

• Za povratak na prethodnu razinu pritisnite

### **Natrag** ili  $\bigcirc$ .

• Za izlazak iz stavke izbornika

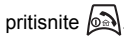

#### **Odabir posredovanog/izravnog načina povezivanja**

• U uređaju je možda konfiguriran gumb za jedan pritisak za prebacivanje izmeđ<sup>u</sup> TMO/DMO načina povezivanja. Više informacija saznajte od svog davatelja usluga.

• Na početnom zaslonu pritisnite **Opc.**, odaberite **Trunked Mode**/**Direct Mode**.**Upućivanje TMO poziva unutar grupe** Na početnom zaslonu dođite do željene grupe. Pritisnite funkcijsku tipku **Odabir**  (ako je konfigurirana). Pritisnite i držite **PZR**. Pričekajte na ton dopuštenja za govor (ako je konfiguriran) i govorite. Za slušanje otpustite **PZR**.

#### **Upućivanje DMO poziva unutar grupe**

Uđite u DMO način. Dođite do željene grupe. Pritisnite funkcijsku tipku **Odabir**  (ako je konfigurirana). Pritisnite i držite **PZR**. Pričekajte na ton dopuštenja za govor (ako je konfiguriran) i govorite. Za slušanje otpustite **PZR**.

#### **Upućivanje TMO poziva unutar grupe <sup>u</sup> izvanrednom stanju**

Uđite u TMO način. Pritisnite i držite gumb za izvanredno stanje. Alarm za izvanredno stanje šalje se automatski. Pritisnite i držite **PZR**. Pričekajte na ton dopuštenja za govor (ako je konfiguriran) i govorite. Za slušanje otpustite **PZR**. Ako koristite stalno uključen mikrofon, pričekajte dok se poruka

»**Mikrofon za sl. nužde uklj.**« ne pojavi na zaslonu i govorite bez pritiska na PZR.

Za izlazak iz izvanrednog stanja pritisnite i držite funkcijsku tipku **Izađi**.

#### **Upućivanje DMO poziva unutar grupe <sup>u</sup> izvanrednom stanju**

Uđite u DMO način. Pritisnite i držite gumb za izvanredno stanje. Pritisnite i držite **PZR.** Pričekajte na ton dopuštenja za govor (ako je konfiguriran) i govorite. Za slušanje otpustite **PZR**. Za izlazak iz izvanrednog stanja pritisnite i držite funkcijsku tipku **Izađi**.

## **Hrvatski**

### **Hrvatski**

#### **Upućivanje polu-duplex privatnog TMO poziva**

Na početnom zaslonu birajte broj. Pritisnite **Ctip** za odabir vrste poziva (ako je potrebno). Pritisnite i otpustite **PZR**. Čuje se zvonjenje. Nazvana osoba odgovara. Pričekajte dok nazvana osoba ne prestane govoriti. Pritisnite i držite **PZR**. Pričekajte na ton dopuštenja za govor (ako je konfiguriran) i govorite. Za slušanje otpustite **PZR**. Za prekid poziva

#### pritisnite  $\circled{a}$ .

#### **Upućivanje polu-duplex privatnog DMO poziva**

Uđite u DMO način. Na početnom zaslonu birajte broj. Pritisnite i držite **PZR**.

Pričekajte na ton dopuštenja za govor (ako je konfiguriran) i govorite. Za slušanje otpustite **PZR**. Za prekid poziva

### pritisnite **.**

#### **Upućivanje puni-duplex privatnog/ telefonskog/PABX poziva**

Na početnom zaslonu birajte broj. Pritisnite **Ctip** za odabir vrste poziva. Pritisnite

i otpustite . Čuje se zvonjenje. Nazvana osoba odgovara. Za prekid poziva

pritisnite  $\sqrt{2N}$ 

#### **Odgovaranje na poziv**

MTM800 se prebacuje na dolazni poziv i upozorava vas na njega. Za odgovaranje

na poziv pritisnite  $\sum z_i$  za telefonske/ PABX/puni-duplex privatne pozive, a za ostale pozive pritisnite **PZR**.

#### **Slanje poruke o stanju**

Odaberite željenu grupu, zatim pritisnite gumb **Izbor.** i odaberite **Poruke** 

**> Pošalji status**. Odaberite stanje

i pritisnite  $\sum$  ili **PZR** 

#### **Slanje nove poruke**

Pritisnite gumb **Izbor.** i odaberite **Poruke > Nova poruka**. Napišite poruku.

Odaberite **Pošalii** ili pritisnite  $\overline{\mathcal{A}}$  ili **PZR**. Odaberite primatelja poruke ili upišite broj. Za slanje nove poruke odaberite **Pošalji** ili

pritisnite  $|\tilde{=}|\$ ili **PZR**.

#### **Savjeti i trikovi**

 **Tipka Početak**

Niste sigurni gdje ste? Želite se vratiti na

početni zaslon? Pritisnite ...

#### **Ugađanje osvjetljenja zaslona**

Osvjetljenje zaslona možete onemogućiti (tijekom tajne operacije) ili namjestiti na automatsko paljenje kod pritiska na bilo koju tipku.

Možete pritisnuti i gornju bočnu tipku – za uključenje/isključenje osvjetljenja zaslona (ako je konfigurirano).

 **Prečaci na izbornike**

Možete lako pristupiti svakoj stavci na izborniku pritiskom na gumb **Izbor.** i brojčanu tipku. (Bez stanke izmeđ<sup>u</sup> gumba **Izbor.** i tipke!)

Od davatelja usluga možete zatražiti da programira prečace na izbornike. Možete izraditi i novi prečac: uđite u stavku izbornika, pritisnite i držite gumb **Izbor.** i slijedite upute na zaslonu.

#### **Velika/mala glasnoć<sup>a</sup>**

Možete upravljati usmjeravanjem zvuka (zvučnik/slušalice) za svaki privatni poziv ili poziv unutar grupe putem posebne tipke za upravljanje zvučnikom.

 **Ujedinjeni popis kontakata** Uz jednu osobu pod jednim imenom možete imati zabilježeno nekoliko brojeva (Vlastita postavka, Mobilni, Početak, Posao, PABX, Ostalo).

#### **Veličina teksta**

Tekst na zaslonu može se prikazati u dvije veličine: **uobičajenoj** ili **povećanoj** (gumb **Izbor. > Postavi > Zaslon** 

- **> Veličina teksta**).
- **Mapa »Moje grupe«**

Možete odabrati bilo koju grupu (TMO ili DMO) i dodati je u osobnu mapu.

Na početnom zaslonu pritisnite  $\binom{m}{k}$  za brzi pristup mapi »Moje grupe«.

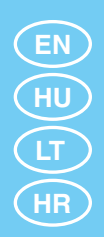

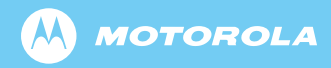

www.motorola.com/tetra

6866539D48-F

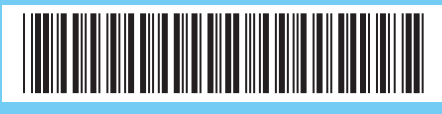